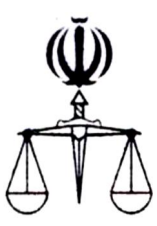

# **قوه قضائیه جمهوري اسلامی ایران مرکز آمار و فناوري اطلاعات**

 **طرح ارائه خدمات الکترونیک قضایی**

 **دعاوي طاري الکترونیکیارائه** 

**1397 تابستان**

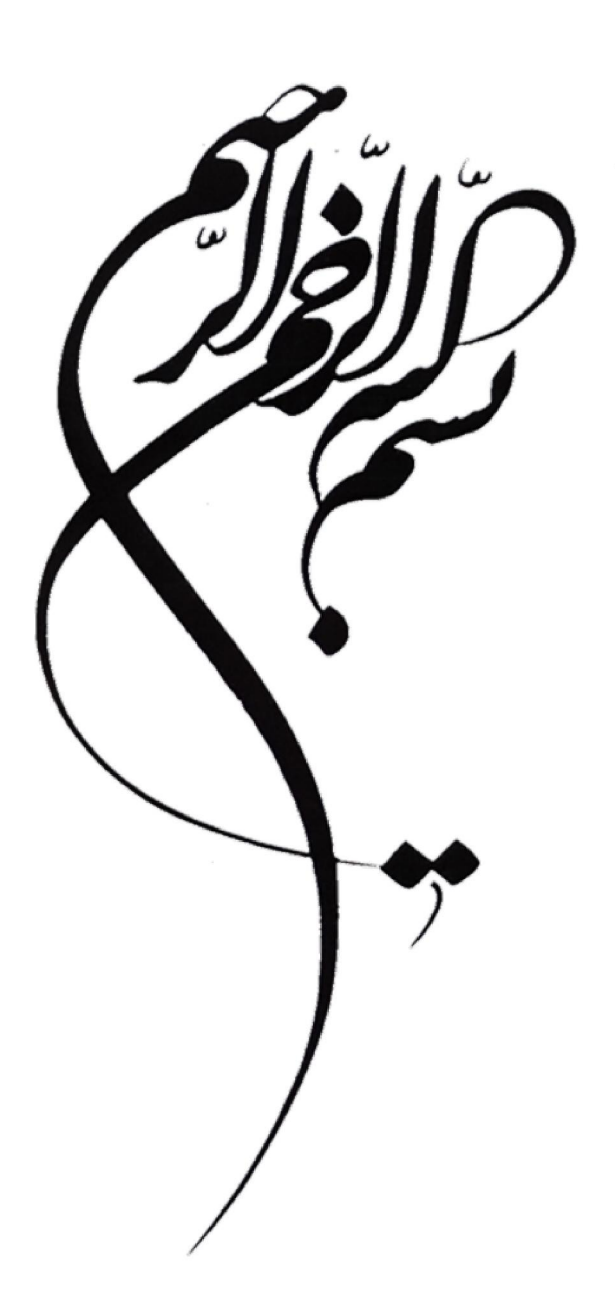

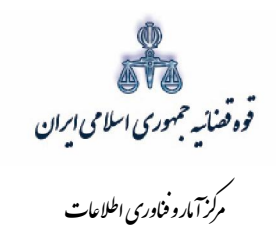

.<br>نحوه ثبت دعاوی طاری

## فهرست مطالب

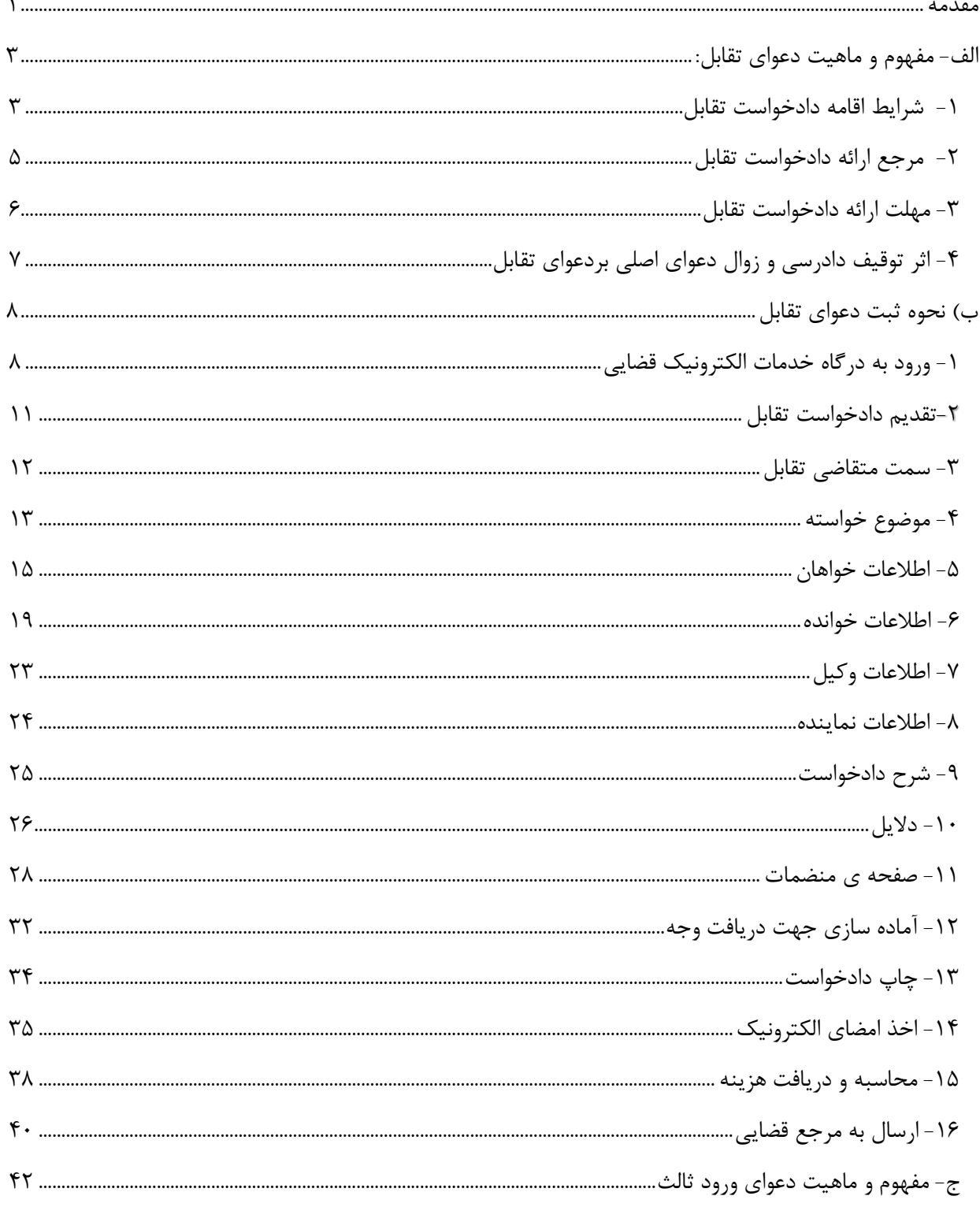

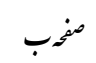

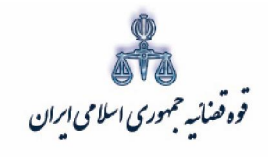

ر<br>مرکز آمار و فناوری اطلاعات

# .<br>نحوه <sup>مې</sup>ت دعاوي *طاري*

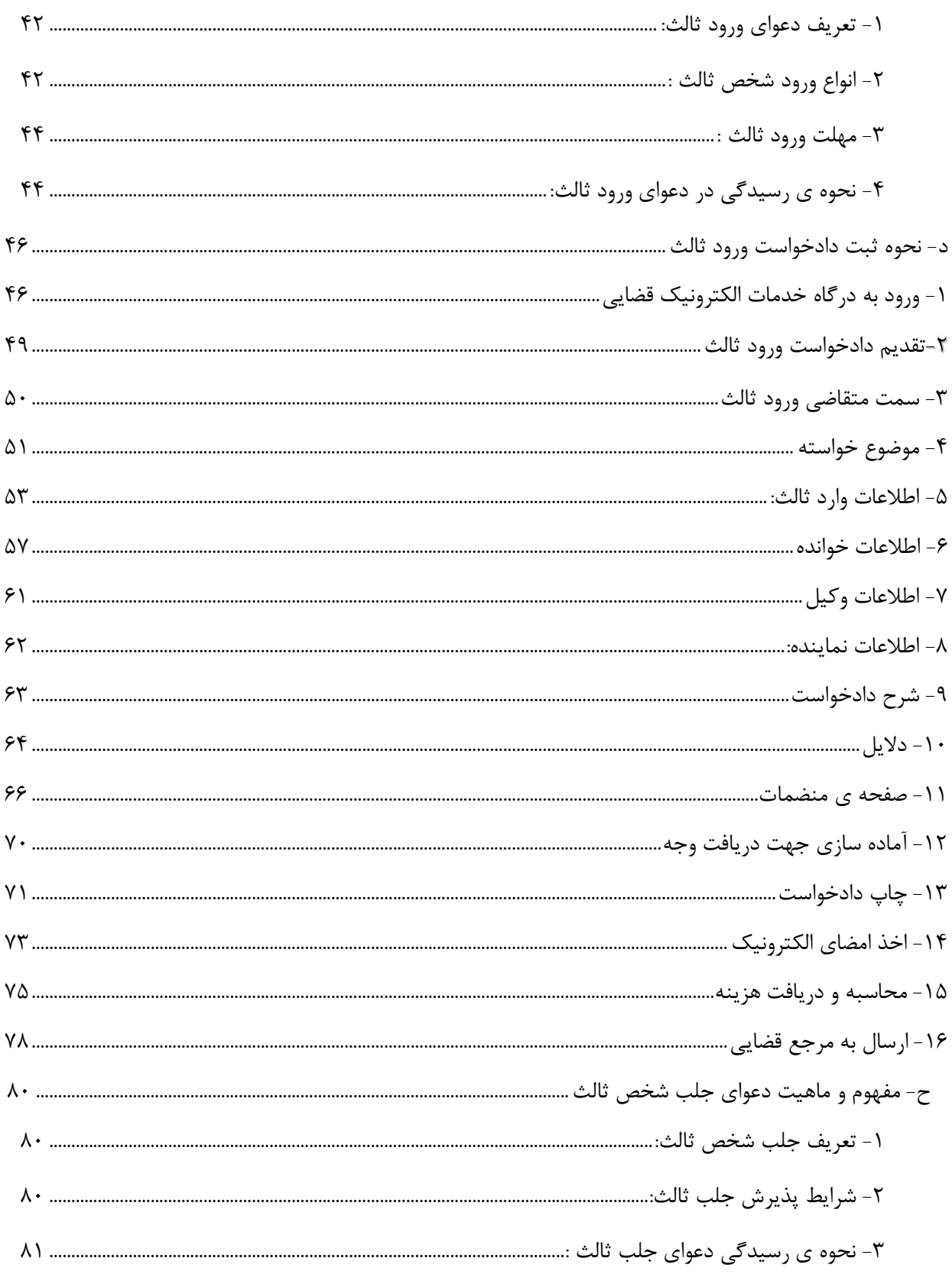

اداره کل خدمات الکترو<sup>ن</sup>یک قضایی ۶*۱۰* 

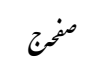

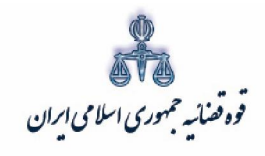

.<br>نحوه <sup>مې</sup>ت دعاوي *طاري* 

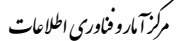

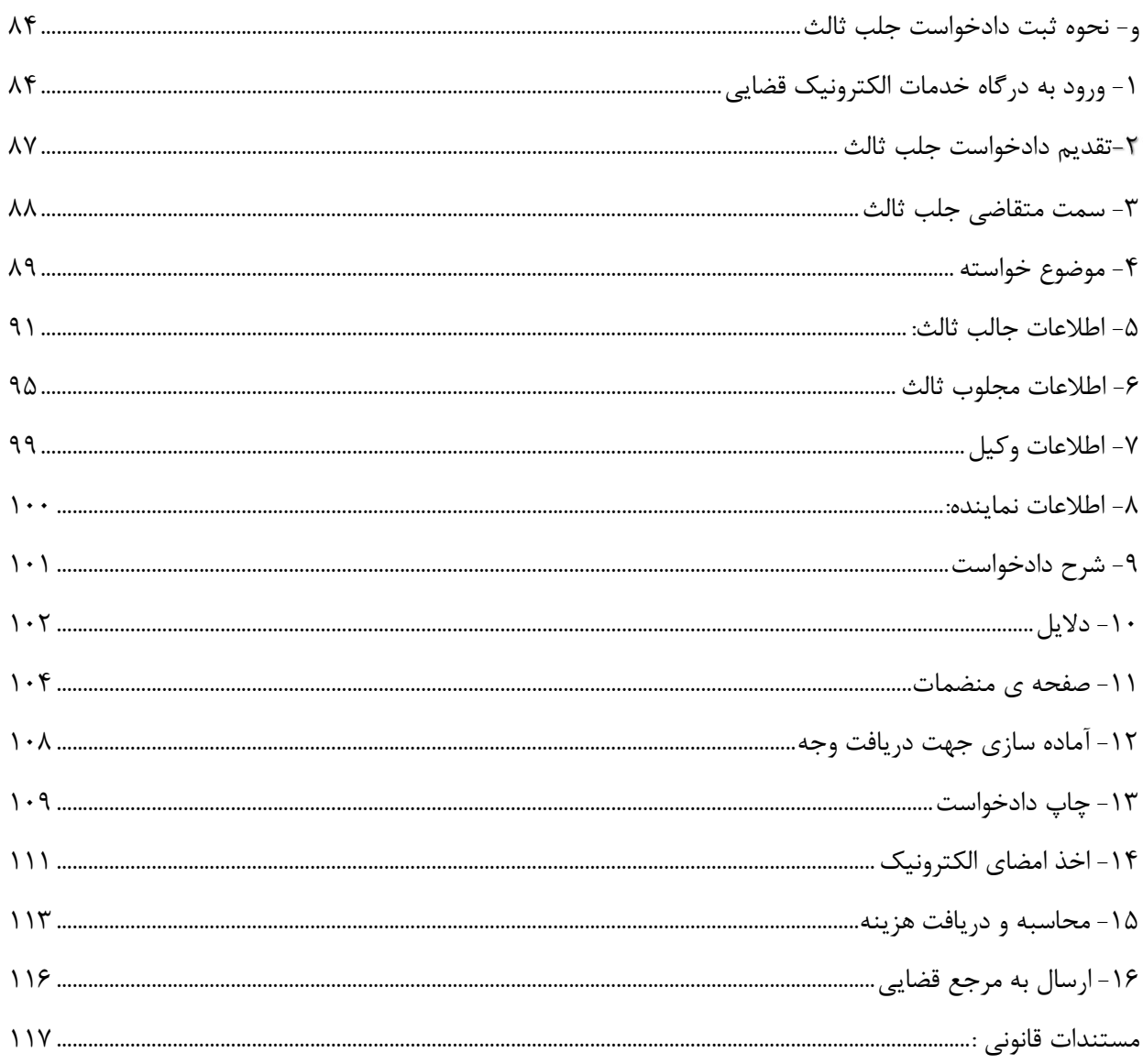

اداره کل خدمات الکترو<sup>ن</sup>یک قضایی ۶*۱۰* 

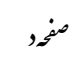

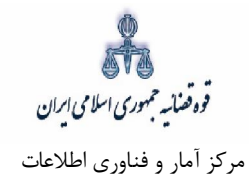

#### **مقدمه**

<span id="page-5-0"></span>دعاوی طاری از جمله امور اتفاقی و از مباحث بسیار مهم قانون آیین دادرسی مدنی ایران است زیرا معمولاً تصمیم-گیری نسبت به دعوای اصلی منوط به روشن شدن نتیجه آنها میباشد. با طرح اینگونه دعاوی مسائل و موضوعاتی از قبیل شرایط و نحوه طرح دعاوی طاری توسط اصحاب دعوا، نحوه و چگونگی رسیدگی و تصمیم گیری محاکم در رابطه با این دعاوی، آثار طرح این دعاوی، حقوق و تکالیف طرفین دعاوی طاری و غیره نیز مطرح میگردد. دراین مستند دعاوی طاری و انواع آنها و شرایط طرح هریک در محاکم قضایی مورد بررسی قرار گرفته است.

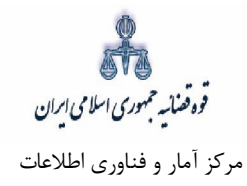

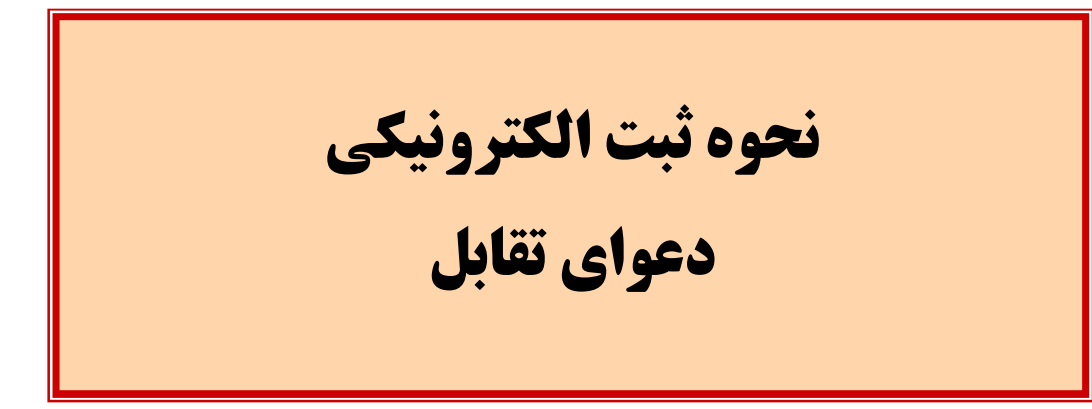

فوه فضائسه حمهوري اسلامي ابران مرکز آمار و فناوري اطلاعات

ارائه الکترونیکی دعاوي طاري

#### **دعواي تقابل: مفهوم و ماهیت -الف**

<span id="page-7-0"></span>دعواي تقابل يکي از دعاوي طاري است که در اثناي رسيدگي به دعواي اصلي توسط خوانده و در برابر ادعاي خواهان اقامه میشود. به عبارت دیگر دعوایی است که خوانده در یک دادرسی در برابر دعوای خواهان اقامه میکند تا علاوه بر اینکه به دعاوی وی پاسخ دهد از محکومیت احتمالی خود نیز بکاهد یا به طور کلی جلوگیری کند یا محکومیت خواهان اصلی به پرداخت چیزي یا انجام امري را بخواهد.

## <mark>۱ -</mark> شرایط اقامه دادخواست تقابل شرایط دعوای تقابل را می توان به شرایط عمومی و اختصاصی تقسیم نمود:

<span id="page-7-1"></span> شرایط عمومی: دعوا به مفهوم اعم، يعني حق مراجعه به مراجع صالح به منظور احقاق حق ماهوي تضييع شده است. براي طرح دعوا شروطی وجود دارد از جمله، ۱-حقی که در دادگستری اعمال و اظهار میشود باید منجز بوده و معلق و مشروط نباشد. ۲-اعمال کننده باید ذینفع باشد. ۳-باید سمت او از حیث اصالت یا نمایندگی قانونی محرز باشد. ۴-باید اهلیت قانونی داشته باشد. بنابراین شرایط اقامه دعوا را میتوان به نفع، سمت و اهلیت خلاصه نمود.

## :شرایط اختصاصی شرايط اختصاصی دعوای تقابل عبارت است از؛ اقامه آن از سوی خوانده، اتحاد منشا و یا ارتباط کامل آن با دعوای اصلی و نیز اقامه آن در مهلت مقرر . شرایط مزبور در سه قسمت بررسی میشود:

- 1– خوانده علیه خواهان اقامه نماید: براساس ماده ۱۴۱ق.آ.د.م خوانده میتواند در مقابل ادعای خواهان، اقامه دعوا نماید. چنین دعوایی دعوای متقابل نامیده شده، بنابراین دعوای متقابل الزاماً باید از سوی خوانده اقامه شود. بنابراین حق طرح دعواي متقابل از سوي خوانده مسلم است. مجلوب ثالث هم مي¤واند نسبت به اقامه دعواي متقابل عليه جالب اقدام کند مگر اینکه جالب او را براي تقویت موضع خود جلب نموده باشد که دراین صورت، حکم آن با موردی که شخص ثالث برای تقویت موضع یکی از اصحاب دعوا وارد دعوا میشود یکی است.
- اشخاص ثالثی را که در دعوای مطروحه وارد میشوند، میتوان به دو دسته تقسیم نمود: دسته نخست آنان که برای خود در موضوع دادرسی دعوای اصلی مستقلاً حقی قائل میباشند، یعنی مدعیبه و موضوع مورد اختلاف بین اصحاب دعوای اصلی را کلاً یا جزئاً حق خود میدانند. این دسته از واردین ثالث چون دعوایی را در واقع، علیه اصحاب دعوا یا یکی از آنها اقامه مینمایند و خواهان، به مفهوم دقیق و کامل واژه به شمار میروند و طرف مقابل

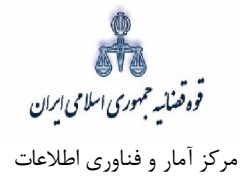

آنها خوانده شمرده می شود، می توانند خوانده دعوای متقابل قرار گیرند. دسته دوم اشخاصی که خود را در محق شدن یکی از طرفین ذینفع دانسته و برای تقویت او وارد میشوند. این اشخاص چون موقعیت آنها تبعی و تابع آن طرفي است كه خود را ذي فع در محق شدن او اعلام داشتهاند بنابراين حتى به تبع طرف مزبور نمي توانند از اين نظر مشمول عنوان خواهان یا خوانده، به مفهوم دقیق وکامل واژه قرار گیرند و در نتیجه نمی توانند دعوای متقابل اقامه نموده و علیه آنها نیز نمیتوان دعواي متقابل اقامه نمود. از سوي دیگر طرح دعواي متقابل از سوي خوانده همان گونه که در برابر دعواي اصلي امکان پذیر است در برابر دعواي اضافي نیز ممکن است.

7– با دعوای اصلی وحدت منشاء یا ارتباط کامل داشته باشد: منظور از منشاء یا سبب دعوا، رابطه حقوقی مشخصی است كه بر عمل یا واقعهای حقوقی و یا قانون مبتنی بوده و براساس آن، خواهان خود را مستحق مطالبه میداند، مانند اینکه موجری به خواسته مالالاجاره معوقه مورد اجاره علیه مستاجر اقامه دعوا مینماید و مستأجر که در این دعوا خوانده می باشد، در مقابل ادعای خواهان، اقامه دعوا و مبلغی را مطالبه می نماید که در ملک هزینه نموده و طبق قرارداد اجاره که منشاء ادعای خواهان دعوای اصلی است، به عهده موجر است. این دعوای خوانده چون با دعوای اصلی (مطالبه مالالاجاره معوقه) ناشی از یک منشاء (عقد اجاره) میباشد، با وجود سایر شرایط، دعوای متقابل ناميده میشود. دعواي خوانده ممکن است با دعواي اصلی داراي منشاء واحد نباشد. اما با آن ارتباط کامل داشته باشد. براساس ماده ۱۴۱ق.آ.د.م بین دو دعوا وقتی ارتباط کامل موجود است که اتخاذ تصمیم در هریک موثر در دیگري باشد. مانند اینکه خریدار خودرویی با استناد به قرارداد عادي بیع، دعواي الزام فروشنده به تنظیم سند رسمی را اقامه نماید و فروشنده (خوانده اصلی) به طرح دعوای متقابل استرداد خودرو که در ید خواهان (خریدار) است اقدام کند. این دعواي خوانده با وجود سایر شرایط متقابل است زیرا با دعواي اصلی ارتباط کامل دارد.

۳– در مهلت مقرر اقامه شود: به موجب ماده ۱۴۳ ق.آ.د.م دادخواست دعوای متقابل باید تا پایان اولین جلسه دادرسی داده شود. بنابراین خوانده می تواند دعواي متقابل را قبل از اولین جلسه دادرسی نیز اقامه نماید. در این صورت چنانچه فرصت تا اولین جلسه دادرسی کافی باشد، دادخواست تقابل به خوانده آن (خواهان اصلی) ابلاغ و علی- الاصول رسیدگی به دعوای تقابل نیز در همان جلسه ای که برای رسیدگی به دعوای اصلی از قبل تعیین شده صورت میگیرد و همین وقت به طرفین دعوای تقابل ابلاغ میشود. اما چنانچه فرصت کافی برای ابلاغ نباشد و یا دعواي متقابل در اولین جلسه دادرسی اقامه شود و خوانده تقابل نیز در این جلسه، براي تهیه پاسخ و ادله خود،

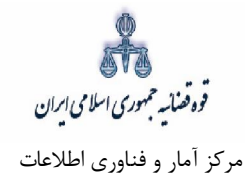

تأخیر جلسه را درخواست نماید، جلسه تجدید می شود تا در جلسه آینده به هر دو دعوا توأماً رسیدگی شود. بنابراین قانونگذار در قانون، ضمن اینکه طرح دعوای متقابل را تا پایان اولین جلسه دادرسی صریحاً مجاز دانسته، تنها به خوانده تقابل اجازه داده که در صورت آماده نبودن برای دفاع از آن، تاخیر جلسه دادرسی را در این مورد، درخواست نماید.

<span id="page-9-0"></span> **تقابل دادخواستارائه مرجع 2-** چنانچه خوانده به اقامه دعوایی که آن را متقابل نامیده، اقدام نماید، دادگاه در فروض مختلف تکالیفی به عهده دارد که در ذیل بررسی میشود: ۱ـ نداشتن صلاحیت ذاتی: چنانچه دعوای متقابل از صلاحیت ذاتی دادگاه خارج باشد، دادگاه مکلف است براساس ماده ۲۸ ق.آ.د.م با صدور قرار عدم صلاحیت، پرونده دعوای متقابل را حسب مورد، به دادگاه صالح و یا به دیوان عالی کشور جهت تعیین مرجع صالح، بفرستد. در اینصورت، چنانچه رسیدگی به دعوای اصلی متوقف به رسیدگی به دعواي طاري (متقابل) باشد، دادگاه رسیدگی به دعواي اصلی را متوقف نموده تا دعواي متقابل، در مرجعی که صلاحیت رسیدگی به آن را دارد، خاتمه پذیرد، که دادگاه همین تکلیف را در خصوص دعاوي طاري دارد. ۲ـ نداشتن صلاحیت محلی: چنانچه دعوای متقابل در صلاحیت محلی دادگاهی غیر از دادگاهی باشد که دعوای اصلی در آنجا اقامه شده، دادگاه مرجع دعواي اصلی، در صورتی که ذاتاً صالح باشد، به دعواي متقابل نیز توأم با دعواي

طاری، از جمله دعوای متقابل در دادگاهی اقامه میشود که دعوای اصلی در آنجا اقامه شده است.

اصلی، رسیدگی و علیالاصول اقدام به صدور رأی واحد میiماید. در حقیقت به موجب ماده ۱۷ق.آ.د.م دعوای

- ـ احراز نشدن شرایط دعواي متقابل: در صورتی که خوانده، دعواي خود را در قالب دعواي متقابل اقامه نموده باشد، 3 اما دادگاه آن را به علت احراز نشدن هر یک از شرایط مطالعه شده متقابل نداند، به دعوای مزبور، چنانچه از صلاحیت او خارج نباشد، جداگانه و به صورت دعوای مستقل رسیدگی مینماید و چنانچه از صلاحیت ذاتی و یا محلی او خارج باشد آن را با صدور قرار عدم صلاحیت به مرجع مربوط میفرستد تا ترتیب رسیدگی به آن، به طور جداگانه داده شود.
- ۴ـ دارا بودن شرایط قانونی: چنانچه خوانده، دعوا را به صورت متقابل مطرح نموده باشد، دفتر دادگاه در صورتی که فرصت باقی باشد، چنانچه دادخواست تکمیل نباشد، اخطار رفع نقص صادر نموده و دادگاه در صورت رفع نقص و

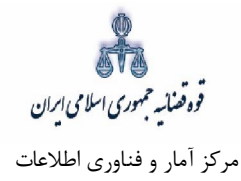

احراز شرایط، دستور تعیین وقت و ابلاغ آن را به خوانده تقابل صادر می نماید. در این صورت، چون دعوای متقابل باید توأم با دعواي اصلی رسیدگی شود، دفتر دادگاه همان وقتی را که براي رسیدگی به دعواي اصلی از پیش تعیین نموده برای رسیدگی به دعوای متقابل نیز تعیین و به اصحاب آن ابلاغ مینماید. اما چنانچه فرصت کافی نباشد، دفتر دادگاه باید دادخواست را به همان شکلی که تقدیم گردیده، ثبت نموده و به ضمیمه پرونده اصلی براي ملاحظه دادگاه در جلسه اول دادرسی، به دادگاه احاله نماید. در این صورت اگر دادگاه شرایط دعواي تقابل را احراز کند، به دفتر دادگاه دستور رفع نقص و اقدامات بعدی را به منظور تعیین جلسه رسیدگی واحد با دعوای اصلی، خواهد داد. اما در صورتی که دادخواست تقابل در مهلت مقرر داده شده باشد و کامل نیز باشد، حتی در اولین جلسه دادرسی و به خوانده تقابل هم ابلاغ نشده باشد، چنانچه خوانده تقابل آمادگی دفاع در برابر آن را اعلام نماید، دادگاه در همان جلسه، نسبت به دعوای متقابل نیز رسیدگی میiماید. اما اگر دادخواست متقابل ابلاغ نشده باشد و خوانده تقابل آمادگی دفاع را اعلام ننماید، دادگاه دستور تجدید جلسه واحد را صادر مینماید تا به هر دو دعوا توأمان رسیدگی شود.<sup>۱</sup> دادگاه پس از رسیدگی به دعوای اصلی و متقابل تکلیف هر دو دعوا را به طور جداگانه، علی|لاصول در یک رای با لحاظ اثر هریک بر دیگری تعیین میفماید. بنابراین برای مثال، چنانچه خوانده اصلی (مستاجر)، در برابر دعوای مطالبه وجه خواهان اصلی (موجر) بابت اجارهبها به موجب دادخواست متقابل، هزینه-هایی را مطالبه نموده که در مورد اجاره انجام داده و بر عهده موجر باشد، دادگاه چنانچه پس از رسیدگی قضایی، صحت ادعاي هر دو طرف را احراز نماید، میزان حق هر یک را به طور جداگانه در همان راي، مشخص و با لحاظ تهاتر، مقدار دینی را که خواهان یا خوانده در برابر طرف مقابل مدیون میماند، تعیین و او را به پرداخت آن محکوم مینماید.

#### **تقابل دادخواستمهلت ارائه 3-**

<span id="page-10-0"></span>دادخواست دعواى متقابل باید تا پایان اولین جلسه دادرسى تقدیم شود و اگر خواهان دعواى متقابل را در جلسه دادرسی اقامه نماید، خوانده میتواند برای تهیه پاسخ و ادله خود تأخیر جلسه را درخواست نماید. شریط و موارد رد یا ابطال دادخواست همانند مقررات دادخواست اصلى خواهد بود.

-

۱ –ماده ۱۴۳ق.آ.د.م

قوه قضائیه حمهوری اسلامی ایران مرکز آمار و فناوري اطلاعات

ارائه الکترونیکی دعاوي طاري

#### **اثر توقیف دادرسی و زوال دعواي اصلی بردعواي تقابل 4-**

<span id="page-11-0"></span>دادرسی ممکن است پس از شروع، توقیف شود' یا خواهان اصلی پس از طرح دعوا، نسبت به استرداد دادخواست یا 'سترداد دعوا یا صرفنظر کردن از دعوا<sup>۲</sup> اقدام نماید یا دعوای خواهان اصلی به ترتیبی زایل شود. در خصوص توقیف دادرسی، چنانچه جهات توقیف دادرسی براساس ماده ۱۰۵ق.آ.د.م نسبت به هریک از اصحاب دعوا پیش آید، دادرسی توقیف می شود، در نتیجه با فوت، حجر و.. هر یک از اصحاب دعوا، دادرسی اصلی و تقابل، براساس ماده گردد. مزبور توقیف می

اما در خصوص استرداد دادخواست یا دعوا و همچنین در سایر مواردی که دادخواست ابطال یا دعوا با صدور قرار رد (در مورد دعواي اصلي يا تقابل) زايل ميشود، اين امور في(نفسه تاثيري در دعواي ديگر ندارد. بنابراين دادگاه مكلف است به آن رسیدگی و رای صادر نماید. ّ از سوی دیگر، موارد زوال دادرسی را که خلاف اصل است، قانونگذار پیش-بینی نموده است. بنابراین دادگاه مکلف است به دعوای اقامه شده (متقابل) رسیدگی نماید و نمی توان به علت زوال دعواي اصلي، صرفنظر از درجه ارتباط و پیوند دو دعوا، دعواي متقابل را نیز زایل به شمار آورد.

<u>.</u>

ق.آ.د.م105ماده - 1

ق.آ.د.م107ماده - 2

ق.آ.د.م3ماده- 3

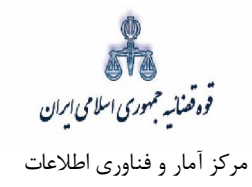

## **دعواي تقابل نحوه ثبتب)**

## **ورود به درگاه خدمات الکترونیک قضایی - 1**

<span id="page-12-1"></span><span id="page-12-0"></span>براي ورود به سامانه خدمات الکترونیک قضایی کاربر می بایست ابتدا پس از ورود به سامانه [\)\(ir.adliran٣.sakha.www](http://www.sakha3.adliran.ir)/) در قسمت سامانه جدید دفاتر خدمات قضایی بر روی لینک ۱ یا ۲ کلیک نماید.

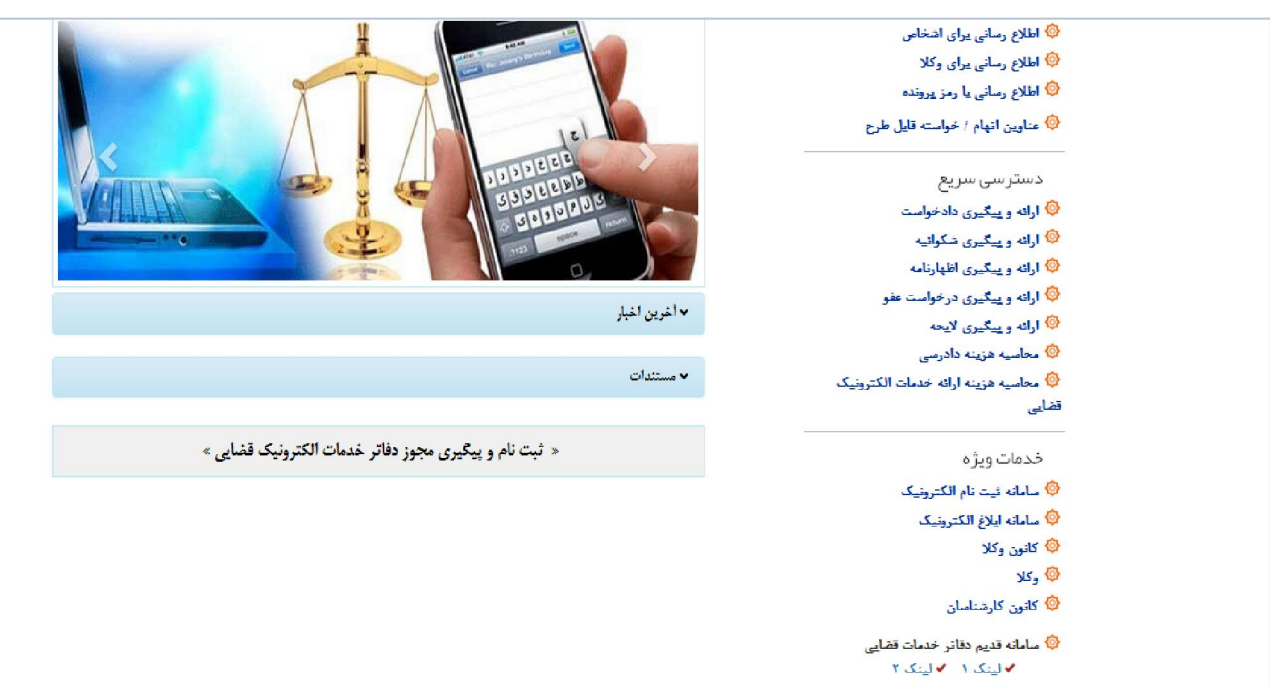

ے<br>اگا سامانه جدید دفائر خدمات قضایی<br>∨ لینک ۱۔ √ لینک ۲۔

.<br>Storođensko r

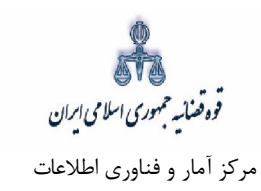

کاربر دفتر میبایست جهت ثبت دعوای تقابل، شماره ملی، رمز شخصی و رمز موقت خود را وارد نموده تا وارد کارتابل

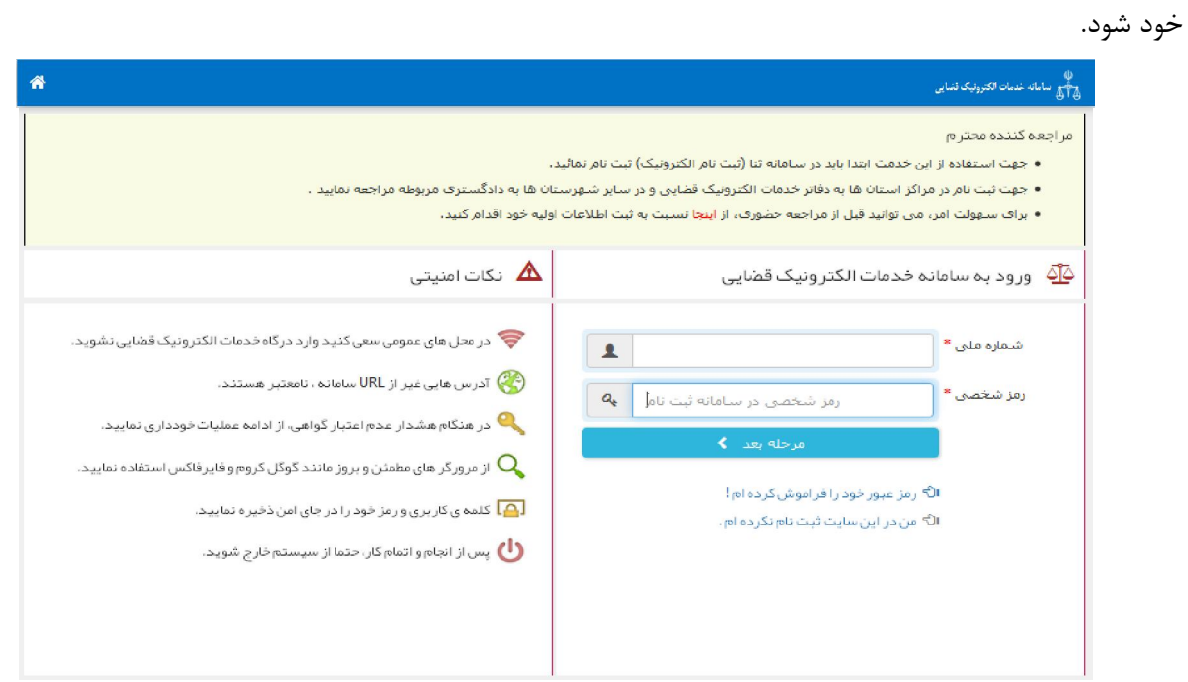

رمز موقت قبلا برای شما ارسال شده است<br>در صورت فراموشی، از گزینه «ارسال مجدد رمز موقت»استفاده شود<br>همچنین شما می توانید از طریق سامانه پیامکی رمز موقت دلخواه حود را تعیین کنید<br>ارسال 5 مربع 0074602020 مربع رمز 5 رقمی موقت دلخ مثال :<br>5#0074602020#12345 رمز موقت \* | ے<br>اس رمز موقتی کہ بہ تلفن همراہ شما پیامک شدہ را در کادر مربوطہ وارد نمایید .  $a_{\!\scriptscriptstyle (\!\varsigma\!)}$ در صورت مفقود شدن رمز موقت از گزینه ی ارسال مجدد رمز ، میتوانید بازیابی  $\mathsf{Q}_\bullet$  $\overline{\mathbb{C}}$  erec تماييد. √ مرحله ی قبل ر<br>استان به دار بازیابی ، رمز موقت به تلفن همر اه شما پیامک می شود. ه<br>هم رمز موقت خود را فر اموش کرده ام ، ارسال مجدد رمز موقت . ِ اس شما می توانید از طریق سامانه پیامکی رمز موقت دلخواه خود را تعیین کنید.  $\Delta$ ال مرّ پنج رقمی دلخواه # ۵۴۰۴۰ و ۵۷۴۶ ارسال **Dono 95 99** به شماره

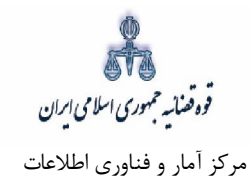

سپس میبایست مطابق شکل ذیل گزینه "دعاوی طاری" و پس از آن "گزینهی تقابل" را در ذیل آن انتخاب نماید.

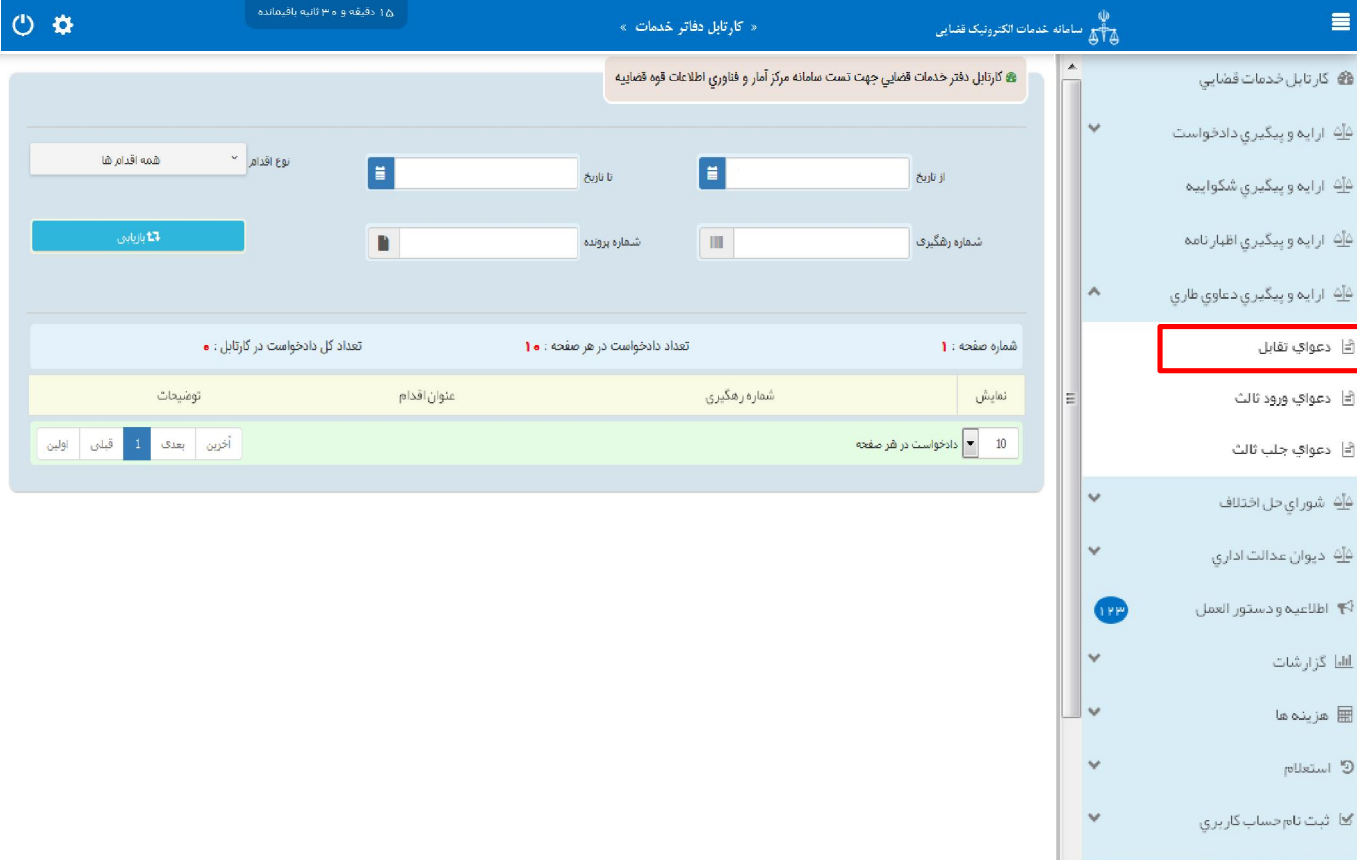

قوه قضائیه حمهوری اسلامی ایران مرکز آمار و فناوري اطلاعات

ارائه الکترونیکی دعاوي طاري

#### **-2 دادخواست تقابلتقدیم**

<span id="page-15-0"></span>جهت تقدیم و ثبت تقابل می بایست پس از کلیک بر کلید "*تقابل*" مطابق فهرست مراحل که در صفحه نمایش داده شده است اقدام نمود. این مراحل به ترتیب روند ثبت قابل انتخاب میباشند یعنی مراحلی که به رنگ سبز و با علامت <mark>ک</mark>نمایش داده می شود قابل انتخاب و مراحل دیگر که با علامت هانمایش داده می شود غیرفعال است که پس از تکمیل شدن مراحل مورد نیاز این مراحل نیز به رنگ سبز درآمده و قابل انتخاب میگردد. همچنین جهت مشاهده مجدد، اصلاح، ارجاع و پیگیری تقابل کد رهگیری مورد نظر وارد شده و بر روی کلید "جستجو" کلیک می نماییم. که خلاصهای از وضعیت تقابل در سمت چپ صفحه نمایش داده میشود. با توجه به اینکه جهت تکمیل فرآیند ثبت تقابل میبایست این مراحل در این صفحه انتخاب شود کلید "*بازگشت به فهرست مراحل*" در بالای صفحه نمایش داده می شود تا کاربر پس از تکمیل هر مرحله با انتخاب این کلید به صفحه ذیل منتقل شود.

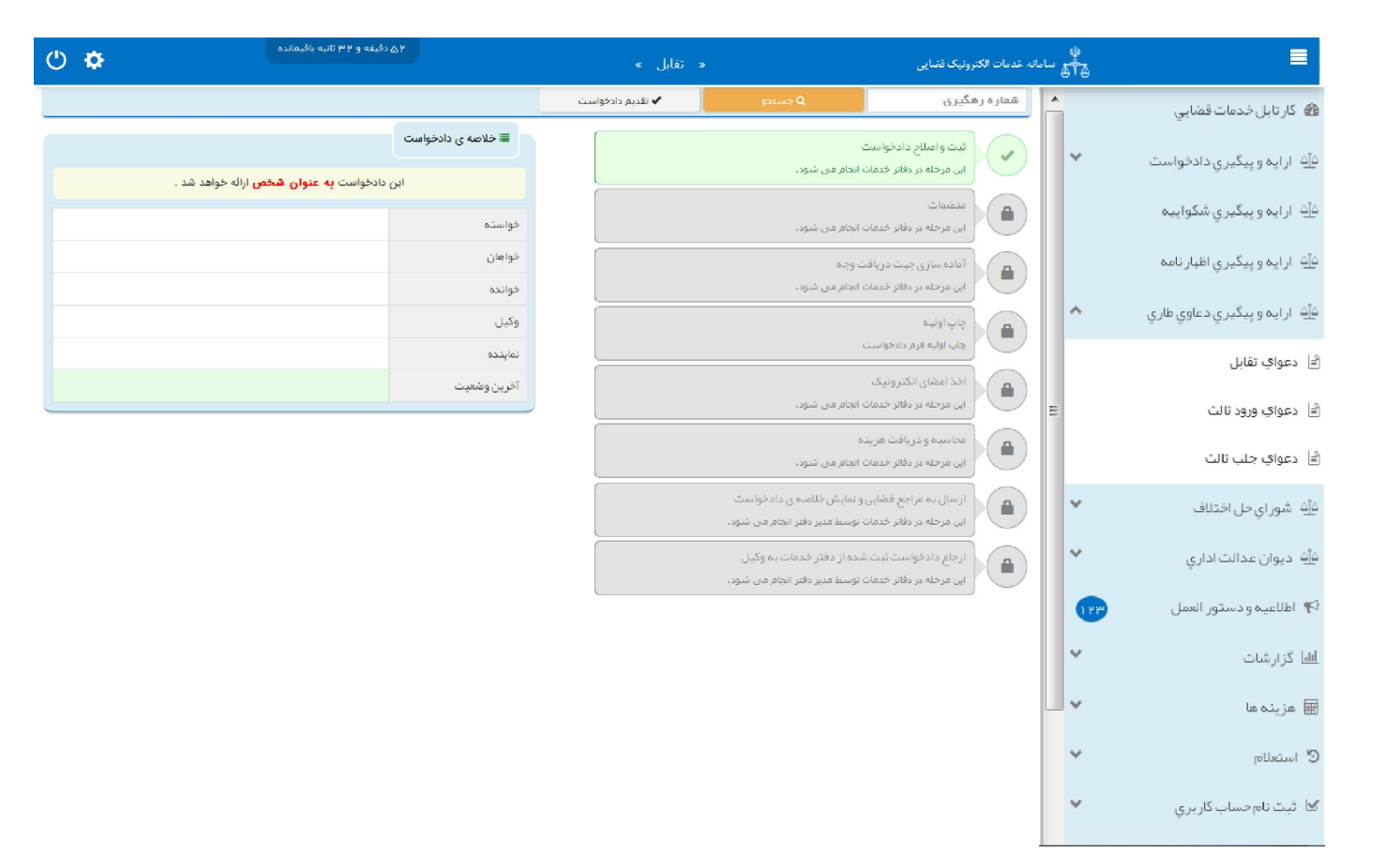

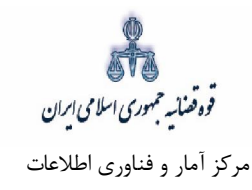

 **متقاضی تقابلسمت 3-**

<span id="page-16-0"></span>در این مرحله چنانچه فرد متقاضی، خود اقدام به ثبت تقاضا نماید گزینه «شخصاً دادخواست را مطرح میiمایم» را انتخاب می نماید. اما اگر به عنوان وکیل یا نماینده اقدام به ثبت تقابل نماید، باید یکی از گزینههای «به عنوان وكيل» يا «به عنوان نماينده» را انتخاب نمايد. همچنين در ذيل هر سمت مراحلي را كه متقاضي بايد جهت طرح تکمیل نماید، نمایش داده شده است. تقابل

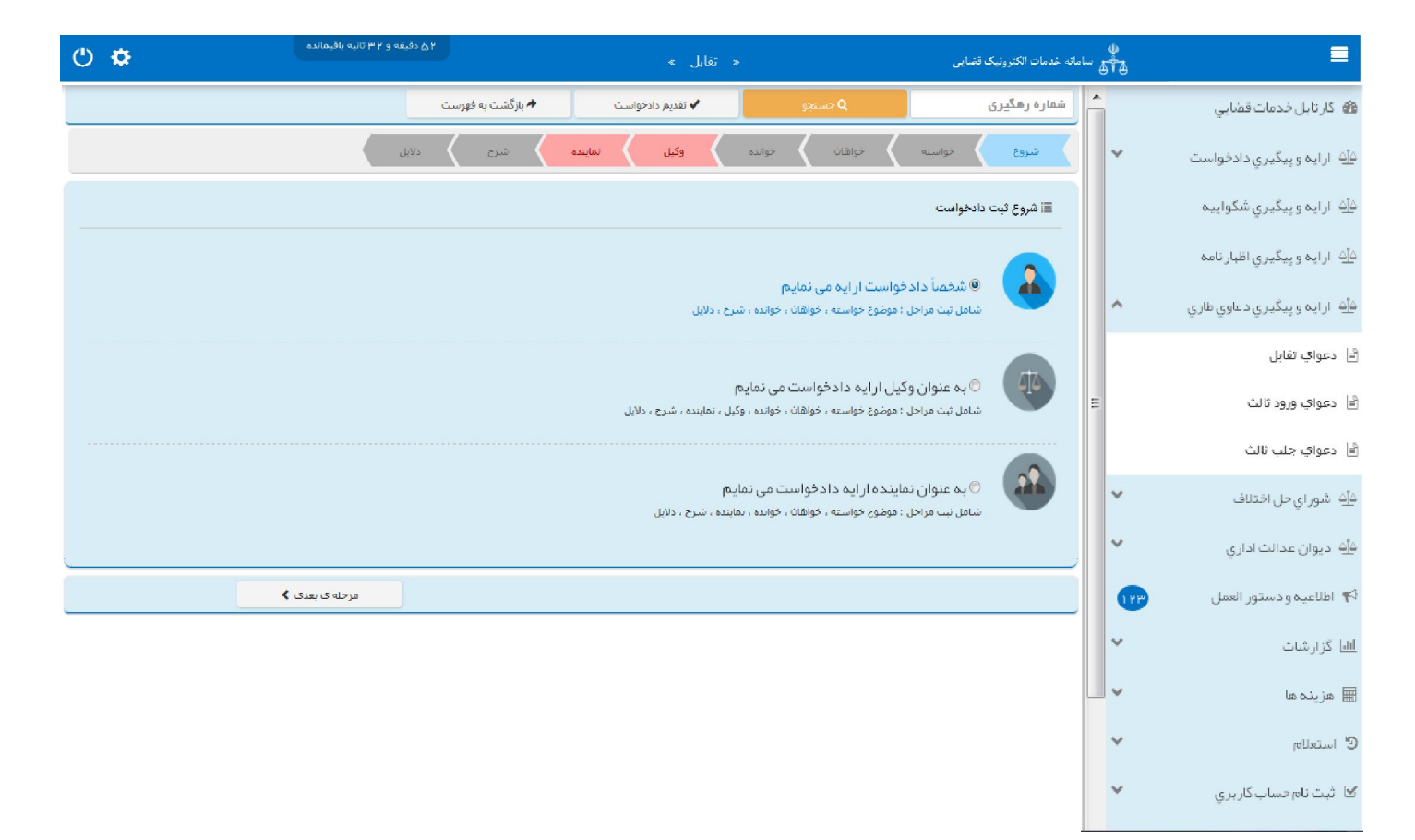

قوه ضناسه حمهوري اسلامي ابران مرکز آمار و فناوري اطلاعات

ارائه الکترونیکی دعاوي طاري

#### **۴ – موضوع خواسته**

<span id="page-17-0"></span>خواهان جهت ثبت دادخواست تقابل در این صفحه می بایست خواسته مورد نظر را از فیلد "موضوع خواسته" انتخاب و اطلاعات مربوط به شرح عنوان خواسته، نوع هزینه و بهاي خواسته را وارد نماید. در ادامه توضیحاتی در خصوص هر یک از این فیلد ها به تفصیل ارائه می شود. الف- موضوع خواسته

در این فیلد عناوین خواستههای راهاندازی شده نمایش داده می،شود و انتخاب موضوع خواسته صرفاً از میان این عناوین امکانپذیر است. بنابراین عنوان مورد نظر باید با عناوین راه اندازی شده در سیستم مطابقت داده شود و در قالب يكي از اين عناوين ثبت گردد. براي مثال جهت ثبت دادخواستی با عنوان "ابطال سند وكالت" بايد عنوان ابطال سند ( موضوع مالی نیست) را از لیست انتخاب نماییم.

ب- شرح خواسته

چنانچه نیاز به ارائه توضیحات تکمیلی در خصوص خواسته وجود داشته باشد، این توضیحات در فیلد شرح عنوان خواسته وارد می گردد. بنابراین در این قسمت خواسته جدیدی را نمیتوان درج نمود. برای مثال چنانچه خواسته مورد نظر ابطال سند وکالت باشد پس از انتخاب عنوان ابطال سند ( موضوع مالی نیست) در این قسمت می توان عنوان ابطال سند ( وکالتنامه شماره.......... مورخ ...........) را جهت تکمیل موضوع اضافه نمود.

ج- نوع هزینه و بهای خواسته

تعيين بهای خواسته يکی از شرايط دادخوست است و همان مبلغی است که خواهان میبايست خواسته خود را تقويم و در دادخواست قید نماید که از نظر هزینه دادرسی و امکان تجدیدنظرخواهی اهمیت دارد. تعیین بهای خواسته تنها در دعاوی مالی ضرورت دارد و در دعاوی غیرمالی نیازی به این امر نیست. در تعیین بهای خواسته در دعاوی مالی از حیث نوع هزینه با توجه به خواسته تعیین شده به مبلغ معین، مبلغ نامعین (جلب نظر کارشناس)، مال منقول، مال غیرمنقول و نرخ روز تقسیم میشود. چنانچه دعوا راجع به مال غیرمنقول باشد با انتخاب مال غیرمنقول در فیلد نوع هزینه، فیلد ارزش منطقهای ملک نمایش داده میشود که میبایست مبلغ محاسبه شده در این قسمت وارد شود و فرم مربوط به آن نیز تکمیل و در قسمت منضمات پیوست شود (این فرم از طریق درگاه خدمات sakha<sup>۳</sup>.adliran.ir در قسمت مستندات قابل دریافت است). چنانچه موضوع خواسته عناوینی مانند مطالبه مهریه باشد نوع هزینه نرخ روز انتخاب می شود با انتخاب این گزینه لینکی جهت محاسبه مبلغ مهریه به نرخ روز نمایش داده می شود که با کلیک بر روي لینک به صفحه مورد نظر منتقل خواهید شد. همچنین در خواسته مطالبه ارز خارجی نیز با انتخاب مبلغ معین در نوع هزینه لینک "جهت محاسبه ارز به نرخ روز" قابل مشاهده است که با کلیک بر آن به صفحه بانک مرکزی جهت اطلاع از قیمت روز ارز منتقل خواهید شد. نوع هزینه هنگامی مبلغ نامعین (جلب نظر کارشناس) انتخاب میشود که مبلغ معین نباشد و نیاز به کارشناسی داشته باشد. چنانچه دعوا راجع به مال منقول باشد، با انتخاب مال منقول در فیلد نوع هزینه، فیلد "مقوم به" نمایش داده میشود که می-بایست مبلغ مورد نظر با توجه به ارزش خواسته در این فیلد درج گردد.

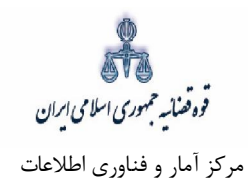

همچنین در صورتی که متقاضی خواستار مطالبه خسارات دادرسی باشد می تواند گزینه خسارت دادرسی را انتخاب نماید. لازم به ذکر است این گزینه ها در خواستههایی که در سیستم تعیین گردیده است قابل انتخاب میباشد. همچنین در صورت وجود خواستههای مرتبط، با انتخاب گزینه افزودن میتوان خواسته تکمیلی و اضافی را ثبت نمود.

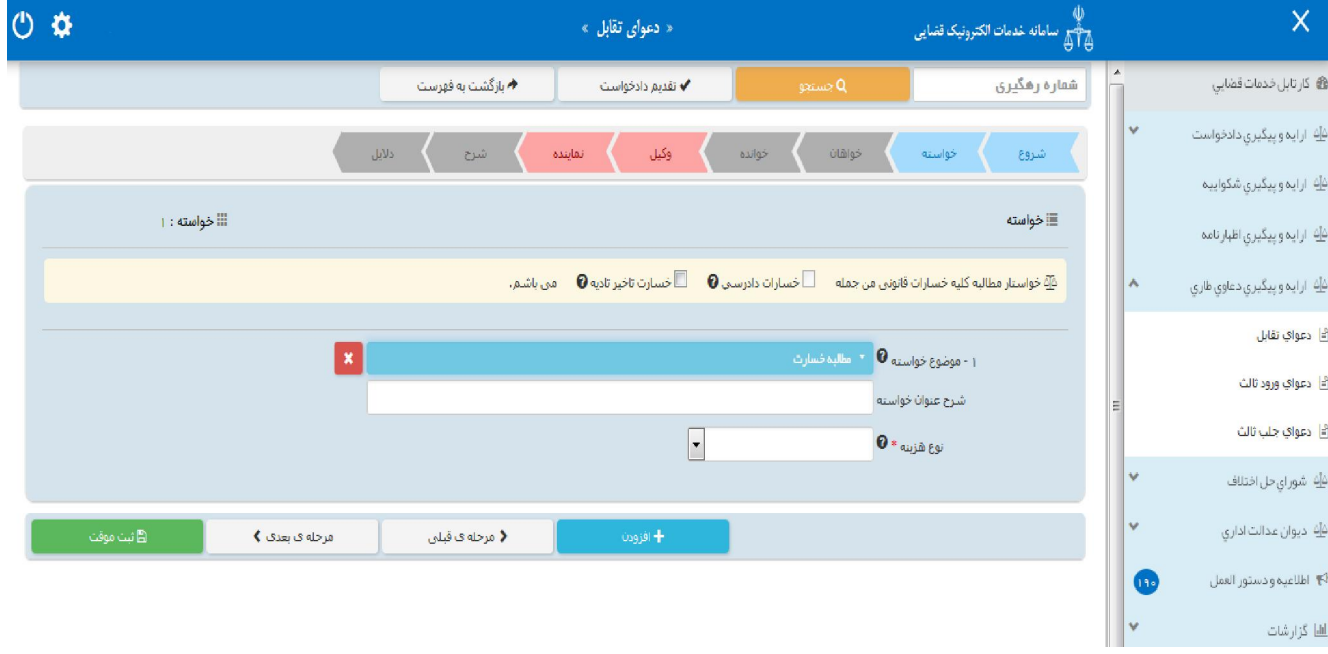

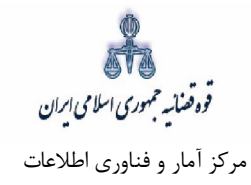

 **خواهاناطلاعات 5-**

<span id="page-19-0"></span>در این قسمت نام خواهان دعوای تقابل ثبت می شود. لازم به ذکر است در این قسمت پس از ورود اطلاعات، استعلام ضروری است بنابراین در صورتی که شخص در سامانهی ثنا ثبت نام نکرده باشد ابتدا میبایست نسبت به ثبت نام اقدام نماید. فیلدهایی که با علامت \* مشخص شده است، اجباری میباشند و حتماً میبایست اطلاعات آن وارد شود. در صورتی که فرد، شخصاً دادخواست ارائه دهد فقط فیلدهای شخص حقیقی ایرانی و غیرایرانی نمایش داده می شود. و در صورتی که به عنوان وکیل یا نماینده دادخواست دهد، فیلدهای شخص حقوقی نیز نمایش داده می-شود. لازم به ذکر است که در این صفحه امکان حذف و افزودن اشخاص وجود دارد. شخص حقیقی ایرانی:

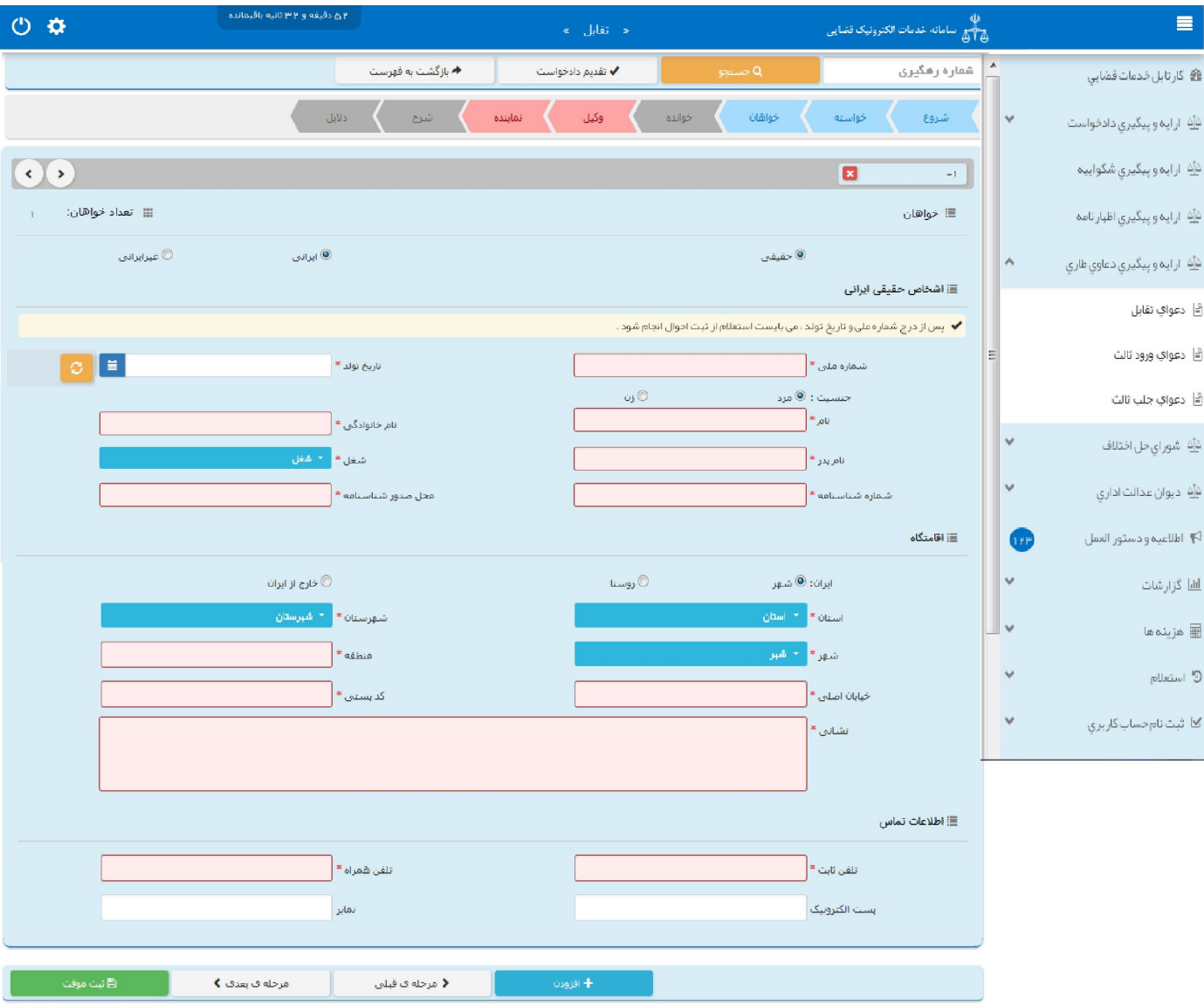

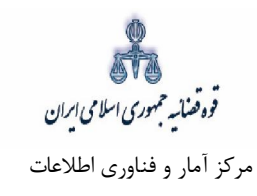

شخص حقیقی غیر ایرانی

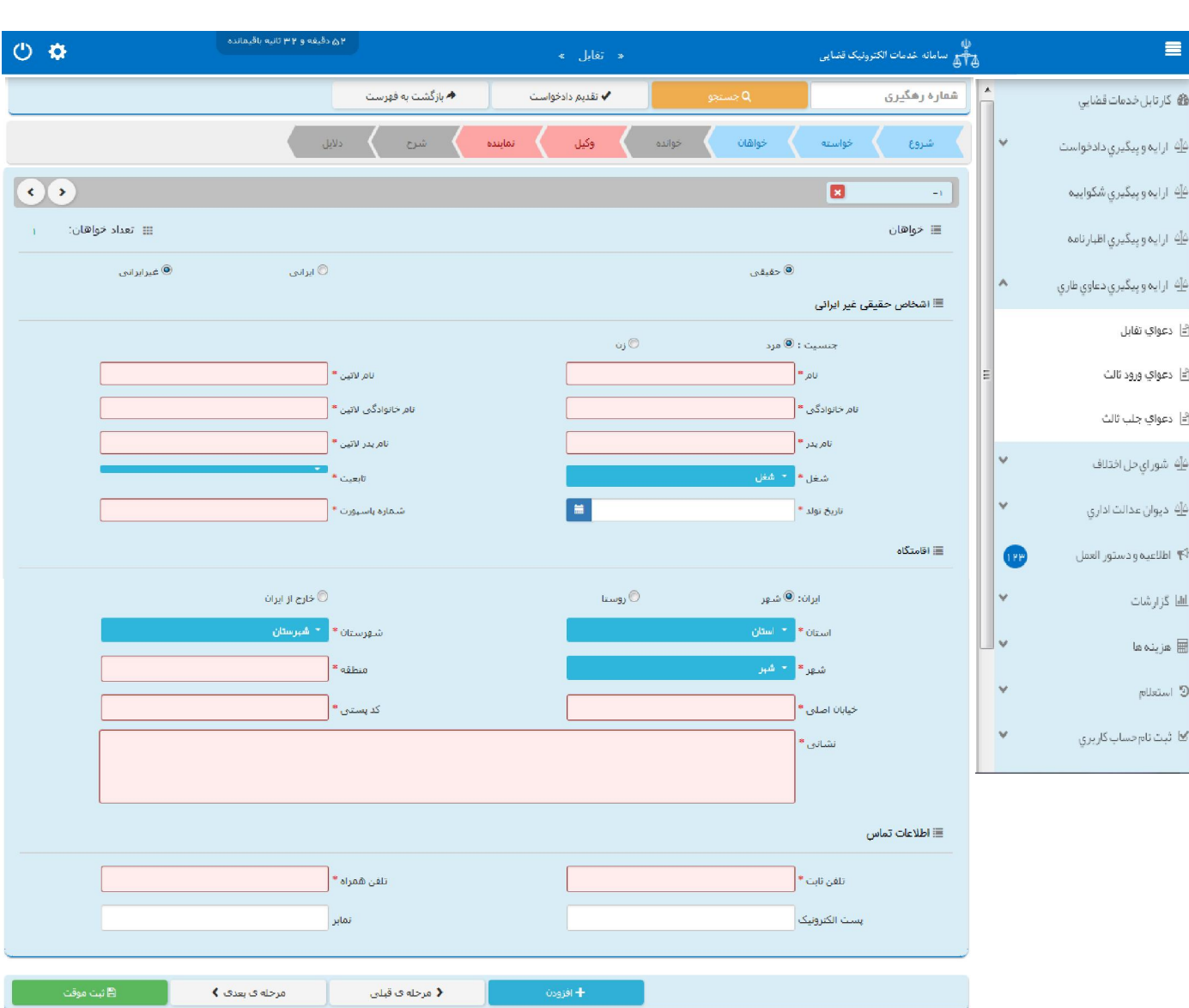

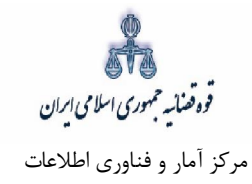

شخص حقوقی ایرانی:

اشخاص حقوقی ایرانی میتوانند دولتی، عمومی یا خصوصی باشند. در صورتی که شخص حقوقی ایرانی از نوع دولتی باشد، وارد کردن فیلدهای نام شخص حقوقی و شناسه ملی ستارهدار (اجباری) است و در صورتی که خصوصی باشد، علاوه بر نام شخص حقوقی و شناسه ملی، فیلد شماره ثبت نیز ستارهدار (اجباری) است و در مواردی که از نوع عمومی باشد، فقط فیلد نام شخص حقوقی اجباری است.

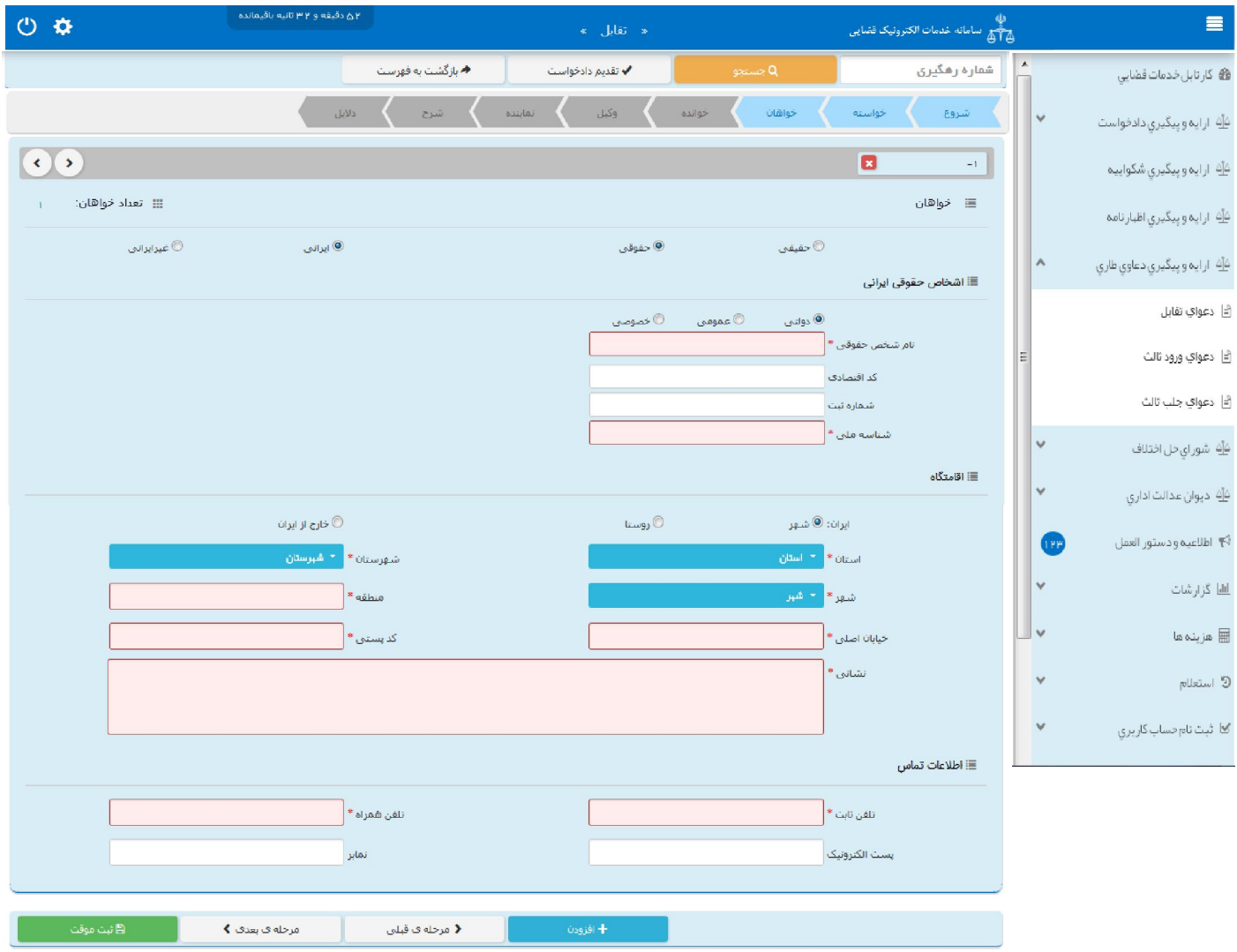

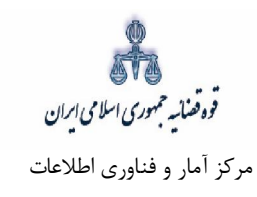

شخص حقوقی غیر ایرانی

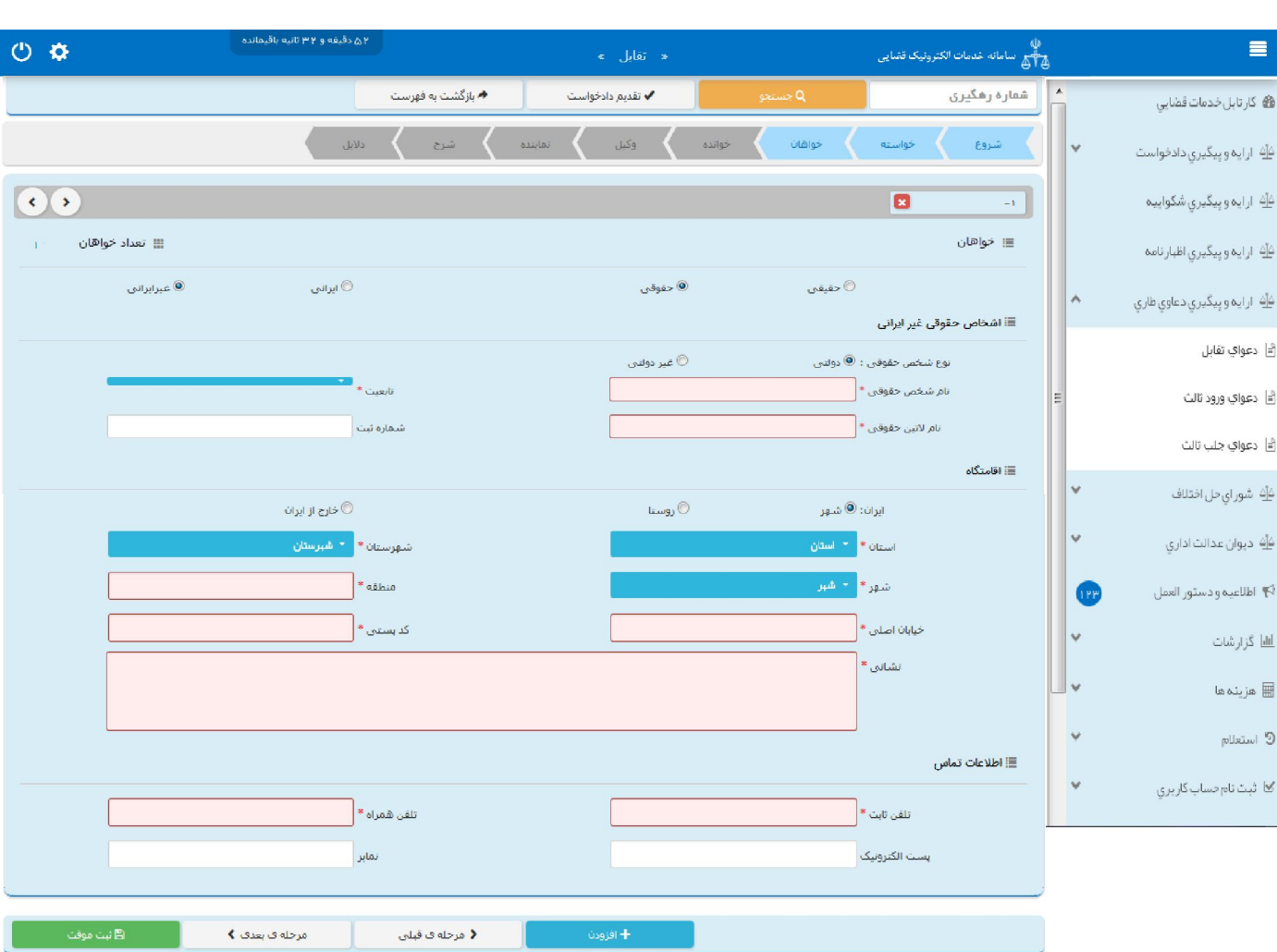

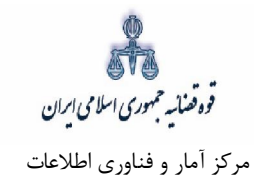

## **اطلاعات خوانده - 6**

<span id="page-23-0"></span>در این قسمت نام خوانده/خواندههای دعوای تقابل ثبت میشود. فیلدهایی که با علامت \* مشخص شده است، اجباری میباشند و حتماً میبایست اطلاعات آن وارد شود. همچنین در این صفحه امکان حذف و افزودن اشخاص وجود دارد.

خوانده حقیقی ایرانی

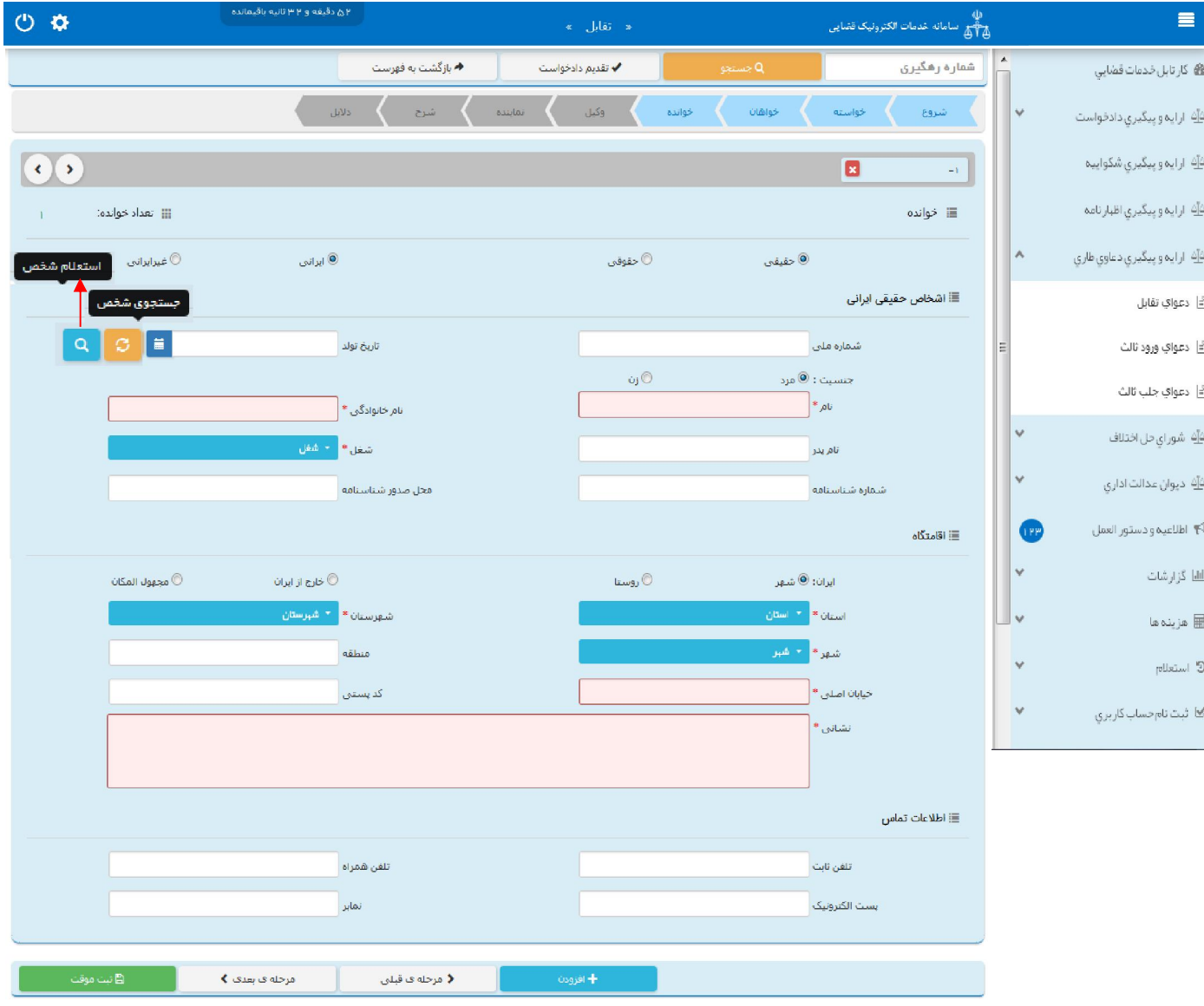

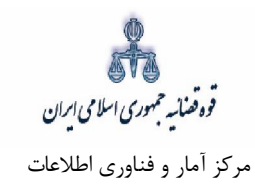

خوانده حقیقی غیر ایرانی

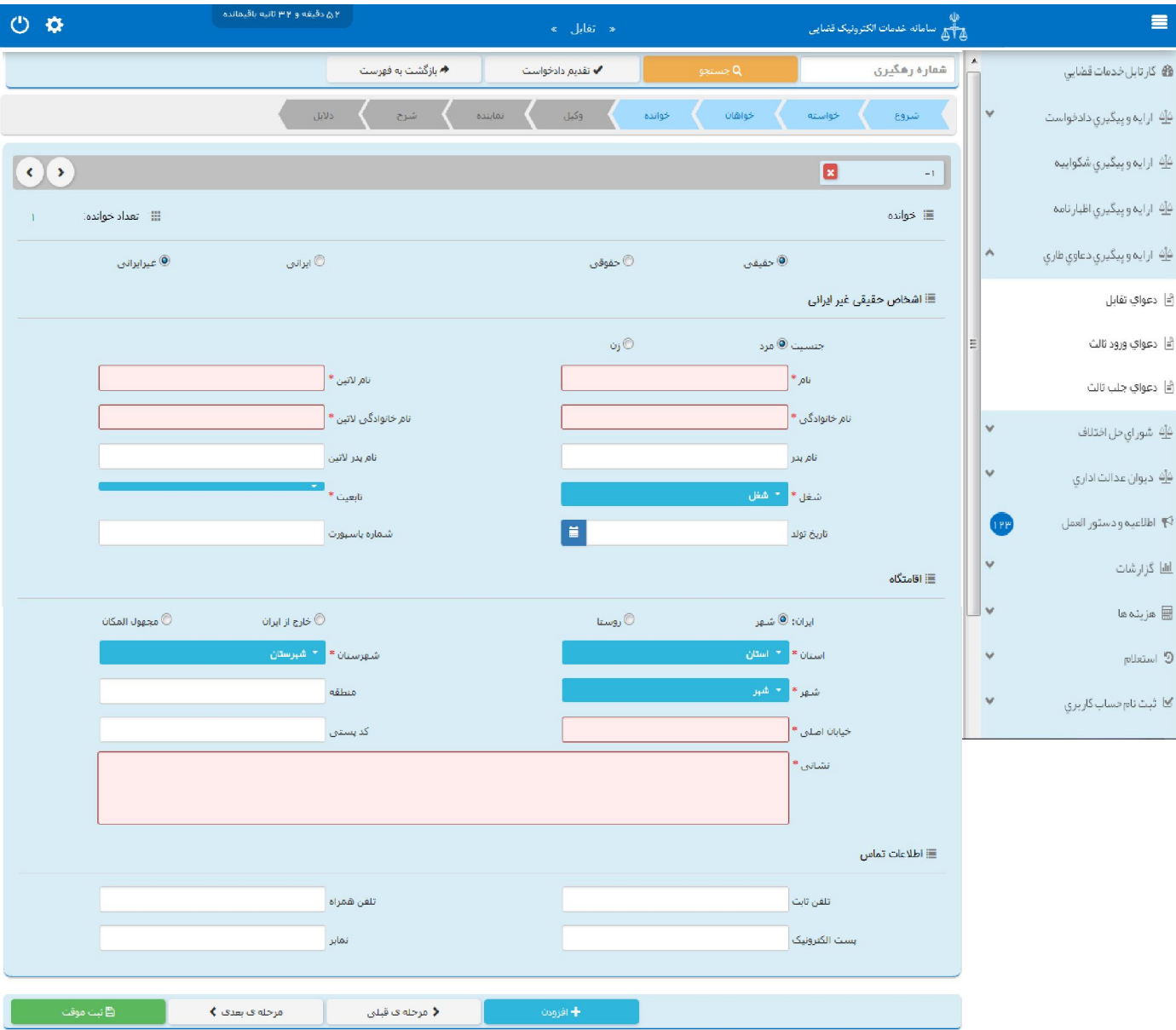

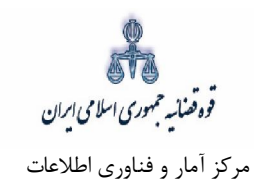

حقوقی ایرانی خوانده

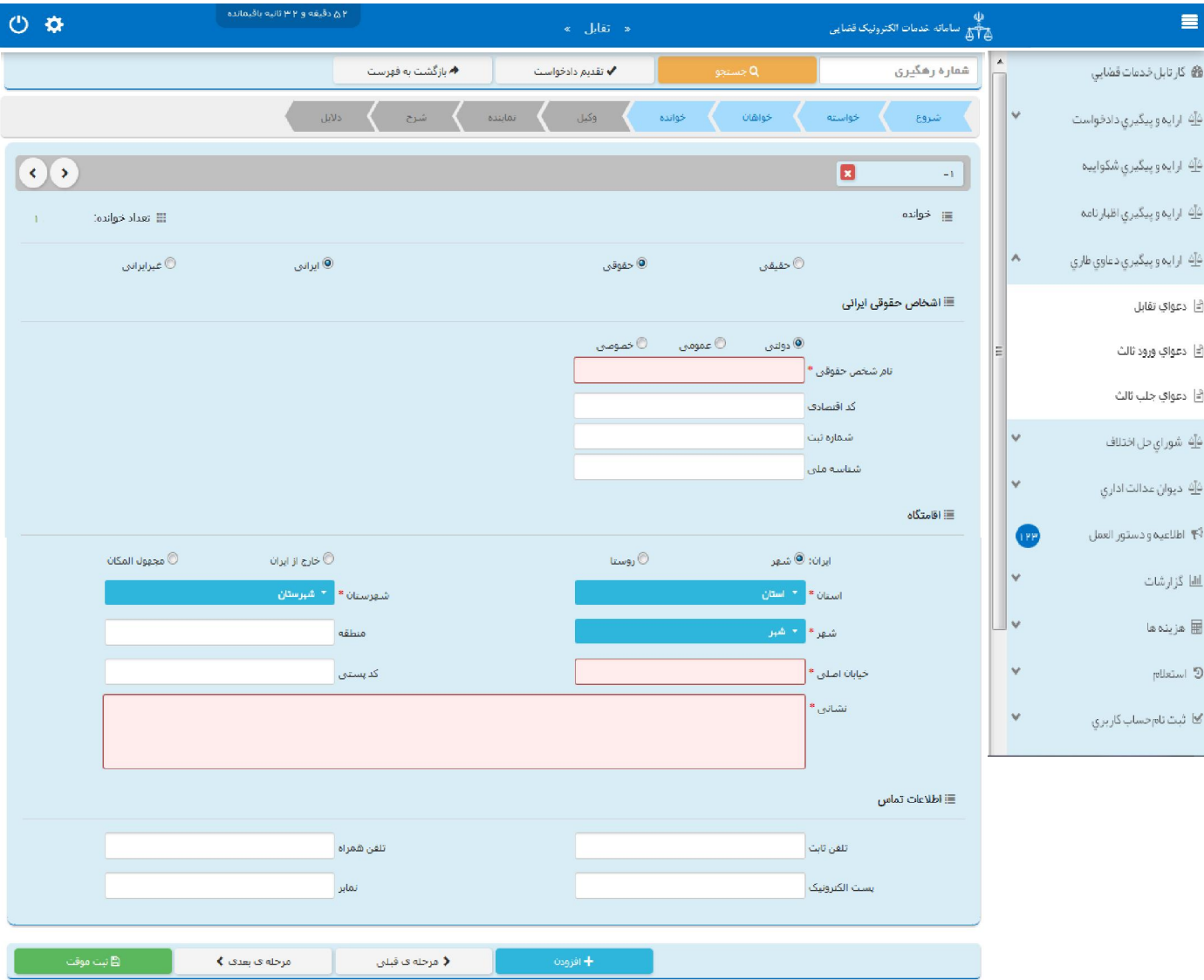

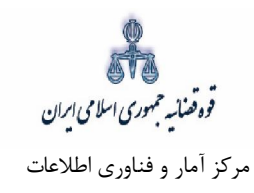

خوانده حقوقی غیر ایرانی

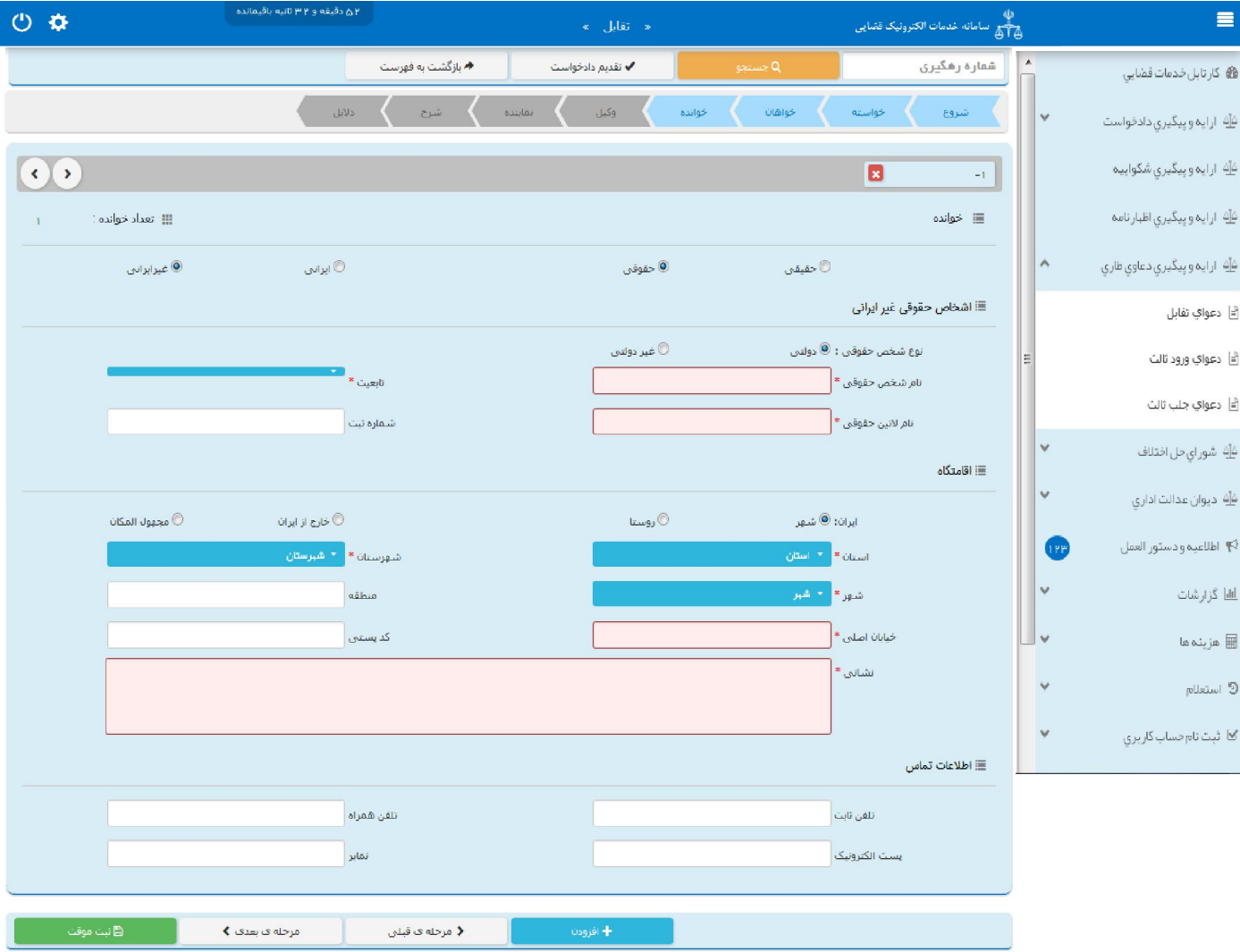

قوه قضائیه حمهوری اسلامی ایران مرکز آمار و فناوري اطلاعات

ارائه الکترونیکی دعاوي طاري

 **اطلاعات وکیل 7-**

<span id="page-27-0"></span>در صورتی که وکیل، دادخواست تقابل را ارائه نماید لازم است تا اطلاعات وی به صورت کامل در این بخش وارد شود. در صورت وجود بیش از یک وکیل میتوان از کلید افزودن استفاده نمود. برای ورود اطلاعات وکلا کافیست شماره ملی درج شود و سپس با فشردن کلید «بروزرسانی» اطلاعات وکیل از سامانه ثنا فراخوانی میشود. استعلام از سامانه ثنا ضروری است در غیر اینصورت در مرحله آماده سازی خطایی مبنی بر اینکه استعلام انجام نشده است نمايش داده می شود و امکان آماده سازي و ادامه روند ثبت وجود نخواهد داشت. بنابراين در صورتی که وکيل در سامانهی ثنا ثبت نام نکرده باشد ابتدا میبایست نسبت به ثبت نام اقدام نماید. کاربر در این مرحله میبایست وکالتنامه وکیل را از حیث وکالت داشتن برای تقدیم دادخواست بررسی نماید. فیلدهایی که با علامت \* مشخص شده است، اجباری میباشند و حتماً میبایست اطلاعات آن وارد شود.

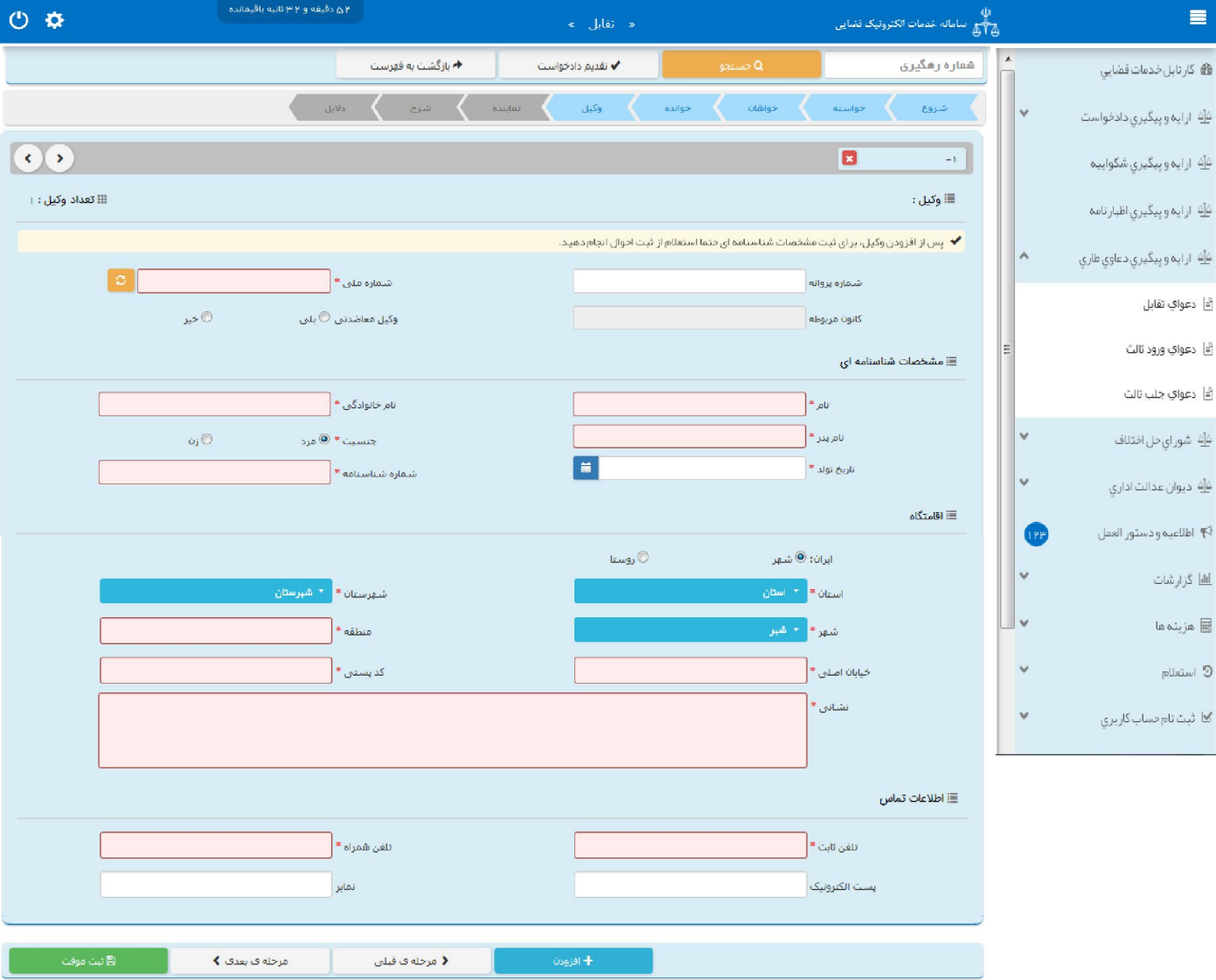

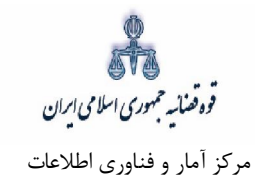

## **اطلاعات نماینده 8-**

<span id="page-28-0"></span>در صورتی که شخصی به عنوان نماینده دادخواست تقابل را تقدیم نماید. میبایست ابتدا در سامانهی ثنا ثبت نام نمایـد و سپس نوع نماینده را از بالای صفحه از میان وصی، ولی، قیم و غیره انتخاب و در ادامه اطلاعـات مربـوط بـه آن را در این بخش به صورت کامل وارد نماید. در صورت وجود بیش از یک نماینده میتوان از کلید افزودن اسـتفاده نمـود. لازم به ذكراست فيلدهايي با علامت \* مشخص شده است، اجباري ميباشند و حتماً ميبايست اطلاعات آن وارد شود.

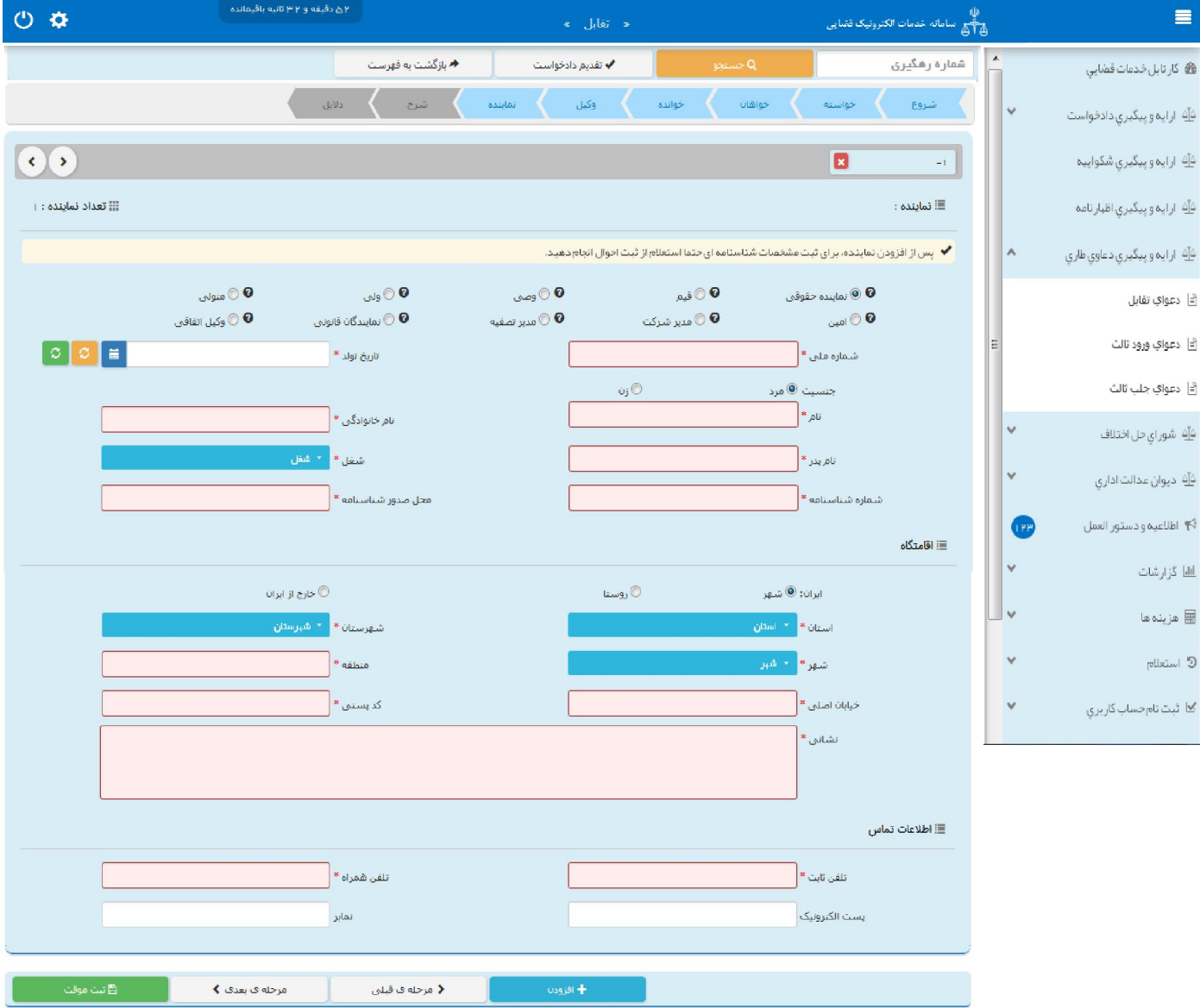

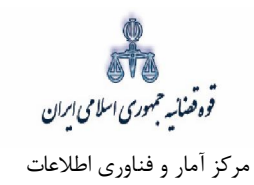

## **دادخواستشرح 9-**

<span id="page-29-0"></span>در این قسمت متن دادخواست تقابل بر اساس کلیشه موجود در سیستم تنظیم میگردد. در غیر این صورت، متقاضی میتواند متن مورد نظر خود را ارائه نماید.

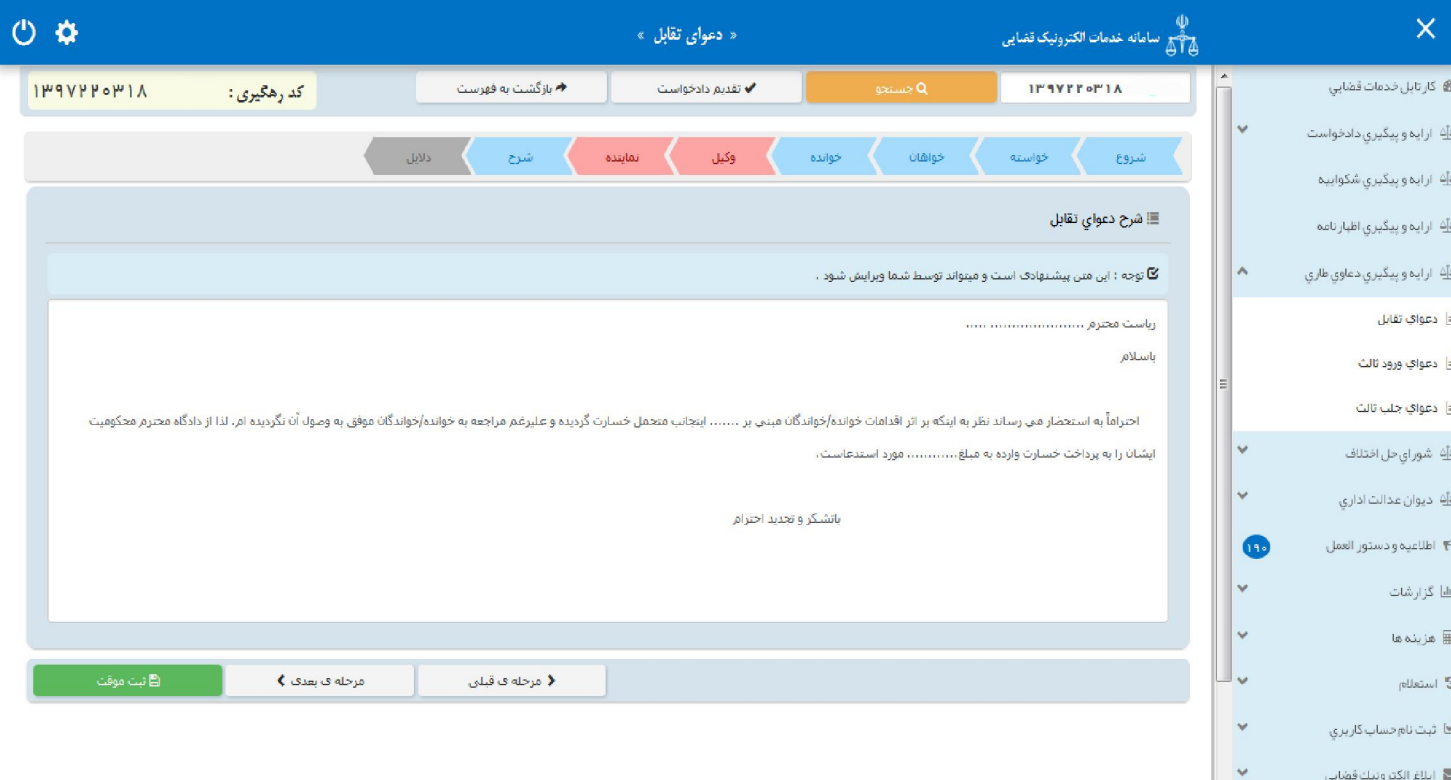

قوه قضائیہ حمهوری اسلامی ایران مرکز آمار و فناوري اطلاعات

ارائه الکترونیکی دعاوي طاري

## **دلایل 10-**

<span id="page-30-0"></span>در این مرحله متقاضی می تواند یک یا چند مورد را به عنوان دلیل انتخاب نماید. لازم به ذکر است نوع دلایل و اقدامات مورد تقاضا براساس نوع خواسته نمایش داده میشود. پس از انتخاب دلایل جهت ادامه رونـد ثبـت، کـاربر مـی بایسـت كليد "بازگشت به فهرست مراحل" را انتخاب نمايد تا به صفحه فهرست مراحـل جهـت ادامـه ثبـت دادخواسـت تقابـل منتقل شود. با انتخاب درخواست استعلام فیلدی نمایش داده می شود که باید در آن نام مراجعی که از آنها درخواست استعلام شده است ذکر گردد. همچنین با انتخاب شهادت شهود و مطلعین می،بایست اسـامی شـهود و آدرس آنهـا در فیلد نمایش داده شده درج شود. چنانچه متقاضی قبلاً دعوایی را طرح نموده باشد که در ارتباط با دعوای فعلـی باشـد، شماره پروندهاي که به آن استناد نموده است نيز در فيلدي که در مقابل شماره پرونده استنادي نمـايش داده مـیشـود درج می شود. در صورت داشتن دلایل و مستندات دیگر با انتخاب گزینه سایر دلایـل و مسـتندات مـیتـوان دلایـل و مستندات مورد نظر را در فیلدي که در صفحه نمایش داده می شود درج نمود.

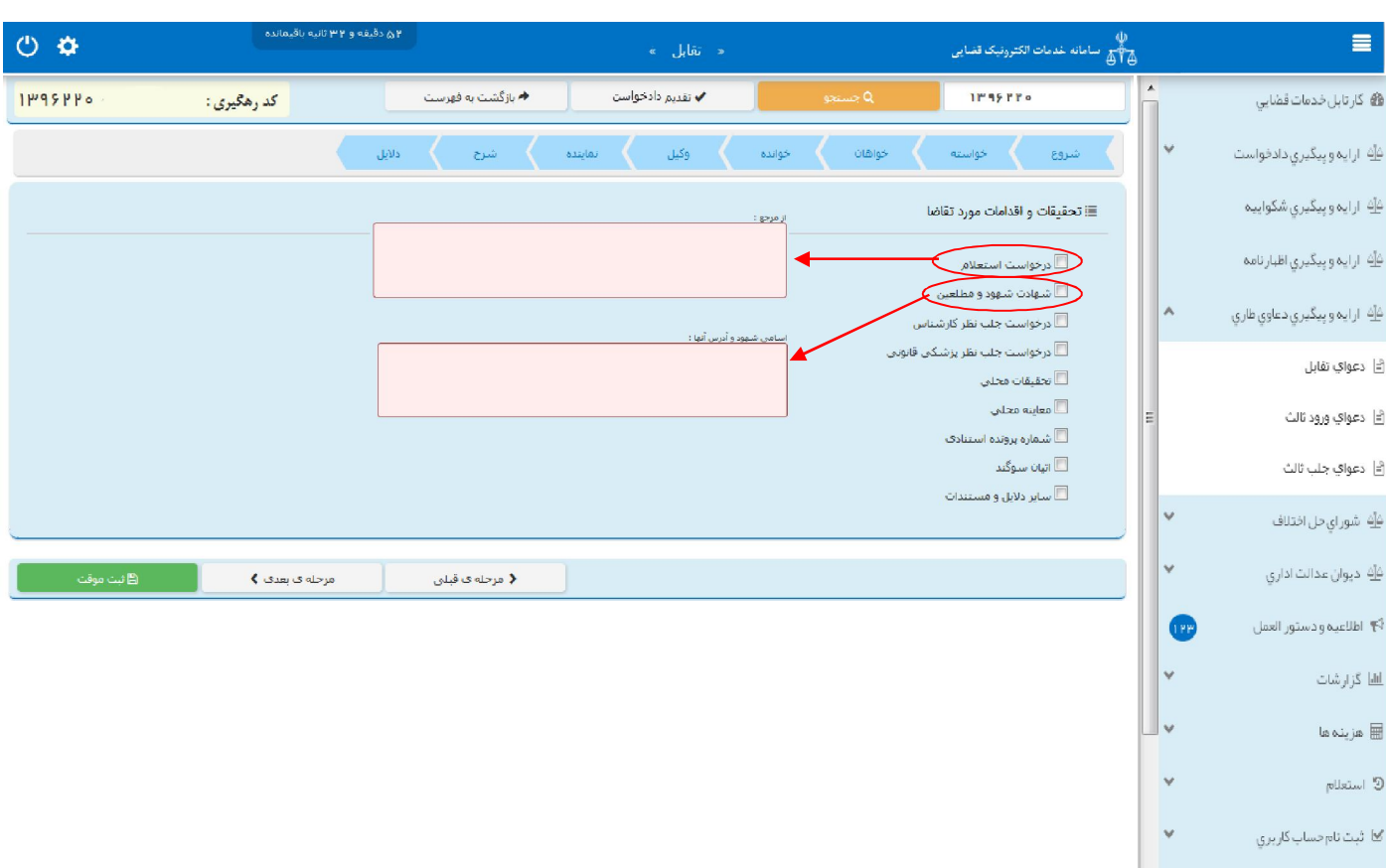

قوه قضاییه حمهوری اسلامی ایران<br>قوه قضاییه حمهوری اسلامی ایران مرکز آمار و فناوري اطلاعات

یس از دریافت کد رهگیری جهت ادامه روند ثبت، صفحه ای به شکل ذیل نمایش داده می شود.

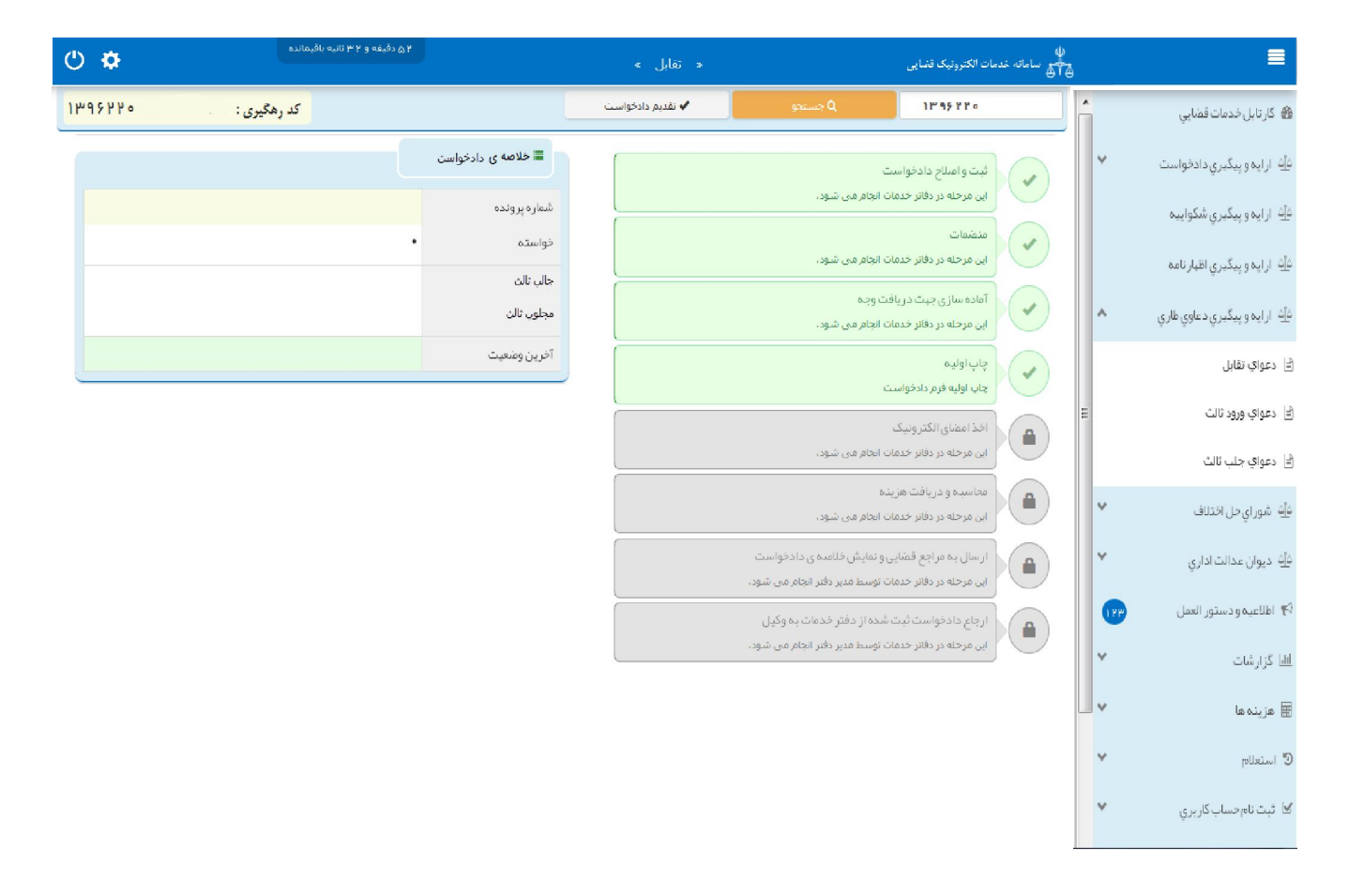

قوه قضائیہ حمهوری اسلامی ایران مرکز آمار و فناوري اطلاعات

ارائه الکترونیکی دعاوي طاري

## **صفحه ي منضمات 11-**

<span id="page-32-0"></span>در صفحه منضمات باید مدارک مورد نیاز اسکن و فایل مربوطه در این صفحه پیوست شود. همچنین در صورتی که متقاضی به عنوان نماینده/ وکیل دادخواست را ارائه نماید باید مدارک مثبت سمت او نیز پیوست شود. ۱- ابتدا از فیلد نوع پیوست، مدرک مورد نظر را انتخاب و اطلاعات آن پیوست را در فیلدهای مربوطه وارد مینماییم. همچنین با کلیک روی علامت  $\overline{|\cdot|}$  می توان تعداد صفحات مورد نظر جهت پیوست نمودن را تعیین نمود.

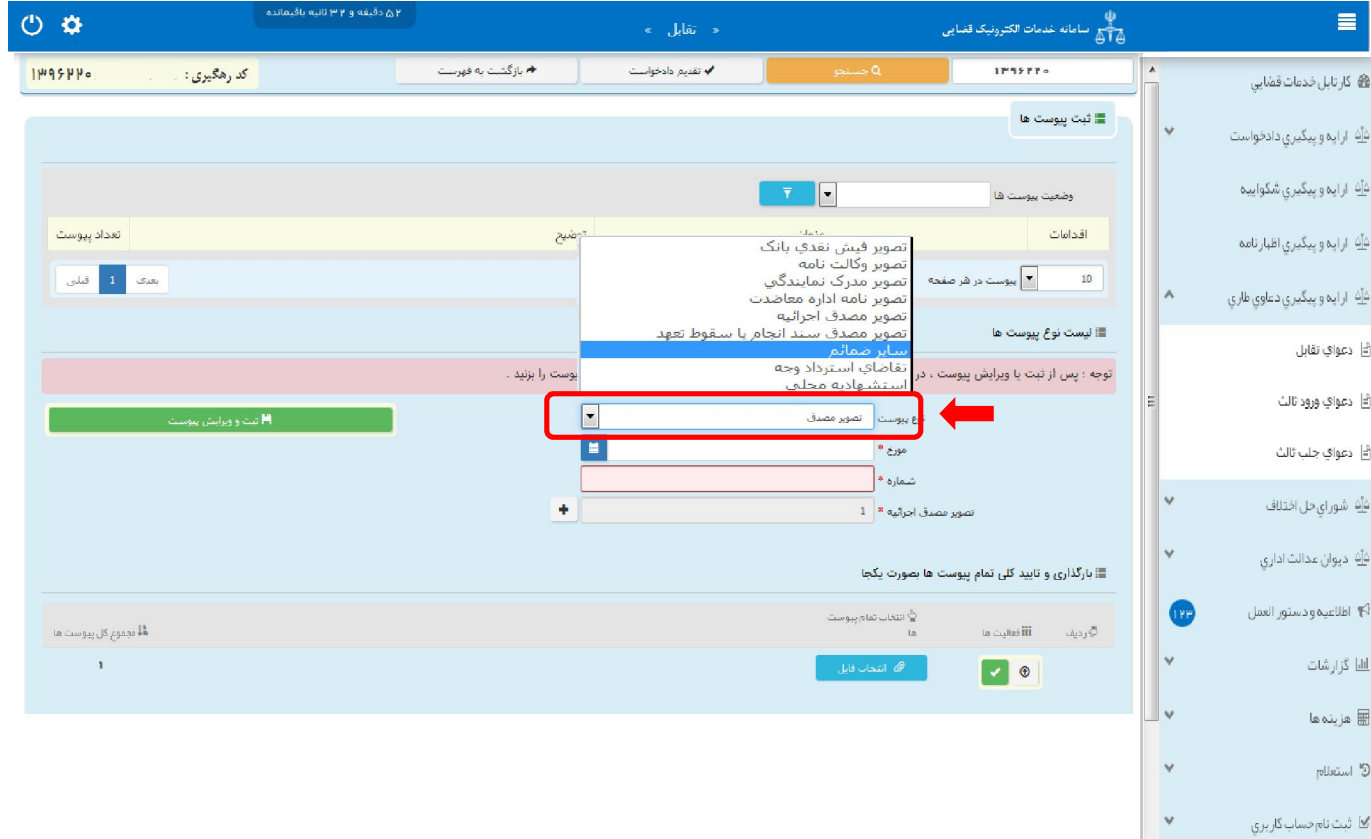

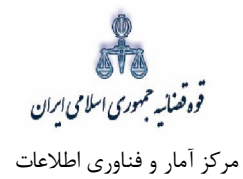

نمـاییم تـا کلیک مـی » ثبت و ویرایش پیوست«روي کلید پس از وارد کردن اطلاعات پیوست، 2- نام پیوست در جدول ثبت شود ، پس از آن با کلیک روی کلید است<sup>هی شو</sup>د انتخاب فایل مورد نظر را انتخاب می،نمـاییم سپس روی کلید آپلود فایل $\blacksquare$  کلیک نموده تا پیوست ضمیمه شود که پس از ضمیمه شدن ، پیغـامی مبنـی بـر "پی*وست مورد نظر با موفقیت ثبت گردید*" در صفحه نمایش داده میشود و عنوان ضـمایم و تعـداد آنهـا در بـالای صفحه و ذیل فیلد "وضعیت پیوست" نمایش داده میشود. چنانچه حجم پیوسـت مـورد نظـر بـیش از حجـم مجـاز تعیین شده باشد اخطاری مبنی بر "حجم پیوست picture.jpg از حد مجاز تعیین شده بیشتر است، لطفا دوبـاره با حجم کمتر از ۲۰۰ کیلو بایت ارسال نمایید" ظاهر می شود که در این فرض میبایست حجم پیوسـت را کـاهش داده و مجدداً فایل را بار گذاری نمود. پیوستها بر اساس وضعیت (همه/ تایید شده/تایید نشده ) قابلیت مرتبســازی را دارند.

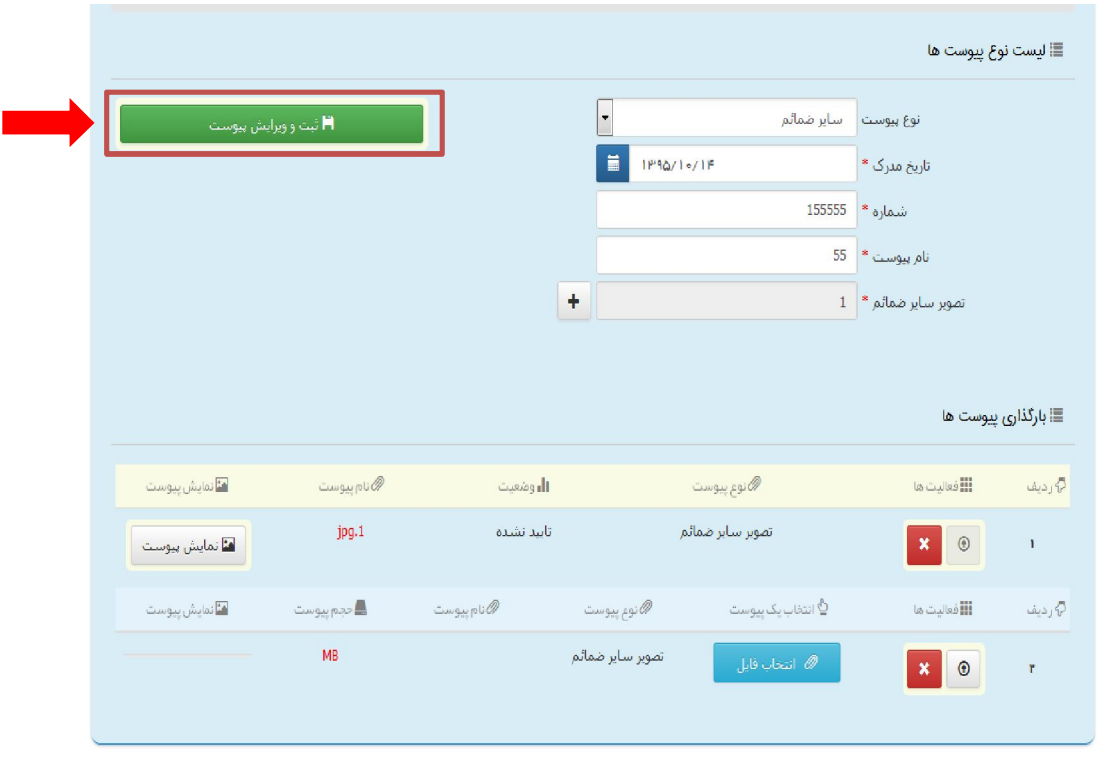

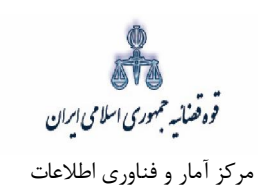

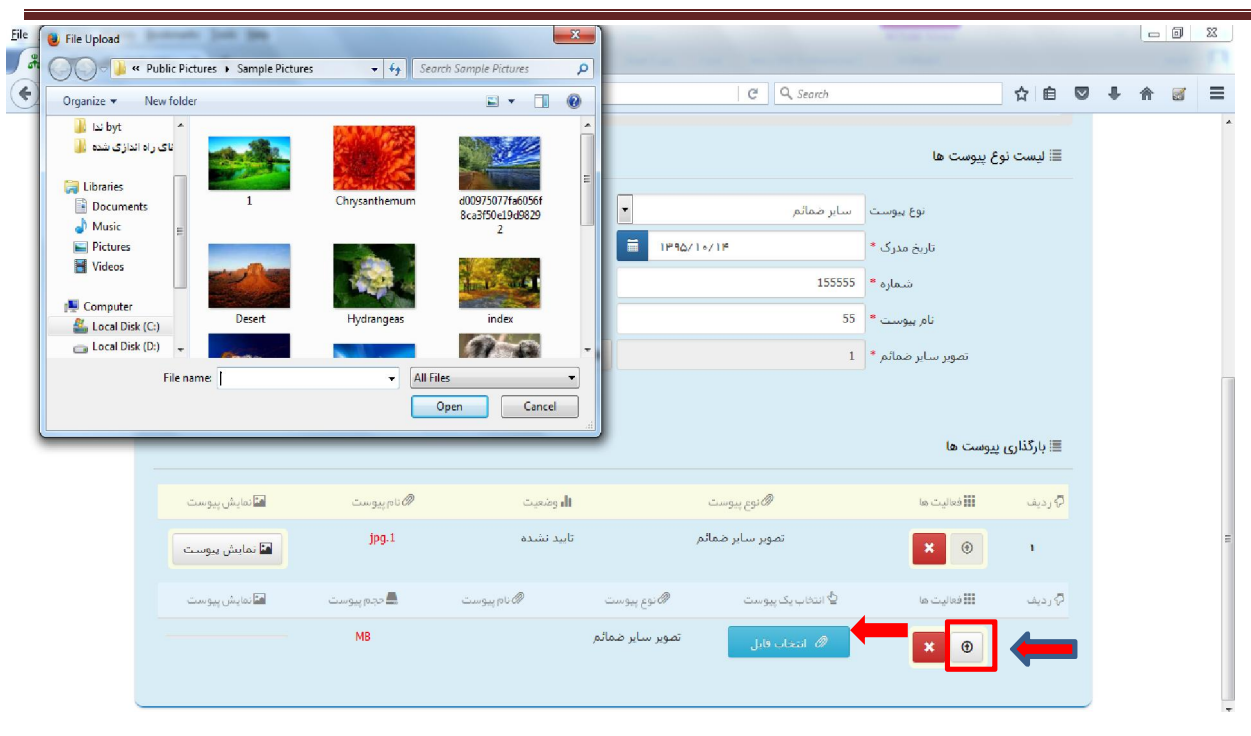

3 در جــدول پیوســت هــا، پیوســت مـورد نظــر را بایست با کلیک بـر علامـت جهت حذف پیوست ابتدا می - انتخاب نموده در قسمت پایین صفحه ابتدا با کلیک بر روی علامـت س<mark>ـه و</mark> پیوسـت را حـذف نمـوده و سـپس در جــدول بــر روي علامــت کلیک نموده تا پیوست بـه طـور کلـی از جـدول حـذف شـود. پـس از بارگـذاري بایست کلید پیوست ها، کاربر می "بازگشت به فهرست مراحل" را انتخاب نماید تا به صفحه فهرسـت مراحـل جهـت ادامه ثبت دادخواست منتقل شود.

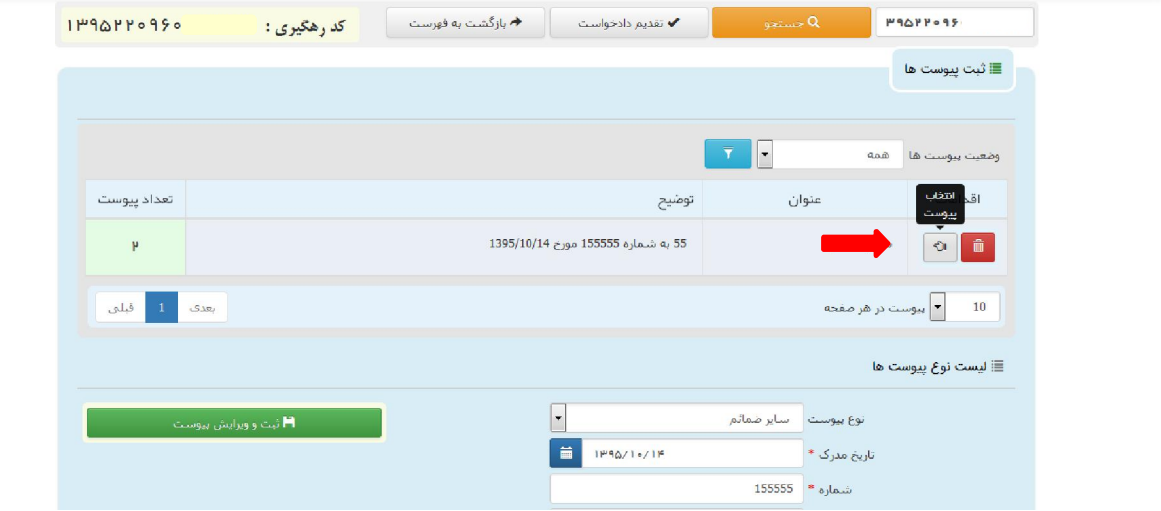

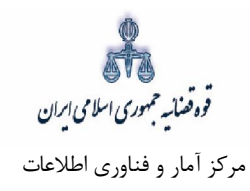

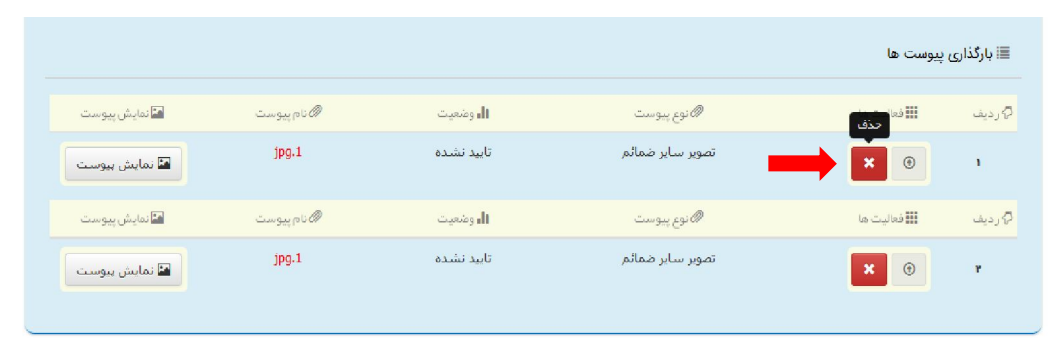

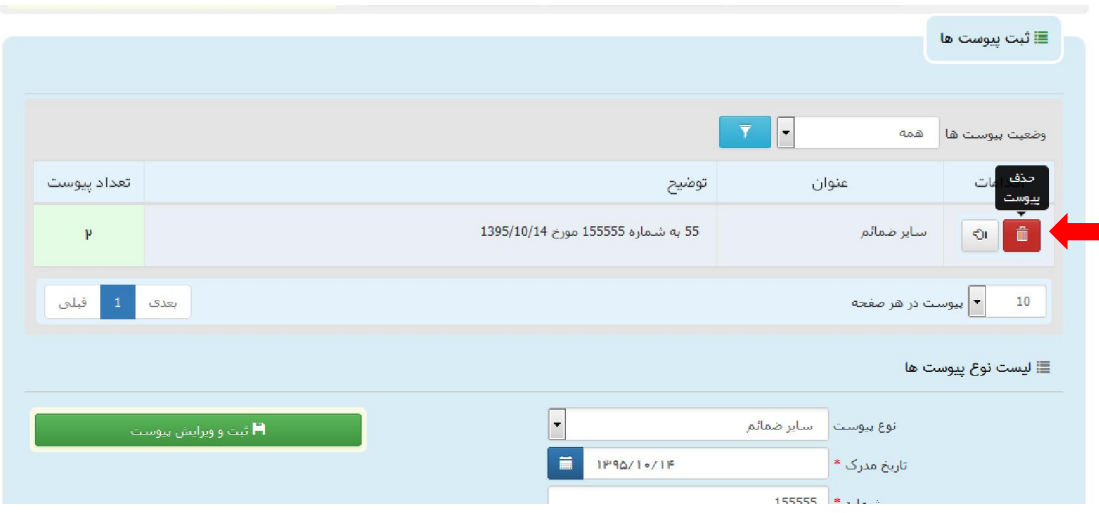
قوه قضائیہ حمهوری اسلامی ایران مرکز آمار و فناوري اطلاعات

ارائه الکترونیکی دعاوي طاري

## **آماده سازي جهت دریافت وجه 12-**

پس از افزودن پیوست، جهت آمادهسازي دادخواست تقابل با کلیک روي کلید "*بازگشت به فهرست مراحل*" به صفحه فهرست مراحل منتقل و با انتخاب مرحله آماده سازي جهت دریافت وجه صفحه ذیل نمایش داده میشود. در لیست حوزمهای قضایی فهرست مراجع قضایی نمایش داده می شود تا کاربر از میان آنها مجتمع قضایی مورد نظر را انتخاب نمايد. سپس براي آمادهسازي جهت دريافت وجه بر روي كليد "آماده سازي جهت دريافت وجه" در انتهای صفحه کلیک مینماییم در صورتی که آمادهسازی انجام شود پیغامی مبنی بر اینکه آمادهسازی با موفقیت انجام شده است نمایش داده میشود. اما چنانچه در مراحل قبلی منضمات اجباری پیوست نشده باشند سیستم اخطار داده و آمادهسازي انجام نخواهد شد. بنابراین جهت انجام آمادهسازي و ادامه روند ثبت دادخواست مي بايست اقدام به رفع نقص مطابق اخطارهاي نمایش داده شده نمود.

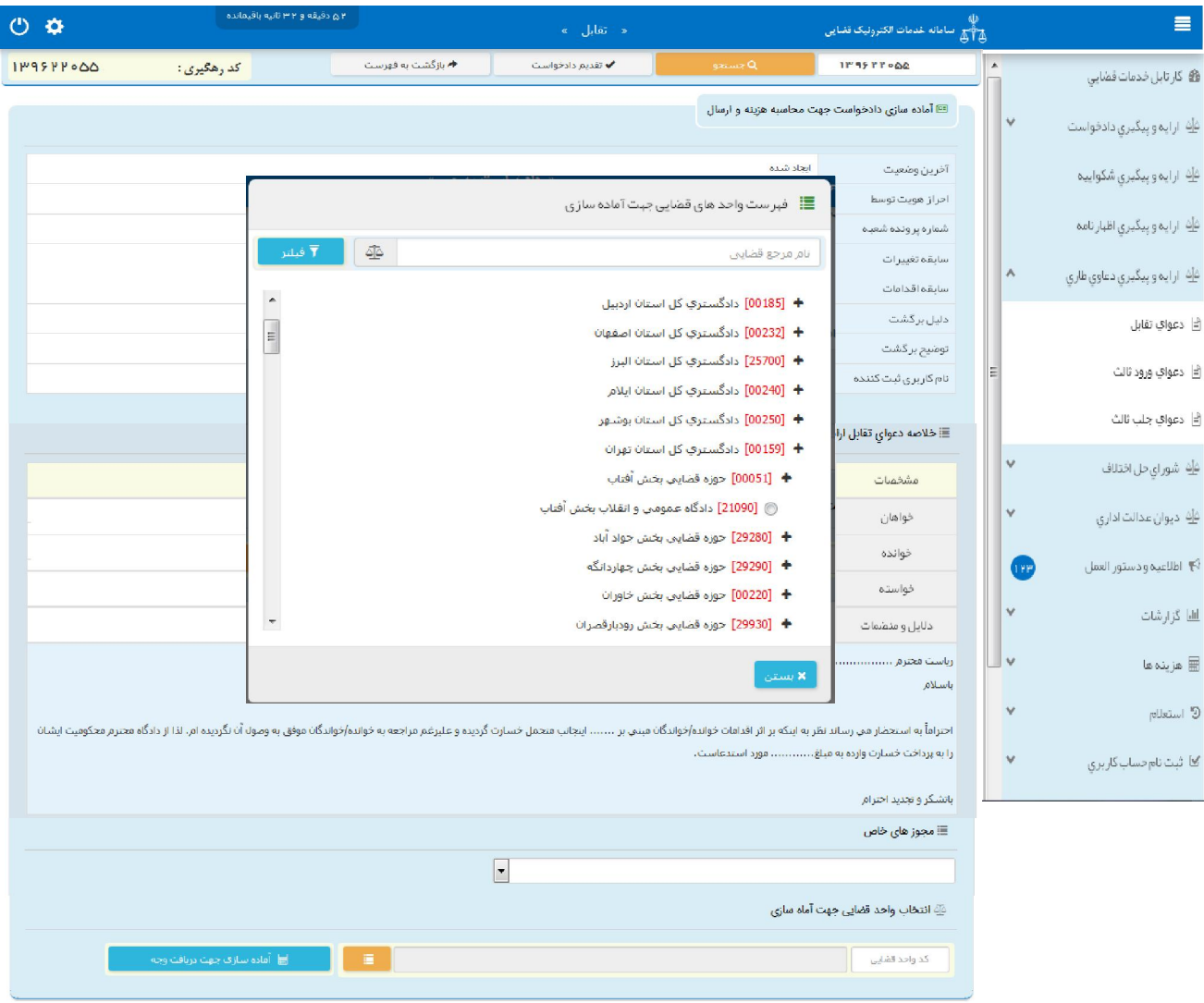

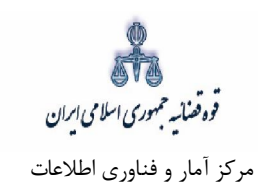

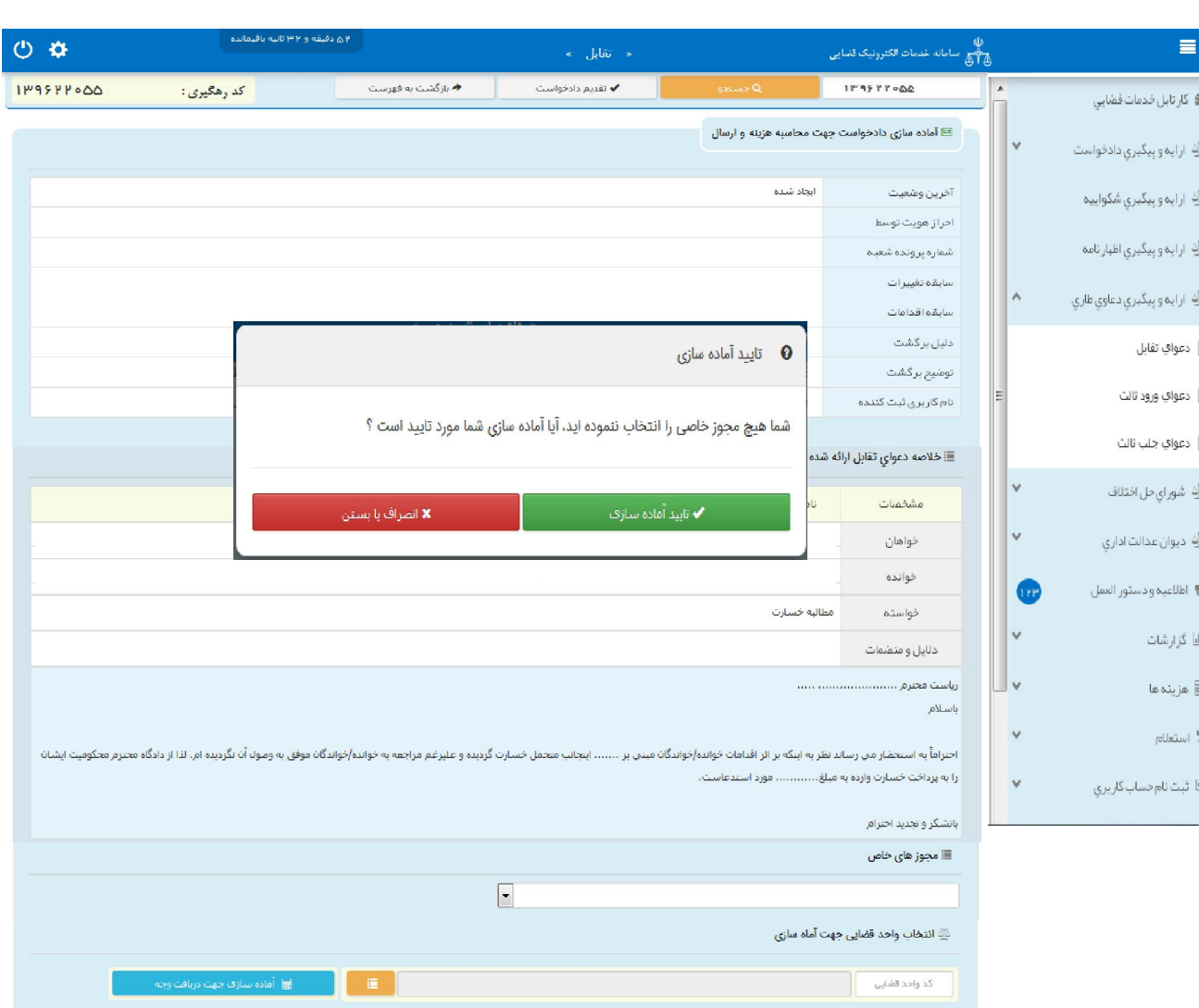

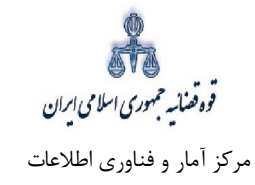

 **دادخواستچاپ 13-**

در ادامه صفحه چاپ دادخواست مطابق شکل زیر، ظاهر شده و دفتر از دادخواست تقابل مربوطه چاپ تهیه مینماید. در این فرم اطلاعات مربوط به خواهان، خوانده، موضوع، دلایل و منضمات، شرح دادخواست، هزینه دادرسی و تعرفه خدمات نمايش داده شده است. همچنين در ستون خواسته و بهای آن عبارت: **"دعوای تقابل به خواسته** ............. **"** درج و نمایش داده میشود. که عنوان خواسته مورد نظر از فیلد عنوان خواسته اخذ میشود.

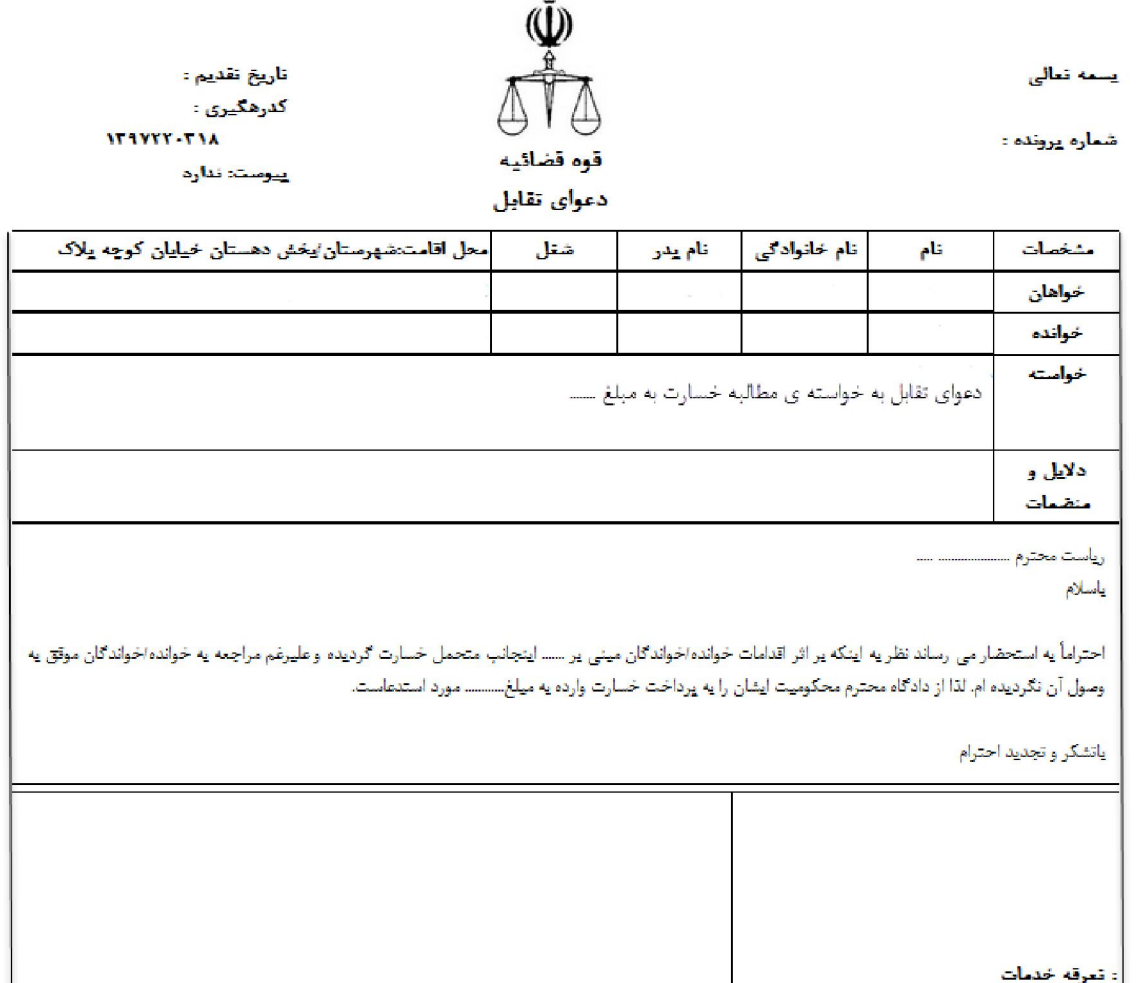

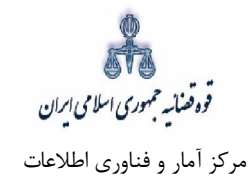

 **اخذ امضاي الکترونیک 14-**

در اين قسمت جهت اخذ امضاي الكترونيک مي،بايست ابتدا برنامه سمپيار دانلود شود. پس از نصب برنامه جهت اخذ امضاء ابتدا از قسمت "انتخاب خواهان یا وکیل/نماینده" شخص مورد نظر را انتخاب، سپس روی کلید " نمایش اشخاص جهت ثبت امضاء" کلیک می نماییم تا نام شخص مورد نظر در جدول نمایش داده شود سپس روی علامت مصطلح در قسمت درج امضاء کلیک کرده تا پنجره اي ظاهر شود سپس با کلیک روي گزینه "ارسال درخواست به دستگاه جهت دریافت امضاء"، درخواست به دستگاه جهت دریافت امضاء ارسال می شود. لازم به ذکر است در هر بار راهاندازی سیستم این برنامه مجددا باید اجرا شود.

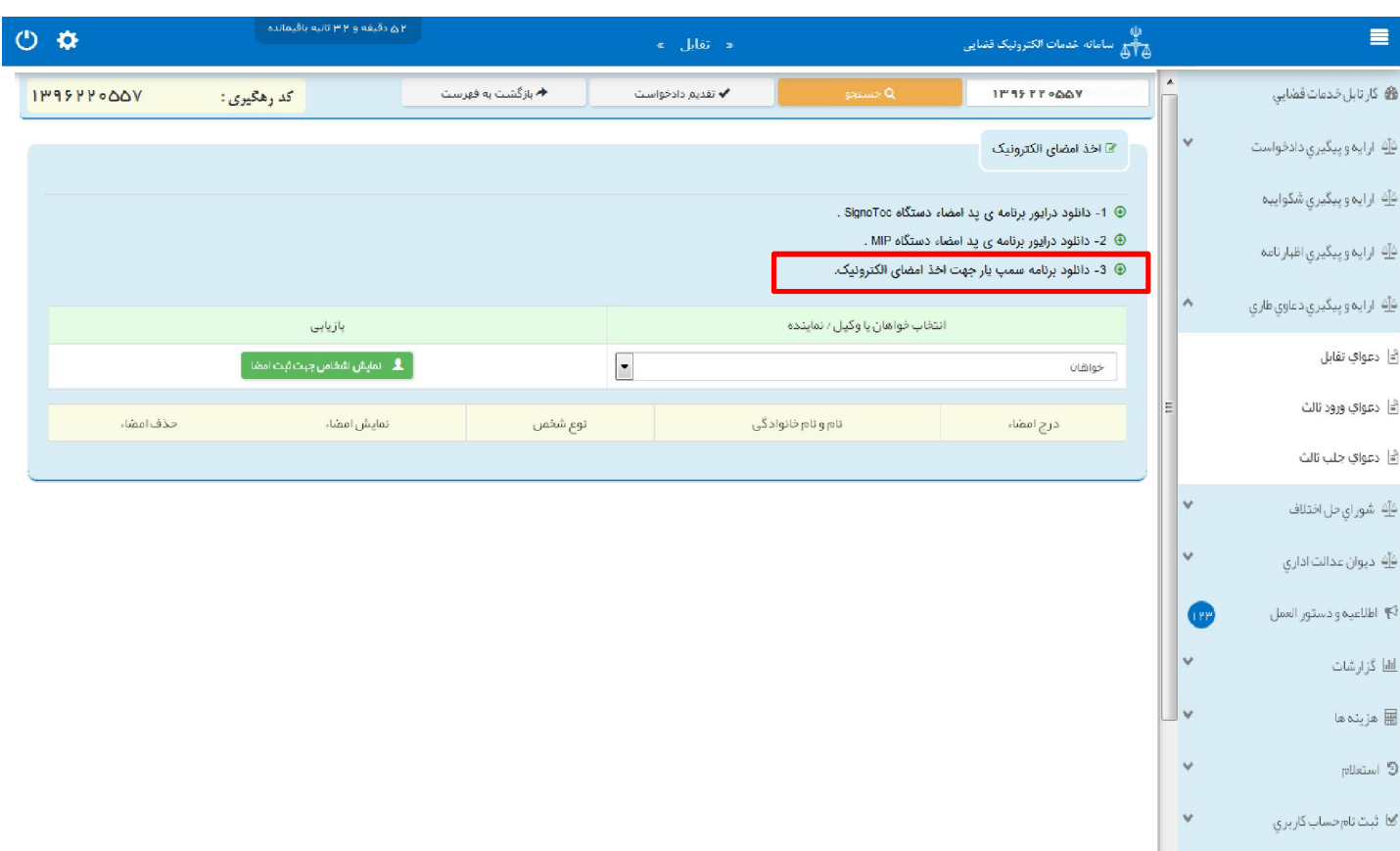

با کلیک بر روي لینک مورد نظر پنجره ذیل نمایش داده می شود که می بایست گزینه file save جهت ذخیره نمودن برنامه انتخاب شود پس از دانلود برنامه ی سمپ یار باید فایل دانلود شده را در یک پوشهی مشخص و در درایوی مثلا درایو  $\mathrm{D}$  قرار داده شود.

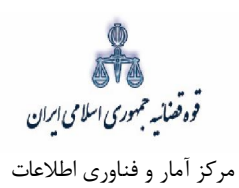

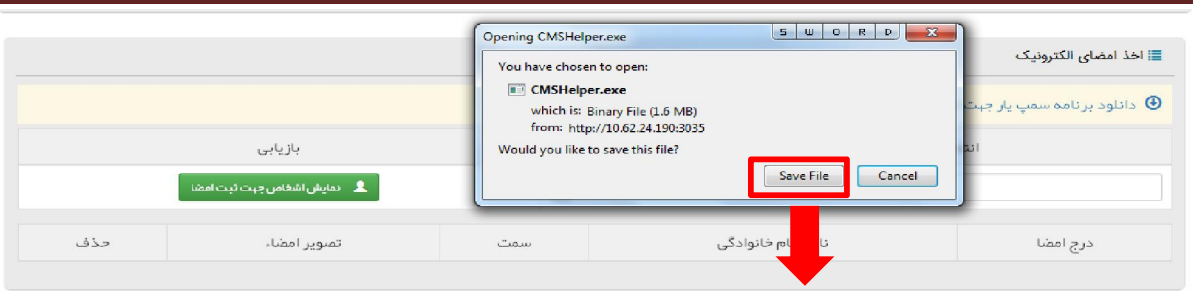

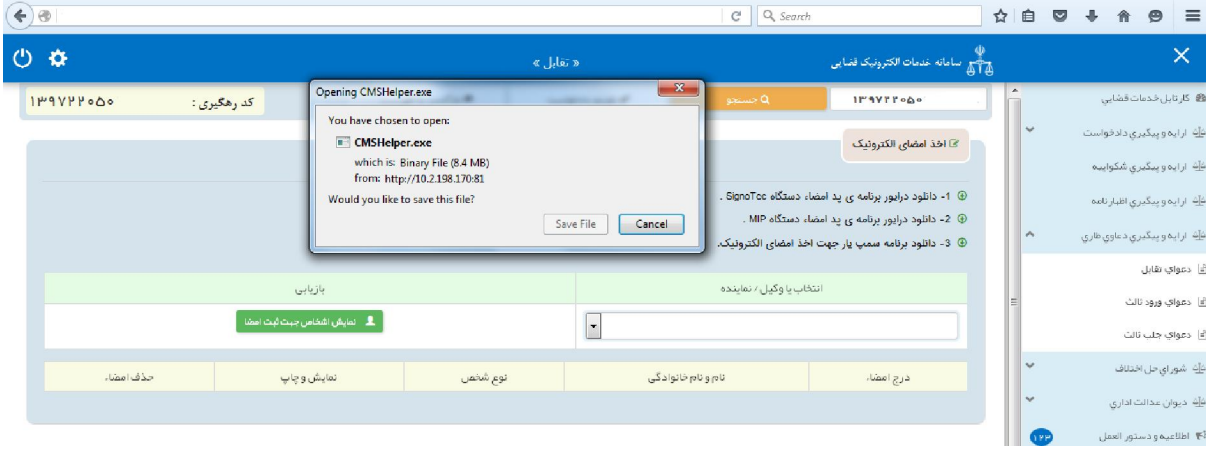

پس از طی مراحل فوق فایل برنامه سمپ یار را از پوشه ی مورد نظر اجرا کرده که پس از اجرای فایل (نصب برنامه) آیکن سبز رنگ در قسمت پایین نوار ابزار ویندوز (مثل شکل زیر) ظاهر می گردد.

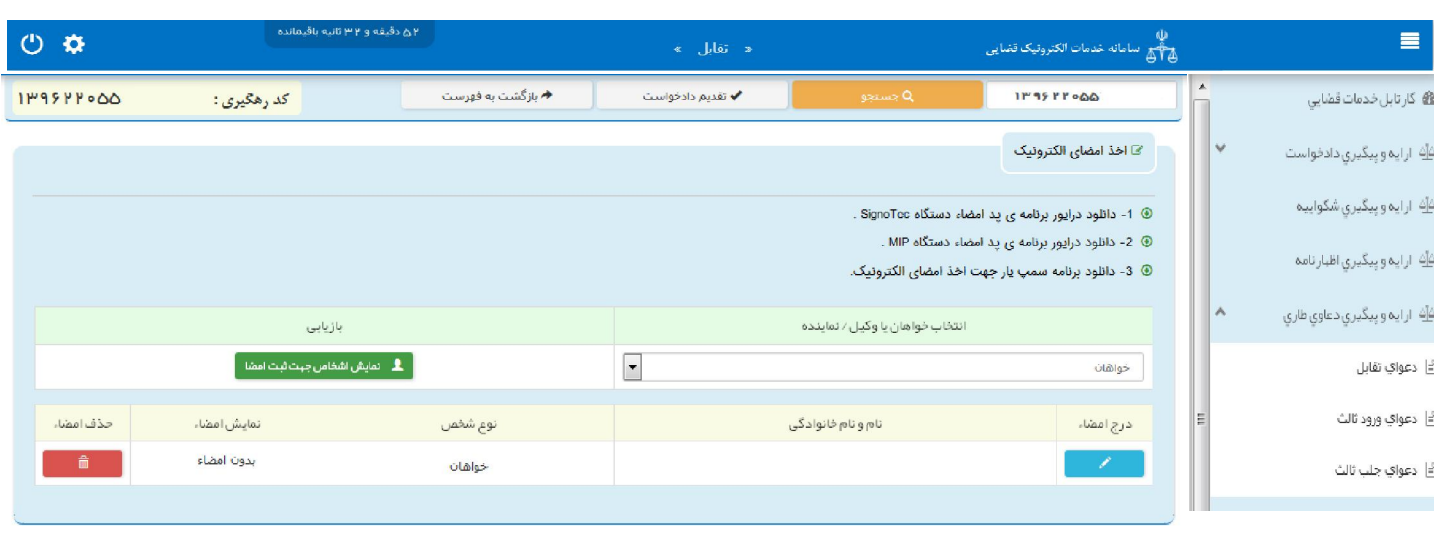

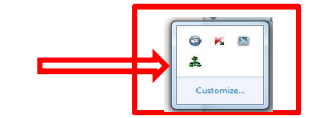

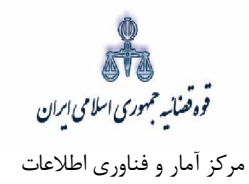

پس از نصب برنامه جهت اخذ امضاء ابتدا از قسمت "انتخاب خواهان یا وکیل/ نماینده" شخص مورد نظر را انتخاب، سپس روي کلید "نمایش اشخاص جهت ثبت امضاء" کلیک می نماییم تا نام شخص مورد نظر در جدول نمایش داده شود سپس روی علامت هم های در قسمت درج امضاء کلیک کرده تا پنجره ای به شکل ذیل ظاهر شود سپس با کلیک روي گزینه "ارسال درخواست به دستگاه جهت دریافت امضاء"، درخواست به دستگاه جهت دریافت امضاء به شکل ذیل ارسال می شود. لازم به ذکر است در هر بار راه اندازي سیستم این برنامه مجددا باید اجرا شود.

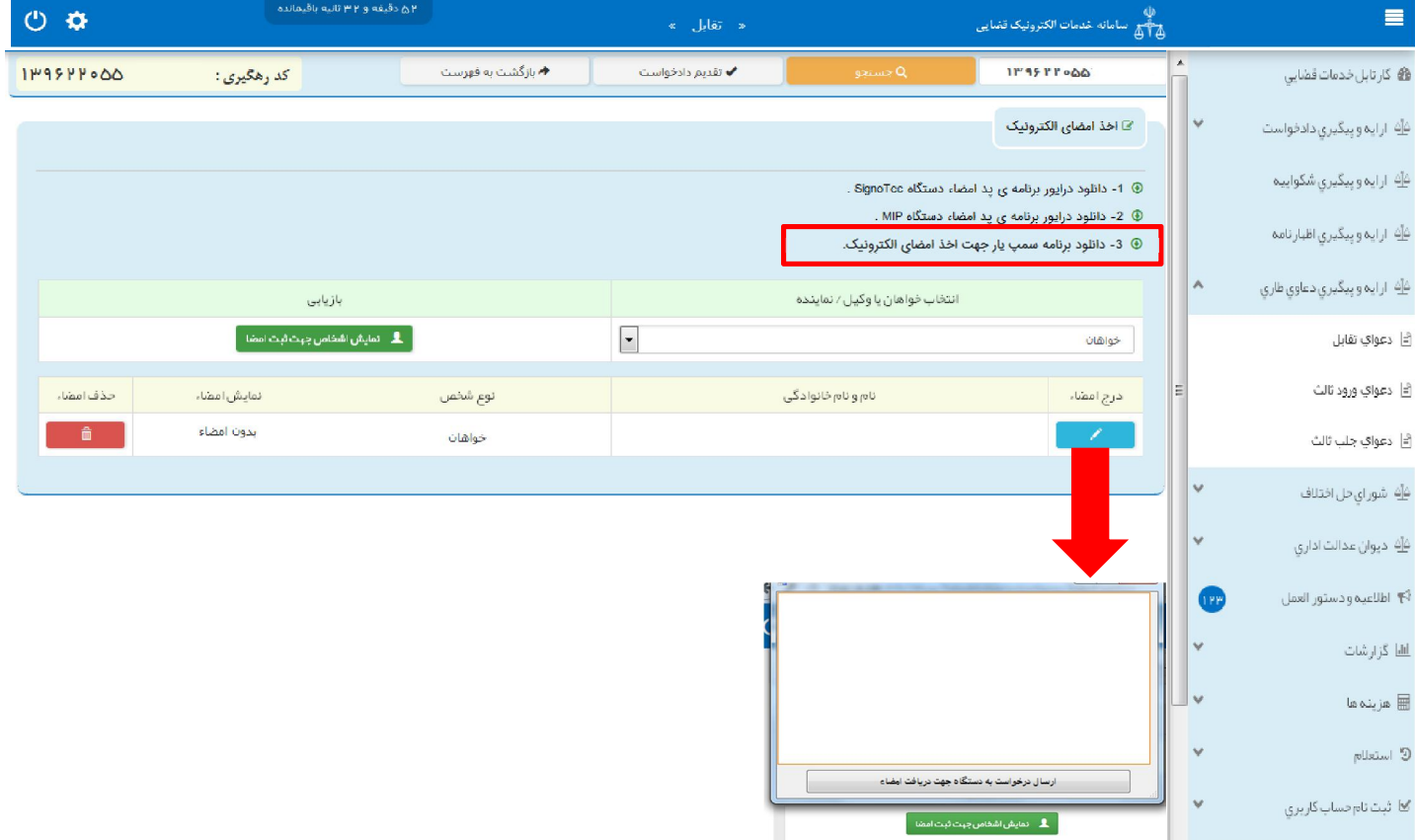

قوه قضائیہ حمهوری اسلامی ایران مرکز آمار و فناوري اطلاعات

ارائه الکترونیکی دعاوي طاري

#### **محاسبه و دریافت هزینه 15-**

پس از آمادهسازي جهت دريافت وجه، جهت پرداخت هزينه دادرسی و تعرفه خدمات با کليک روي کليد بازگشت به فهرست مراحل به صفحه فهرست مراحل منتقل و مرحله "محاسبه و دریافت هزینه" را انتخاب می نماییم. در این صفحه روی کلید "محاسبه هزینه" کلیک کرده تا میزان هزینهای که متقاضی برای ارائه دادخواست تقابل باید بپردازد، به تفکیک هزینه دادرسی و تعرفه خدمات قضایی به صورت خودکار مشخص شود. سپس در قسمت نحوهی پرداخت هزینه "پرداخت هزینه از طریق دستگاه کارتخوان" را انتخاب مینماییم و در نهایت جهت دریافت هزینه روی کلید "پرداخت هزینه" کلیک میکنیم. محاسبه هزینه دادرسی مطابق تقدیم دادخواست در مرحله بدوی می باشد که بر اساس عنوان خواسته از حیث مالی و غیرمالی محاسبه میشود.

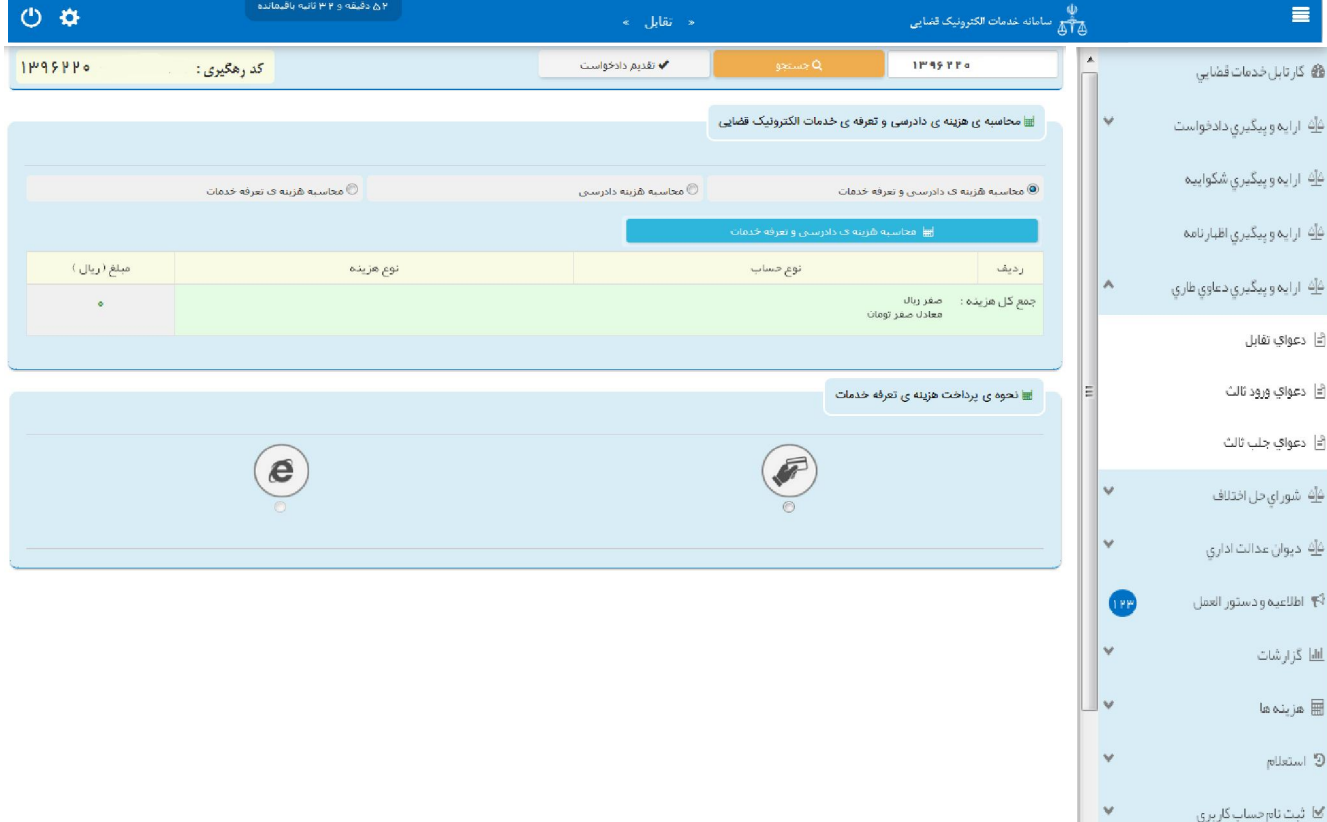

l

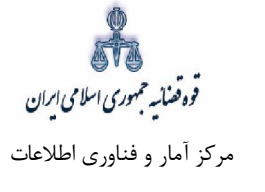

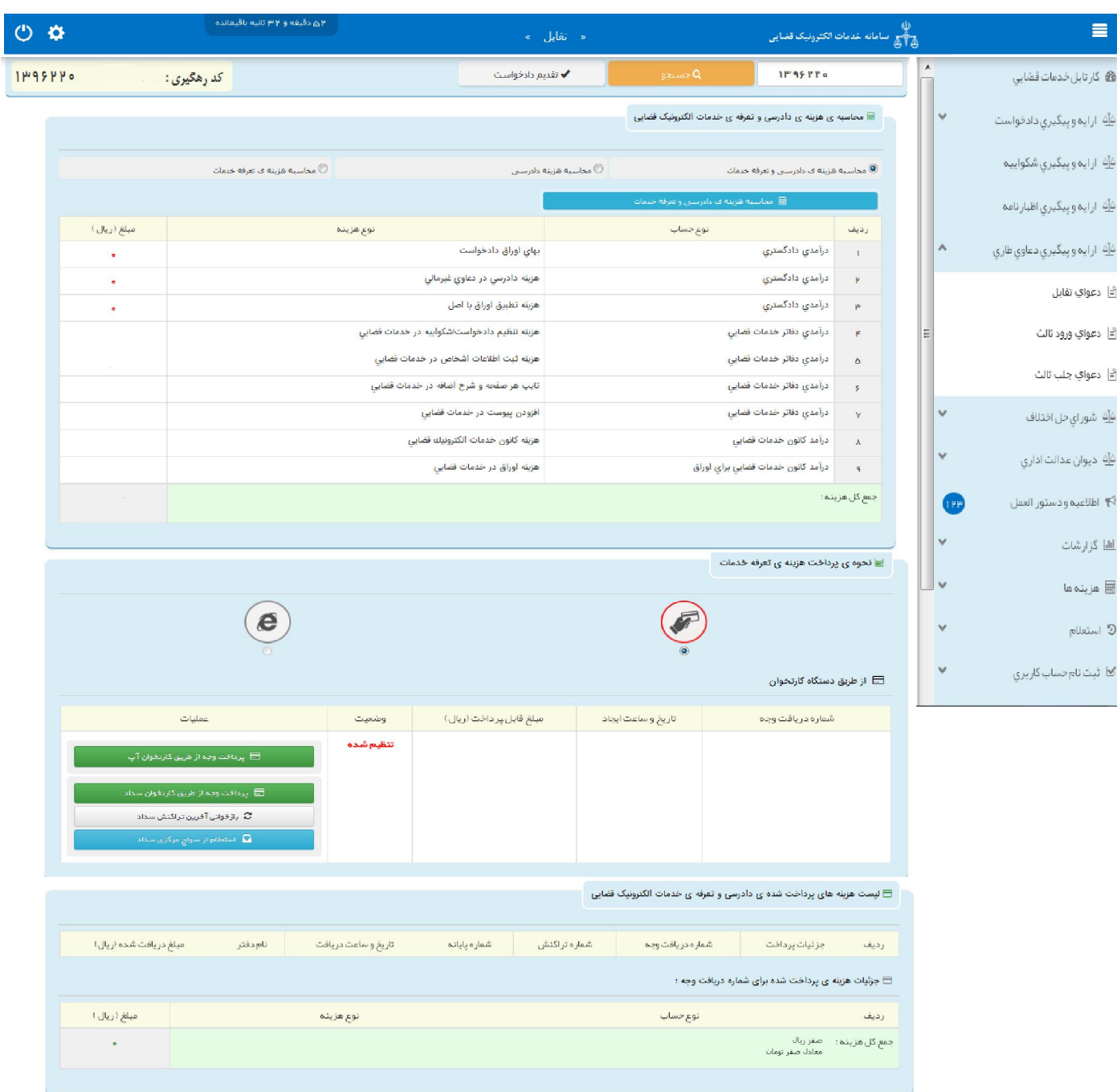

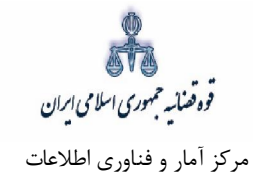

۱۶- ارسال به مرجع قضایی

پس از دریافت هزینه تعرفه خدمات، جهت ثبت نهایی و ارسال دادخواست تقابل به مرجع قضایی با کلیک روی کلید بازگشت به فهرست مراحل به صفحه فهرست مراحل منتقل و مرحله " ارسال به مرجع قضایی " را انتخاب در این صفحه مجتمع قضایی مورد نظر را انتخاب و کلید ارسال به واحد قضایی را کلیک می نماییم. نماییم. می که پس از ارسال، دادخواست به کارتابل معاون ارجاع مجتمع مورد نظر ارسال میشود. صفحه "ارسال به مرجع قضایی" به شکل زیر نمایش داده خواهد شد. در این صفحه خلاصهای از دادخواست تقابل به منظور کنترل نهایی، آورده شده است. در این صفحه رسیدی مبنی بر ثبت و ارسال دادخواست به متقاضی داده می شود.

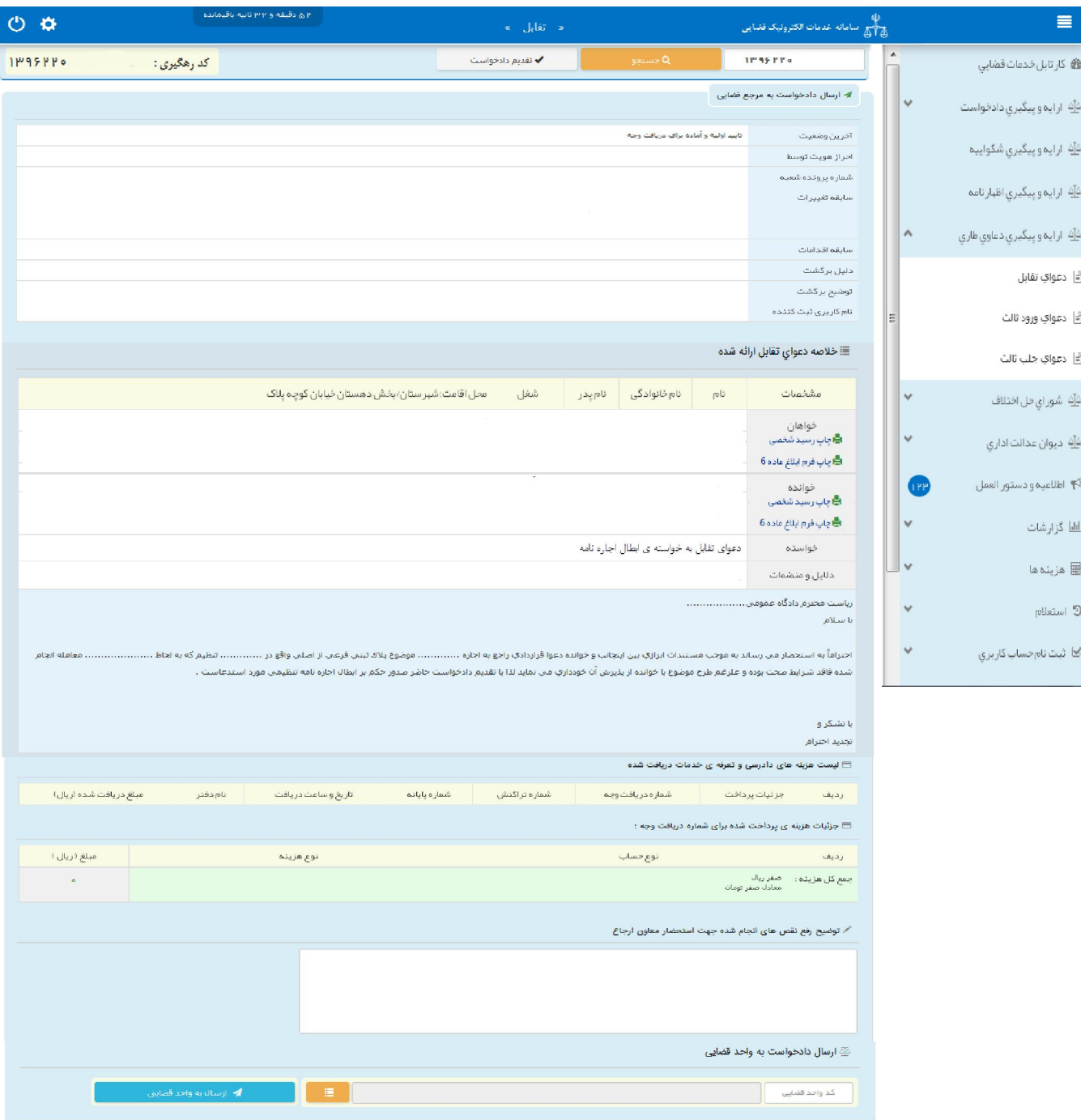

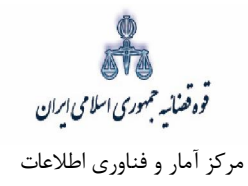

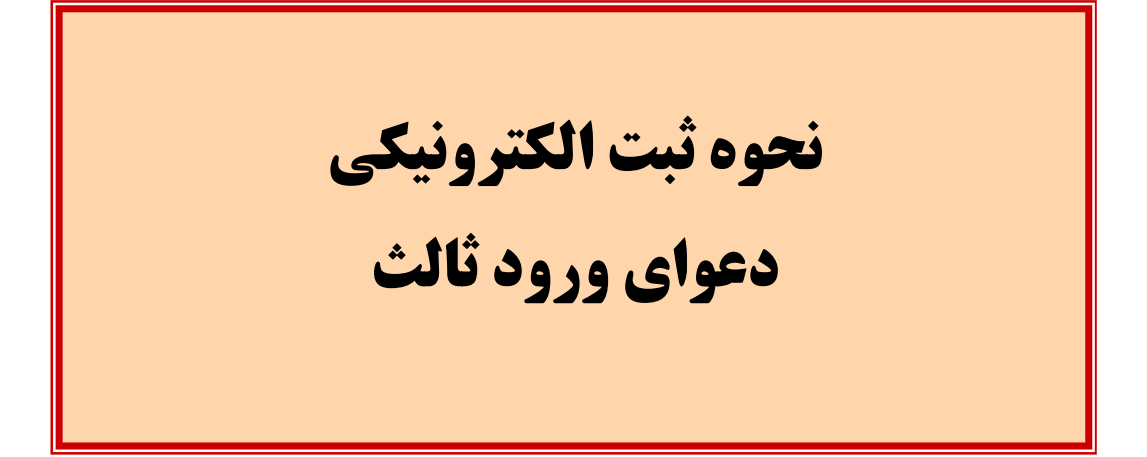

مرکز آمار و فناوري اطلاعات

فوه فضائسه حمهوري اسلامي ابران

ارائه الکترونیکی دعاوي طاري

 **دعواي ورود ثالثمفهوم و ماهیت -ج تعریف دعواي ورود ثالث: - 1**

به موجب ماده ۱۳۰ق.آ.د.م هرگاه شخص ثالثی در موضوع دادرسی اصحاب دعوای اصلی برای خود مستقلاً حقی قائل باشد یا خود را در محق شدن یکی از طرفین ذی نفع بداند، میتواند تا وقتی که ختم دادرسی اعلام نشده است، وارد دعوا گردد. بنابراین در این فرض، ثالث به اختیار در دادرسی که بین اشخاص دیگر در جریان است وارد میشود تا در این راه کوشش نماید که از صدور رایی که به حقوق او خلل وارد می کند جلوگیری نماید. در دعاوی حقوقی شخص ثالث میتواند در مرحله بدوی، واخواهی و تجدیدنظر تا قبل از خاتمه دادرسی وارد دعوا

شود. لیکن در دعاوی کیفری به دلیل اصل شخصی بودن مجازات و این مهم که کیفر متهم تاثیری در مجازات دیگران ندارد، ورود ثالث پیش بینی نشده است.

- **انواع ورود شخص ثالث : 2-**
- ورود شخص ثالث ممکن است اصلی یا تبعی باشد. ورود ثالث در صورتی اصلی شمرده میشود که شخص ثالث در موضوع دعواي اصلي براي خود مستقلاً حقی قائل باشد؛ مانند اینکه (الف) علیه (ب) به خواستهی استرداد چند تخته فرش اقامهی دعوا کند و (ج) که تمامی فرشهای موضوع دعوا و یا تعدادی از آنها و یا نسبتی از هر یک را متعلق به خود میداند وارد دادرسی شود و نه تنها صدور حکم محکومیت خوانده را که متصرف فرش یا فرشهای مزبور است، به سود خود از دادگاه درخواست نماید بلکه محکومیت خواهان را نیز در آن قسمت از خواسته که حق خود می داند مطالبه کند. ورود ثالث در صورتی تبعی خوانده میشود که ثالث خود را در محق شدن یکی از طرفین ذي نفع بداند مانند اينکه (الف) به ادعای مالکیت ملکی علیه (ب) که متصرف ملک است و خواهان او را غاصب معرفی میکند به خواستهی خلع ید اقامهی دعوا مینماید. (ج) که حق ارتفاقی را در ملک مزبور از (ب) انتقال گرفته، خود را در محق شدن (ب) ذيiفع ميداند، مي¤واند با ورود ثالث در دعوا موضع (ب) را تقويت نمايد تا با محکوم شدن (الف) در دعوا، حق ارتفاق او تبعاً در معرض خطر قرار نگیرد. تفاوتی نمینماید که نفع به وجود آمده حال باشد یا به وجود آمده و محتمل باشد و همچنین ممکن است مادي یا معنوي باشد.

شرایط پذیرش ورود ثالث اصلی:

ورود ثالث وقتی اصلی شمرده میشود که ثالث در موضوع دادرسی اصحاب دعوای اصلی برای خود مستقلاً حقی قائل باشد؛ يا به عبارت ديگر حق موضوع دعوا را کلاً يا جزئاً متعلق به خود بداند؛ بنابراين در اقامهى دعواى ورود، وارد

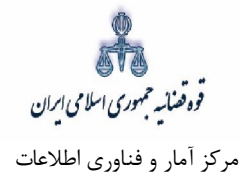

ثالث اصلی باید تمامی شرایط اقامهی دعوا را دارا باشد. از جمله باید ذی نفع باشد، نفعی که حقوقی، مشروع به وجود آمده، باقی، شخصی و مستقیم شمرده شود. هرگاه هریک از شرایط اقامه دعوا وجود نداشته باشد، قرار رد دعوا صادر شود. دادگاه در صورتی باید دعوایی را که ثالث اقامه نموده، به عنوان دعواي وارد ثالث به معناي دقیق واژه می بیذیرد و توأم با دعوای اصلی به آن رسیدگی کند که دو شرط وجود داشته باشد: شرط نخست سلبی است و آن اینکه دعواي مزبور به منظور تبانی و یا تاخیر رسیدگی به دعواي اصلی اقامه نشده باشد. اگر دادگاه منظور یاد شده را احراز نماید باید دعوای ثالث را از دعوای اصلی تفکیک نموده و به هریک جداگانه رسیدگی کند.' شرط دوم این است که رسیدگی به دعواي اصلی منوط به رسیدگی به دعواي ثالث باشد یا دو دعوا با هم ارتباط داشته باشند. دارا بودن ارتباط یا وحدت منشاء با دعوای اصلی، مشترک بین تمامی دعاوی طاری است.<sup>۲</sup> عدم صلاحیت محلی دادگاه مانع رسیدگی به دعوای ورود ثالث نمیباشد. اما اگر دادگاه صلاحیت ذاتی نداشته باشد با توجه به مدلول ماده ۱۹ ق.آ.د.م باید پرونده را به مرجع صالح (یا مرجع تعیین صلاحیت) فرستاده و در صورتی که رسیدگی به دعواي اصلی منوط به روشن شدن نتیجهی دعوای طاری مزبور باشد، رسیدگی به دعوای اصلی را تا تصمیمگیری مرجع صالح متوقف می نماید. استرداد دادخواست یا دعوا و نیز ابطال دادخواست، رد دعوا ، عدم استماع دعوا و زوال دعوای اصلی فی نفسه هیچ اثري بر دعواي ورود ثالث اصلی ندارد. دراین فروض دادگاه باید به دعواي ورود ثالث همانند دعواي اصلی رسیدگی نماید. بنابراین در صورتی که یکی از اصحاب دعوای اصلی به جهتی از جهات قانونی از دعوی خارج شود، دعواي وارد ثالث به حال خود باقی مانده، رسیدگی به آن ادامه می یابد.

- شرایط پذیرش ورود ثالث تبعی:
- وارد ثالث تبعی خود را در محق شدن یکی از اصحاب دعوای اصلی ذینفع میداند و برای خود در موضوع دادرسی اصحاب دعوای اصلی حق مستقلی مطالبه نمی کند. در این دعوا نیز شرایط اقامهی دعوا باید وجود داشته باشد؛ بدین معنا که ثالث باید اهلیت داشته، سمت دادخواستدهنده محرز باشد.
- در مورد وارد ثالثی که برای خود مستقلاً حقی قائل نیست، دادگاه ابتدا باید تشخیص دهد آیا متقاضی در طرفی که به حمایت از او وارد شده هست محق است یا خیر؟ زیرا نمی توان اجازه ورود به دعوایی را به هر شخص داد زیرا موجب

<u>.</u>

ق.آ.د.م133ماده - 1

۲ -ماده ۱۷ق.آ.د.م

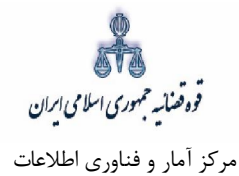

آشفتگی جریان رسیدگی می شود؛ مثلاً فرزندان مدعی علیه نمی توانند هر یک با یک دادخواست به حمایت از پدر خود و به اين عنوان كه در محكومله قرار گرفتن او ذينفع هستند وارد دعوا شوند. همچنين در صورتي كه يكي از اصحاب دعواي اصلي به جهتي از جهات قانونی از دعوا خارج شود، دعواي وارد ثالث هم خاتمه يافته است؛ مثلاً اگر مدعی دعوای خود را مسترد داشت و شرایط استرداد موجود بود، دعوای ثالث که به حمایت از او آمده است، تمام می شود یا چنانچه مدعی علیه به دعوای مدعی تسلیم شود؛ وارد ثالث حامی او نمی تواند به دعوا ادامه دهد.

 **مهلت ورود ثالث : 3-**

مهلت ورود ثالث در مرحله ی نخستین، واخواهی یا تجدیدنظر تا وقتی است که ختم دادرسی اعلام نشده باشد. ٰ تاریخ آگاهی ثالث از دادرسی، تاثیري در پذیرش دعواي ورود ثالث ندارد. بنابراین حتی اگر ثابت شود که ثالث از همان شروع دادرسی نخستین از جریان دادرسی آگاه بوده، میتواند در تمامی مواقع این مرحله و حتی تمامی مقاطع دادرسی تجدیدنظر تا زمانی که ختم دادرسی اعلام نشده، وارد شود.

#### **نحوه ي رسیدگی در دعواي ورود ثالث: 4-**

شروع رسیدگی دادگاه به دعوای ورود ثالث مستلزم تقدیم دادخواست است. این امر نه تنها از قاعدهی کلی که در ماده ۴۸ق.آ.د.م<sup>۲</sup> آمده برداشت میشود بلکه در مواد ۱۳۰<sup>۰ و ۴</sup>۱۳۱ همین قانون نیز تصریح شده است. در لزوم تقدیم دادخواست با توجه به اطلاق مواد مزبور باید پذیرفت که بین ورود اصلی و تبعی تفاوتی وجود ندارد. دادخواست باید به تعداد اصحاب دعواي اصلي به علاوه یک نسخه باشد و شرایط دادخواست اصلی را دارا باشد. خواندگان دعوای باشند. ورود ثالث، اصحاب دعواي اصلی می

دعواي ورود ثالث مانند سایر دعاوي طاري، باید با دعواي اصلی توأمان رسیدگی شود؛ بنابراین پس از وصول دادخواست در صورت تکمیل بودن آن، به دستور دادگاه وقت رسیدگی به دعواي اصلی که معمولاً از پیش تعیین شده، برای رسیدگی به دعوای ورود ثالث نیز تعیین و اخطاریهی مربوط به دعوت به آن جلسه به وارد ثالث و همراه

<u>.</u>

ق.آ.د.م 130ماده 1-

۲- شروع رسیدگی در دادگاه مستلزم تقدیم دادخواست میباشد. دادخواست به دفتر دادگاه صالح و در نقاطی که دادگاه داراى شعب متعدد است به دفتر شعبه اول تسلیم مىگردد.

۳- هرگاه شخص ثالثى در موضوع دادرسى اصحاب دعواى اصلى براى خود مستقلا حقى قائل باشد و یا خود را در محق شدن یکى از طرفین ذى نفع بداند، مىتواند تا وقتىكه ختم دادرسى اعلام نشده است، وارد دعوى گردد، چه اینكه رسیدگى در مرحله بدون باشد یا در مرحله تجدید نظر. در این صورت نامبرده باید دادخواست خود را به دادگاهى که دعوا در آنجا مطرح است تقدیم و در آن منظور خود را به طور صریح اعلان نماید.

دادخواست ورود شخص ثالث و رونوشت مدارك و ضمائم آن باید به تعداد اصحاب دعواى اصلى بعلاوه یک نسخه باشد و شرائط دادخواست اصلى را - 4 دارا خواهد بود.

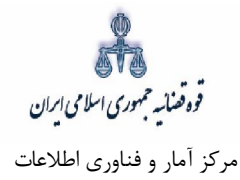

با نسخهای از دادخواست و پیوستهای آن به اصحاب دعوای اصلی ابلاغ می شود و در جلسهی مقرر هر دو دعوا مورد رسیدگی قرار می گیرد. البته دادخواست ورود ثالث هرگاه در جلسهی دادرسی نیز تقدیم شود، اگر تکمیل باشد میتواند در همان جلسه در صورت وجود سایر شرایط و آمادگی اصحاب دعوا، با دعوای اصلی توأمان رسیدگی شود. اما در صورتی که دادخواست ورود ثالث در زمانی تقدیم شود که وقت کافی براي ابلاغ آن وجود نداشته باشد، به دستور دادگاه وقت جلسه ي دادرسی تغییر و براي رسیدگی به دعواي اصلی و طاري تعیین و به اصحاب دعاوي بلاغ میشود.<sup>۱</sup> ترتیبات دادرسی در مورد ورود ثالث در هر مرحله چه نخستین یا تجدیدنظر، برابر مقررات عمومی راجع به آن مرحله است.<sup>۲</sup> بنابراین وارد ثالث اصلی خواهان شمرده میشود و تمامی احکام و آثار خواهان بروی مترتب میشود. زوال، توقیف و استرداد دعوای وارد ثالث اصلی مشمول قواعد عمومی زوال، توقیف و استرداد دعوا است. وارد ثالث هرگاه محکوم شود می تواند به جبران خسارات دادرسی طرف مقابل محکوم شود و طرف مقابل طرفی است که رای به نفع او صادر شده که ممکن است خواهان اصلی و یا خواندهی اصلی باشد. اگر رای به نفع ثالث اصلی صادر شود باید خسارت دادرسی او را خواندهی دعوای اصلی جبران کند که آن را در اختیار داشته است. اما وضعیت وارد ثالث تبعی، تابع وضعیت طرفی است که برای تقویت او وارد دعوا شده است. بنابراین نمی تواند از رأیی که علیه طرف مزبور صادر می شود شکایت نماید. در عین حال در صورتی که طرف مزبور محکوم شود، می تواند به پرداخت حقالوکالهی دفاع از دعوای ثالث محکوم شود و اگر طرف مزبور، پیروز شود و شرایط مقرر در ماده ۵۱۵ ق.آ.د.م قابل اثبات باشد وارد ثالث می تواند خسارت دادرسی مطالبه کند. ابطال دادخواست به هر علت و یا رد 3 دعواي ورود ثالث مانع از ورود او در مرحله ي تجدید نظر نخواهد بود.

-

<sup>1 -</sup> ماده ۱۳۲ق.آ.د.م

۲ - ماده ۱۳۴ق.آ.د.م

ق.آ.د.م134ماده - 3

اداره کل خدمات الکترونیک قضایی 45صفحه

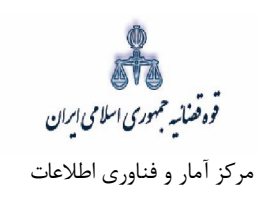

# د- نحوه ثبت دادخواست ورود ثالث

# **ورود به درگاه خدمات الکترونیک قضایی - 1**

برای ورود به سامانه خدمات الکترونیک قضایی کاربر می بایست ابتدا پس از ورود به سامانه (www.sakha۳.adliran.ir) در قسمت سامانه جدید دفاتر خدمات قضایی بر روی لینک ۱ یا ۲ کلیک نماید.

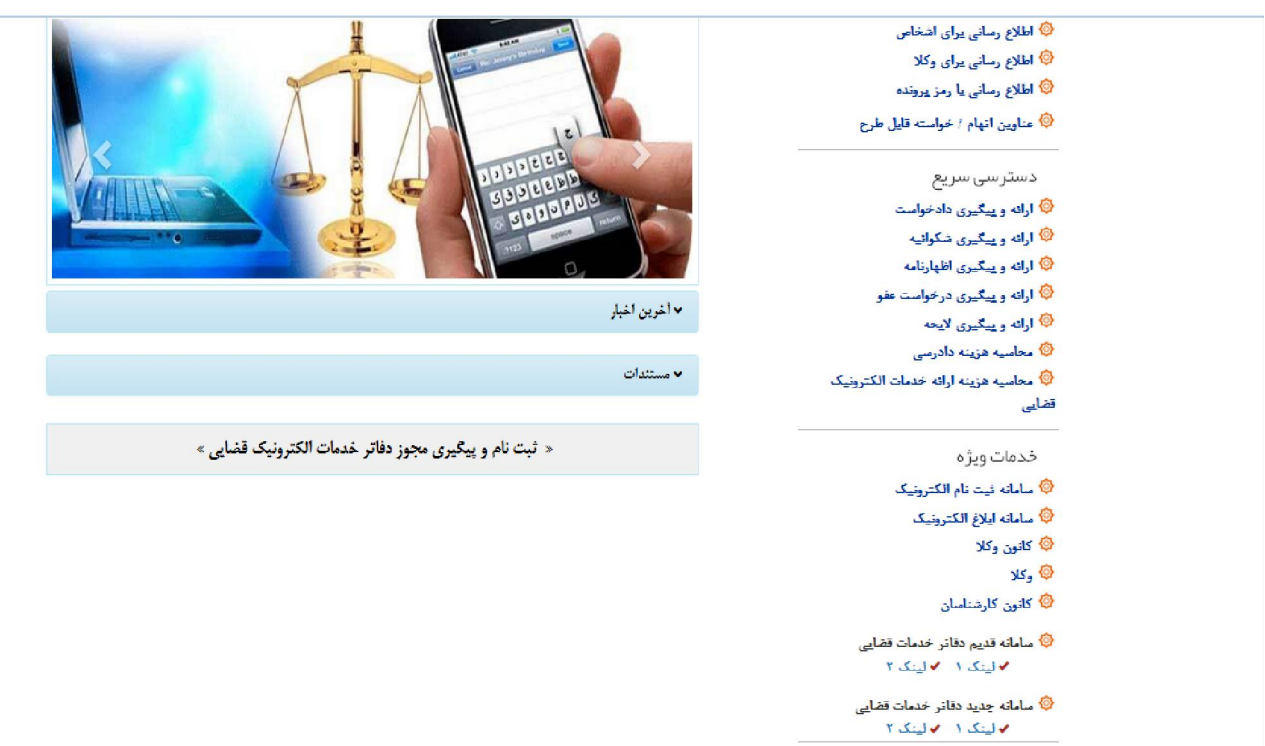

. manifestvo

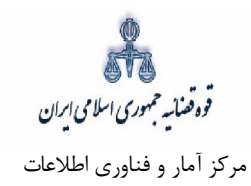

کاربر دفتر میبایست جهت ثبت دعوای ورود ثالث، شماره ملی و رمز شخصی و رمز موقت خود را وارد نموده تا وارد کارتابل خود شود.

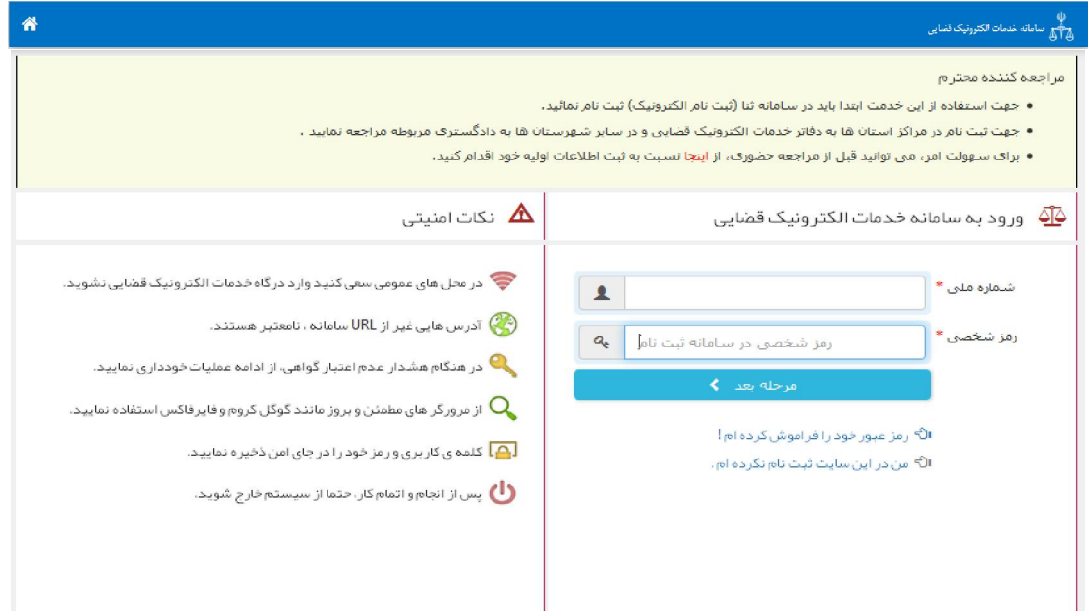

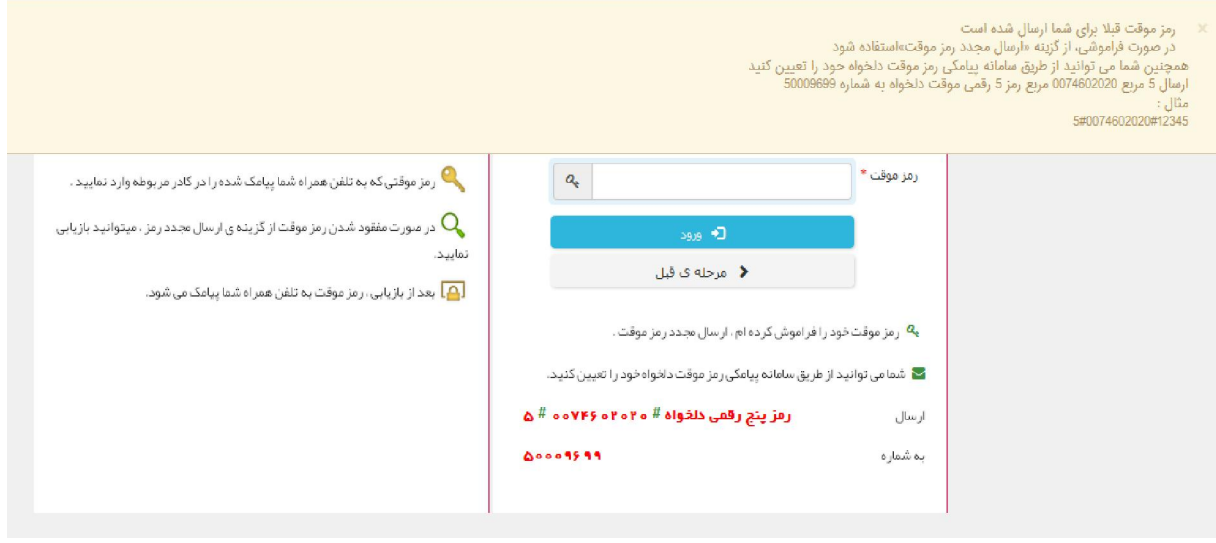

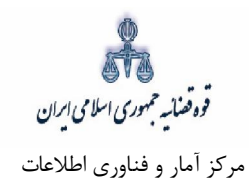

<sub>سپس</sub> میبایست مطابق شکل ذیل گزینه "دعاوی طاری" و پس از آن "گزینهی ورود ثالث" را در ذیل آن انتخاب نماید.

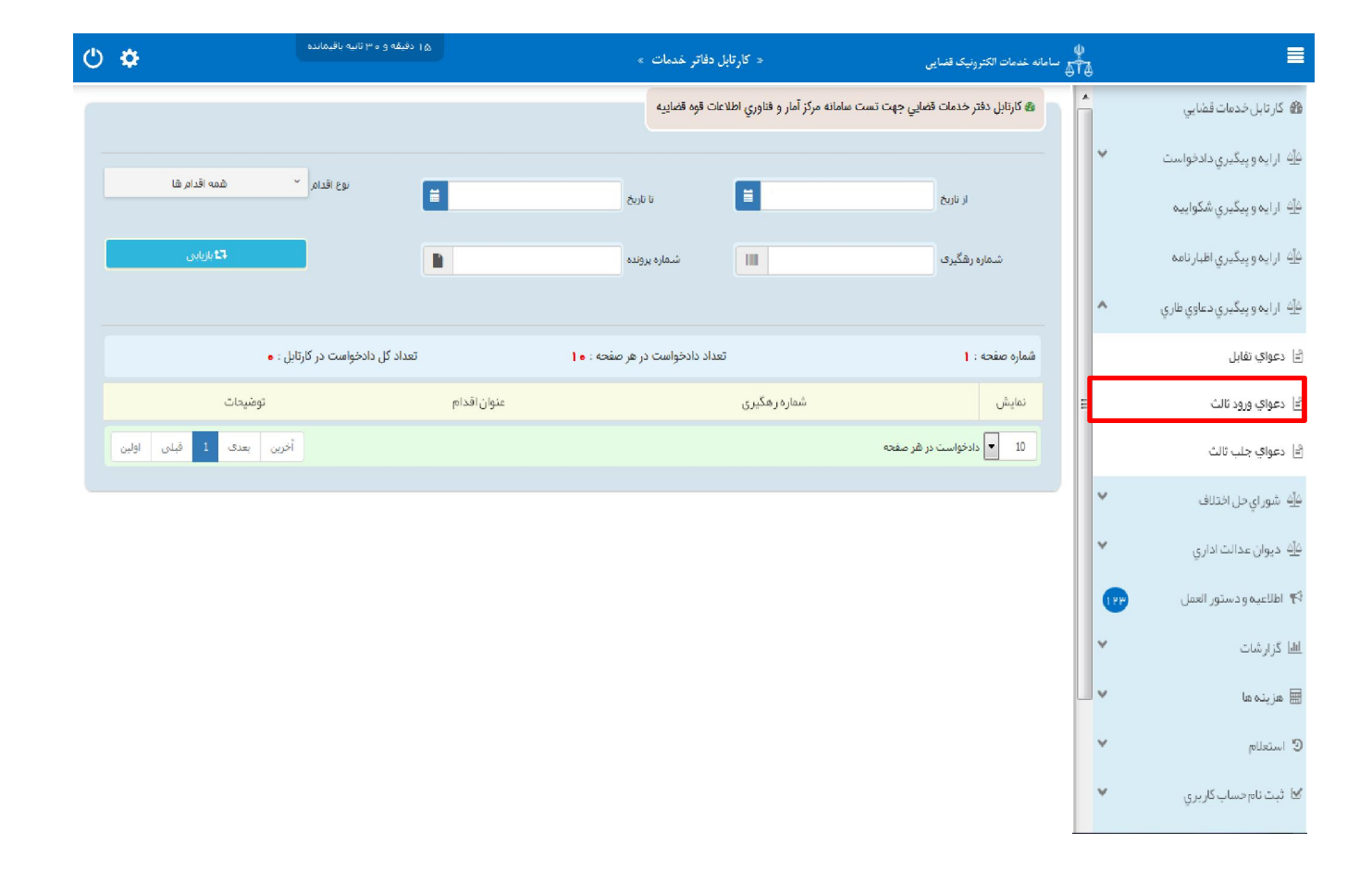

قوه قضائسه حمهوری اسلامی ایران مرکز آمار و فناوري اطلاعات

ارائه الکترونیکی دعاوي طاري

#### **-2 تقدیم دادخواست ورود ثالث**

جهت تقدیم و ثبت دادخواست ورود ثالث میبایست پس از کلیک بر کلید "ورود ثالث" مطابق فهرست مراحل که در صفحه نمایش داده شده است اقدام نمود. این مراحل به ترتیب روند ثبت قابل انتخاب می باشند یعنی مراحلی که به رنگ سبز و با علامت  $\bf C$ نمایش داده می شود قابل انتخاب و مراحل دیگر که با علامت  $\bf C$ نمایش داده می شود غیرفعال است که پس از تکمیل شدن مراحل مورد نیاز این مراحل نیز به رنگ سبز درآمده و قابل انتخاب می-گردد. همچنین جهت مشاهده مجدد، اصلاح، ارجاع و پیگیری ورود ثالث کد رهگیری مورد نظر وارد شده و بر روی کلید "جستجو" کلیک مینماییم. که خلاصه ای از وضعیت دادخواست ورود ثالث در سمت چپ صفحه نمایش داده میشود. با توجه به اینکه جهت تکمیل فرآیند ثبت دادخواست ورود ثالث میبایست این مراحل در این صفحه انتخاب شود کلید "بازگشت به فهرست مراحل" در بالاي صفحه نمایش داده می شود تا کاربر پس از تکمیل هر مرحله با انتخاب این کلید به صفحه ذیل منتقل شود.

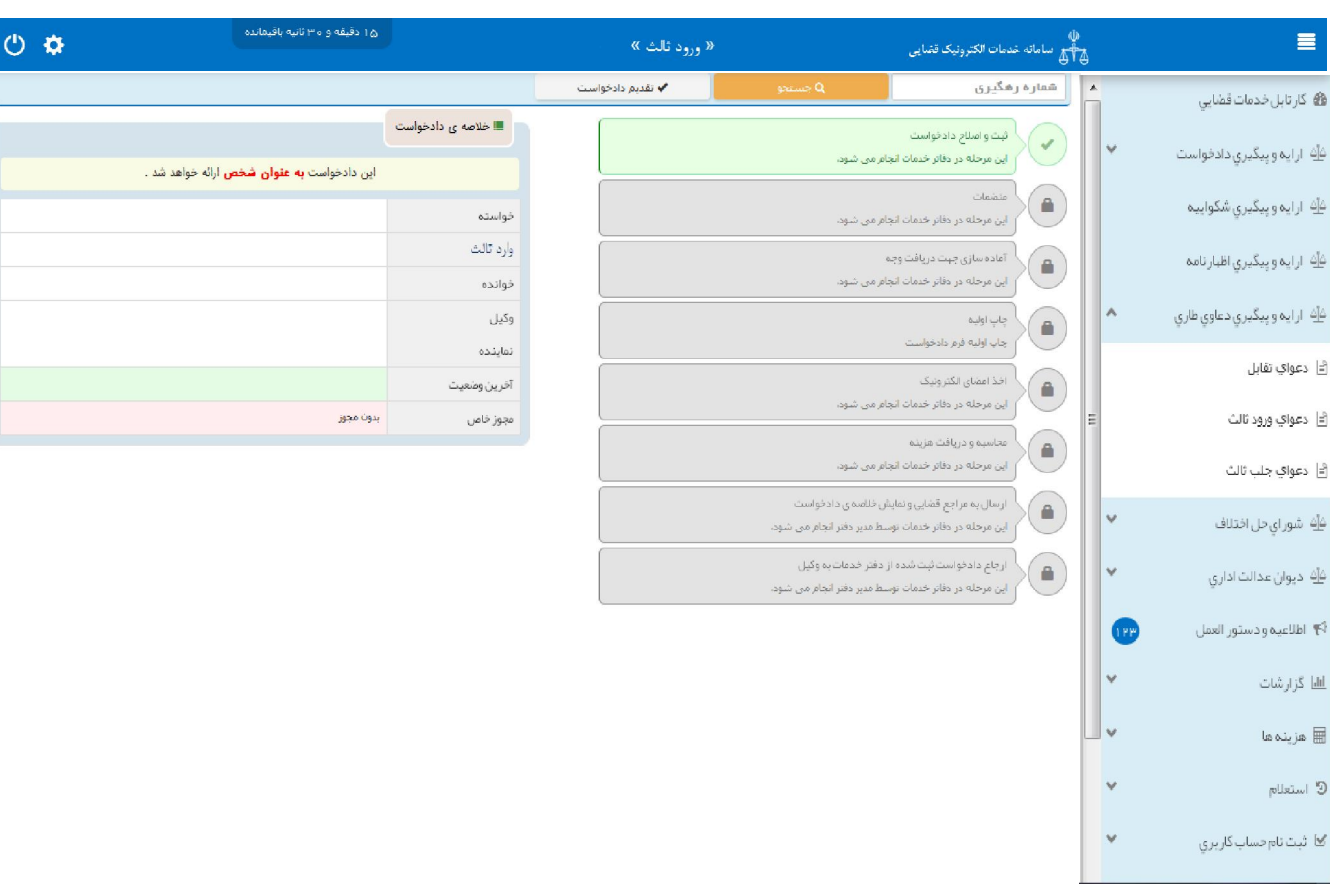

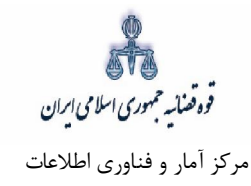

## **متقاضی ورود ثالثسمت 3-**

در این مرحله چنانچه فرد متقاضی، خود اقدام به ثبت تقاضا نماید گزینه «شخصاً دادخواست را مطرح میiمایم» را انتخاب مینماید. اما اگر به عنوان وکیل یا نماینده اقدام به ثبت دادخواست ورود ثالث نماید، باید یکی از گزینههای «به عنوان وكيل» يا «به عنوان نماينده» را انتخاب نمايد. همچنين در ذيل هر سمت مراحلي را كه متقاضي بايد جهت طرح دادخواست ورود ثالث تکمیل نماید، نمایش داده شده است.

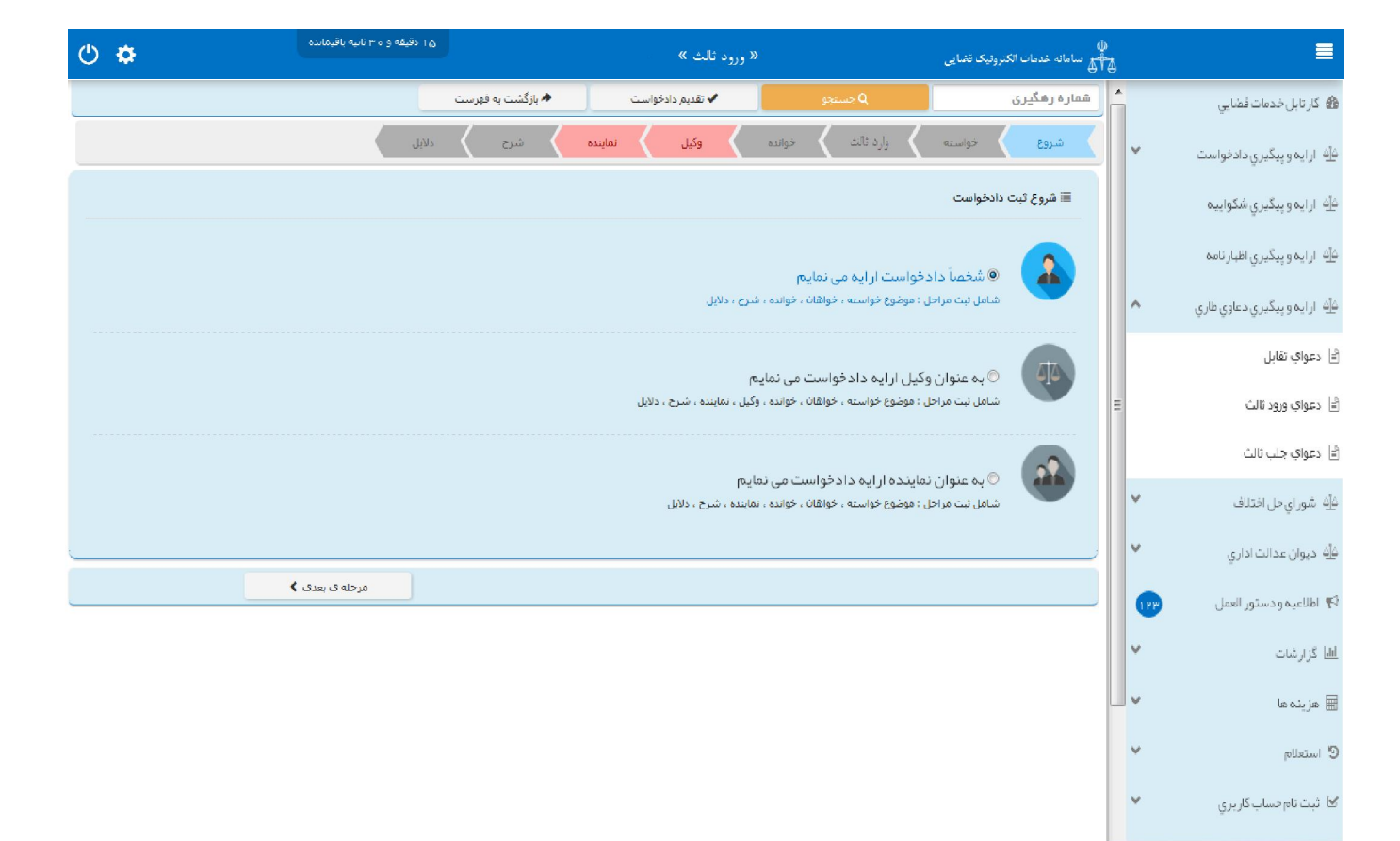

قوه قضائيه حمهوري اسلامي ابران مرکز آمار و فناوري اطلاعات

ارائه الکترونیکی دعاوي طاري

## **موضوع خواسته 4-**

جهت ثبت دادخواست ورود ثالث در این صفحه می بایست خواسته مورد نظر را از فیلد "موضوع خواسته" انتخاب و اطلاعات مربوط به شرح عنوان خواسته، نوع هزینه و بهای خواسته را وارد نمایید. در ادامه توضیحاتی در خصوص هر یک از این فیلد ها به تفصیل ارائه می شود. الف- موضوع خواسته

در این فیلد عناوین خواستههای راهاندازی شده نمایش داده میشود و انتخاب موضوع خواسته صرفاً از میان این عناوین امکانپذیر است. بنابراین عنوان مورد نظر باید با عناوین راه اندازی شده در سیستم مطابقت داده شود و در قالب يكي از اين عناوين ثبت گردد. براي مثال جهت ثبت دادخواستي با عنوان "ابطال سند وكالت" بايد عنوان ابطال سند ( موضوع مالی نیست) را از لیست انتخاب نماییم.

ب- شرح خواسته

چنانچه نیاز به ارائه توضیحات تکمیلی در خصوص خواسته وجود داشته باشد، این توضیحات در فیلد شرح عنوان خواسته وارد میگردد. بنابراین در این قسمت خواسته جدیدی را نمیتوان درج نمود. برای مثال چنانچه خواسته مورد نظر ابطال سند وکالت باشد پس از انتخاب عنوان ابطال سند ( موضوع مالی نیست) در این قسمت می توان عنوان ابطال سند ( وکالتنامه شماره.......... مورخ ...........) را جهت تکمیل موضوع اضافه نمود.

ج- نوع هزینه و بهای خواسته

تعیین بهای خواسته یکی از شرایط دادخوست است و همان مبلغی است که وارد ثالث میبایست خواسته خود را تقویم و در دادخواست قید نماید که از نظر هزینهدادرسی و امکان تجدیدنظرخواهی اهمیت دارد. تعیین بهای خواسته تنها در دعاوی مالی ضرورت دارد و در دعاوی غیرمالی نیازی به این امر نیست. در تعیین بهای خواسته در دعاوی مالی از حیث نوع هزینه با توجه به خواسته تعیین شده به مبلغ معین، مبلغ نامعین (جلب نظر کارشناس)، مال منقول، مال غیرمنقول و نرخ روز تقسیم میشود. چنانچه دعوا راجع به مال غیرمنقول باشد با انتخاب مال غیر -منقول در فیلد نوع هزینه، فیلد ارزش منطقهای ملک نمایش داده میشود که میبایست مبلغ محاسبه شده در این قسمت وارد شود و فرم مربوط به آن نیز تکمیل و در قسمت منضمات پیوست شود (این فرم از طریق درگاه خدمات sakha<sup>۳</sup>.adliran.ir در قسمت مستندات قابل دریافت است). چنانچه موضوع خواسته عناوینی مانند مطالبه مهریه باشد نوع هزینه نرخ روز انتخاب می شود با انتخاب این گزینه لینکی جهت محاسبه مبلغ مهریه به نرخ روز نمایش داده می شود که با کلیک بر روی لینک به صفحه مورد نظر منتقل خواهید شد. همچنین در خواسته مطالبه ارز خارجی نیز با انتخاب مبلغ معین در نوع هزینه لینک "جهت محاسبه ارز به نرخ روز" قابل مشاهده است که با کلیک بر آن به صفحه بانک مرکزي جهت اطلاع از قیمت روز ارز منتقل خواهید شد. نوع هزینه هنگامی مبلغ نامعین (جلب نظر کارشناس) انتخاب میشود که مبلغ معین نباشد و نیاز به کارشناسی داشته باشد. چنانچه دعوا راجع به مال منقول باشد، با انتخاب مال منقول در فیلد نوع هزینه، فیلد "مقوم به" نمایش داده میشود که می-بایست مبلغ مورد نظر با توجه به ارزش خواسته در این فیلد درج گردد.

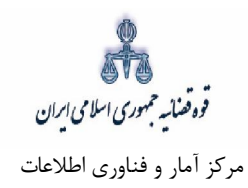

همچنین در صورتی که متقاضی خواستار مطالبه خسارات دادرسی باشد میتواند گزینه خسارت دادرسی را انتخاب نماید. لازم به ذکر است این گزینه ها در خواستههایی که در سیستم تعیین گردیده است قابل انتخاب میباشد. همچنین در صورت وجود خواستههای مرتبط، با انتخاب گزینه افزودن میتوان خواسته تکمیلی و اضافی را ثبت نمود.

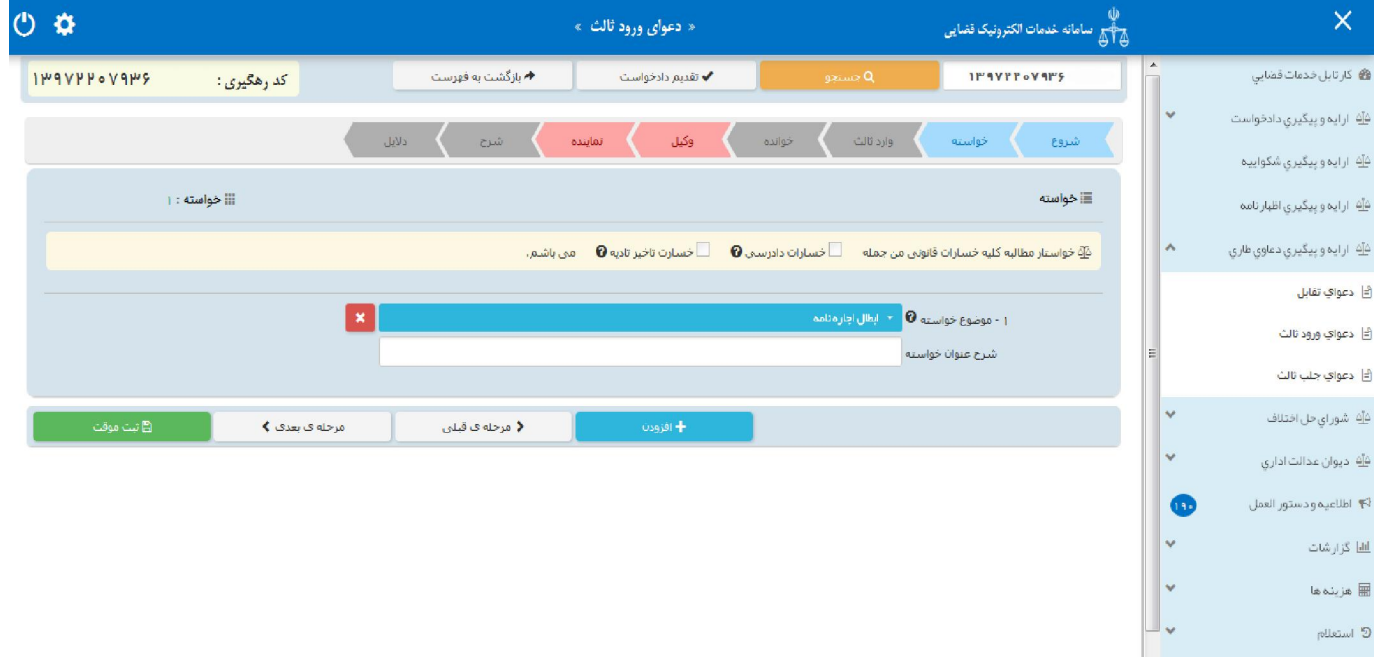

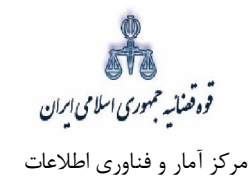

### **: وارد ثالثاطلاعات 5-**

در این قسمت نام شخص یا اشخاصی که قصد ورود به دعوی را دارند در فیلدهای مربوطه وارد میشود، لازم به ذکر است متقاضیان جهت ثبت دادخواست ابتدا میبایست در سامانه ثنا ثبت نام نمایند. فیلدهایی که با علامت \* مشخص شده است، اجباری میباشند و حتماً میبایست اطلاعات آن وارد شود. در صورتی که فرد، شخصاً دادخواست ارائه دهد فقط فیلدهاي شخص حقیقی ایرانی و غیر ایرانی نمایش داده می شود. و در صورتی که به عنوان وکیل یا نماینده دادخواست دهد، فیلدهای شخص حقوقی نیز نمایش داده می شود. شخص حقیقی ایرانی:

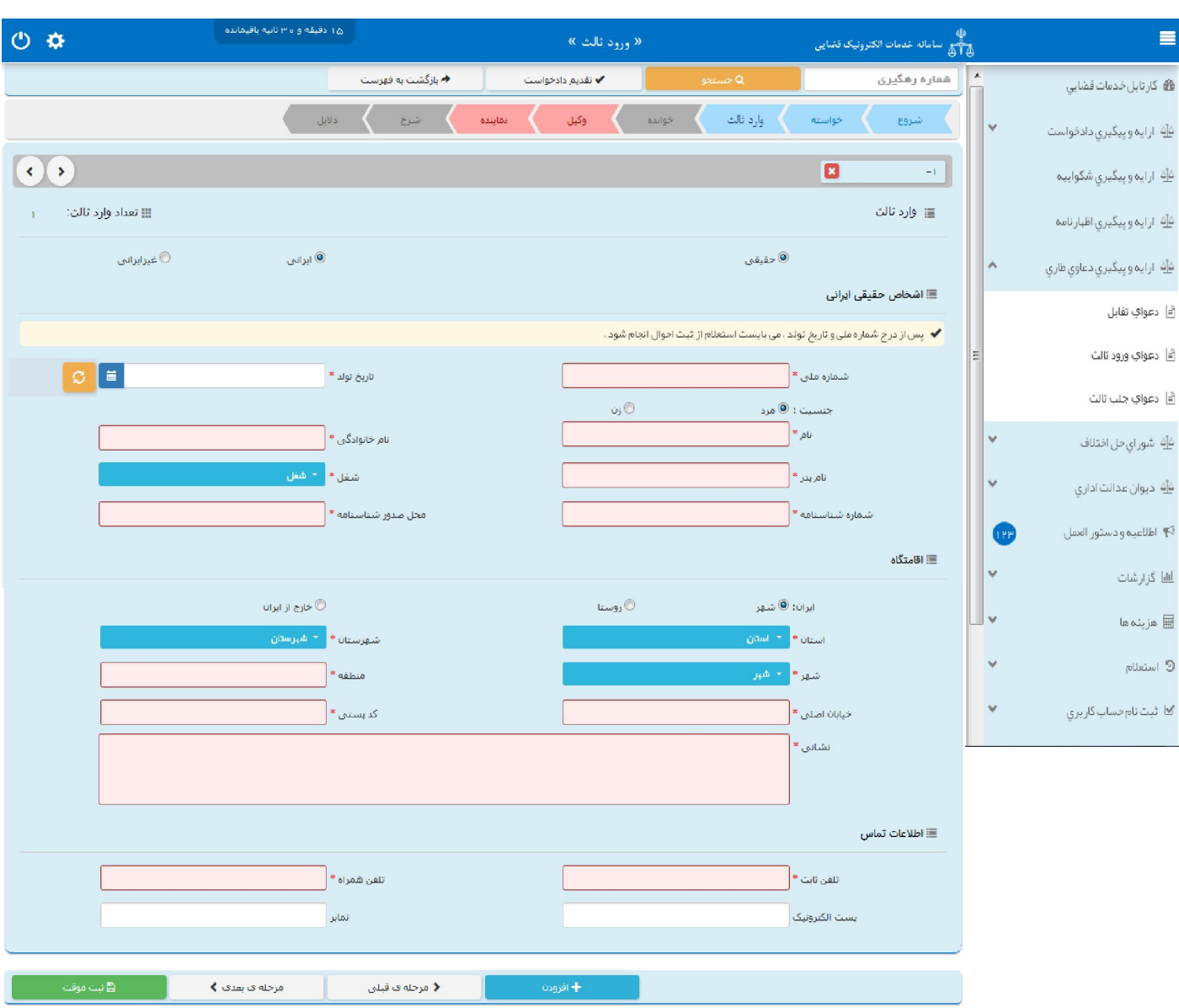

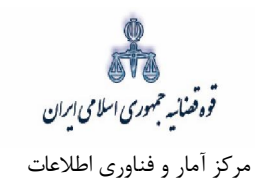

شخص حقیقی غیر ایرانی

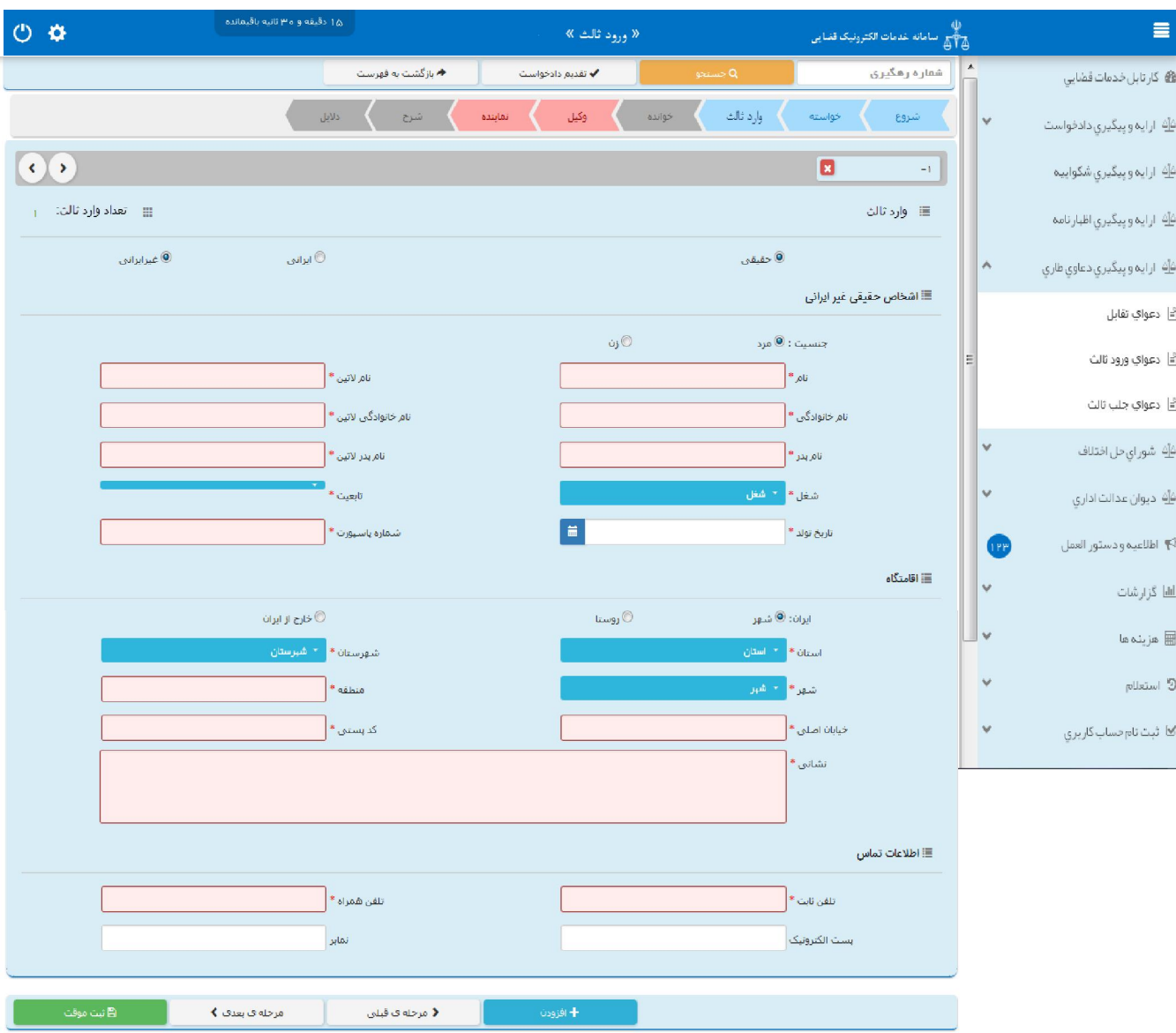

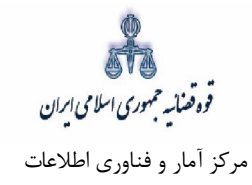

شخص حقوقی ایرانی:

اشخاص حقوقی ایرانی میتوانند دولتی، عمومی یا خصوصی باشند. در صورتی که شخص حقوقی ایرانی از نوع دولتی باشد، وارد کردن فیلدهای نام شخص حقوقی و شناسه ملی ستارهدار (اجباری) است و در صورتی که خصوصی باشد، علاوه بر نام شخص حقوقی و شناسه ملی، فیلد شماره ثبت نیز ستارهدار (اجباری) است و در مواردی که از نوع عمومی باشد، فقط فیلد نام شخص حقوقی اجباري است.

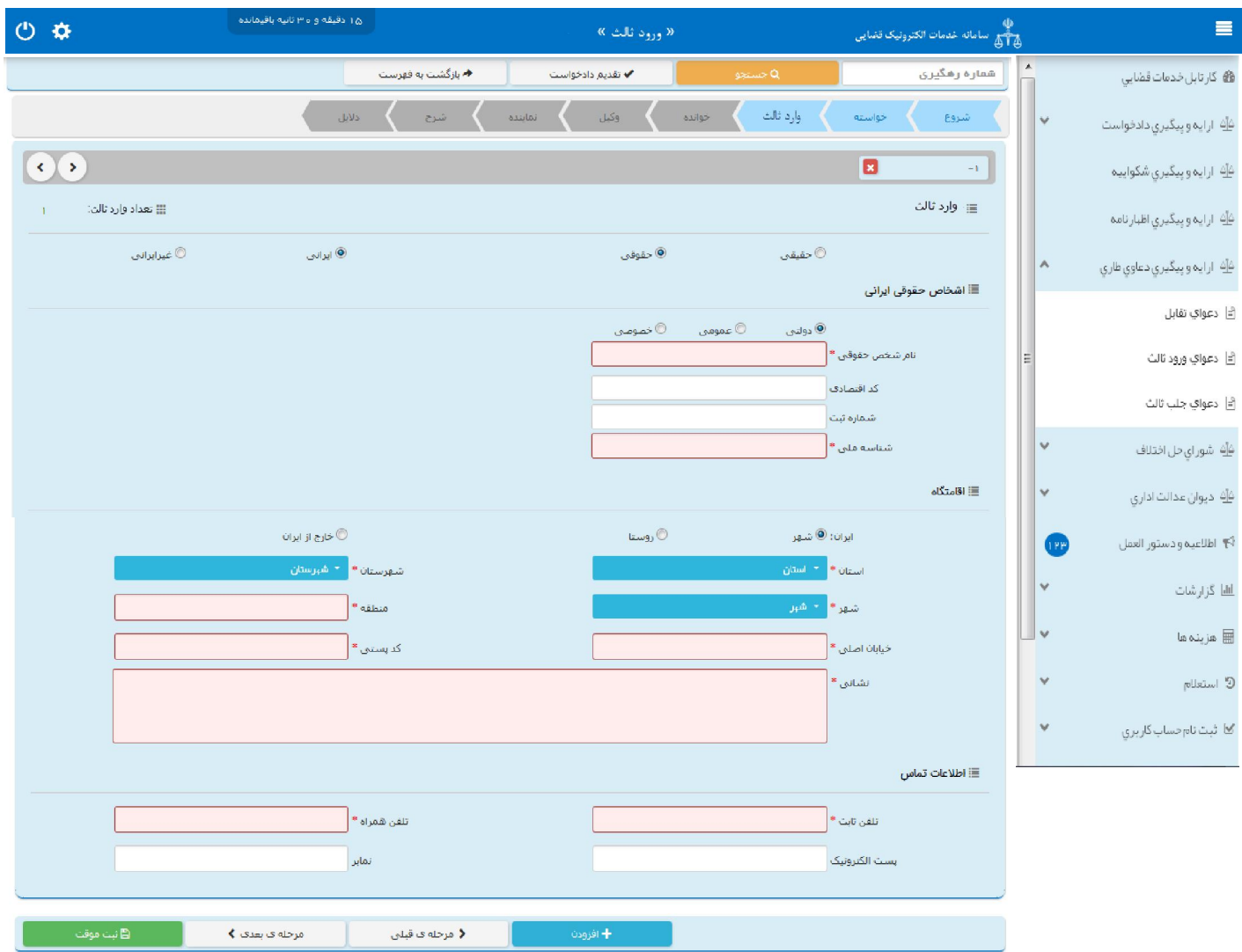

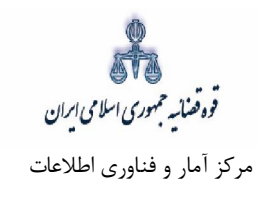

شخص حقوقی غیر ایرانی

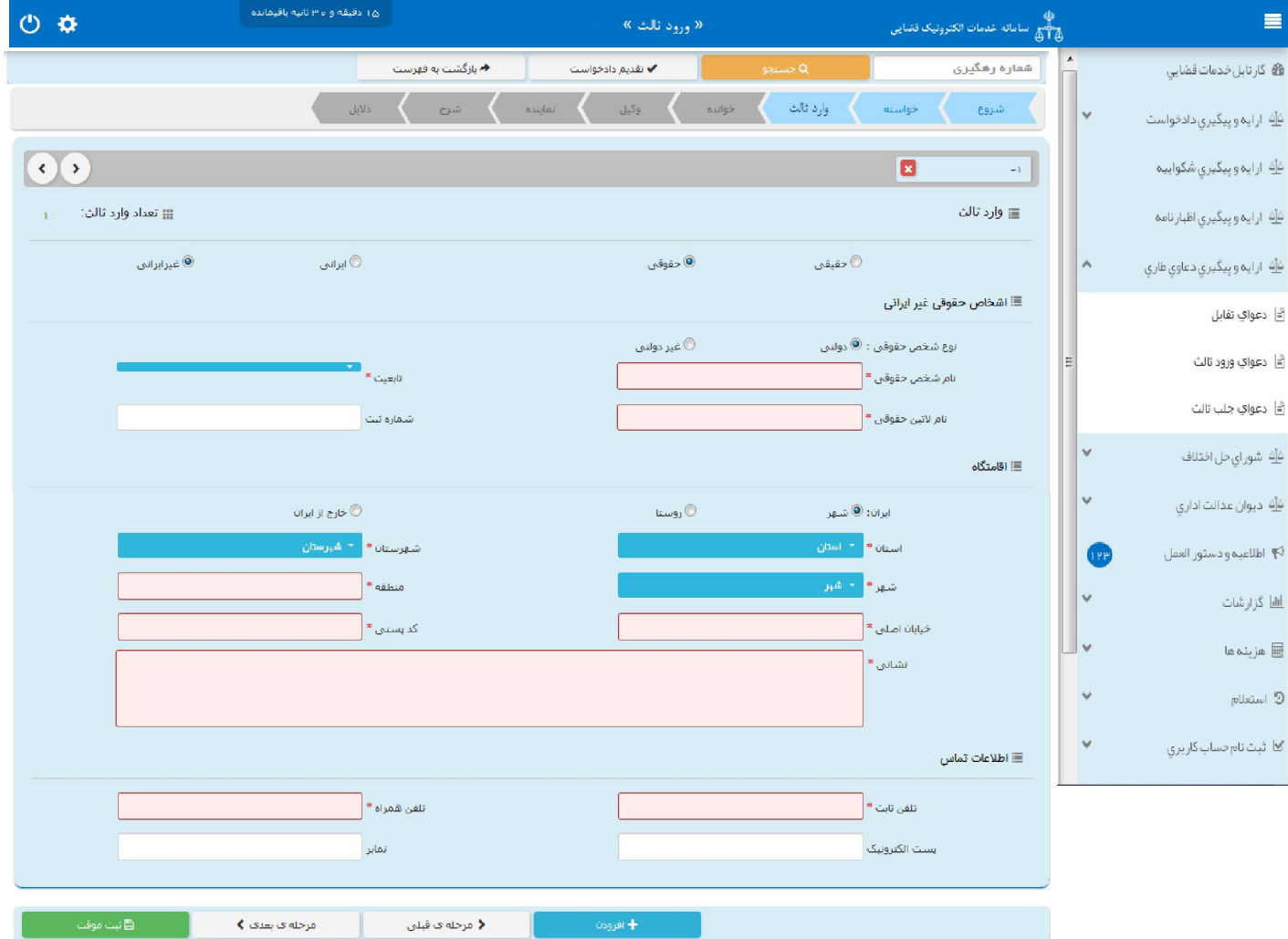

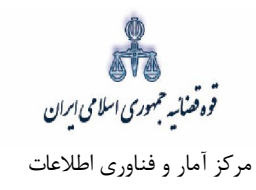

# **اطلاعات خوانده - 6**

در این قسمت اطلاعات تمام اشخاص پرونده دعوای اصلی به عنوان خوانده دعوای ورود ثالث ثبت میشود. فیلدهایی که با علامت \* مشخص شده است، اجباری میباشند و حتماً میبایست اطلاعات آن وارد شود. همچنین در این صفحه امکان حذف و افزودن اشخاص وجود دارد. خوانده حقیقی ایرانی

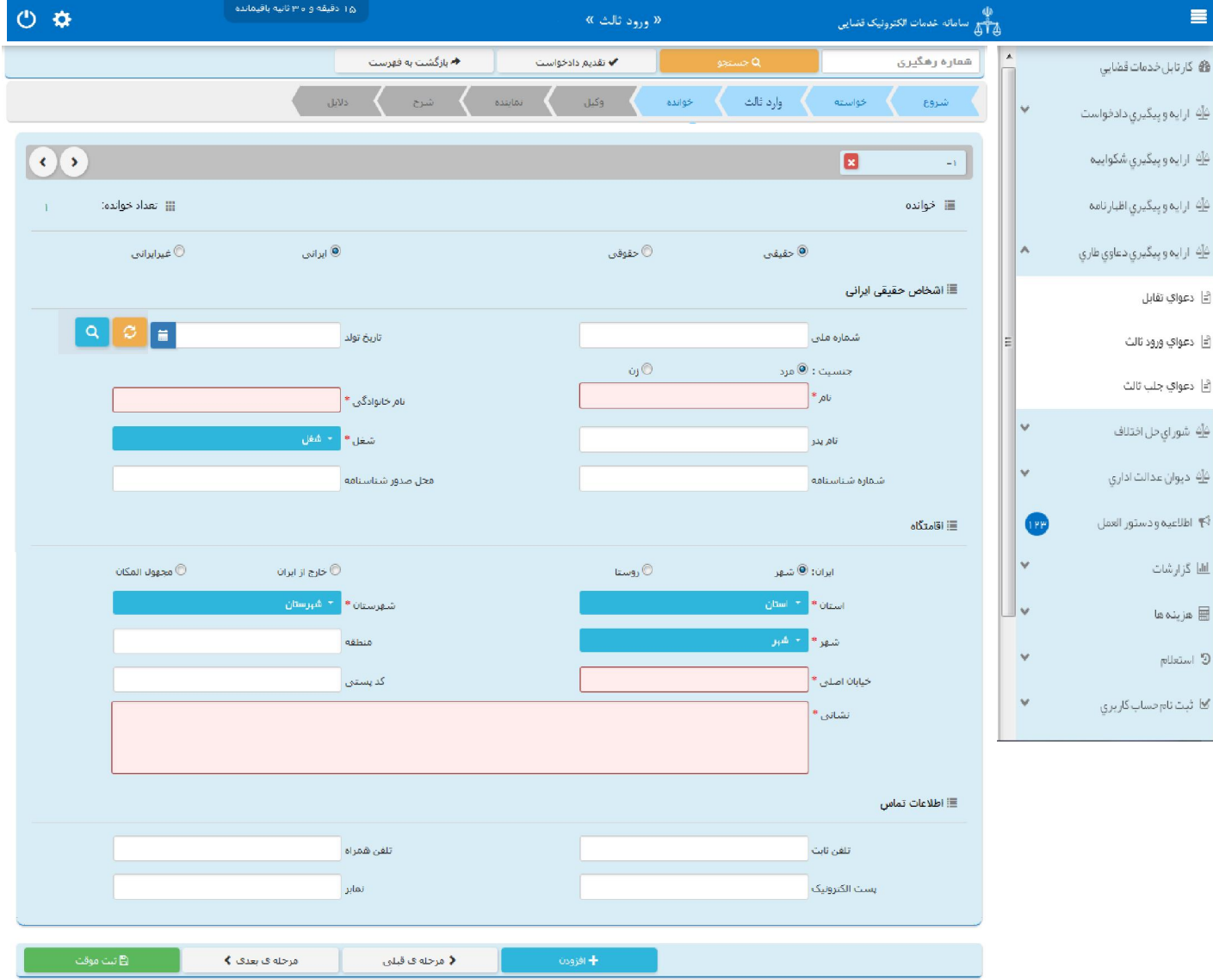

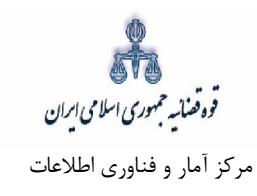

۔<br>خوانده حقیقی غیر ایرانی

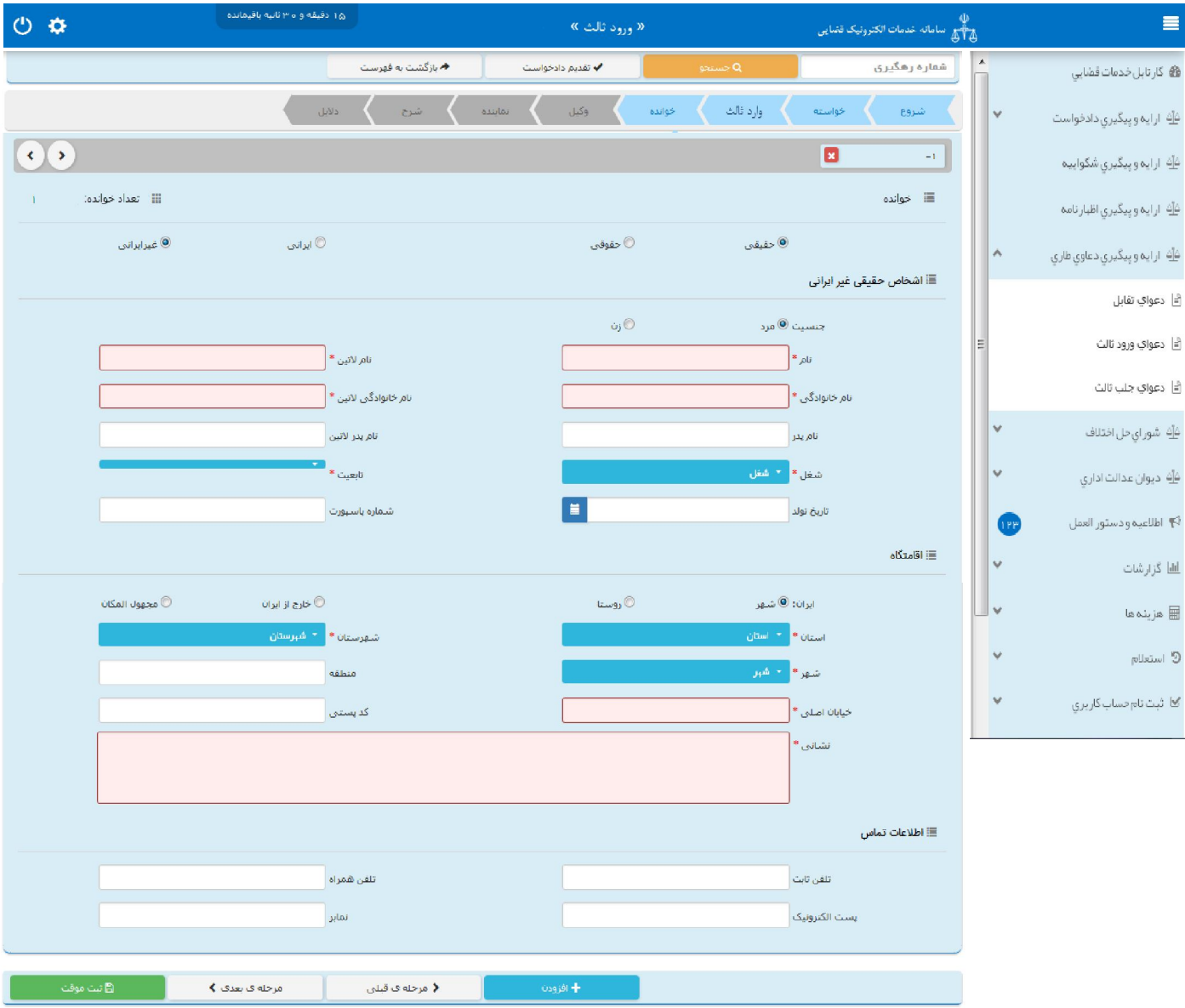

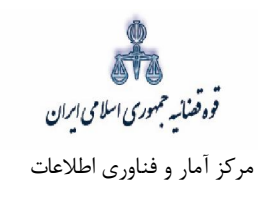

خوانده حقوقی ایرانی

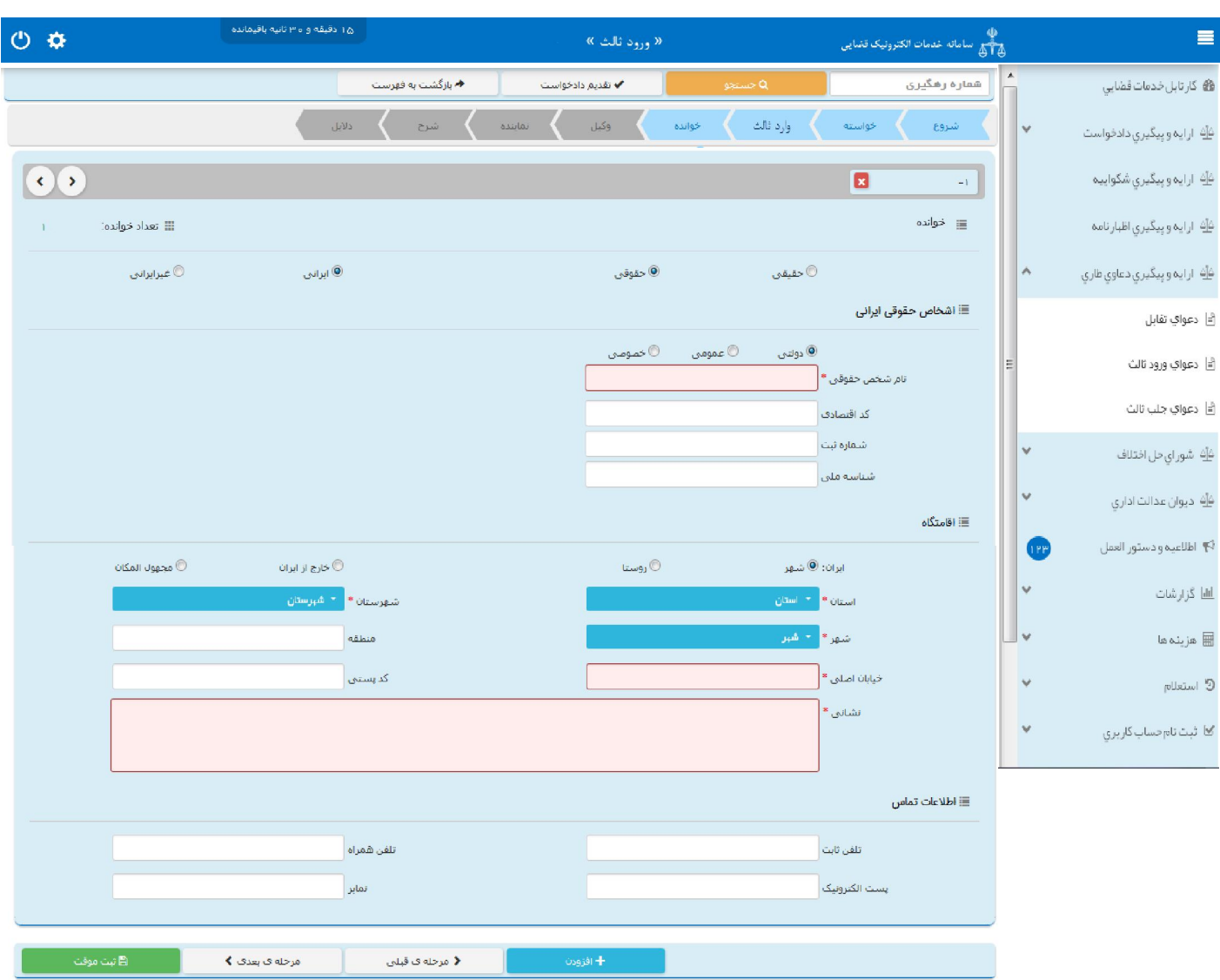

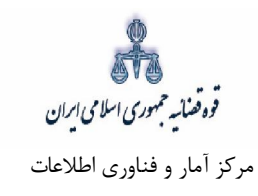

خوانده حقوقی غیرایرانی

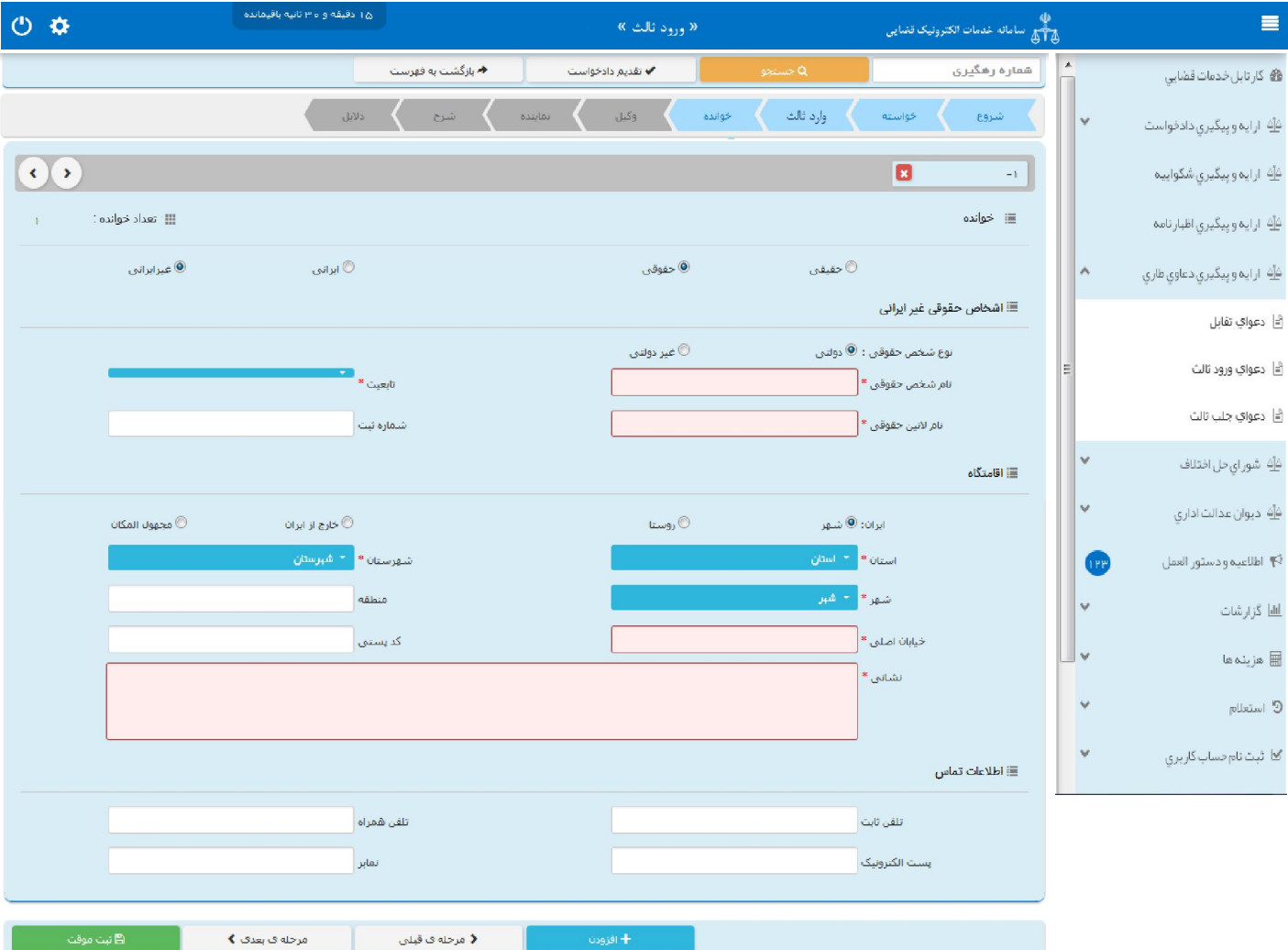

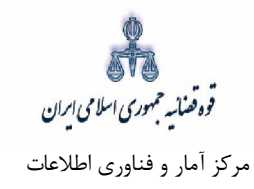

# **اطلاعات وکیل 7-**

در صورتی که وکیل، دادخواست ورود ثالث را ارائه نماید لازم است ابتدا در ثنا ثبت نام نماید تا اطلاعات وی به صورت کامل در این بخش وارد شود. در صورت وجود بیش از یک وکیل میتوان از کلید افزودن استفاده نمود. برای ورود اطلاعات وکلا کافیست شماره ملی درج شود و سپس با فشردن کلید «بروزرسانی» اطلاعات وکیل از سامانه ثنا فراخوانی میشود. کاربر میبایست وکالتنامه وکیل را از حیث وکالت داشتن برای تقدیم دادخواست بررسی نماید. فیلدهایی که با علامت \* مشخص شده است، اجباری میباشند و حتماً میبایست اطلاعات آن وارد شود.

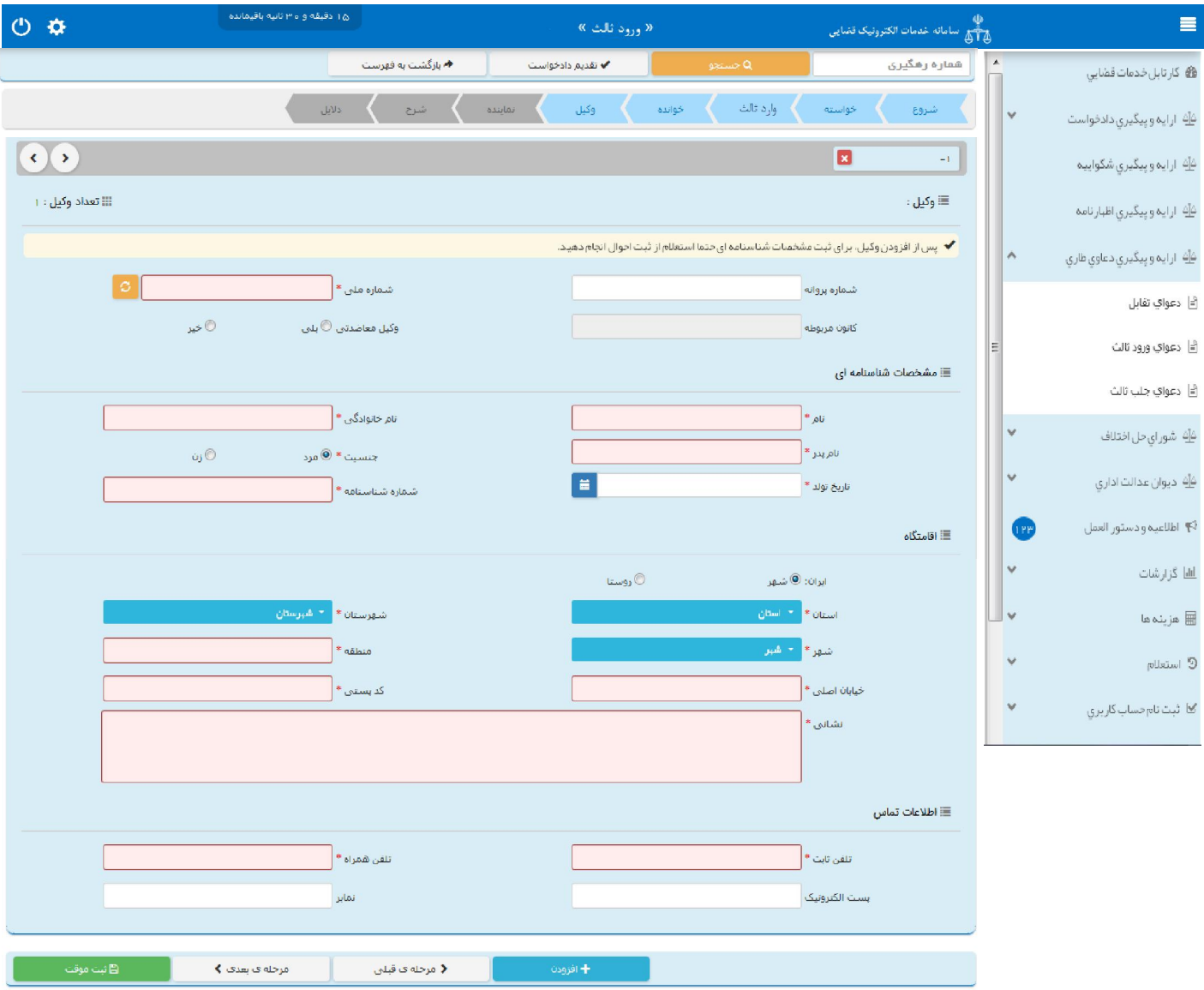

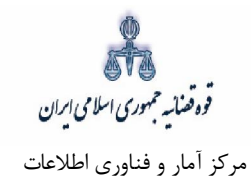

#### **اطلاعات نماینده: 8-**

در صورتیکه شخصی به عنوان نماینده دادخواست ورود ثالث را تقدیم نماید. میبایست ابتدا در سامانه ثنا ثبت نام نموده سپس نوع نماینده را از بالای صفحه از میان وصی، ولی، قیم و غیره انتخاب و در ادامه اطلاعات مربوط به آن را در این بخش به صورت کامل وارد نماید. در صورت وجود بیش از یک نماینده میتوان از کلید افزودن استفاده نمود. لازم به ذكراست فیلدهایی با علامت \* مشخص شده است، اجباری میباشند و حتماً میبایست اطلاعات آن وارد شود.

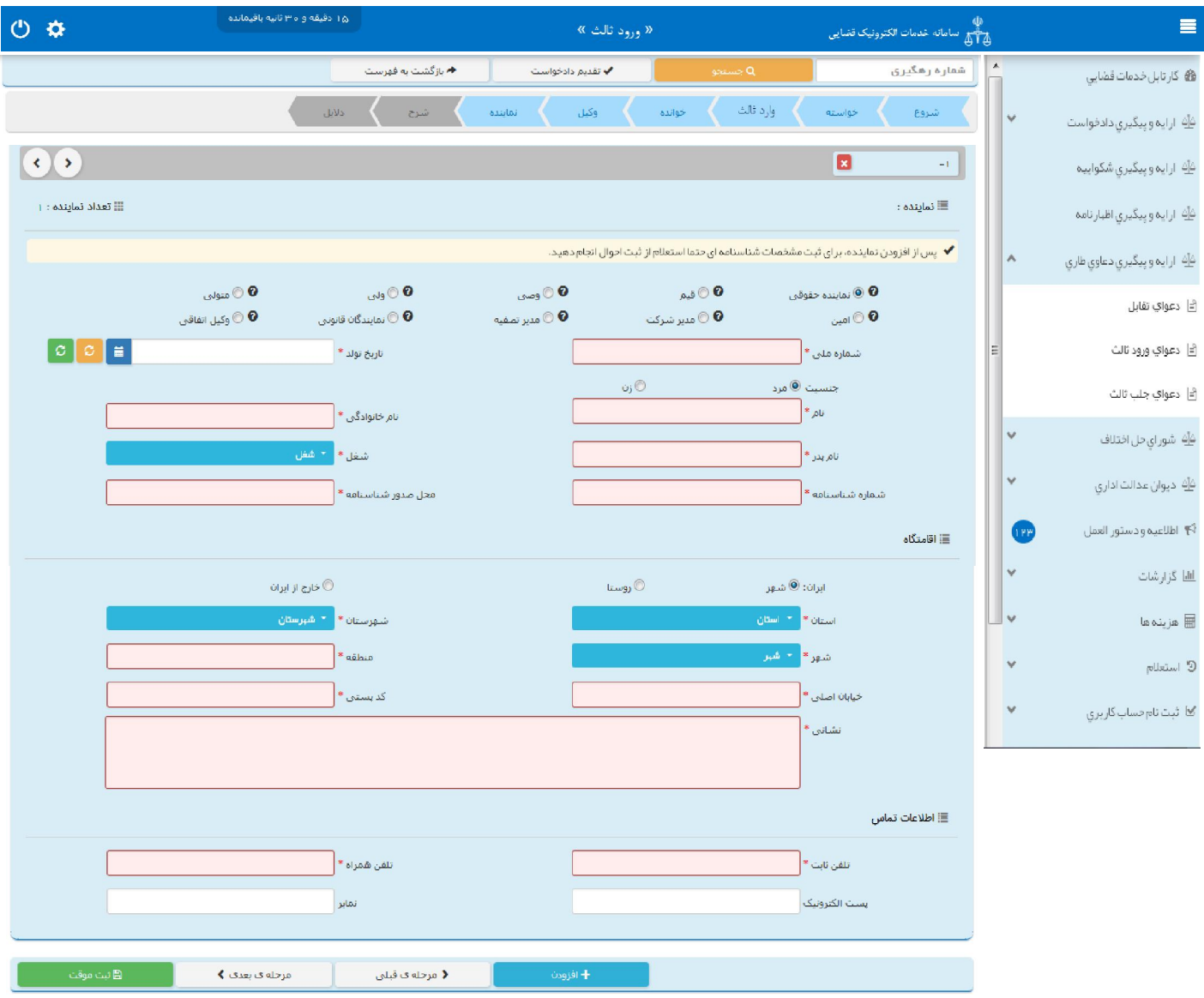

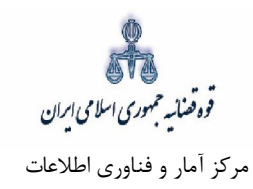

# ۔<br>۹- شرح دادخواست

در این قسمت متن دادخواست ورود ثالث بر اساس کلیشه موجود در سیستم تنظیم میگردد. در غیر این صورت، متقاضی میتواند متن مورد نظر خود را ارائه نماید.

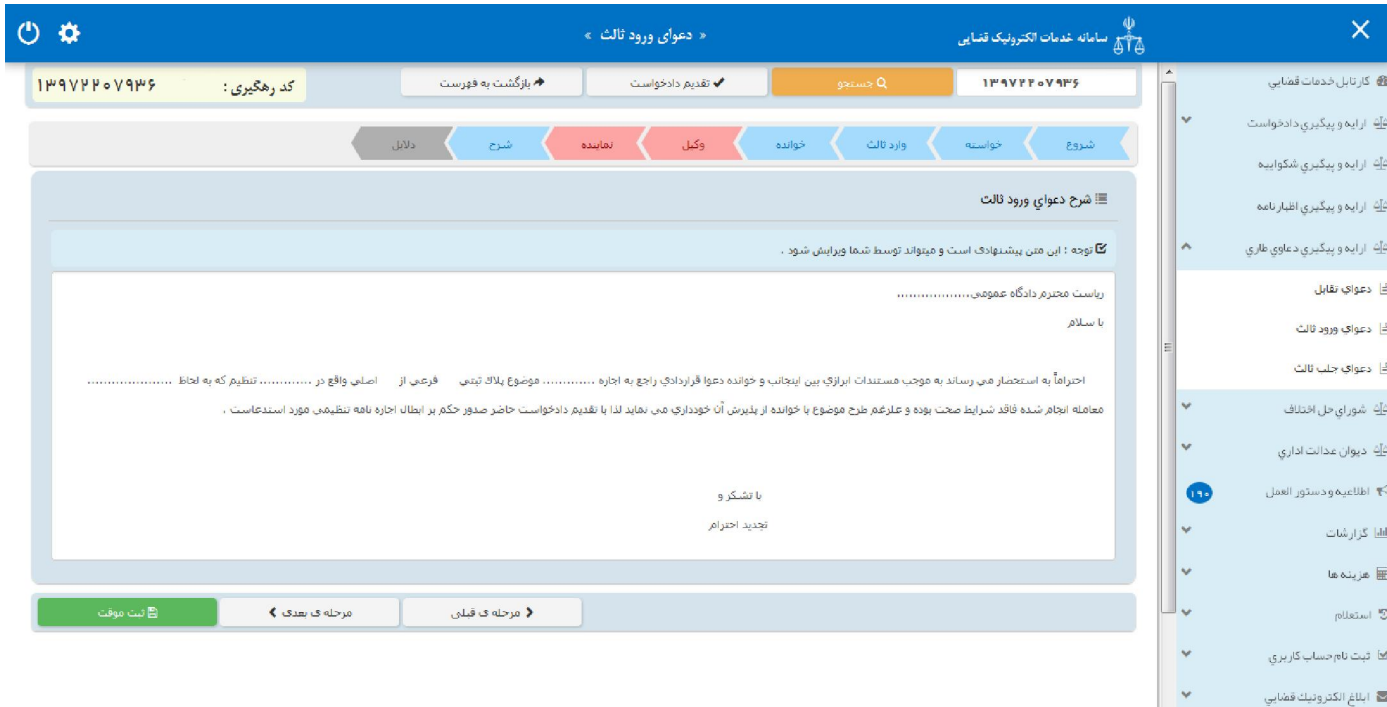

قوه قضائسه حمهوری اسلامی ایران مرکز آمار و فناوري اطلاعات

ارائه الکترونیکی دعاوي طاري

#### **دلایل 10-**

در این مرحله متقاضی میتواند یک یا چند مورد را به عنوان دلیل انتخاب نماید. لازم به ذکر است نوع دلایل و اقدامات مورد تقاضا براساس نوع خواسته نمایش داده میشود. پس از انتخاب دلایل جهت ادامه روند ثبت، کاربر می بایست کلید "بازگشت به فهرست مراحل" را انتخاب نماید تا به صفحه فهرست مراحل جهت ادامه ثبت دادخواست ورود ثالث منتقل شود. چنانچه وارد ثالث شماره پروندهی دعوایی که وارد آن میشود را دارا باشد در فیلدی که در مقابل شماره پرونده استنادی نمایش داده میشود، درج میشود. همچنین با انتخاب درخواست استعلام فیلدی نمایش داده می شود که باید در آن نام مراجعی که از آنها درخواست استعلام شده است ذکر گردد. همچنین با انتخاب شهادت شهود و مطلعین میبایست اسامی شهود و آدرس آنها در فیلد نمایش داده شده درج شود. چنانچه وارد ثالث شماره پروندهی دعوایی که وارد آن می شود را داشته باشد در فیلدی که در مقابل شماره پرونده استنادی نمایش داده میشود درج میشود. در صورت داشتن دلایل و مستندات دیگر با انتخاب گزینه سایر دلایل و مستندات میتوان دلایل و مستندات مورد نظر را در فیلدی که در صفحه نمایش داده میشود درج نمود.

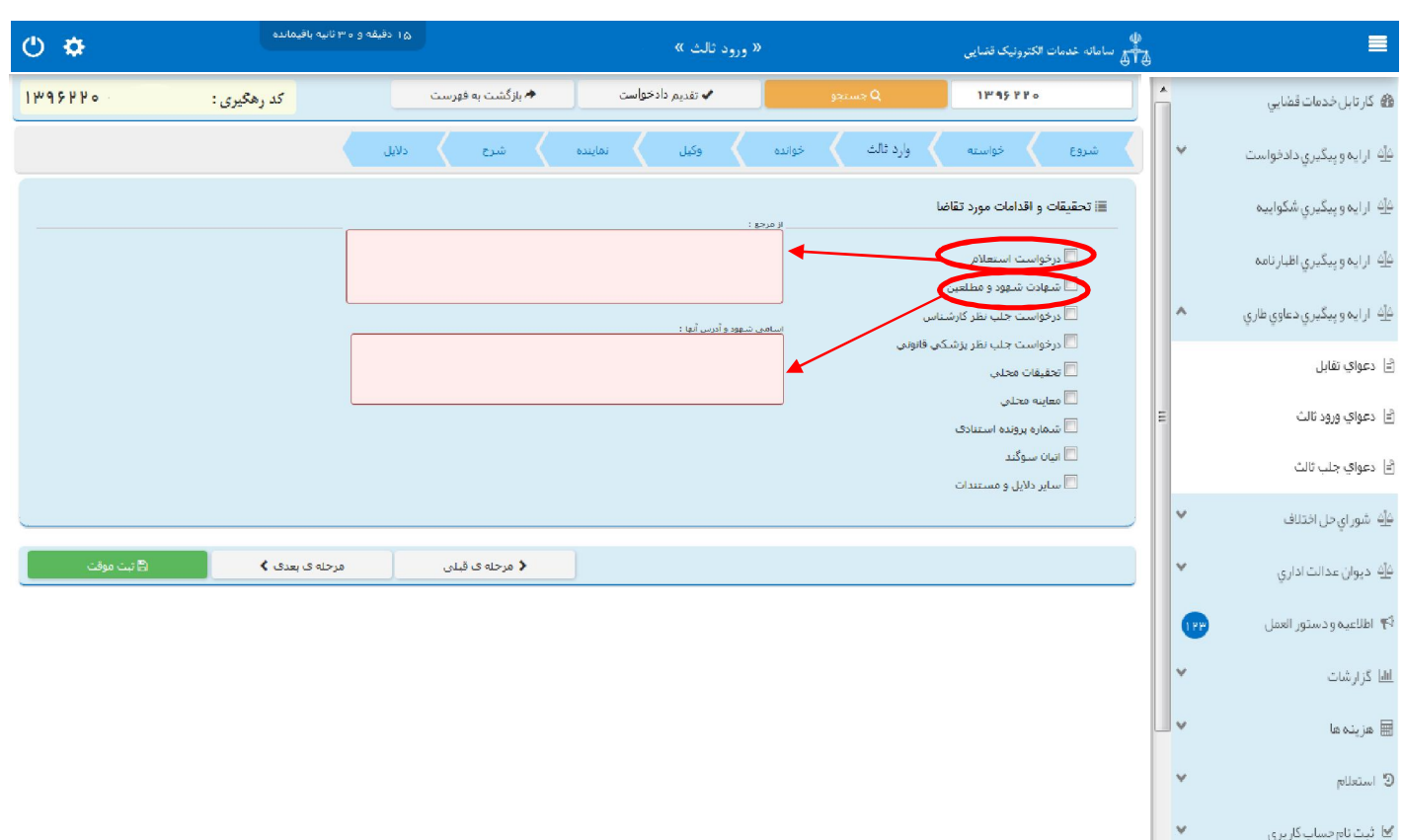

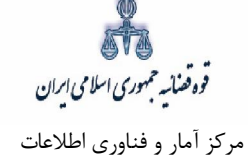

پس از دریافت کد رهگیري جهت ادامه روند ثبت، صفحه اي به شکل ذیل نمایش داده می شود.

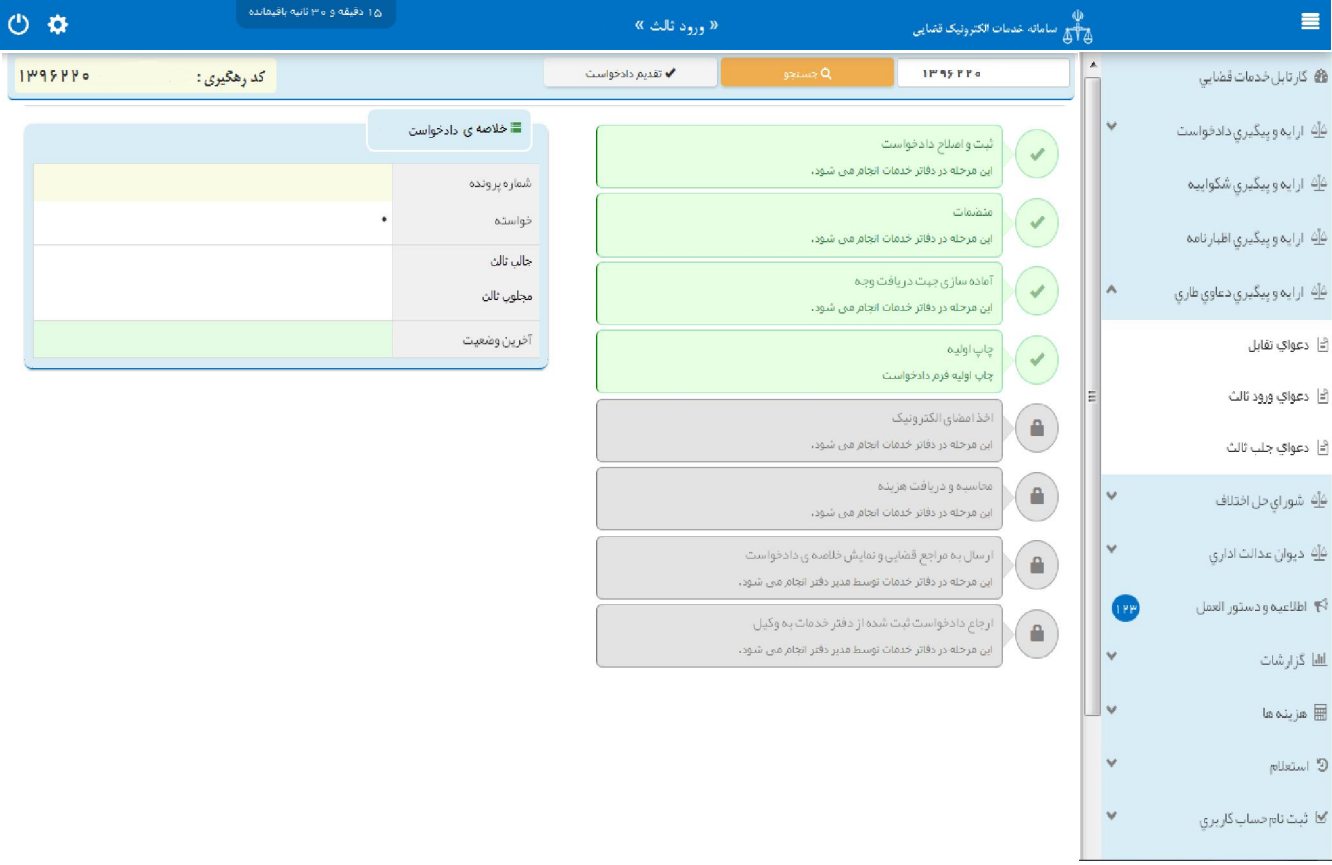

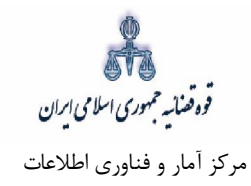

## **صفحه ي منضمات 11-**

l,

در صفحه منضمات باید مدارک مورد نیاز اسکن و فایل مربوطه در این صفحه پیوست شود. همچنین در صورتی که متقاضی به عنوان نماینده/ وکیل دادخواست را ارائه نماید باید مدارک مثبت سمت او نیز پیوست شود. ۱- ابتدا از فیلد نوع پیوست، مدرک مورد نظر را انتخاب و اطلاعات آن پیوست را در فیلدهای مربوطه وارد مینماییم. همچنین با کلیک روی علامت  $\begin{array}{|c|} \hline \text{\textbf{t}} & \text{\textbf{t}} & \text{\textbf{t}} & \text{\textbf{t}} \end{array}$ می توان تعداد صفحات مورد نظر جهت پیوست نمودن را تعیین نمود.

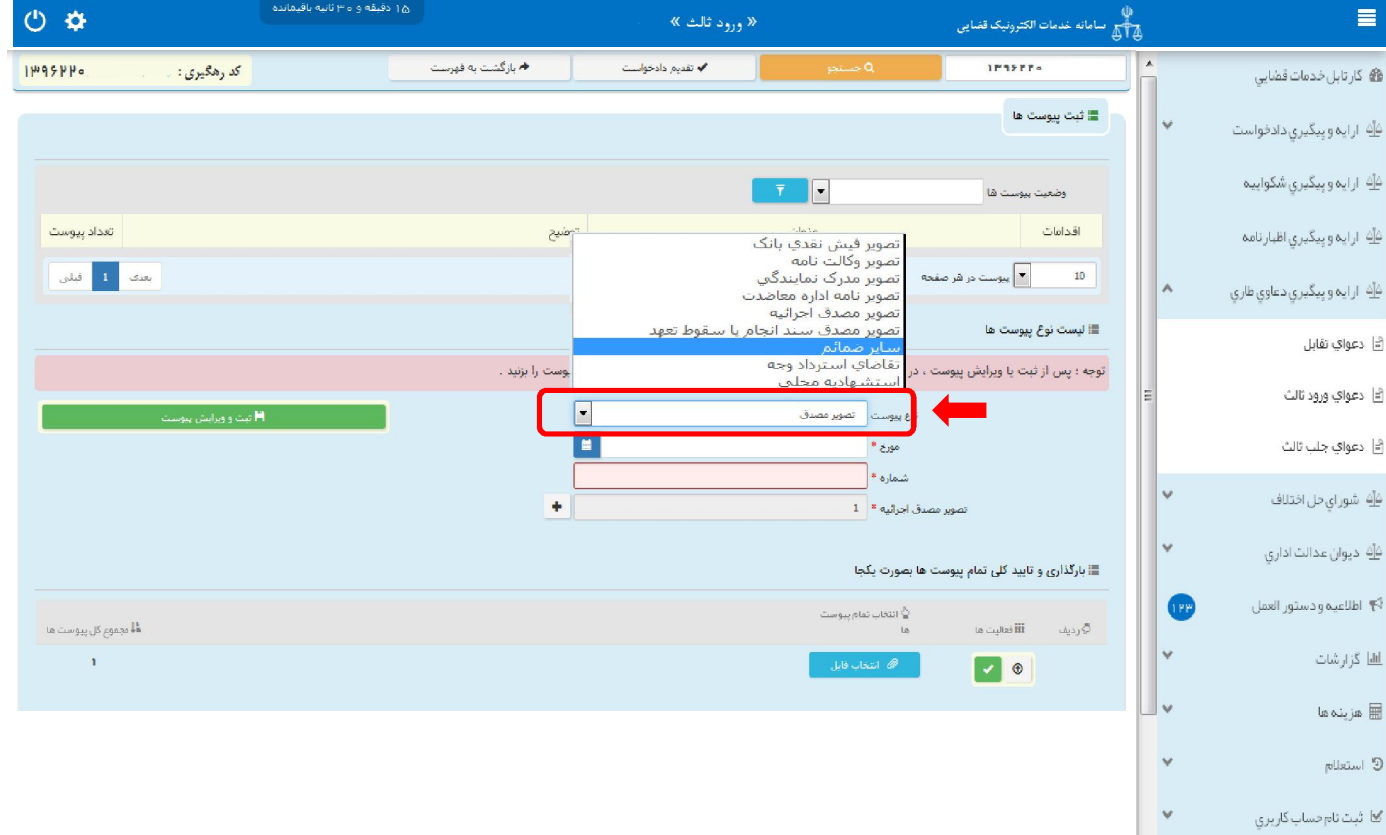

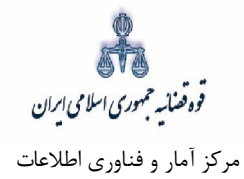

نمـاییم تـا کلیک مـی » ثبت و ویرایش پیوست«روي کلید پس از وارد کردن اطلاعات پیوست، 2- نام پیوست در جدول ثبت شود ، پس از آن با کلیـک روی کلیـد <sup>هه شعب فاید د</sup>افلیـل مـورد نظـر را انتخـاب مـی نماییم سپس روی کلید آپلود فایل $\blacksquare$ کلیک نموده تا پیوست ضمیمه شود کـه پـس از ضـمیمه شـدن ، پیغـامی مبنی بر *"پیوست مورد نظر با موفقیت ثبت گردید*" در صفحه نمایش داده میشود و عنوان ضمایم و تعداد آنهـا در بالای صفحه و ذیل فیلد "وضعیت پیوست" نمایش داده میشود. چنانچه حجم پیوسـت مـورد نظـر بـیش از حجـم مجاز تعیین شده باشد اخطاری مبنی بر "حجم پیوست picture.jpg از حد مجاز تعیین شده بیشتر اسـت، لطفـا دوباره با حجم کمتر از ۲۰۰ کیلو بایت ارسال نمایید" ظاهر می شود که در این فرض میبایسـت حجـم پیوسـت را كاهش داده و مجدداً فایل را بارگذاری نمود. پیوستها بر اساس وضـعیت (همـه/ تاییـد شـده/تایید نشـده ) قابلیـت مرتب سازي را دارند.

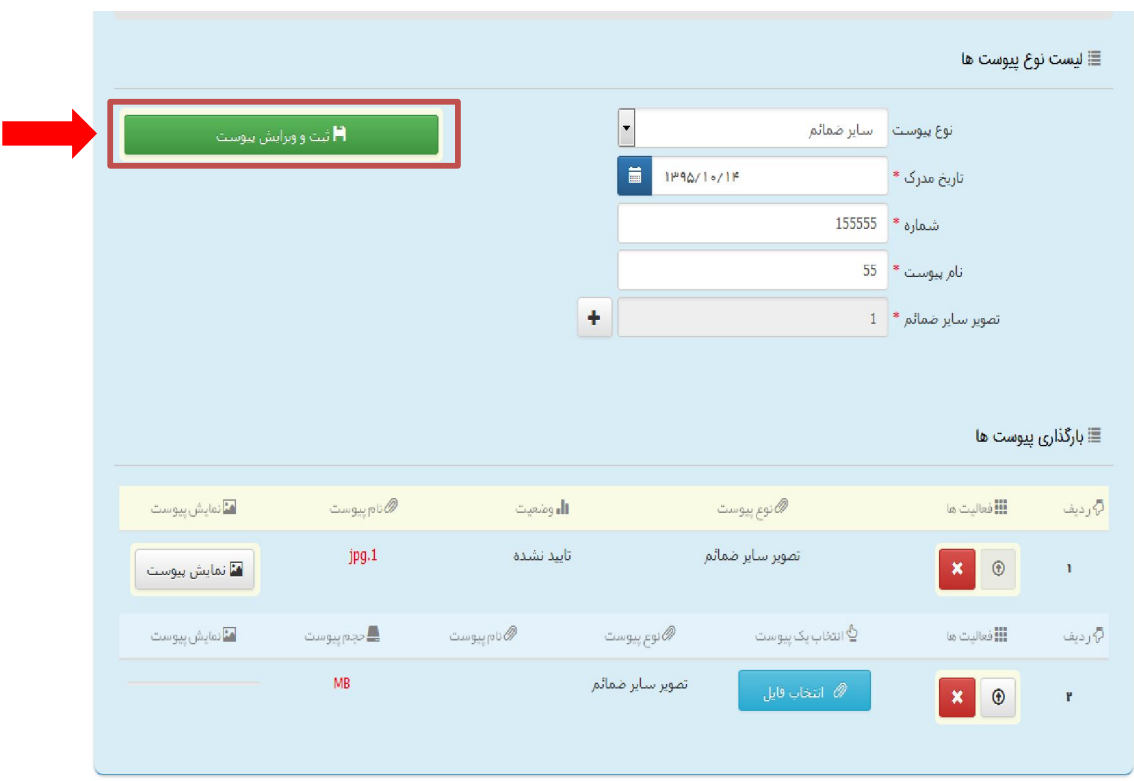
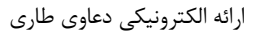

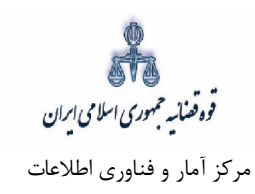

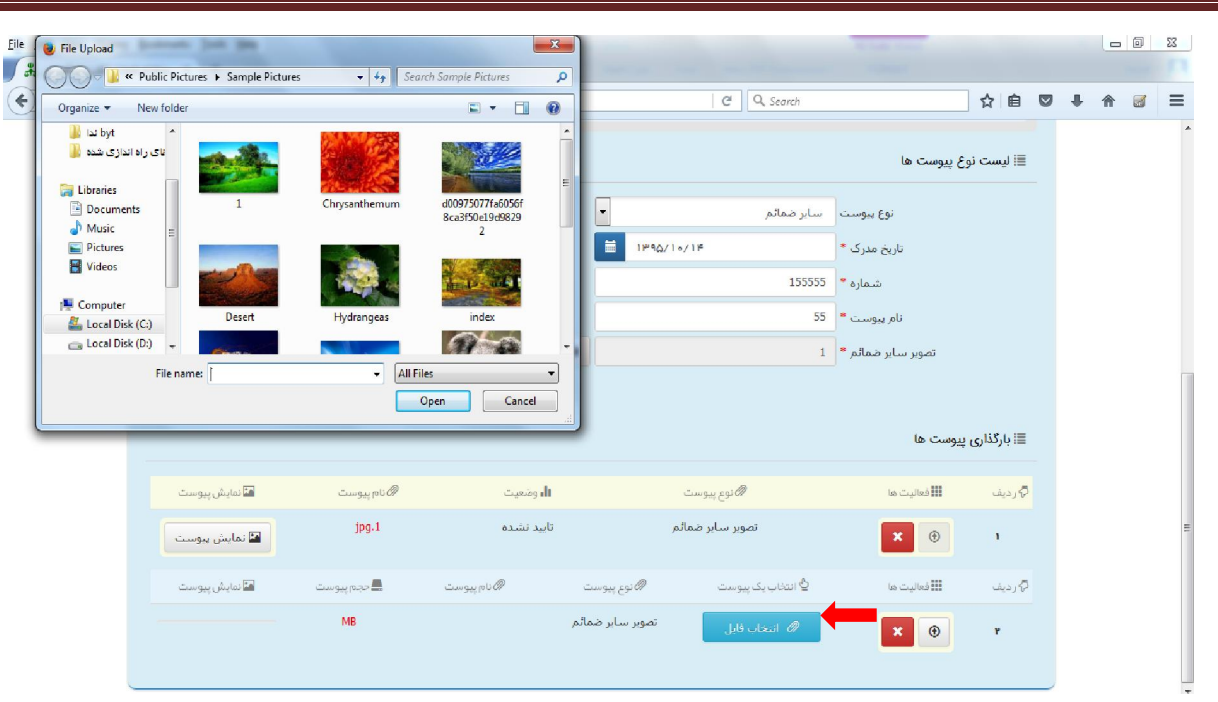

٣- جهت حذف پیوست ابتدا میبایست با کلیک بر علامـت مسعاً مر جــدول پیوســت هــا، پیوســت مــورد نظــر را انتخاب نموده در قسمت پایین صفحه ابتدا با کلیک بر روی علامـت ه<mark>سته را حساب را حــذف نمــوده و ســپس</mark> در جـدول بـر روي علامــت کلیک نموده تا پیوسـت بـه طـور کلـی از جـدول حـذف شـود. پـس از بارگـذاري پیوستها، کاربر میبایست کلید "بازگشت به فهرست مراحل" را انتخاب نماید تا به صـفحه فهرسـت مراحـل جهـت ادامه ثبت دادخواست منتقل شود.

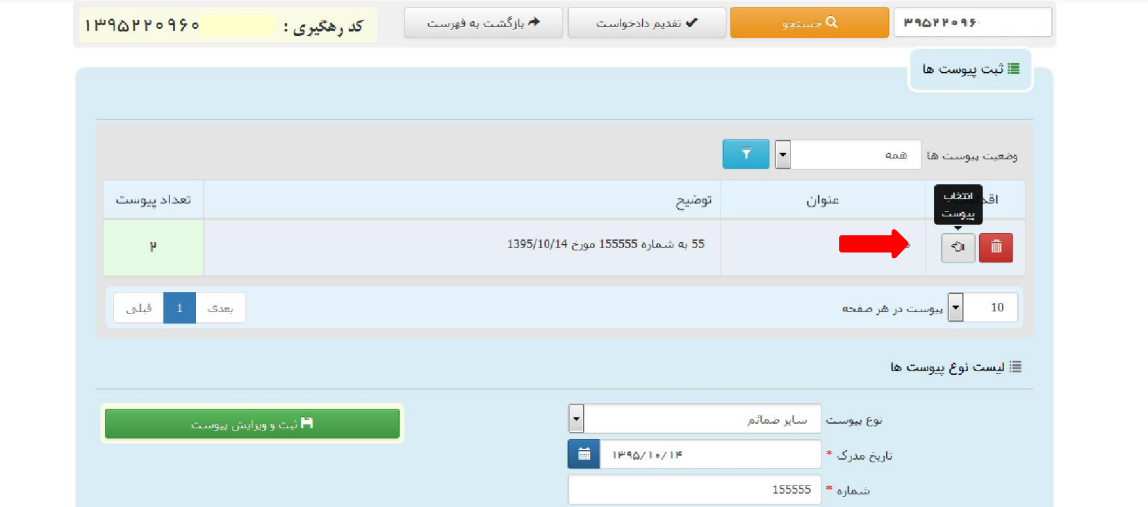

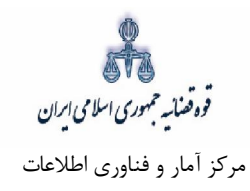

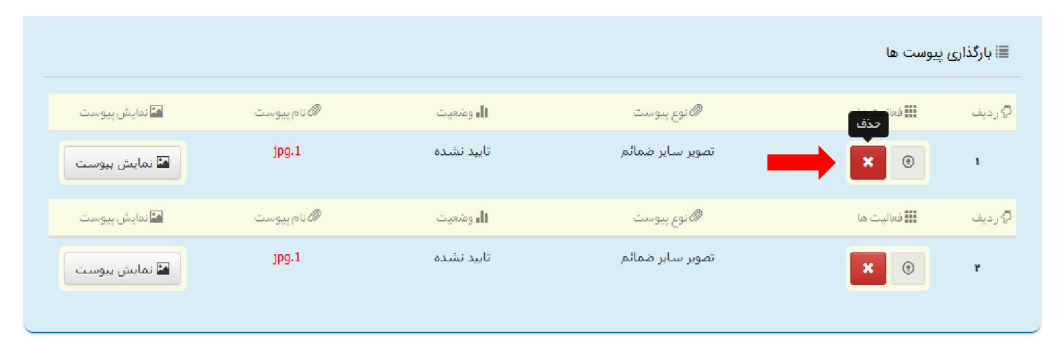

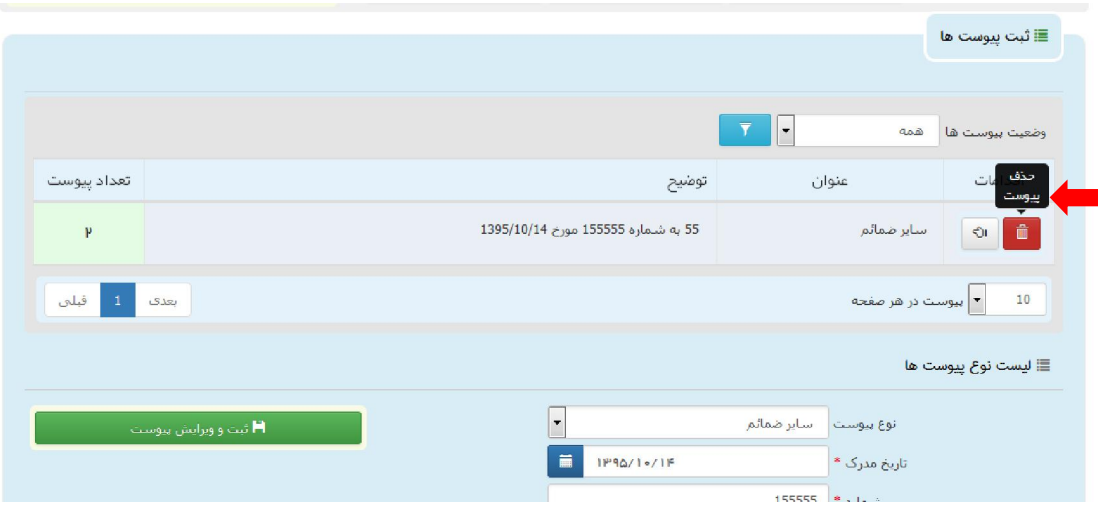

قوه قضائیه حمهوری اسلامی ایران مرکز آمار و فناوري اطلاعات

ارائه الکترونیکی دعاوي طاري

#### **آماده سازي جهت دریافت وجه 12-**

پس از افزودن پیوست، جهت آمادهسازي دادخواست ورود ثالث با کلیک روی کلید "*بازگشت به فهرست مراحل*" به صفحه فهرست مراحل منتقل و با انتخاب مرحله آماده سازي جهت دریافت وجه صفحه ذیل نمایش داده میشود. در قسمت انتخاب واحد قضایی جهت آمادهسازی فهرست حوزههای قضایی نمایش داده می شود تا کاربر از میان آن-ها مجتمع قضایی مورد نظر را انتخاب نماید، سپس برای آمادهسازی جهت دریافت وجه بر روی کلید "آماده سازی جهت دریافت وجه" در انتهای صفحه کلیک می،نماییم در صورتی که آمادهسازی انجام شود پیغامی مبنی بر اینکه آمادهسازی با موفقیت انجام شده است نمایش داده می شود. اما چنانچه در مراحل قبلی منضمات اجباری پیوست نشده باشند سیستم اخطار داده و آمادهسازی انجام نخواهد شد. بنابراین جهت انجام آمادهسازی و ادامه روند ثبت دادخواست مے بایست اقدام به رفع نقص مطابق اخطارهای نمایش داده شده نمود.

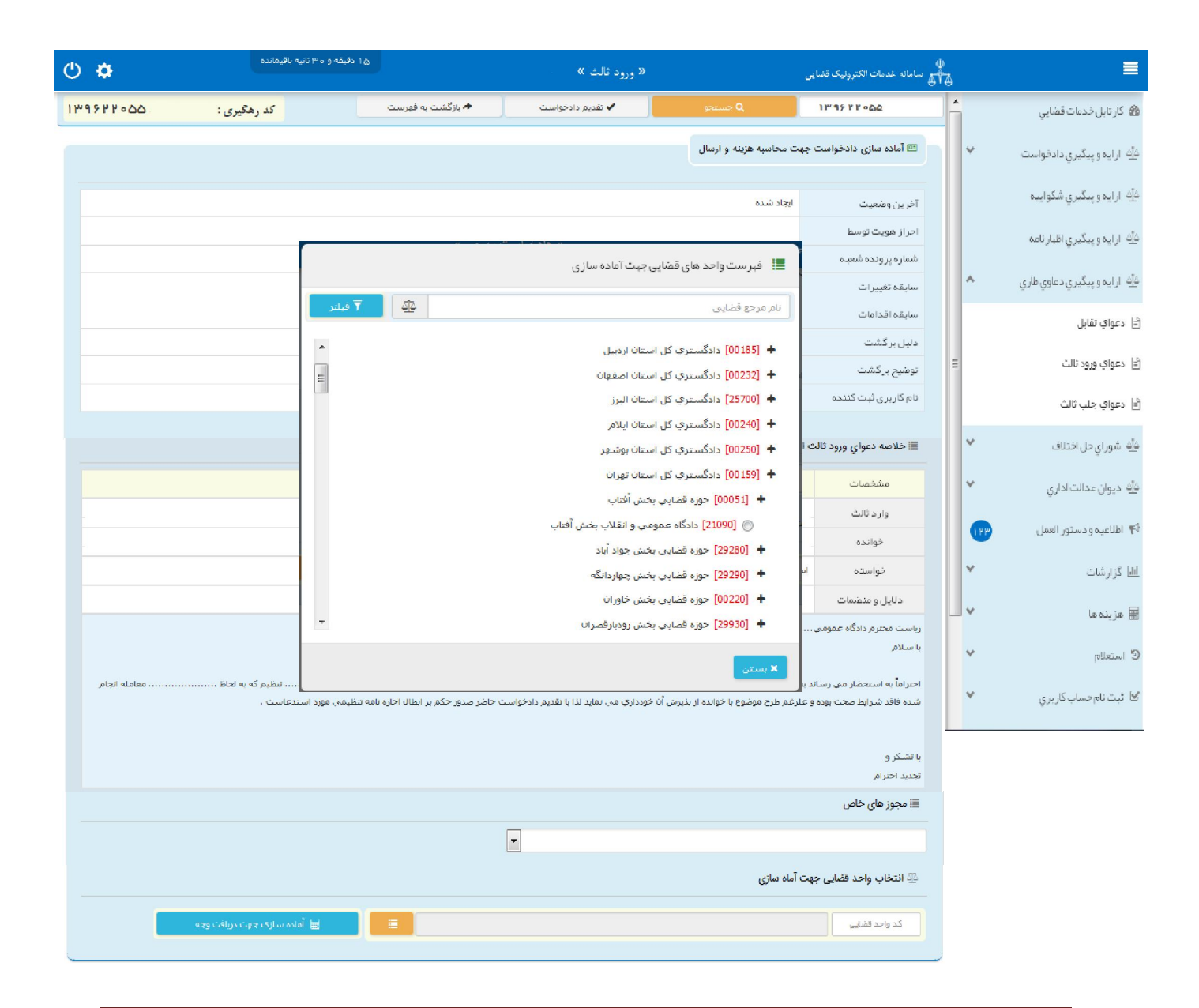

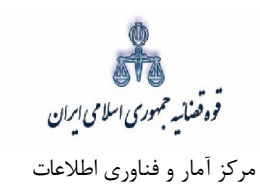

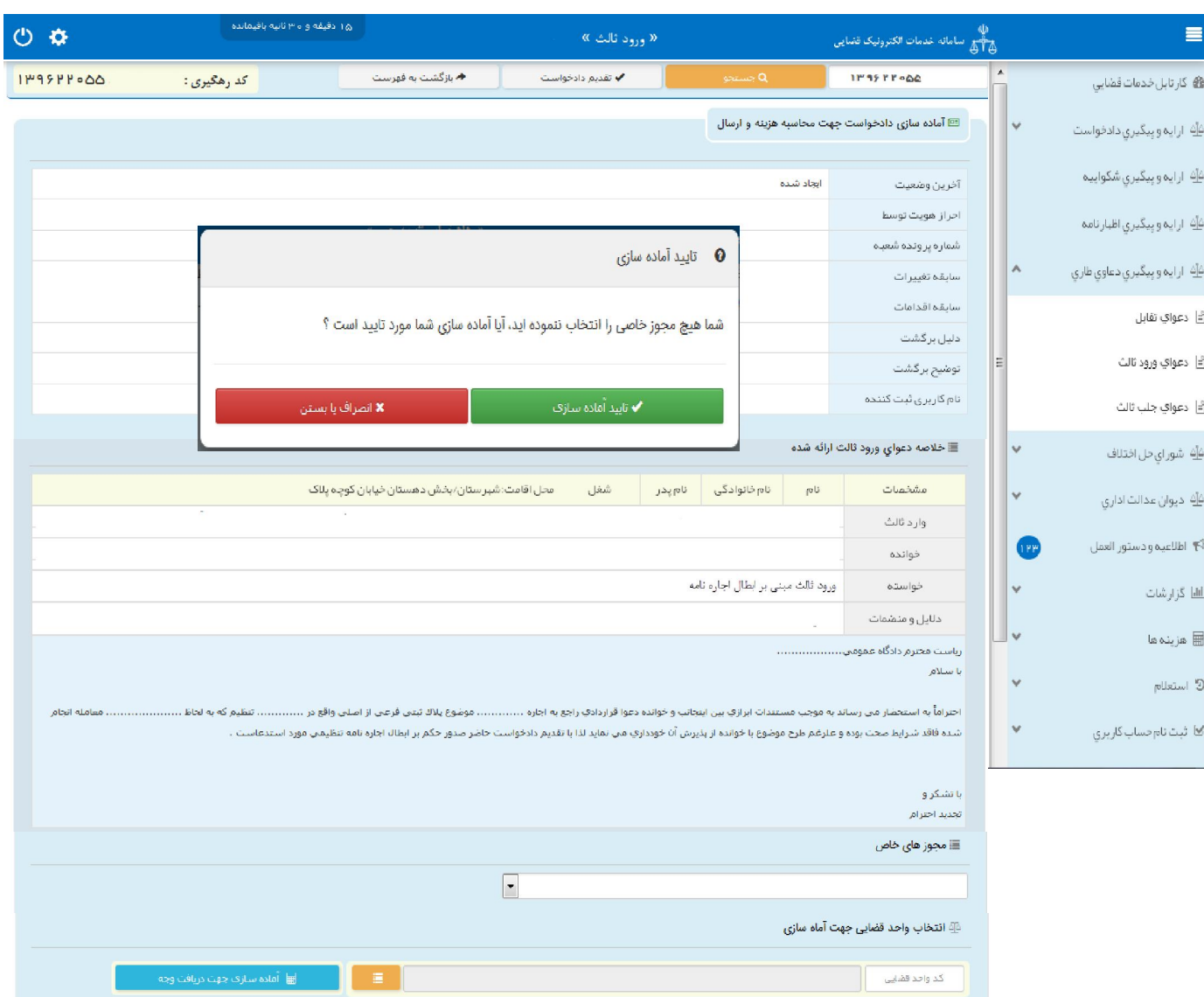

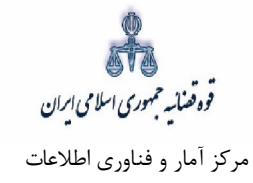

 **چاپ دادخواست 13-**

در ادامه صفحه چاپ دادخواست مطابق شکل زیر، ظاهر شده و دفتر از دادخواست ورود ثالث مربوطه چاپ تهیه می-نماید. در این فرم اطلاعات مربوط به وارد ثالث، خوانده، موضوع، دلایل و منضمات، شرح دادخواست، هزینه دادرسی و تعرفه خدمات نمایش داده شده است. لازم به ذکر است در ستون تعیین خواسته و بهای آن عبارت: " **ورود ثالث مبنی بر ........."** درج و نمایش داده میشود که از فیلد عنوان خواسته اخذ می شود.

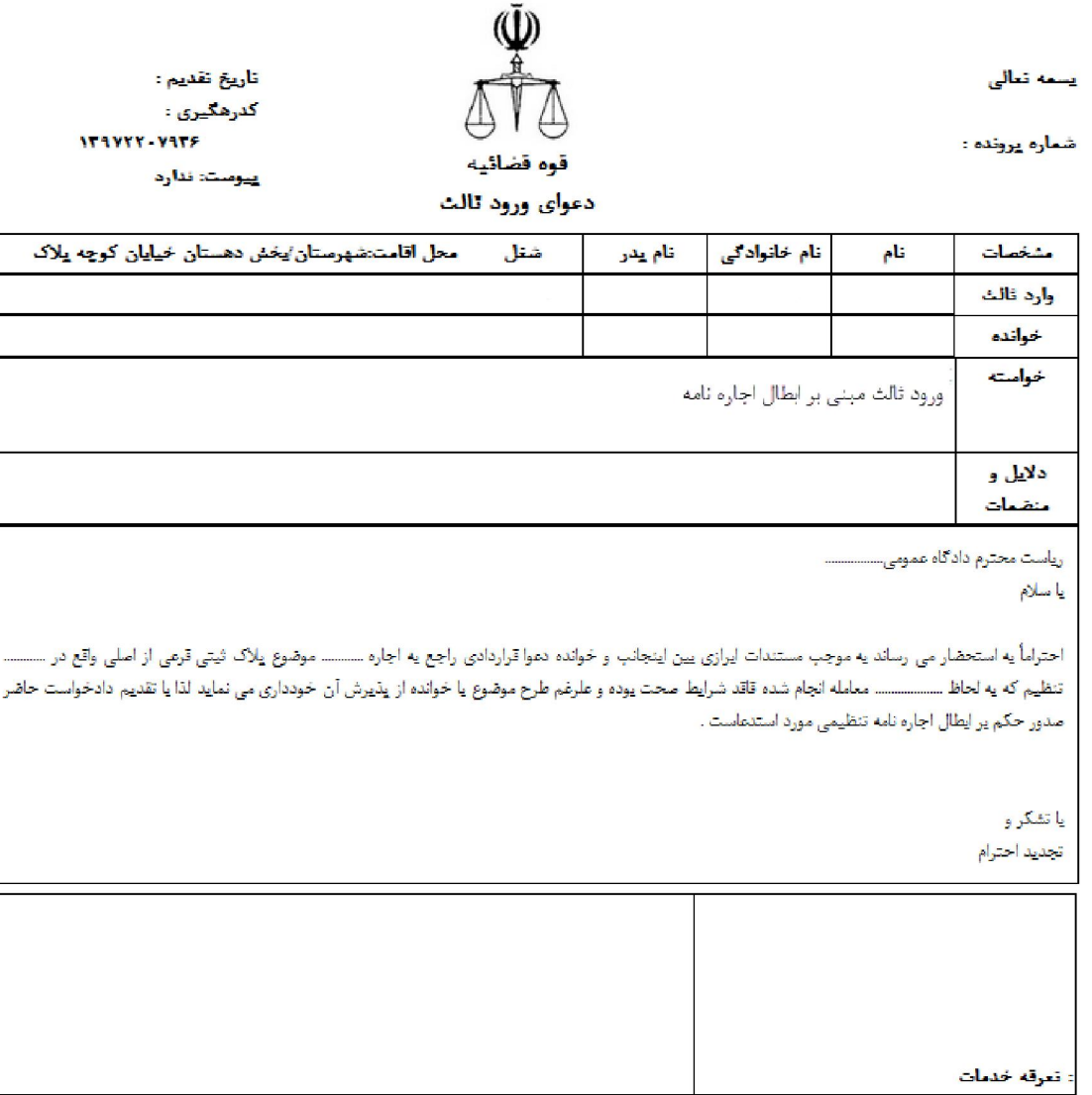

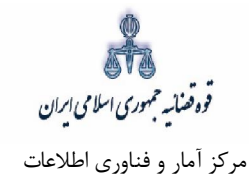

#### **اخذ امضاي الکترونیک 14-**

در اين قسمت جهت اخذ امضاي الكترونيک مىبايست ابتدا برنامه سمپيار دانلود شود. پس از نصب برنامه جهت اخذ امضاء ابتدا از قسمت "انتخاب وارد ثالث یا وکیل/نماینده" شخص مورد نظر را انتخاب، سپس روی کلید " نمایش اشخاص جهت ثبت امضاء" کلیک می نماییم تا نام شخص مورد نظر در جدول نمایش داده شود سپس روي علامت در قسمت درج امضاء کلیک کرده تا پنجره اي ظاهر شود سپس با کلیک روي گزینه "ارسال درخواست به دستگاه جهت دریافت امضاء"، درخواست به دستگاه جهت دریافت امضاء ارسال می شود. لازم به ذکر است در هر بار راه اندازي سیستم این برنامه مجددا باید اجرا شود.

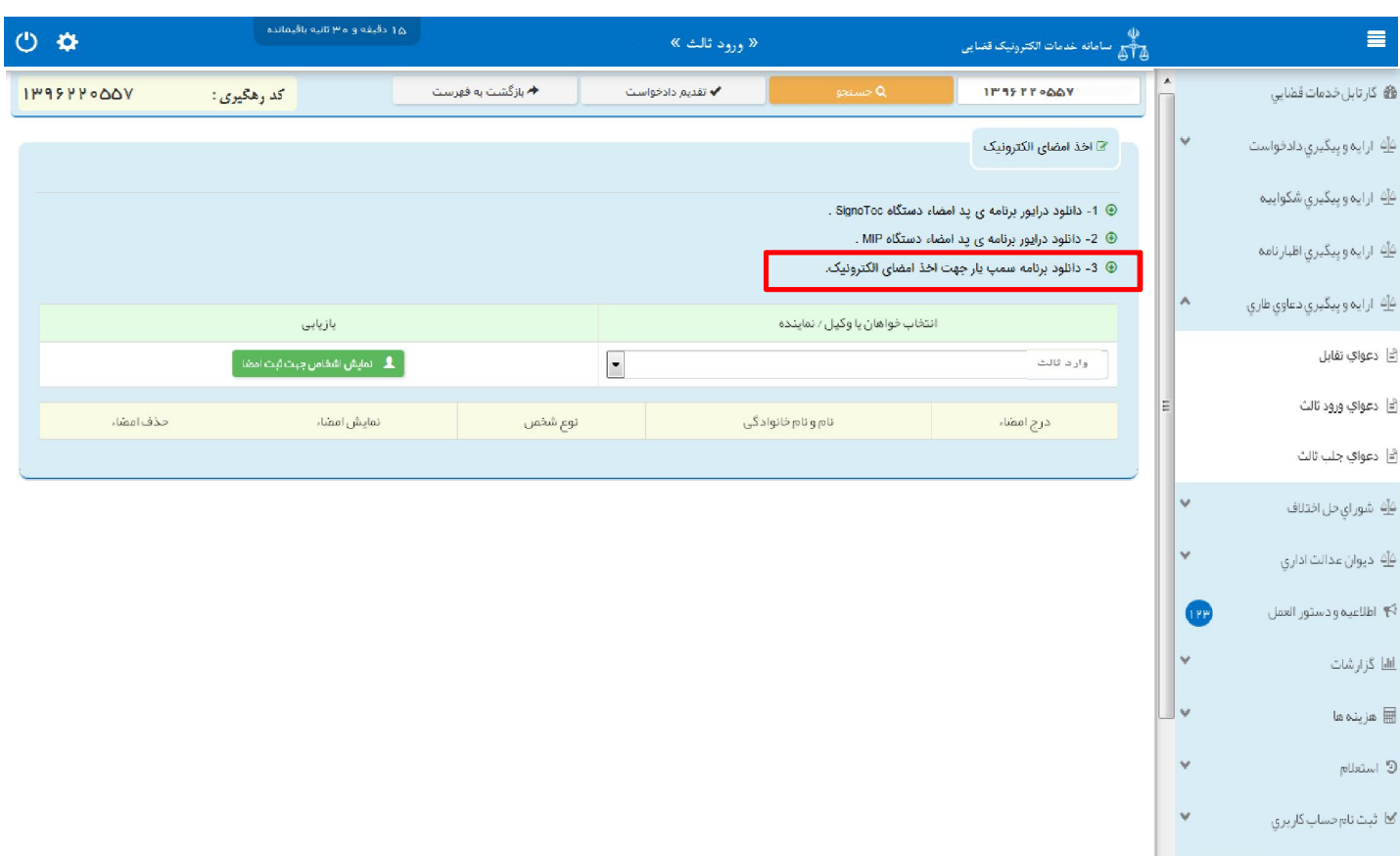

با کلیک بر روي لینک مورد نظر پنجره ذیل نمایش داده می شود که می بایست گزینه file save جهت ذخیره نمودن برنامه انتخاب شود پس از دانلود برنامهی سمپ یار باید فایل دانلود شده را در یک پوشه ی مشخص و در درایوی مثلا درایو  $\mathrm{D}$  قرار داده شود.

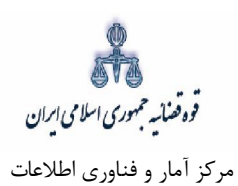

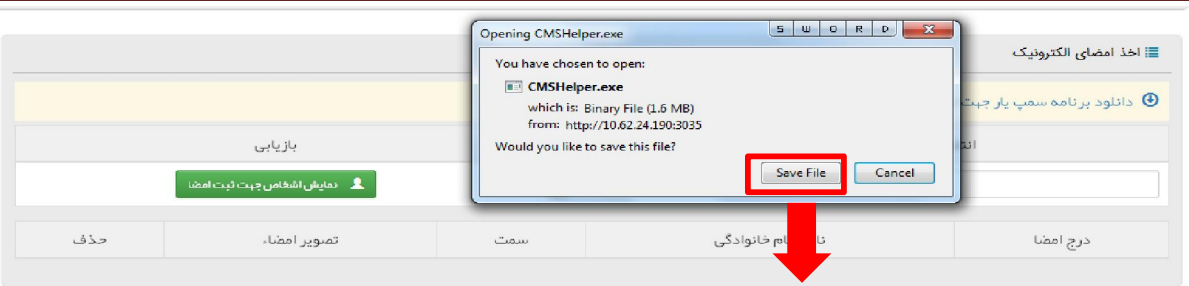

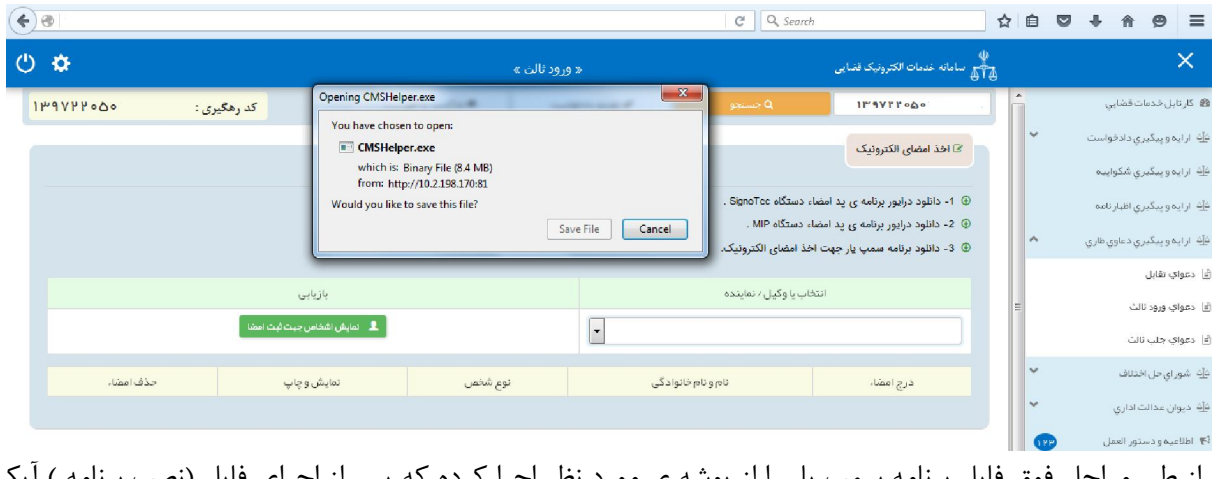

پس از طی مراحل فوق فایل برنامه سمپ یار را از پوشه ی مورد نظر اجرا کرده که پس از اجرای فایل (نصب برنامه ) آیکن سبز رنگ ف<sup>ه</sup>ه در قسمت پایین نوار ابزار ویندوز (مثل شکل زیر) ظاهر می گردد.

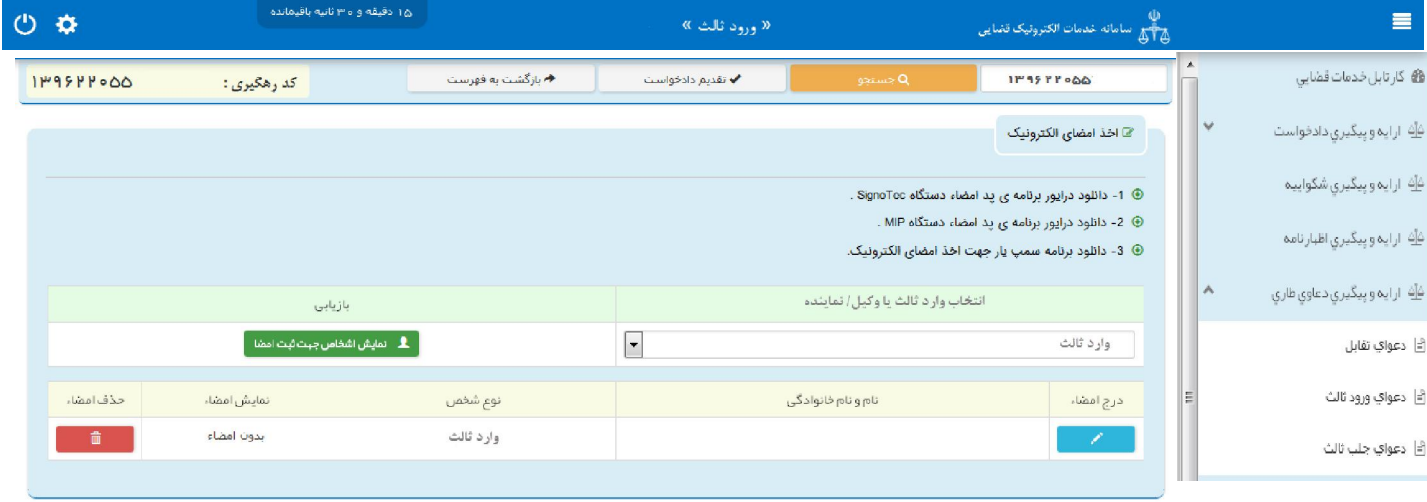

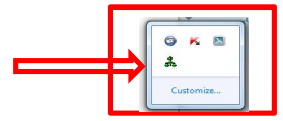

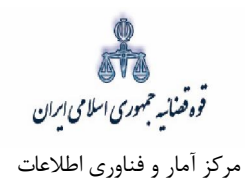

پس از نصب برنامه جهت اخذ امضاء ابتدا از قسمت *"انتخاب وارد ثالث یا وکیل/ نماینده*" شخص مورد نظر را انتخاب، سپس روی کلید "*نمایش اشخاص جهت ثبت امضاء*" کلیک می نماییم تا نام شخص مورد نظر در جدول نمایش داده شود سپس روي علامت در قسمت درج امضاء کلیک کرده تا پنجره اي به شکل ذیل ظاهر شود سپس با کلیک روی گزینه *"ارسال درخواست به دستگاه جهت دریافت امضاء*"، درخواست به دستگاه جهت دریافت امضاء به شکل ذیل ارسال می شود. لازم به ذکر است در هر بار راه اندازی سیستم این برنامه مجددا باید اجرا شود.

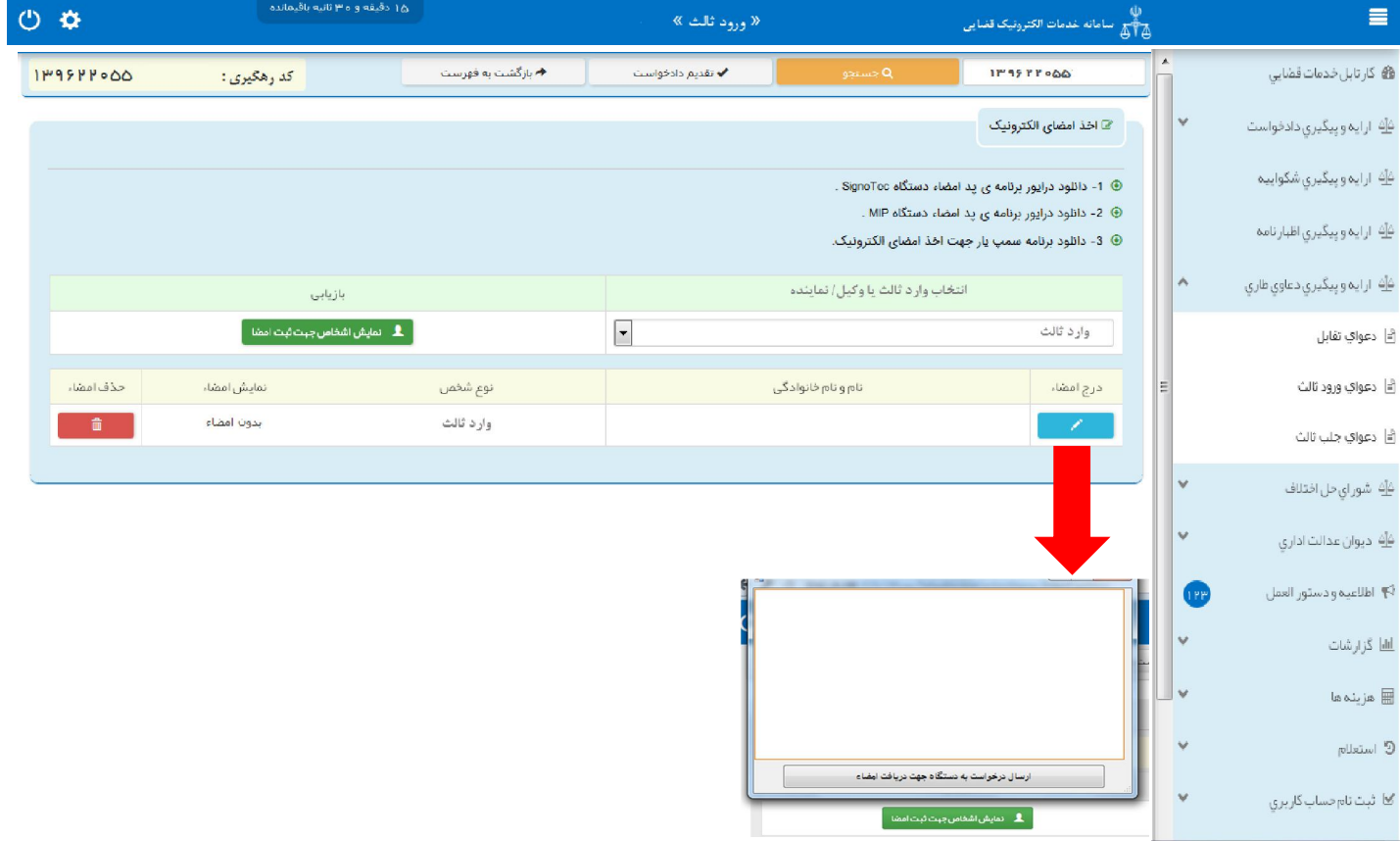

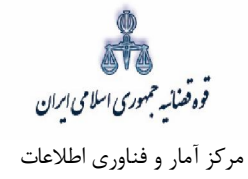

l.

Ĩ

#### **محاسبه و دریافت هزینه 15-**

پس از آمادهسازی جهت دريافت وجه، جهت پرداخت هزينه دادرسی و تعرفه خدمات با كليک روی كليد بازگشت به فهرست مراحل به صفحه فهرست مراحل منتقل و مرحله "محاسبه و دریافت هزینه" را انتخاب مینماییم. در این صفحه روی کلید "محاسبه هزینه" کلیک کرده تا میزان هزینهای که متقاضی برای ارائه دادخواست ورود ثالث باید بپردازد، به تفکیک هزینه دادرسی و تعرفه خدمات قضایی به صورت خودکار مشخص شود. هزینه دادرسی دعوای ورود ثالث معادل هزینه دادرسی مرحلهای است که ثالث وارد میشود. در قسمت نحوهی پرداخت هزینه "پرداخت هزینه از طریق دستگاه کارتخوان" را انتخاب مینماییم و در نهایت جهت دریافت هزینه روی کلید "پرداخت هزینه" کلیک مے کنیم.

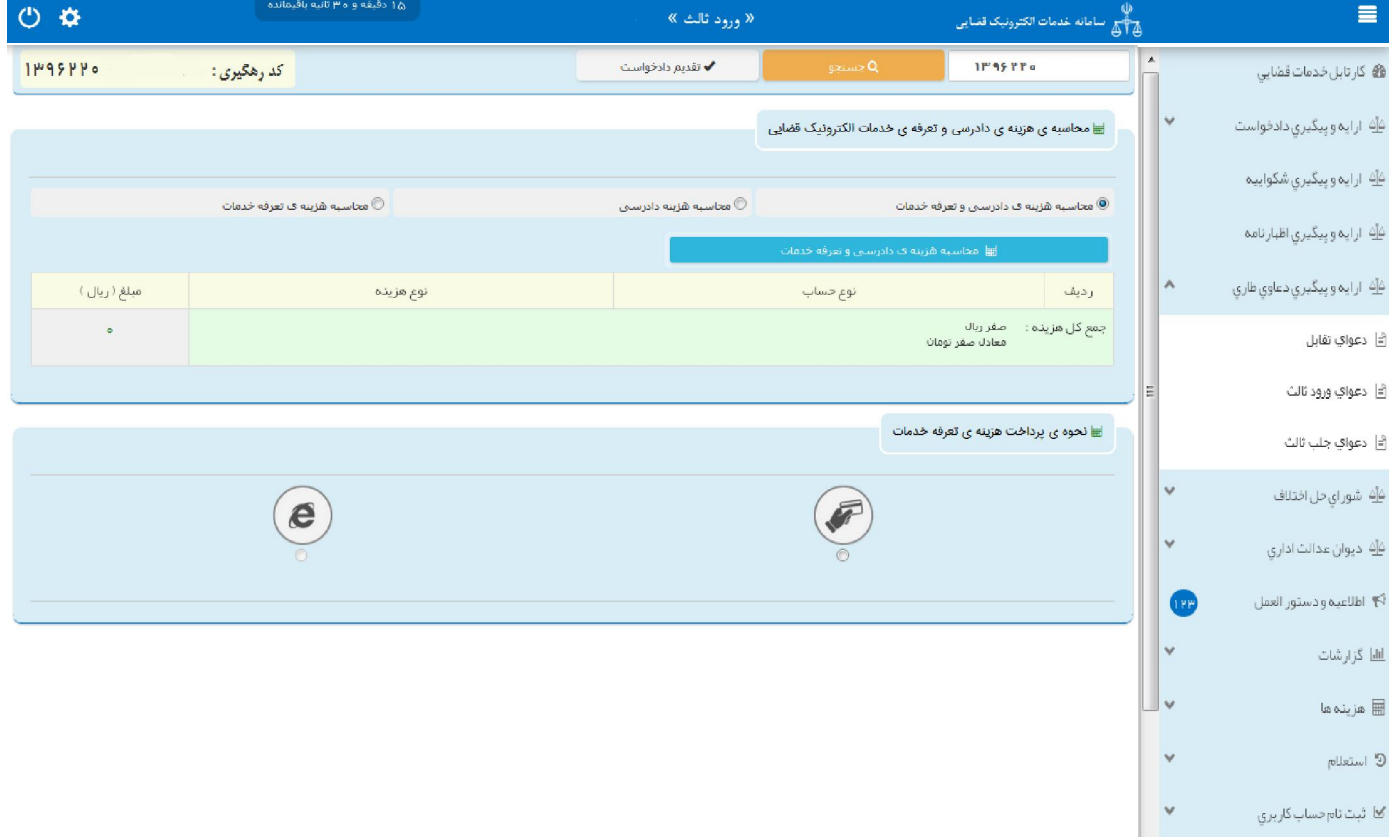

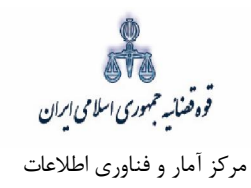

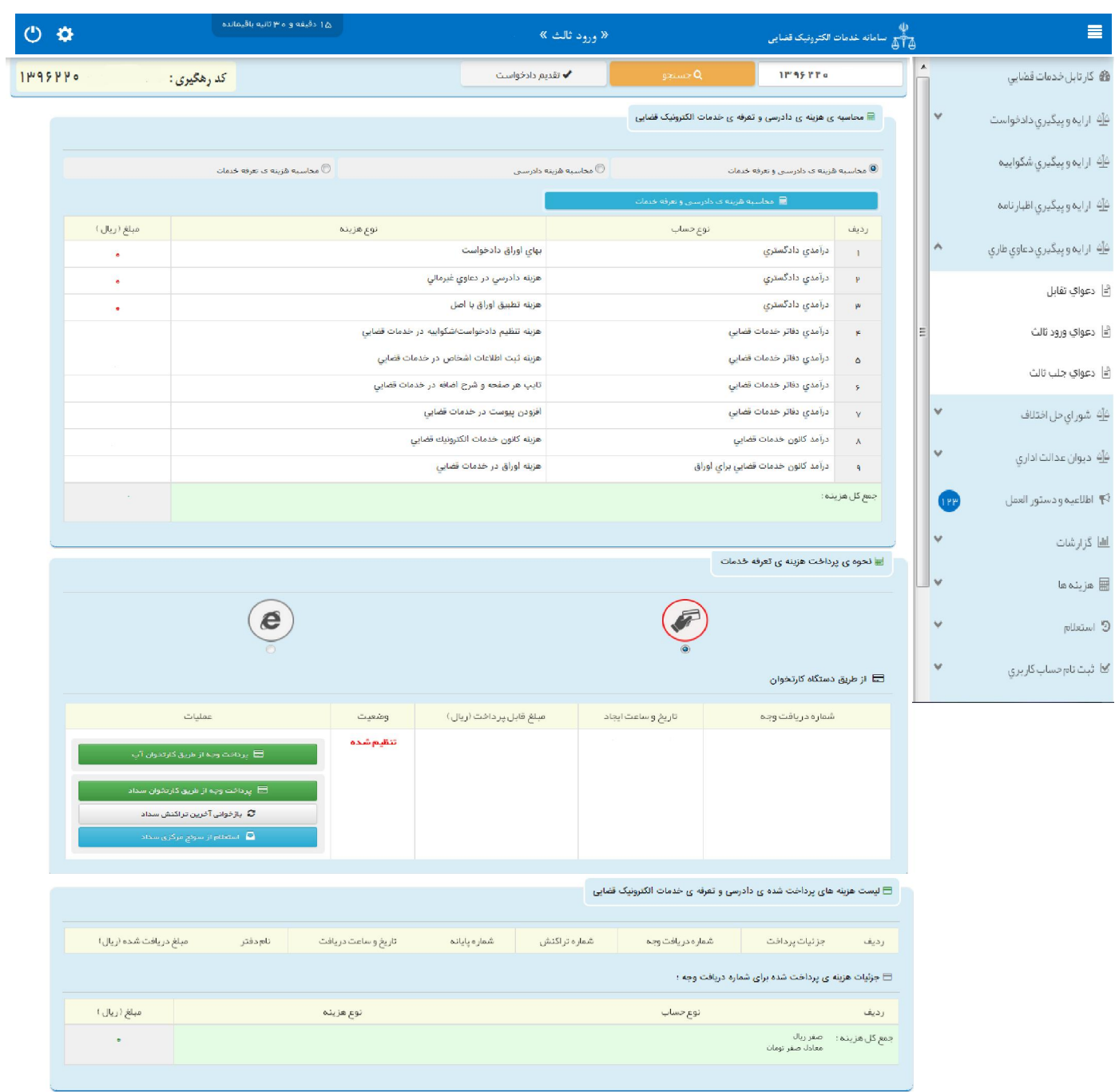

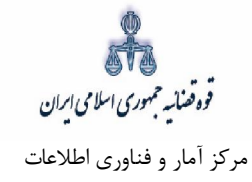

## **ارسال به مرجع قضایی 16-**

پس از دریافت هزینه دادرسی و تعرفه خدمات، جهت ثبت نهایی و ارسال دادخواست ورود ثالث به مرجع قضایی با کلیک روی کلید بازگشت به فهرست مراحل به صفحه فهرست مراحل منتقل و مرحله " ارسال به مرجع قضایی " را انتخاب مینماییم. در این صفحه مجتمع قضایی مورد نظر را انتخاب و کلید ارسال به واحد قضایی را کلیک می-نماییم. که پس از ارسال، دادخواست به کارتابل معاون ارجاع مجتمع مورد نظر ارسال میشود. صفحه "ارسال به مرجع قضایی" به شکل زیر نمایش داده خواهد شد. در این صفحه خلاصهای از دادخواست ورود ثالث به منظور کنترل نهایی، آورده شده است. در این صفحه رسیدی مبنی بر ثبت و ارسال دادخواست به متقاضی داده میشود.

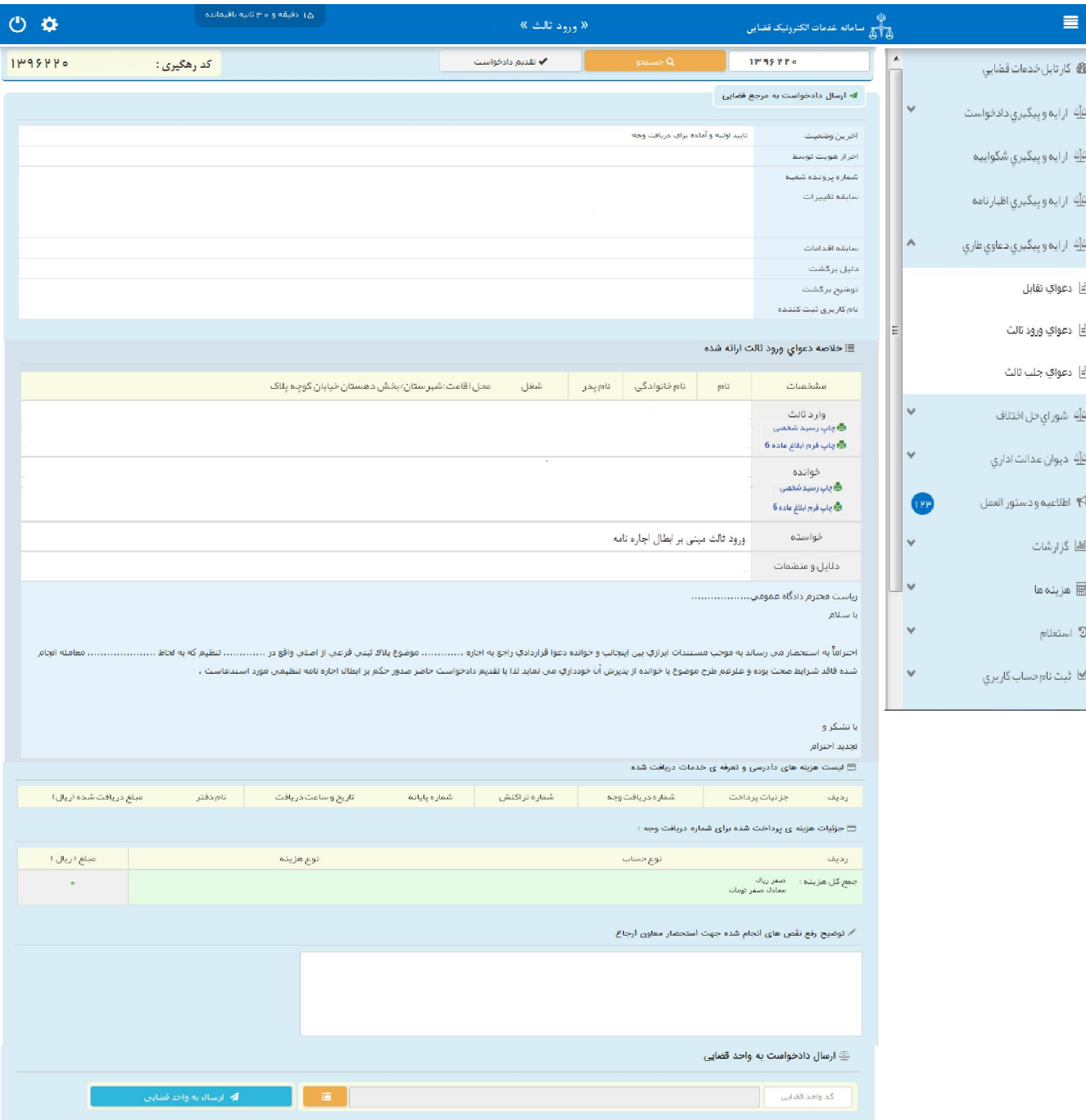

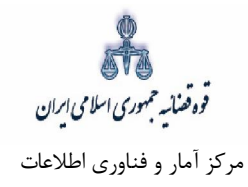

# **نحوه ثبت الکترونیکی دعواي جلب ثالث**

فوه فضائسه حمهوري اسلامي ابران مرکز آمار و فناوري اطلاعات

ارائه الکترونیکی دعاوي طاري

ح- مفهوم و ماهیت دعواي جلب شخص ثالث **تعریف جلب شخص ثالث: - 1**

هنگامی شخص ثالث به دادرسی جلب میشود که طرفین دعوایی که در جریان رسیدگی است یا یکی از آنها، آن شخص را به آن دعوا فرا میخوانند. طرفی که ثالث را جلب مینماید جالب و ثالثی که جلب میشود مجلوب ثالث میشود. انگیزهی جالب از جلب ثالث متفاوت است. در حقیقت در برخی موارد ثالث جلب میشود تا مستقلاً در برابر جالب محکوم شود؛ مانند اینکه شخصی به اشتباه بدهی خود را به غیر بستانکار ادا نموده و در نتیجه بستانکار واقعی عليه او به خواستهي طلب مزبور اقامهي دعوا می نماید و خوانده گیرندهي وجه را در دعوا به عنوان ثالث جلب می-کند تا به استرداد آن محکوم شود.گاه یکی از اصحاب دعوا ثالث را برای این جلب میکند که او نیز همراه با طرف مقابل محکوم شود تا اعتبار امر قضاوت شده او را نیز در بربگیرد. گاه ثالث برای تقویت موضع جالب جلب میشود. در عین حال لازم نیست جهت جلب ثالث تصریح شود زیرا قانون گذار به طور کلی میگوید که هریک از اصحاب دعوا که جلب شخص ثالثی را لازم بداند، می تواند از دادگاه درخواست جلب اورا بنماید.<sup>۱</sup> البته اگر جالب محکومیت مجلوب را به پرداخت وجه، رد مال و... بخواهد باید آن را در دادخواست تصریح کند.

 **شرایط پذیرش جلب ثالث: 2-**

شخصی که ثالث را جلب مینماید باید یکی از اصحاب دعوا باشد. همچنین گذشته از تصریح قانونی، واژهی جلب این را میرساند که دعوایی که ثالث در آن جلب میشود، باید در جریان رسیدگی باشد. طرفی که ثالث را جلب مینماید باید حق اقامهی دعوا علیه او داشته باشد زیرا جالب معمولاً محکومیت او را نیز در برابر خود میخواهد. شخصی که به عنوان ثالث جلب میشود باید نسبت به دادرسی در جریانی که درآن جلب میشود ثالث شمرده شود اگر چه پس از جلب از اصحاب همان دعوا شمرده میشود. برای مثال اگر شخص یا اشخاصی به عنوان مالک یا مالکین ملکی، خوانده دعوا قرار گرفتند و یکی از طرفین دعوا تشخیص دهد که ملک، مالک یا مالکین دیگری دارد، میتواند آنها را به عنوان ثالث جلب نماید. دعواي جلب ثالث از دعاوي طاري است و در نتیجه باید با دعواي اصلی مرتبط یا داراي یک منشاء باشد.<sup>۲</sup> بنابراین اگر دعوایی با عنوان مزبور اقامه شود اما این شرط را نداشته باشد، در صورت صلاحیت

<sup>&</sup>lt;sup>۱</sup> – ماده ۱۳۵ق.آ.د.م

ق.آ.د.م17ماده 2-

اداره کل خدمات الکترونیک قضایی 80صفحه

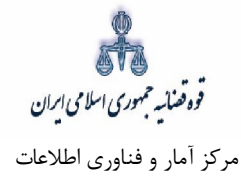

دادگاه، جداگانه به آن رسیدگی میشود. ٰ در مقابل اگر دعوایی که باید با عنوان دعوای طاری (از جمله جلب ثالث) مطرح شود، به صورت مستقل در همان دادگاه یا دادگاه هم عرض دیگري مطرح شود، حسب مورد در اجراي ماده ۱۰۳ق.آ.د.م<sup>۲</sup> و یا بند ۲ ماده ۸۴ ق.آ.د.م<sup>۳</sup> امکان رسیدگی توأم آن با دعوای اصلی وجود دارد. طرفی که میخواهد ثالثی را جلب نماید در مرحله بدوی یا تجدیدنظر می تواند تا پایان اولین جلسه دادرسی جهات و دلایل خود را اظهار کرده و ظرف سه روز پس از جلسه، دادخواست جلب را تقدیم نماید.<sup>۴</sup> باید توجه داشت که جلب ثالث در مرحلهی تجدیدنظر امکان پذیر است حتی اگر سبب جلب در مرحلهی نخستین موجود باشد. جلب ثالث در مرحلهی تجدیدنظر نیز باید حداکثر در اولین جلسه با ذکر جهات و دلایل اظهار و ظرف سه روز دادخواست آن تقدیم شود. ماده ۱۳۶ق.آ.د.م نیز جلب ثالث در واخواهی را پیشبینی کرده است. به موجب این ماده محکومعلیه غیابی در صورتی که بخواهد درخواست جلب شخص ثالث را بنماید، باید دادخواست جلب را با دادخواست اعتراض توأمان به دفتر دادگاه تسلیم کند، معترضعلیه نیز حق دارد در اولین جلسه رسیدگی به اعتراض، جهات و دلایل خود را اظهار کرده و ظرف سه روز دادخواست جلب ثالث را تقدیم دادگاه نماید. هرگاه واخواه بخواهد جلب ثالث نماید، کافی است که در دادخواست واخواهی، این امر و نیز جهات و دلایل آن را اعلام نماید و تقدیم دادخواست جداگانه لازم نيست. بنابراين دعواي اصحاب دعوا عليه ثالث در صورتی تحت عنوان دعواي جلب ثالث مورد رسيدگی قرار می گيرد که در مهلت مقرر با ذکر جهات و دلایل، اظهارشده و دادخواست آن نیز تقدیم شود؛ در غیر این صورت دادگاه در صورت وجود سایر شرایط، جداگانه به آن رسیدگی مینماید.

 **نحوه ي رسیدگی دعواي جلب ثالث : 3-** شروع رسیدگی به دعوای جلب ثالث نیز مستلزم تقدیم دادخواست است.<sup>ه</sup>دادخواست جلب ثالث و پیوستهای آن باید

به تعداد اصحاب دعواى اصلى به علاوهى يک نسخه باشد. $^{\circ}$  در اين دعوا جالب، خواهان و مجلوب ثالث، خواندهى

<u>.</u>

ق.آ.د.م139ماده 1-

۲- اگردعاوى ديگرى كه ارتباط كامل با دعواى طرح شده دارند در همان دادگاه مطرح باشد، دادگاه به تمامى آنها یکجا رسیدگى مىنماید و چنانچه در چند شعبه مطرح شده باشد در یکی از شعب با تعیین رئیس شعبه اول یکجا رسیدگی خواهد شد.در مورد این ماده وکلا یا اصحاب دعوی مکلفند از دعاوى مربوط، دادگاه را مستحضر نمایند.

۳- بند ۲ ماده ۸۴ ق.آ.د.م : دعوا بین همان اشخاص در همان دادگاه یا دادگاه همعرض دیگری قبلا اقامه شده و تحت رسیدگی باشد و یا اگر همان دعوی نیست دعوایى باشد که با ادعاى خواهان ارتباط کامل دارد.

ق.آ.د.م135 ماده 4-

ق.آ.د.م 137 و،136 ،135 48مواد - 5

۶ -ماده ۱۳۷ق.آ.د.م

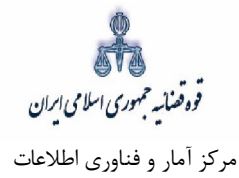

دعوا شمرده می شود. دادخواست جلب ثالث باید به دادگاهی تقدیم شود که به دعوای اصلی رسیدگی می نماید، حتی اگر صلاحیت ذاتی یا محلی نداشته باشد. عدم صلاحیت محلی دادگاه مزبور مانع رسیدگی به دعواي جلب نیست؛ اما اگر صلاحیت ذاتی نداشته باشد با توجه به مدلول ماده ۱۹ق.آ.د.م پرونده را به مرجع صالح (یا مرجع تعیین مرجع صالح) ارسال نموده و در صورتی که رسیدگی به دعوای اصلی منوط به روشن شدن نتیجهی دعوای طاری مزبور باشد، رسیدگی به دعوای اصلی را تا تصمیمگیری مرجع مزبور متوقف نماید. دادخواست و پیوستهای آن با توجه به تعداد نسخ آن باید علاوه بر مجلوب ثالث به طرف دیگر دعوای اصلی نیز ابلاغ شود. هزینه دادرسی جلب ثالث با توجه به بخش پایانی ماده ۱۳۷ق.آ.د.م` معادل دعوای اصلی است. دعوای جلب ثالث مانند سایر دعاوی طاری، در همان جلسه دادرسی که به دعوای اصلی اختصاص یافته مورد رسیدگی قرار میگیرد. بنابراین پس از ي سیدن دادخواست جلب اگر تکمیل باشد یا پس از اخطار رفع نقص، اگر تکمیل شود، در صورتی که تا جلسهر دادرسی دعوای اصلی، مدت برای فرستادن دادخواست و پیوستهای آن برای اصحاب دعوا کافی باشد (با لحاظ فاصله ای که بین ابلاغ و جلسه ی دادرسی باید رعایت شود)، تاریخ همان جلسه برای رسیدگی به دعوای جلب نیز نعیین و ابلاغ میشود؛ در غیر این صورت دادگاه وقت جلسه را تغییر داده و به اصحاب دعاوی ابلاغ مینماید.<sup>۲</sup> شخص ثالثی که جلب میشود خوانده به شمار میرود و تمام مقررات راجع به خوانده دربارهی او جاری است.<sup>۳</sup> روشن است که اگر مجلوب ثالث مدعی حقی علیه هریک از اصحاب دعوا باشد باید عندالاقتضا دعوای متقابل اقامه کند. از سوی دیگر در اقامهی دعوای جلب ثالث، باید تمامی شرایط اقامهی دعوا را رعایت نماید. علاوه براین دعوای جلب باید با دعوای اصلی ناشی از یک منشا بوده و یا دارای ارتباط باشد. در نتیجه اگر دادگاه وحدت منشاء و یا ارتباط را احراز نکند، قرار رد دعواي جلب را صادر مي نمايد و هرگاه وحدت منشاء و يا ارتباط را احراز نکند، دعواي جلب را از دعوای اصلی تفکیک نموده و اگر صالح باشد به هریک جداگانه رسیدگی می نماید. همچنین هر گاه دادگاه احراز کند جلب ثالث به منظور تاخیر رسیدگی است می تواند دادخواست آن را از اصلی تفکیک و جداگانه به هریک <sub>ز</sub>سیدگی کند.<sup>۴</sup> دراین موارد دادخواست یا دعوای جلب رد نمیشود بلکه به صورت جداگانه به آن رسیدگی میشود.

<u>.</u>

ق.آ.د.م 139ماده - 3

۱ -ماده ۱۳۷ق.آ.د.م: - دادخواست جلب شخص ثالث و رونوشت مدارک و ضمائم باید به تعداد اصحاب دعوى به علاوه یک نسخه باشد.جریان دادرسى در مورد جلب شخص ثالث، شرائط دادخواست و نیز موارد رد یا ابطال آن همانند دادخواست اصلی خواهد بود.

ق.آ.د.م138ماده - 4

ق.آ.د.م 139ماده - 4

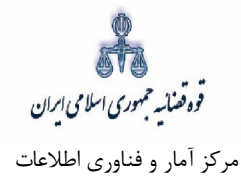

در این موارد جالب ثالث نمی تواند نسبت به تصمیم دادگاه به تفکیک دعاوی مزبور شکایت نماید. در هر حال هر گاه در اقامهی دعوای جلب ثالث شرایط قانونی رعایت شده باشد و علل مزبور تفکیک آن را از دعوای اصلی ایجاب نکند، به همان ترتیبی رسیدگی می شود که براي رسیدگی به دعواي اصلی مقرر است. در این صورت دادگاه در راي واحدی نسبت به دعوای اصلی و جلب تصمیم گیری می نماید. قرار رد دادخواست جلب شخص ثالث، با حکم راجع به اصل دعوا قابل تجدیدنظر است.<sup>۱</sup> منظور قرار رد دادخواستی است که دادگاه صادر می نماید، زیرا طبق ماده ۱۳۷ق.آ.د.م شرایط دادخواست و نیز موارد رد یا ابطال آن همانند دادخواست اصلی خواهد بود. بنابراین باید پذیرفت که اگر دادگاه شرایط قانونی دعواي جلب ثالث را محرز نداند و آن را رد کند، جالب ثالث براي تجدیدنظر نسبت به قرار باید تا زمان تجدیدنظرخواهی در انتظار بماند و عندالاقتضا هم زمان با راي محکومیت خود در دعواي اصلی، از قرار رد دادخواست (دعواي) جلب ثالث نيز تجديدنظرخواهي نمايد. دادگاه پس از رسيدگي به ماهيت دعواي جلب ثالث همراه با دعواي اصلی، با رعایت تاثیري که هریک بر دیگري ممکن است داشته باشند، در حکم واحدي نسبت به هر دو دعوا تصمیم گیری مینماید. در این حکم ممکن است دو محکومعلیه و دو محکومله وجودداشته باشد بدین معنا که خواندهی اصلی در برابر خواهان اصلی محکوم شده و مجلوب ثالث در برابر خواندهی اصلی محکوم شوند این احتمال نيز وجود دارد که هريک از خواهان يا خواندهي اصلي محکوم شود اما مجلوب ثالث محکوم نشود. هرگاه در هر حالتی مجلوب ثالث محکوم شود، میتواند برابر قواعد عمومی شکایات، نسبت به حکم محکومیت خود شکایت نماید. بنابراین اگر حکم از دادگاه نخستین صادر شده باشد، ممکن است قابل تجدیدنظر باشد یا غیابی و قابل واخواهی باشد. مجلوب ثالث اگر در دعوای جلب محکوم شود،<sup>۲</sup> خسارات دادرسی علیالقاعده به وی تحمیل و اگر حاکم شود خسارات دادرسی که به او وارد شده به وسیله ي جالب باید جبران شود .

<u>.</u>

ق.آ.د.م140ماده - 1

ق.آ.د.م-517 515مواد - 2

اداره کل خدمات الکترونیک قضایی 83صفحه

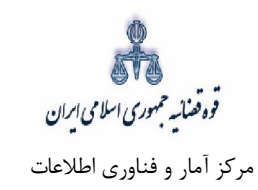

# **جلب ثالث نحوه ثبت دادخواست - و**

# **ورود به درگاه خدمات الکترونیک قضایی - 1**

براي ورود به سامانه خدمات الکترونیک قضایی کاربر می بایست ابتدا پس از ورود به سامانه (www.sakha۳.adliran.ir) در قسمت سامانه جدید دفاتر خدمات قضایی بر روی لینک ۱ یا ۲ کلیک نماید.

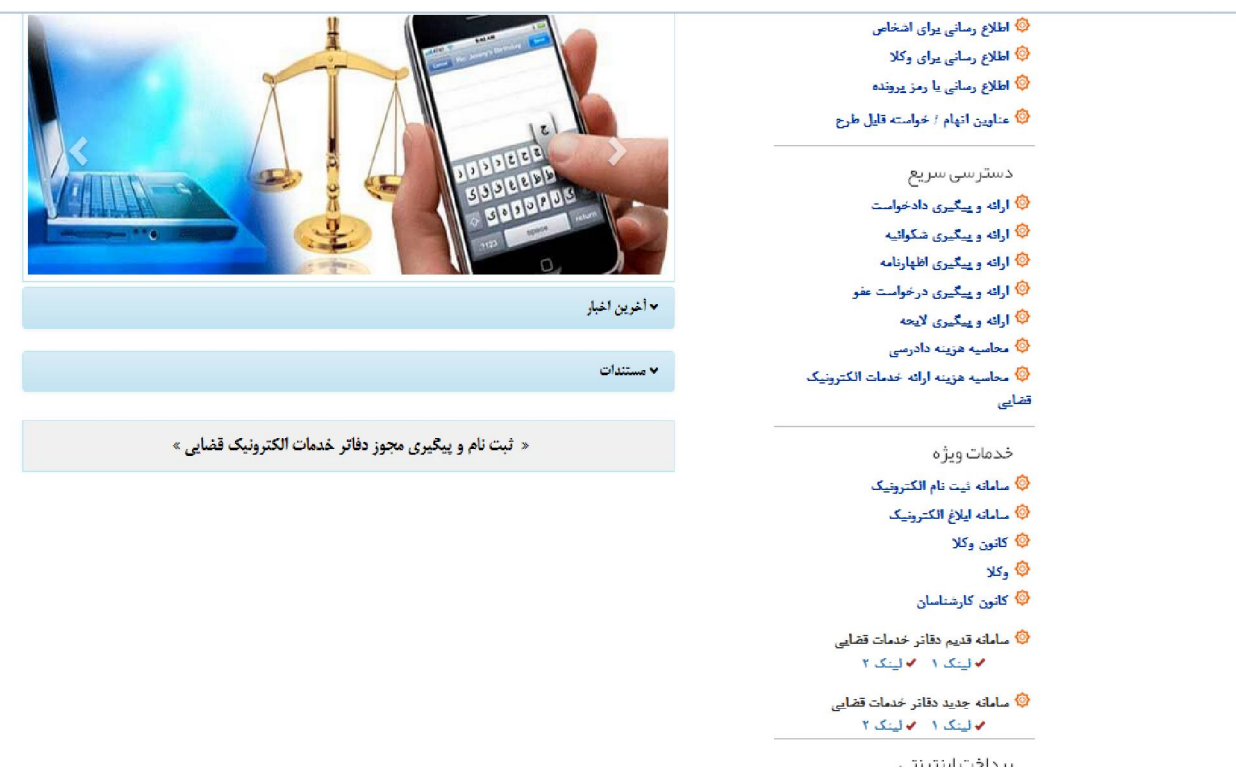

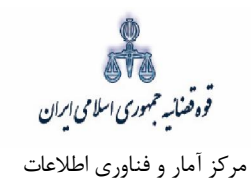

کاربر دفتر میبایست جهت ثبت جلب ثالث، شماره ملی و رمز شخصی و رمز موقت خود را وارد نموده تا وارد کارتابل خود شود.

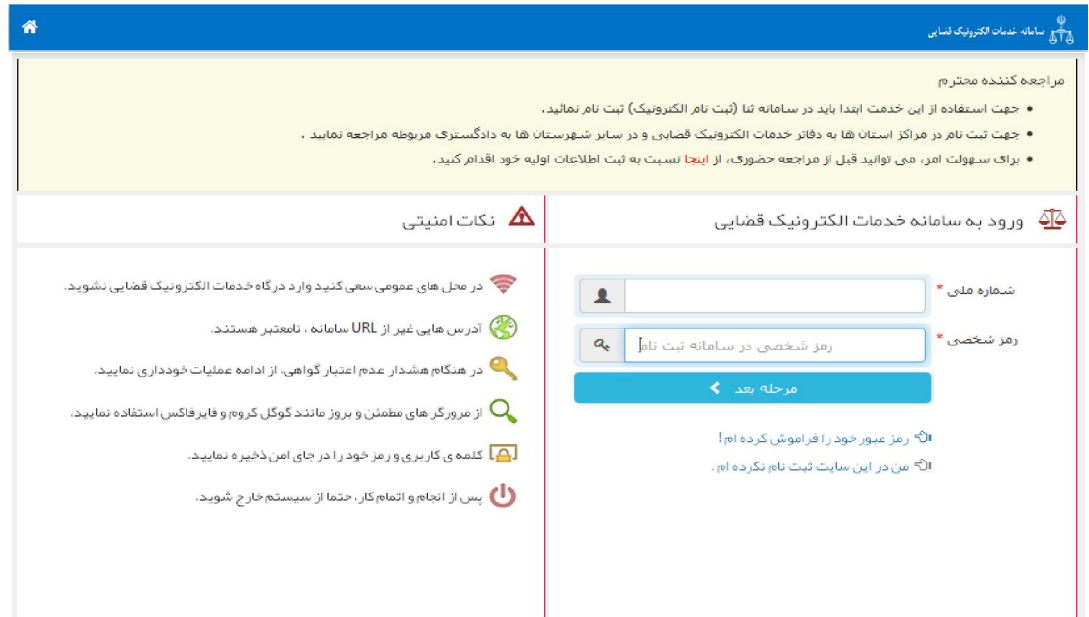

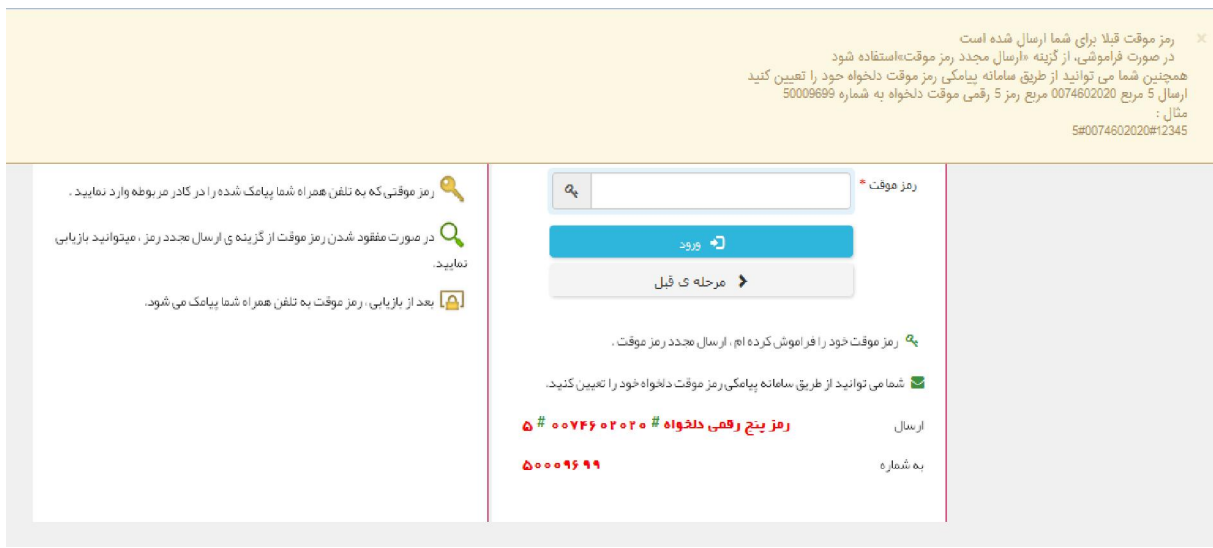

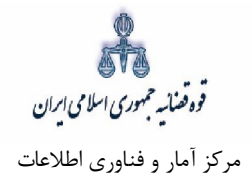

سپس میبایست مطابق شکل ذیل گزینه "دعاوی طاری" و پس از آن "گزینهی جلب ثالث" را در ذیل انتخاب نماید.

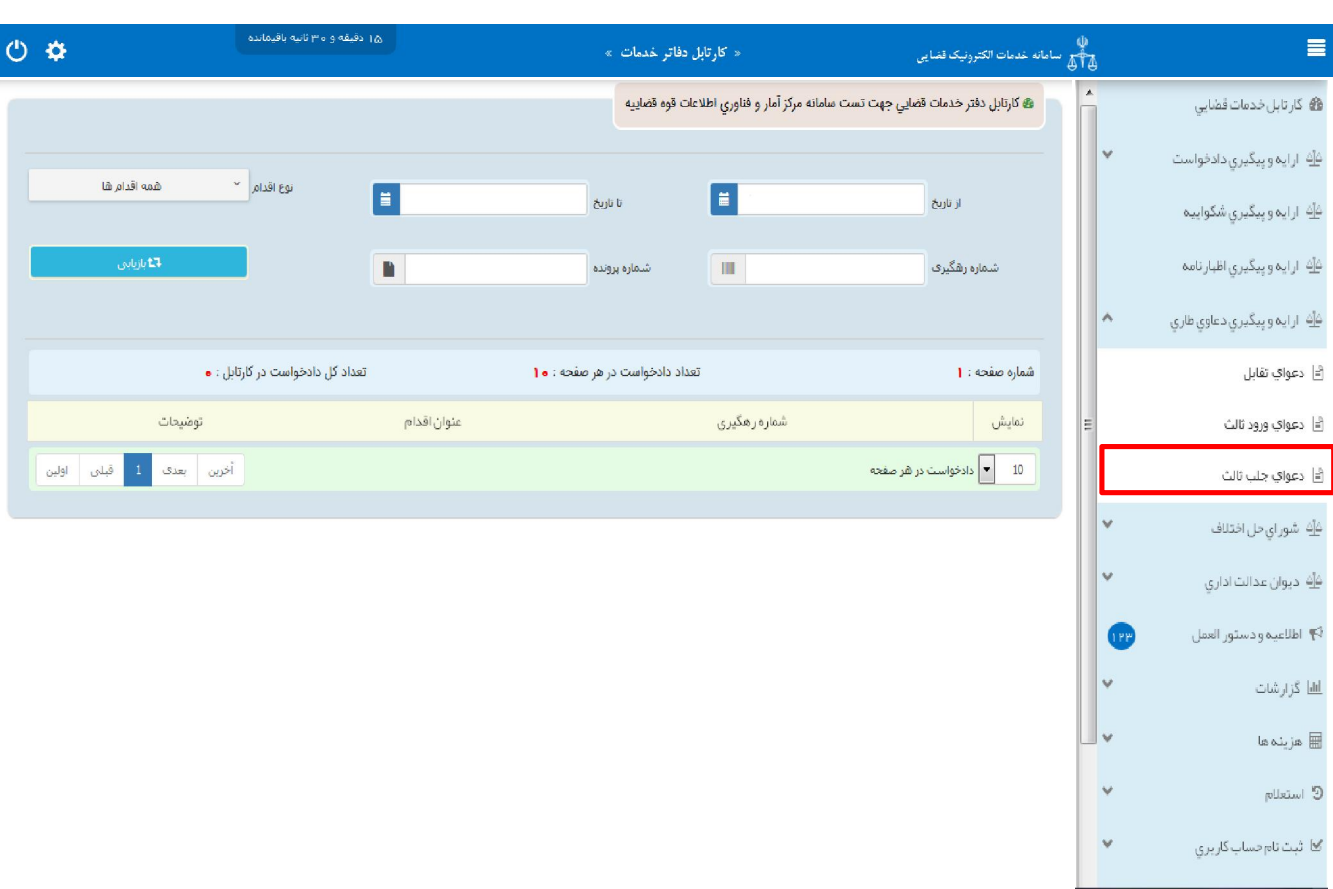

قوه قضائسه حمهوری اسلامی ایران مرکز آمار و فناوري اطلاعات

ارائه الکترونیکی دعاوي طاري

#### **-2 تقدیم دادخواست جلب ثالث**

جهت تقدیم و ثبت دادخواست جلب ثالث می بایست پس از کلیک بر کلید "جلب ثالث" مطابق فهرست مراحل که در صفحه نمایش داده شده است اقدام نمود. این مراحل به ترتیب روند ثبت قابل انتخاب میباشند یعنی مراحلی که به رنگ سبز و با علامت اینایش داده میشود قابل انتخاب و مراحل دیگر که با علامت میایش داده میشود غیرفعال است که پس از تکمیل شدن مراحل مورد نیاز این مراحل نیز به رنگ سبز درآمده و قابل انتخاب می-گردد. همچنین جهت مشاهده مجدد، اصلاح، ارجاع و پیگیری جلب ثالث کد رهگیری مورد نظر وارد شده و بر روی کلید "جستجو" کلیک مینماییم. که خلاصهای از وضعیت دادخواست جلب ثالث در سمت چپ صفحه نمایش داده می شود. با توجه به اینکه جهت تکمیل فرآیند ثبت دادخواست جلب ثالث میبایست این مراحل در این صفحه انتخاب شود کلید "بازگشت به فهرست مراحل" در بالای صفحه نمایش داده میشود تا کاربر پس از تکمیل هر مرحله با انتخاب این کلید به صفحه ذیل منتقل شود.

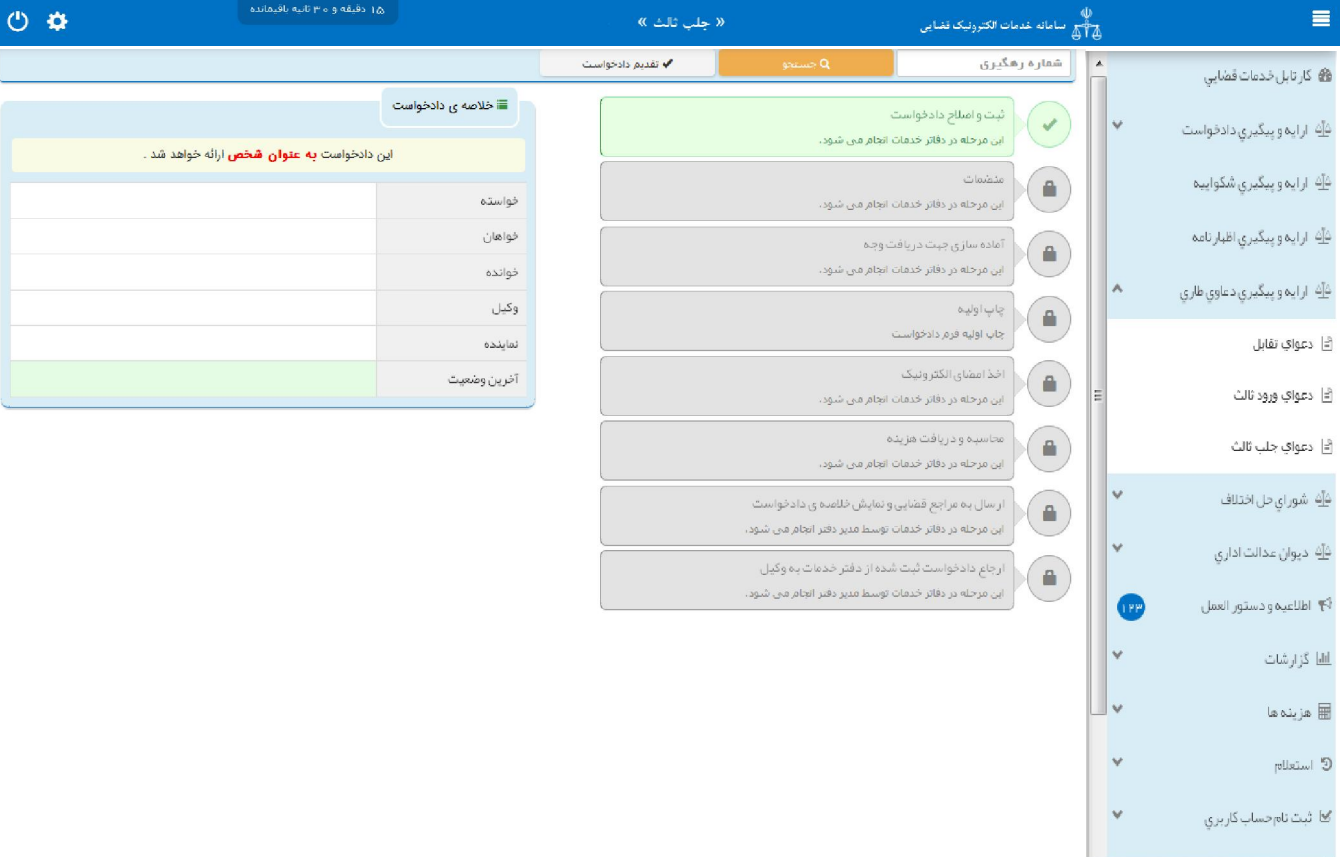

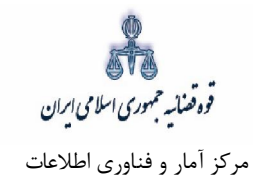

## **متقاضی جلب ثالثسمت 3-**

در این مرحله چنانچه فرد متقاضی، خود اقدام به ثبت تقاضا نماید گزینه «شخصاً دادخواست را مطرح میiمایم» را انتخاب مینماید. اما اگر به عنوان وکیل یا نماینده اقدام به ثبت دادخواست جلب ثالث نماید، باید یکی از گزینههای «به عنوان وکیل» یا «به عنوان نماینده» را انتخاب نماید. همچنین در ذیل هر سمت مراحلی را که متقاضی باید جهت طرح دادخواست جلب ثالث تکمیل نماید، نمایش داده شده است.

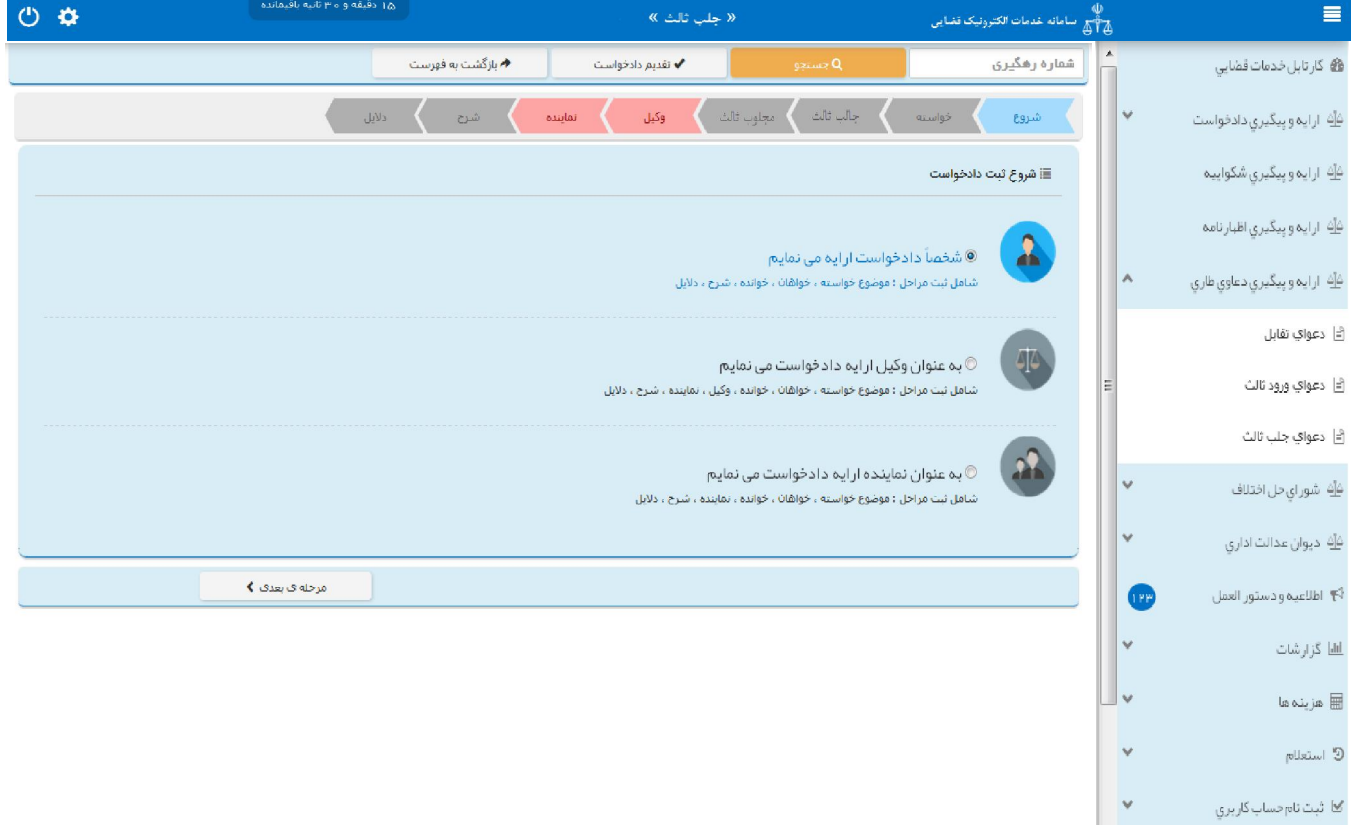

قوه قضائيه حمهوري اسلامي ابران مرکز آمار و فناوري اطلاعات

ارائه الکترونیکی دعاوي طاري

## **۴ – موضوع خواسته**

جهت ثبت دادخواست جلب ثالث در این صفحه میبایست خواسته مورد نظر را از فیلد "موضوع خواسته" انتخاب و اطلاعات مربوط به شرح عنوان خواسته، نوع هزینه و بهای خواسته را وارد نمایید. در ادامه توضیحاتی در خصوص هر یک از این فیلد ها به تفصیل ارائه می شود. الف- موضوع خواسته

در این فیلد عناوین خواستههای راهاندازی شده نمایش داده میشود و انتخاب موضوع خواسته صرفاً از میان این عناوین امکانپذیر است. بنابراین عنوان مورد نظر باید با عناوین راه اندازی شده در سیستم مطابقت داده شود و در قالب يكي از اين عناوين ثبت گردد. براي مثال جهت ثبت دادخواستي با عنوان "ابطال سند وكالت" بايد عنوان ابطال سند ( موضوع مالی نیست) را از لیست انتخاب نماییم.

ب- شرح خواسته

چنانچه نیاز به ارائه توضیحات تکمیلی در خصوص خواسته وجود داشته باشد، این توضیحات در فیلد شرح عنوان خواسته وارد میگردد. بنابراین در این قسمت خواسته جدیدی را نمیتوان درج نمود. برای مثال چنانچه خواسته مورد نظر ابطال سند وکالت باشد پس از انتخاب عنوان ابطال سند ( موضوع مالی نیست) در این قسمت می توان عنوان ابطال سند ( وکالتنامه شماره.......... مورخ ...........) را جهت تکمیل موضوع اضافه نمود.

ج- نوع هزینه و بهای خواسته

تعیین بهای خواسته یکی از شرایط دادخوست است و همان مبلغی است که جالب ثالث میبایست خواسته خود را تقویم و در دادخواست قید نماید که از نظر هزینهدادرسی و امکان تجدیدنظرخواهی اهمیت دارد. تعیین بهای خواسته تنها در دعاوی مالی ضرورت دارد و در دعاوی غیرمالی نیازی به این امر نیست. در تعیین بهای خواسته در دعاوی مالی از حیث نوع هزینه با توجه به خواسته تعیین شده به مبلغ معین، مبلغ نامعین (جلب نظر کارشناس)، مال منقول، مال غیرمنقول و نرخ روز تقسیم میشود. چنانچه دعوا راجع به مال غیرمنقول باشد با انتخاب مال غیر -منقول در فیلد نوع هزینه، فیلد ارزش منطقهای ملک نمایش داده میشود که میبایست مبلغ محاسبه شده در این قسمت وارد شود و فرم مربوط به آن نیز تکمیل و در قسمت منضمات پیوست شود (این فرم از طریق درگاه خدمات sakha ّ.adliran.ir در قسمت مستندات قابل دریافت است). چنانچه موضوع خواسته عناوینی مانند مطالبه مهریه باشد نوع هزینه نرخ روز انتخاب می شود با انتخاب این گزینه لینکی جهت محاسبه مبلغ مهریه به نرخ روز نمایش داده می شود که با کلیک بر روي لینک به صفحه مورد نظر منتقل خواهید شد. همچنین در خواسته مطالبه ارز خارجی نیز با انتخاب مبلغ معین در نوع هزینه لینک "جهت محاسبه ارز به نرخ روز" قابل مشاهده است که با کلیک بر آن به صفحه بانک مرکزي جهت اطلاع از قیمت روز ارز منتقل خواهید شد. نوع هزینه هنگامی مبلغ نامعین (جلب نظر کارشناس) انتخاب میشود که مبلغ معین نباشد و نیاز به کارشناسی داشته باشد. چنانچه دعوا راجع به مال منقول باشد، با انتخاب مال منقول در فیلد نوع هزینه، فیلد "مقوم به" نمایش داده میشود که می-بایست مبلغ مورد نظر با توجه به ارزش خواسته در این فیلد درج گردد.

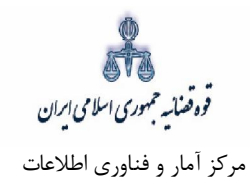

همچنین در صورتی که متقاضی خواستار مطالبه خسارات دادرسی یا تاخیر تادیه باشد میتواند گزینه مورد نظر را انتخاب نماید. لازم به ذکر است این گزینهها در خواستههایی که در سیستم تعیین گردیده است قابل انتخاب می-باشد. همچنین در صورت وجود خواستههای مرتبط، با انتخاب گزینه افزودن میتوان خواسته تکمیلی و اضافی را ثبت نمود.

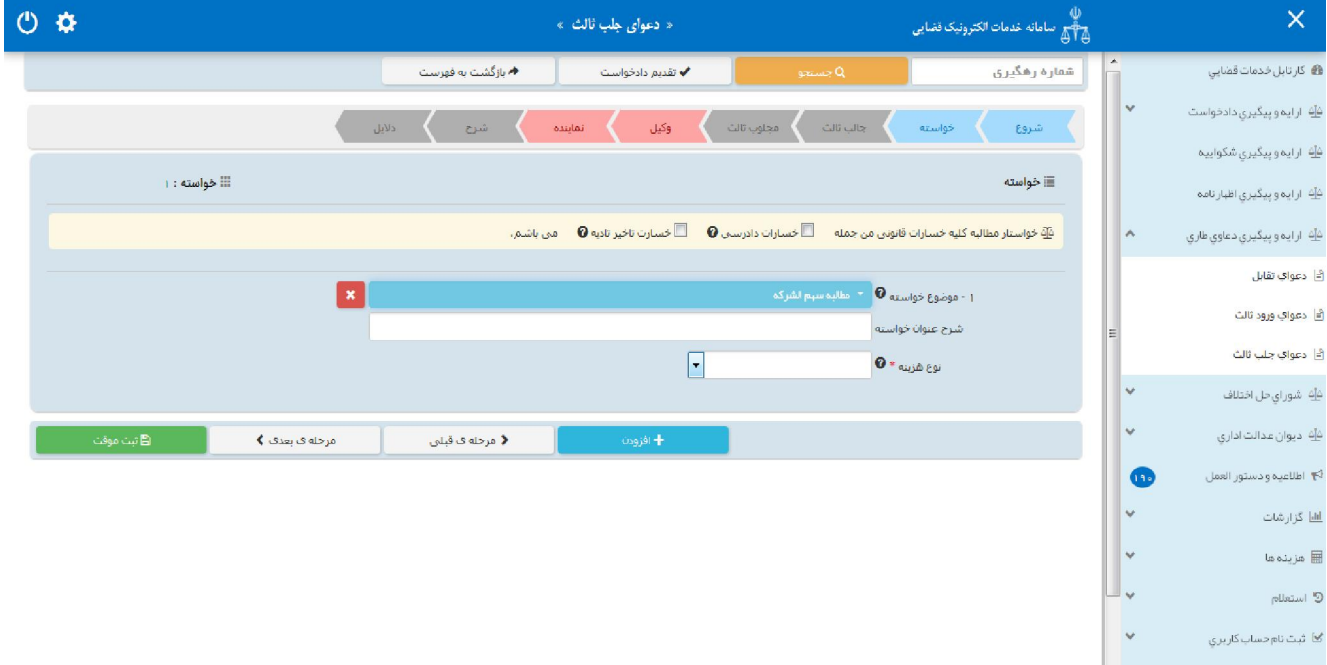

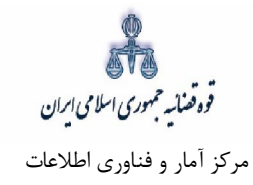

#### **: جالب ثالثاطلاعات 5-**

در این قسمت نام خواهان یا خواندهی دعوای اصلی که متقاضی جلب ثالث به دعوا می باشد در فیلدهای مربوطه وارد میشود، لازم به ذکر است متقاضی می بایست جهت ثبت دعوا ابتدا در سامانه ثنا ثبت نام نماید، فیلدهایی که با علامت \* مشخص شده است، اجباری میباشند و حتماً میبایست اطلاعات آن وارد شود. در صورتی که فرد، شخصاً دادخواست ارائه دهد فقط فیلدهای شخص حقیقی ایرانی و غیر ایرانی نمایش داده میشود. و در صورتی که به عنوان وکیل یا نماینده دادخواست دهد، فیلدهای شخص حقوقی نیز نمایش داده می شود. شخص حقیقی ایرانی

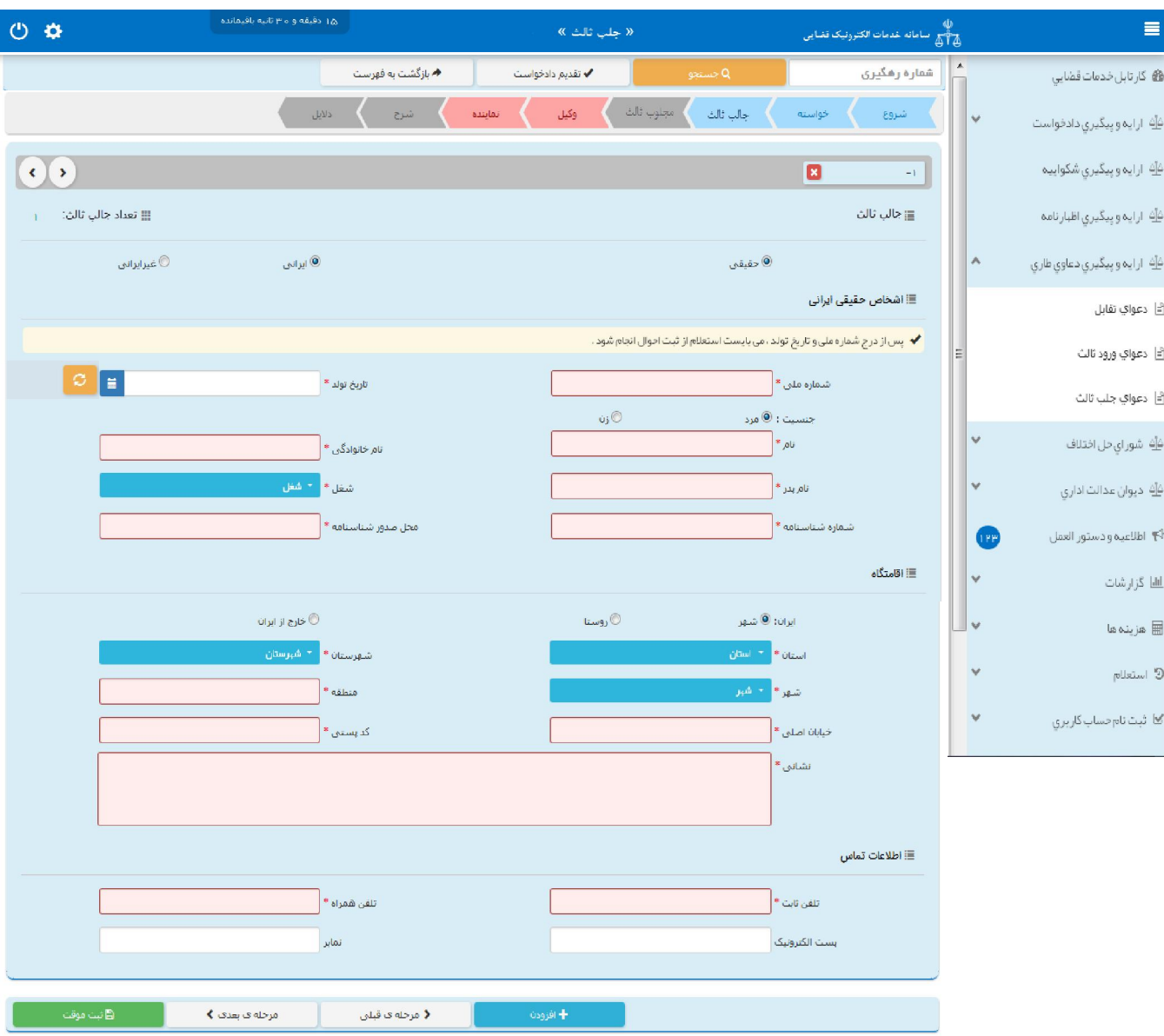

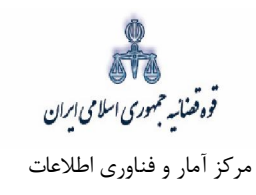

شخص حقیقی غیر ایرانی

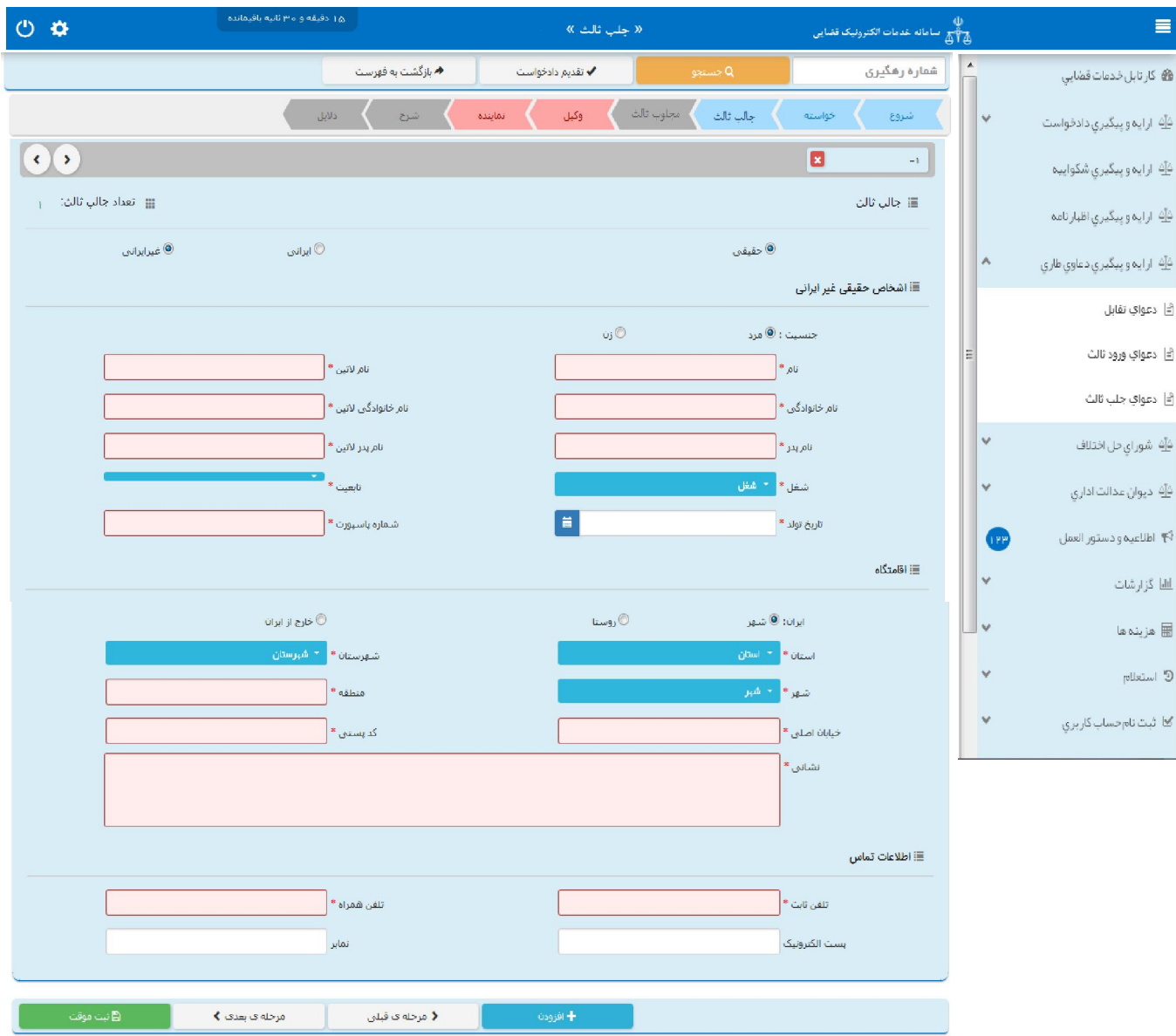

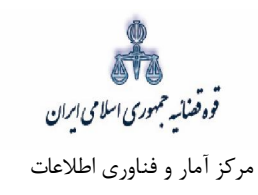

۔<br>شخص حقوقی ایرانی

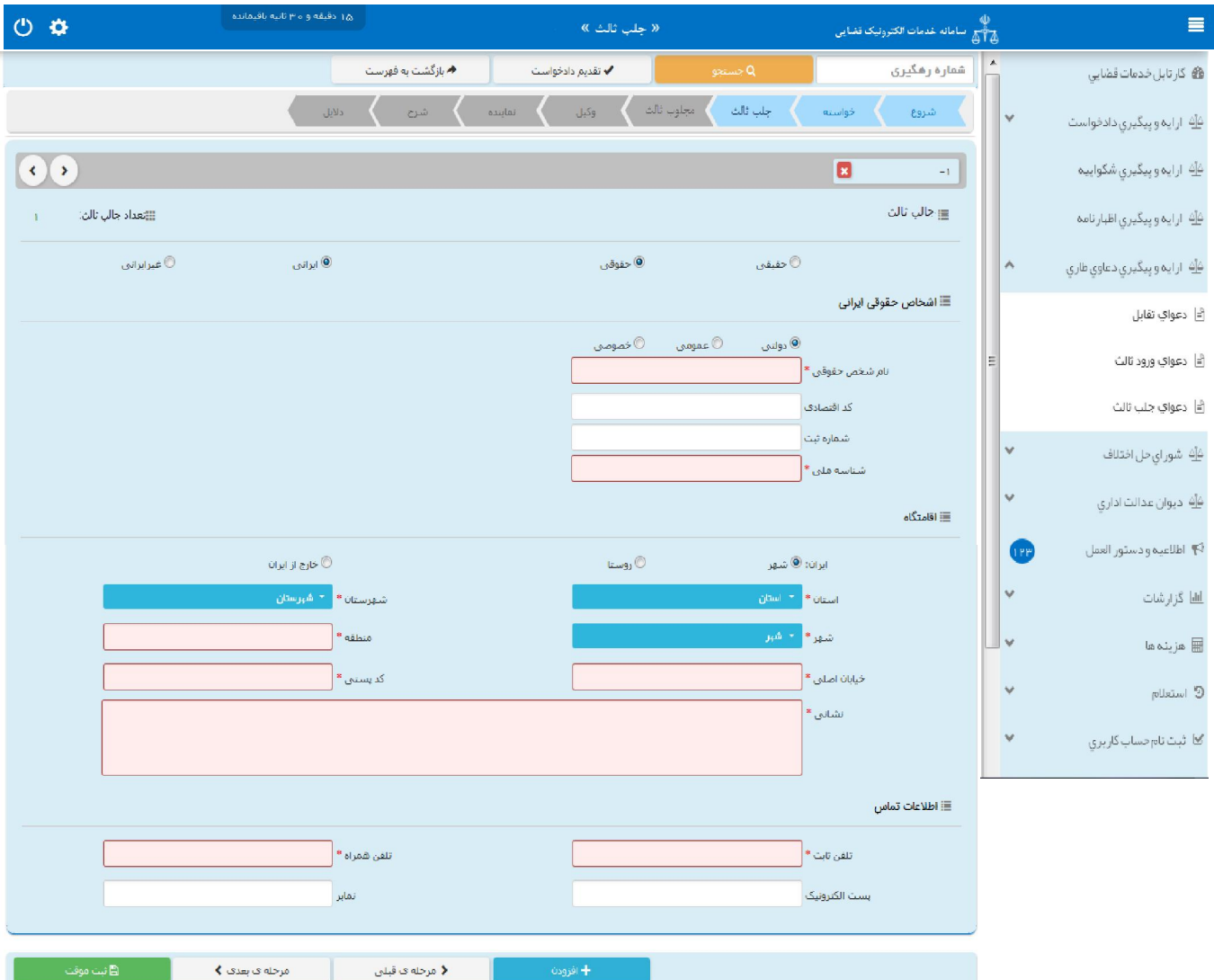

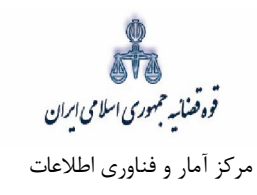

شخص حقوقی غیر ایرانی

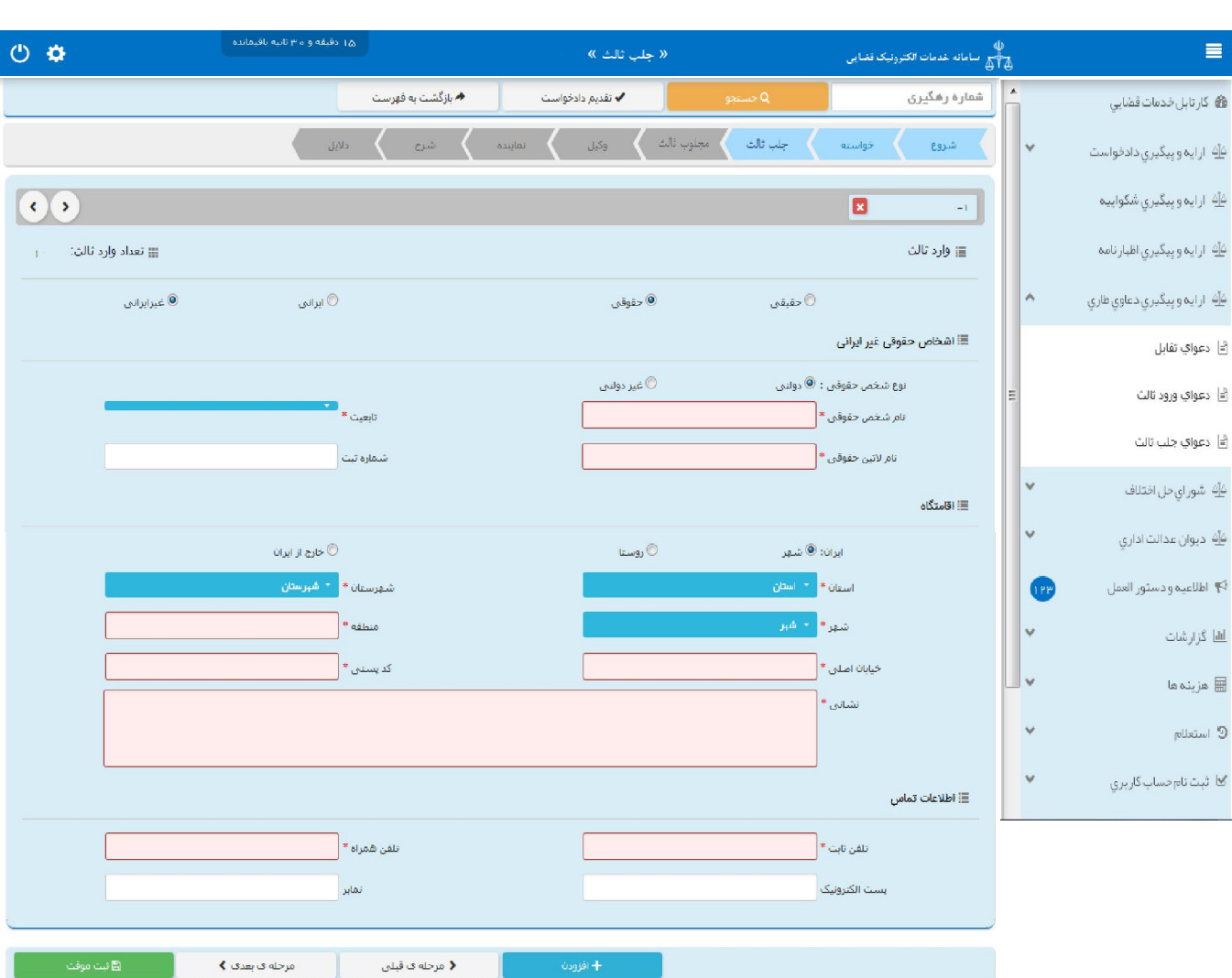

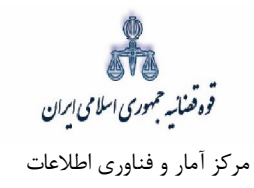

## **اطلاعات مجلوب ثالث - 6**

شخص حقیقی ایرانی

در این قسمت نام و مشخصات شخص یا اشخاصی که تقاضای جلب آنها شده است به اضافهی نام و مشخصات طرف دیگر دعوای اصلی (خواهان یا خوانده دعوای اصلی که تقاضای جلب ثالث ننموده است) به عنوان مجلوب ثالث در فیلدهای مربوطه وارد خواهد شد. فیلدهایی با علامت \* مشخص شده است، اجباری بوده و حتماً میبایست اطلاعات آن وارد شود.

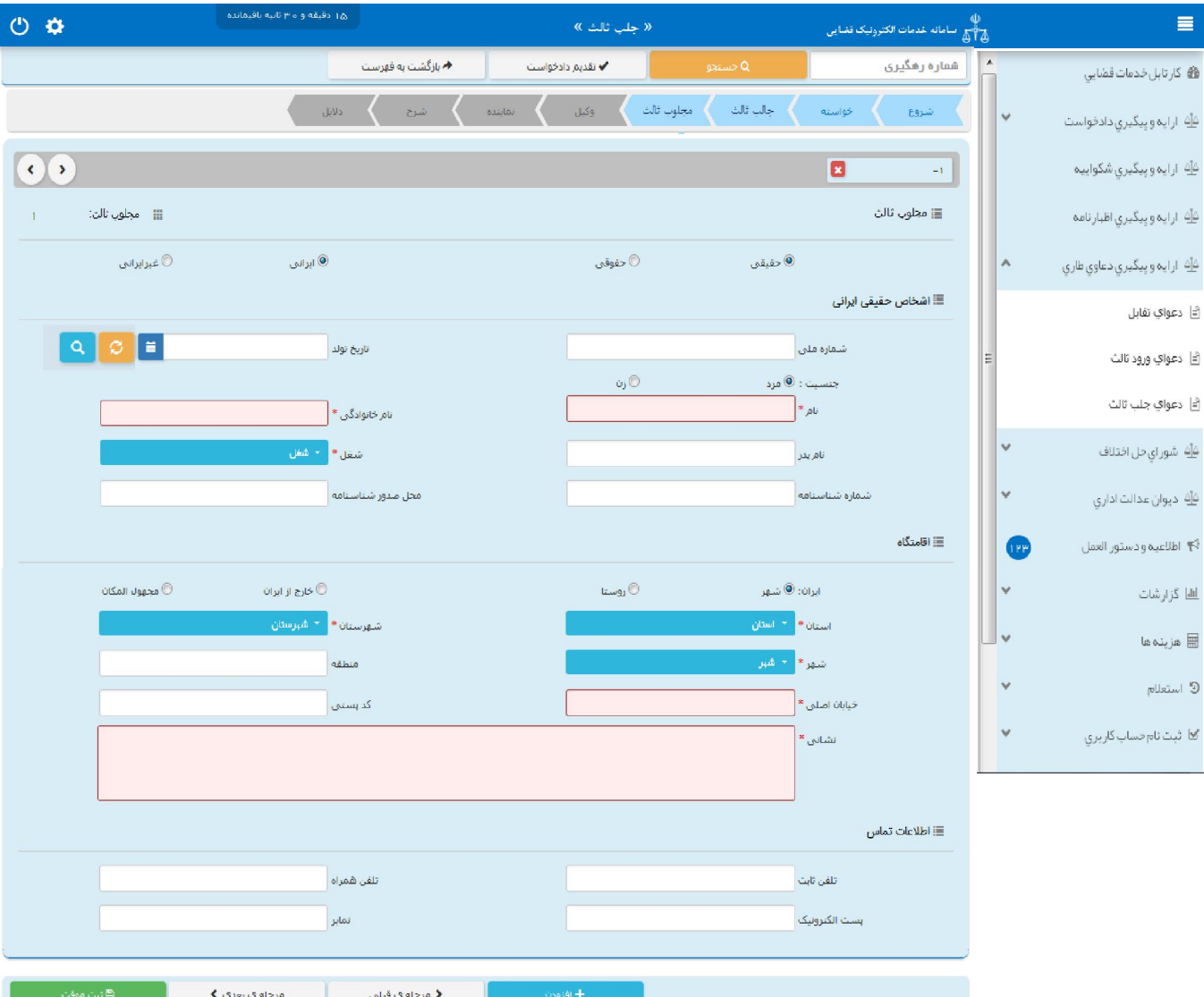

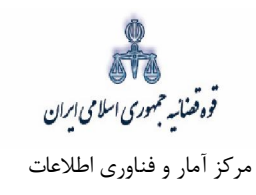

شخص حقیقی غیر ایرانی

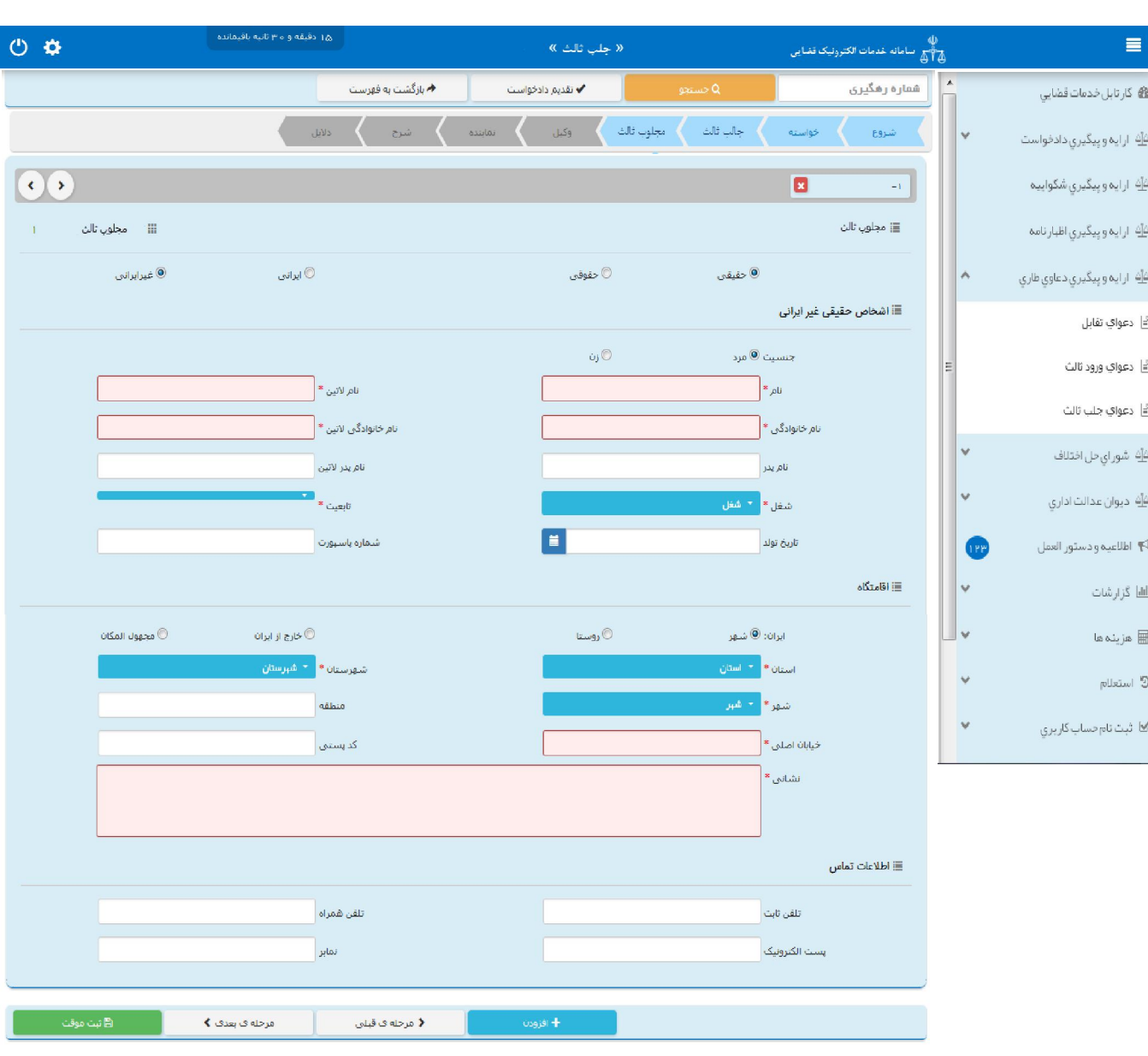

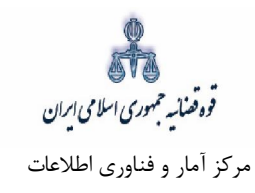

شخص حقوقی ایرانی

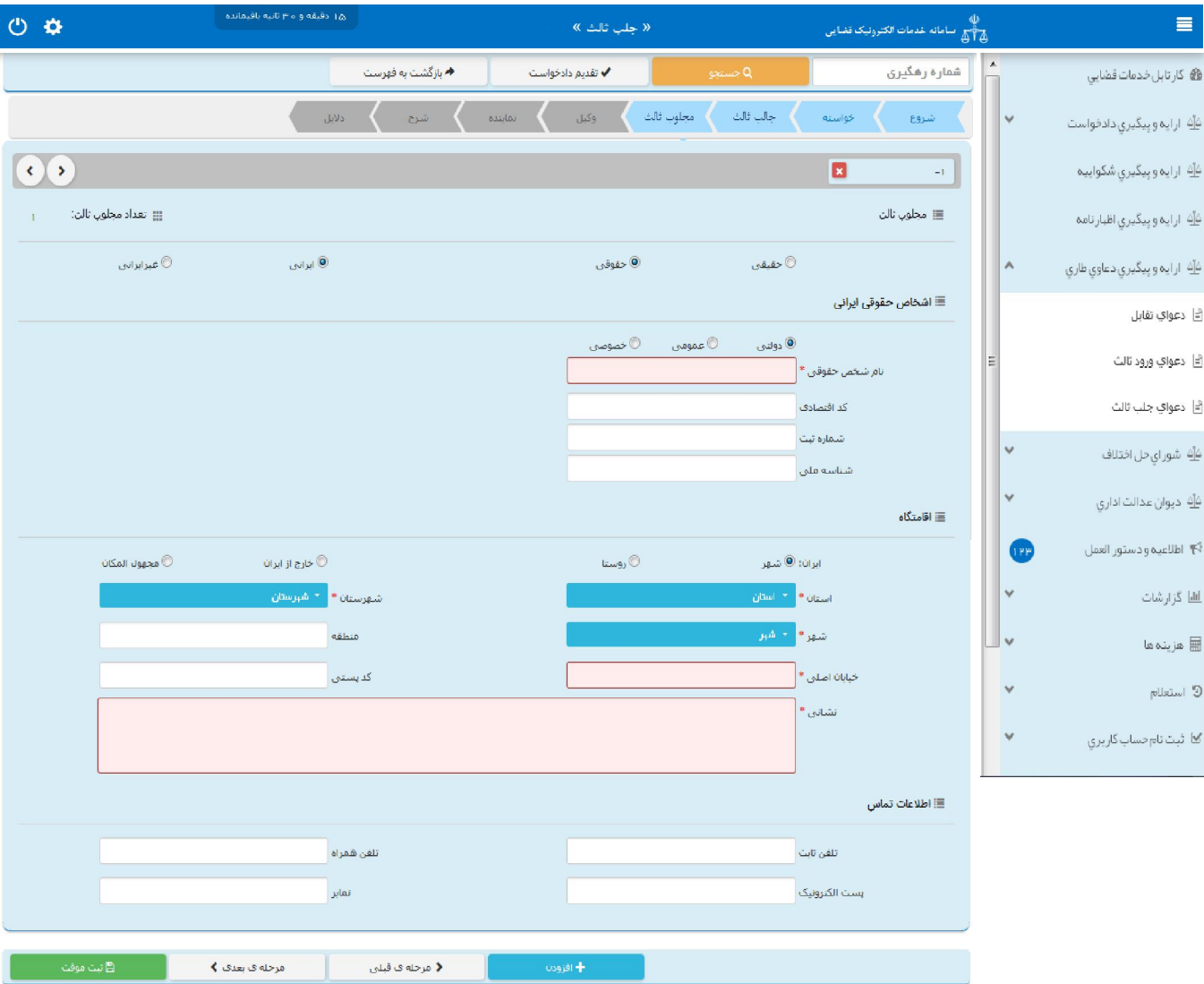

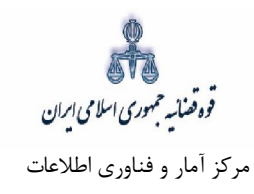

شخص حقوقی غیر ایرانی

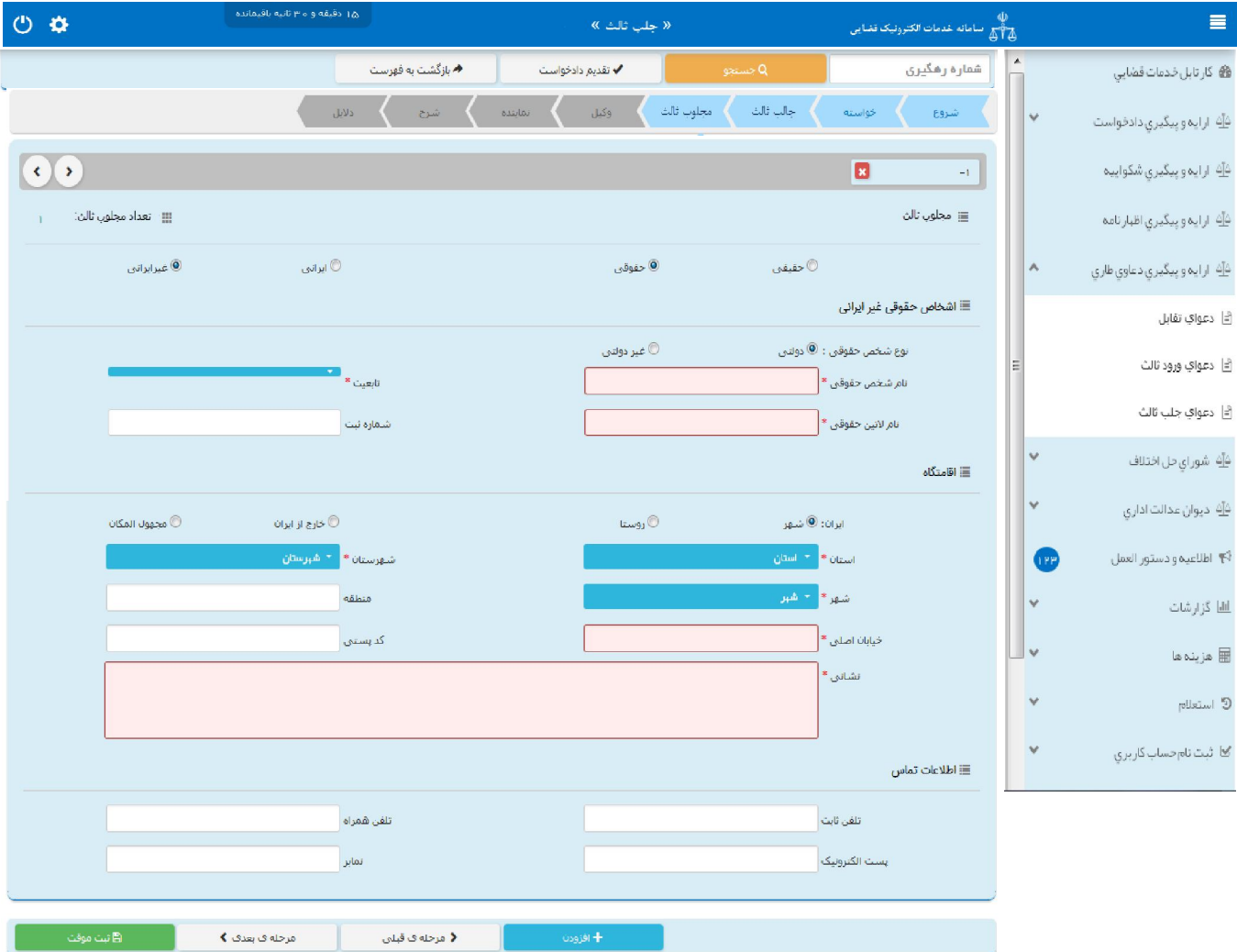

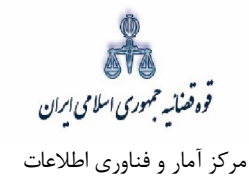

# **اطلاعات وکیل 7-**

در صورتی که وکیل، دادخواست جلب ثالث را ارائه نماید لازم است تا اطلاعات وی به صورت کامل در این بخش وارد شود. وکیل جهت ثبت دعوا می بایست ابتدا در سامانه ثنا ثبت نام نماید. در صورت وجود بیش از یک وکیل میتوان از کلید افزودن استفاده نمود. براي ورود اطلاعات وکلا کافیست شماره ملی درج شود و سپس با فشردن کلید «بروزرسانی» اطلاعات وکیل از سامانه ثنا فراخوانی میشود. لازم به ذکر است قسمتهایی که اطلاعات مربوط به آنها بازیابی نشده است می بایست توسط کاربر تکمیل شود. کاربر در این مرحله میبایست وکالتنامه وکیل را از حیث وکالت داشتن براي تقدیم دادخواست بررسی نماید. فیلدهایی که با علامت \* مشخص شده است، اجباري میباشند و حتماً میبایست اطلاعات آن وارد شود.

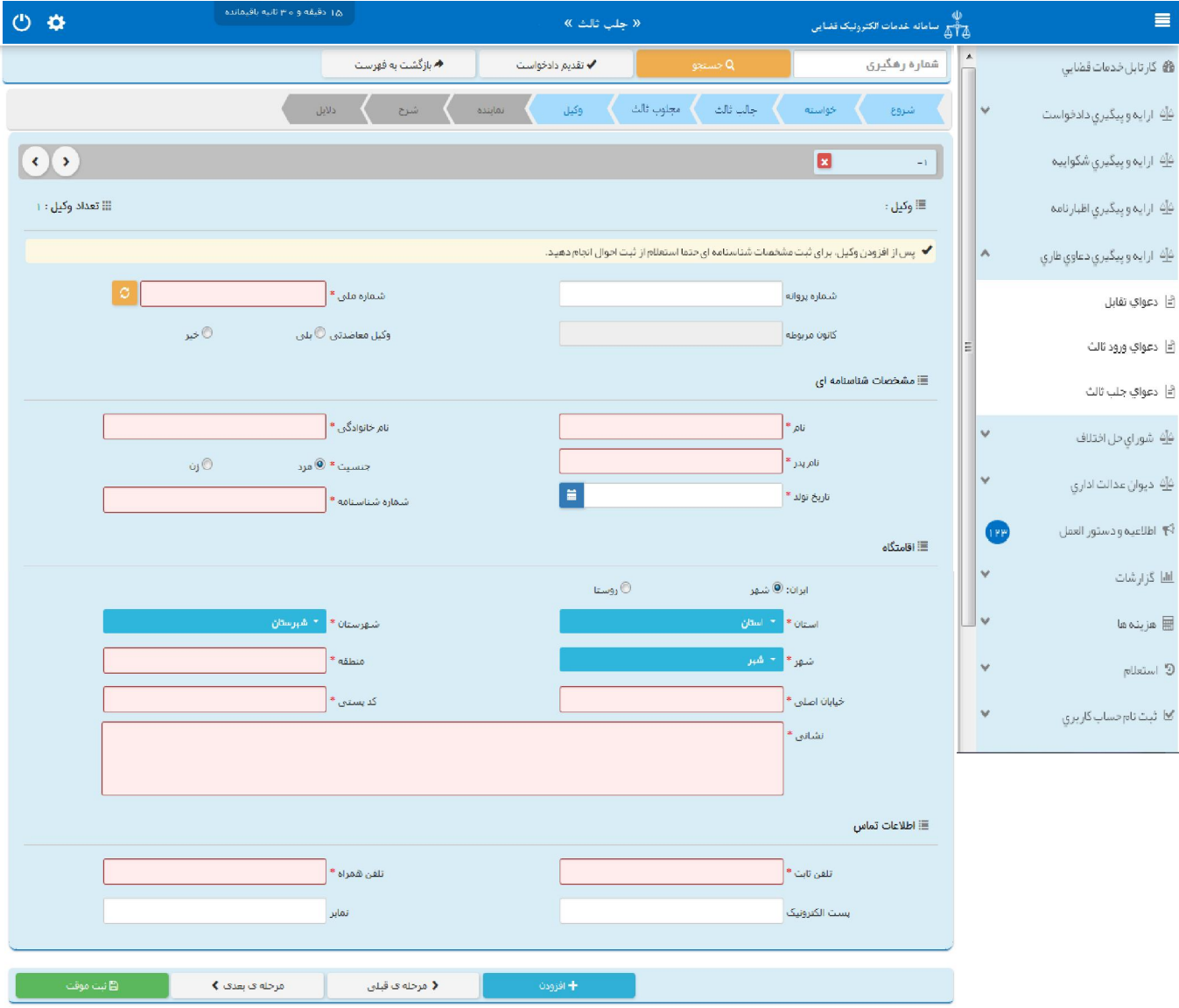

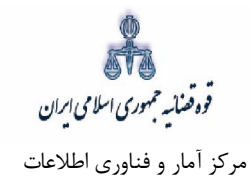

## **اطلاعات نماینده: 8-**

در صورتی که شخصی به عنوان نماینده دادخواست جلب ثالث را تقدیم نماید. میبایست ابتدا در سامانه ثنا ثبت نام نموده سپس نوع نماینده را از بالای صفحه از میان وصی، ولی، قیم و غیره انتخاب و در ادامه اطلاعات مربوط به آن را در این بخش به صورت کامل وارد نماید. در صورت وجود بیش از یک نماینده میتوان از کلید افزودن استفاده نمود. لازم به ذکراست فیلدهایی با علامت \* مشخص شده است، اجباری میباشند و حتماً میبایست اطلاعات آن وارد شود.

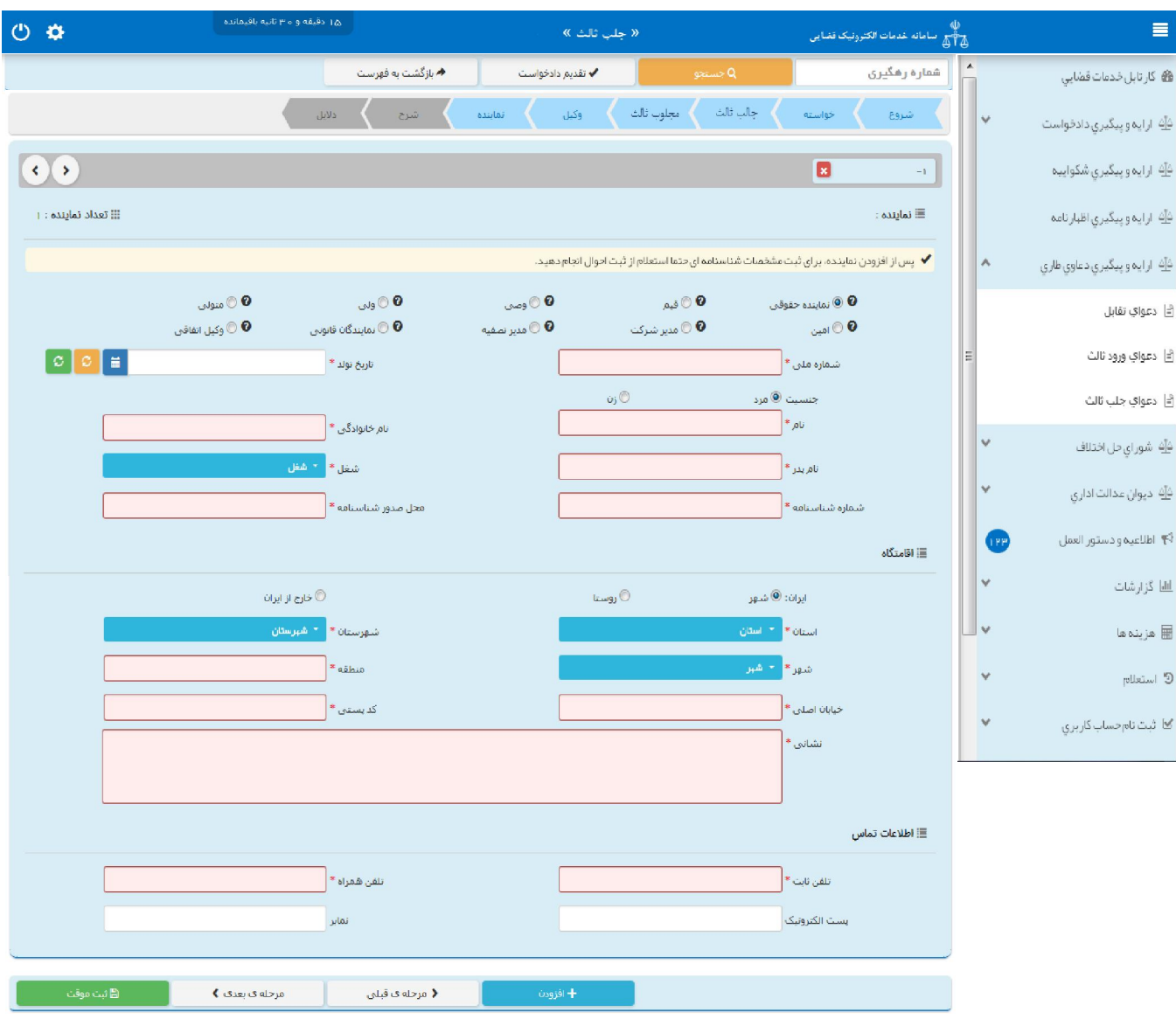

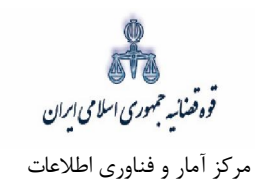

# **دادخواستشرح 9-**

در این قسمت متن دادخواست جلب ثالث بر اساس کلیشه موجود در سیستم تنظیم میگردد. در غیر این صورت، متقاضی میتواند متن مورد نظر خود را ارائه نماید.

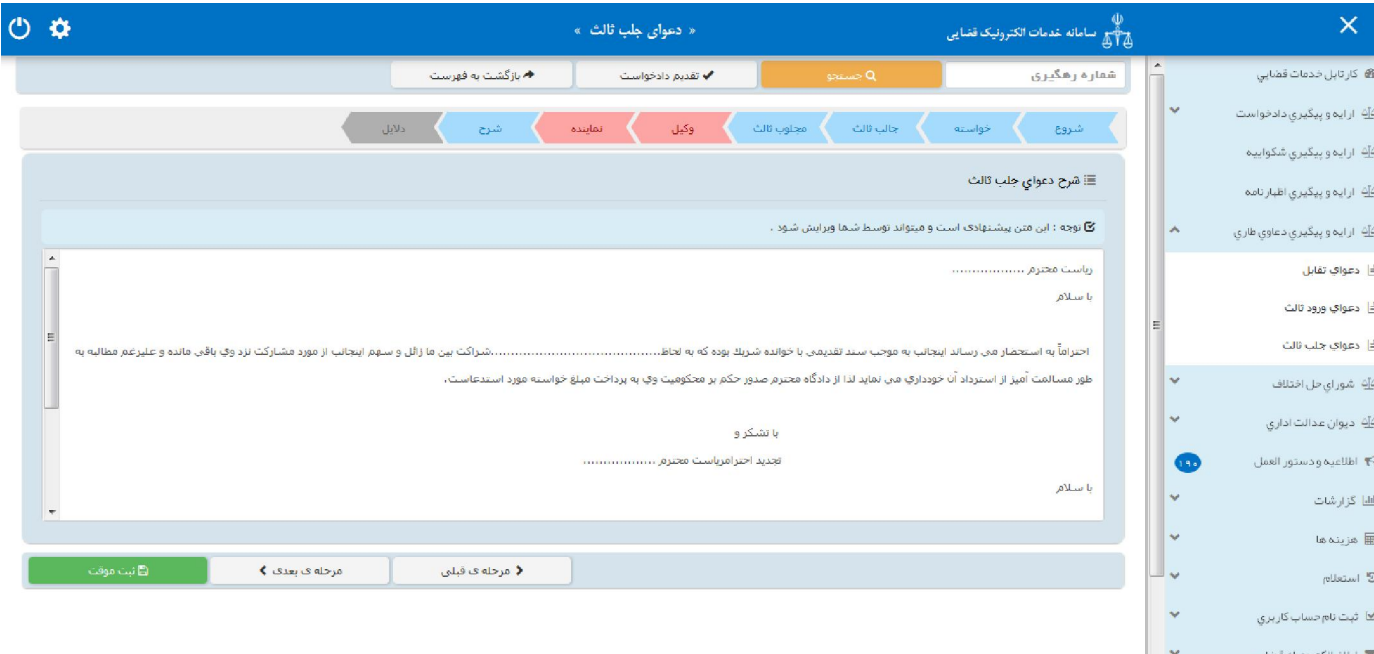

قوه قضائسه حمهوری اسلامی ایران مرکز آمار و فناوري اطلاعات

ارائه الکترونیکی دعاوي طاري

#### **دلایل 10-**

در این مرحله متقاضی میتواند یک یا چند مورد را به عنوان دلیل انتخاب نماید. لازم به ذکر است نوع دلایل و اقدامات مورد تقاضا براساس نوع خواسته نمایش داده میشود. پس از انتخاب دلایل جهت ادامه روند ثبت، کاربر می بایست کلید "بازگشت به فهرست مراحل" را انتخاب نماید تا به صفحه فهرست مراحل جهت ادامه ثبت دادخواست جلب ثالث منتقل شود. با انتخاب درخواست استعلام فیلدی نمایش داده می شود که باید در آن نام مراجعی که از آنها درخواست استعلام شده است ذکر گردد. همچنین با انتخاب شهادت شهود و مطلعین میبایست اسامی شهود و آدرس آنها در فیلد نمایش داده شده درج شود. چنانچه متقاضی قبلاً دعوایی را طرح نموده باشد که در ارتباط با دعوای فعلی باشد، شماره پروندهای که به آن استناد نموده است نیز در فیلدی که در مقابل شماره پرونده استنادی نمایش داده میشود درج می شود. در صورت داشتن دلایل و مستندات دیگر با انتخاب گزینه سایر دلایل و مستندات می توان دلایل و مستندات مورد نظر را در فیلدی که در صفحه نمایش داده می شود درج نمود.

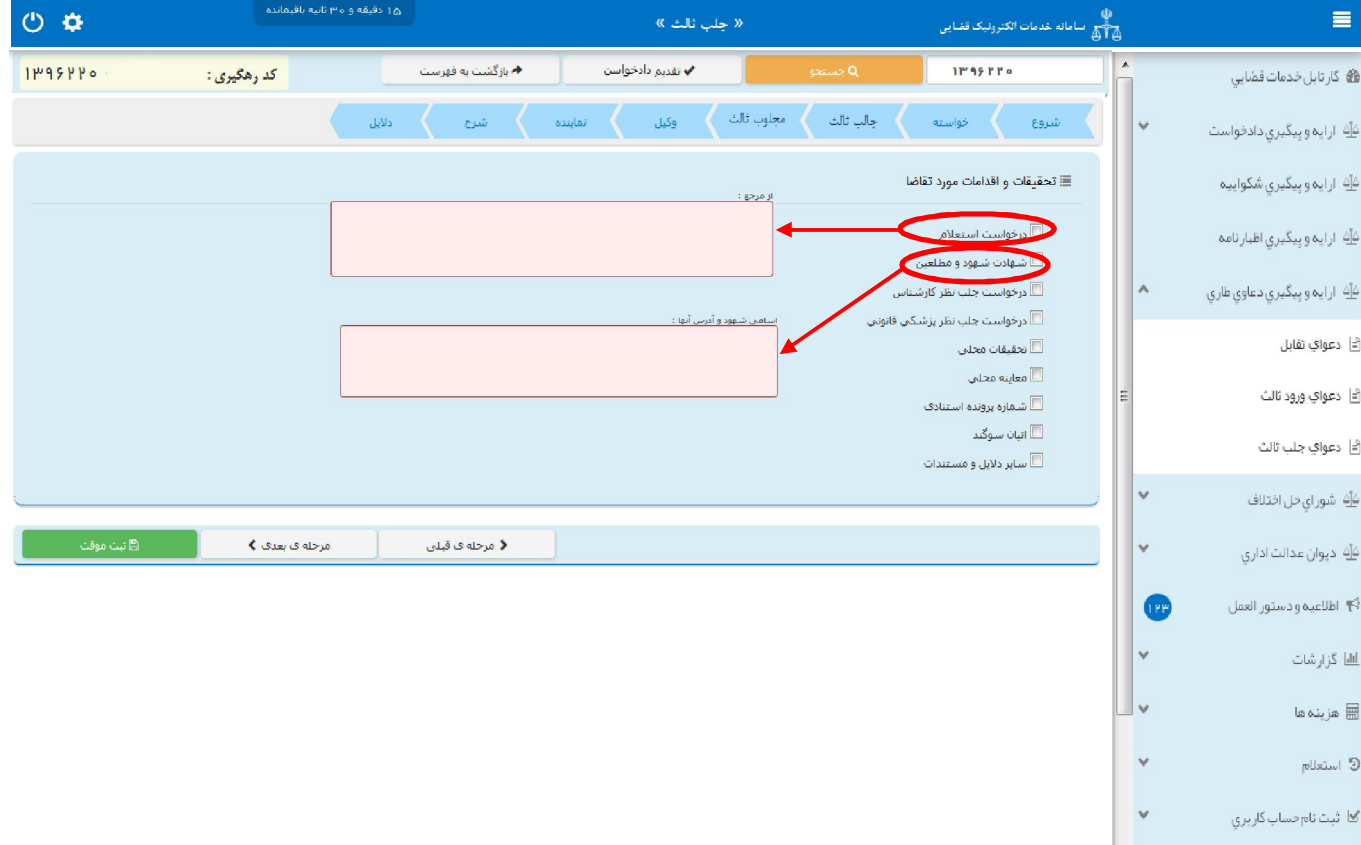

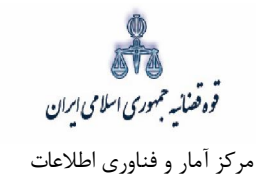

پس از دریافت کد رهگیری جهت ادامه روند ثبت، صفحهای به شکل ذیل نمایش داده می شود.

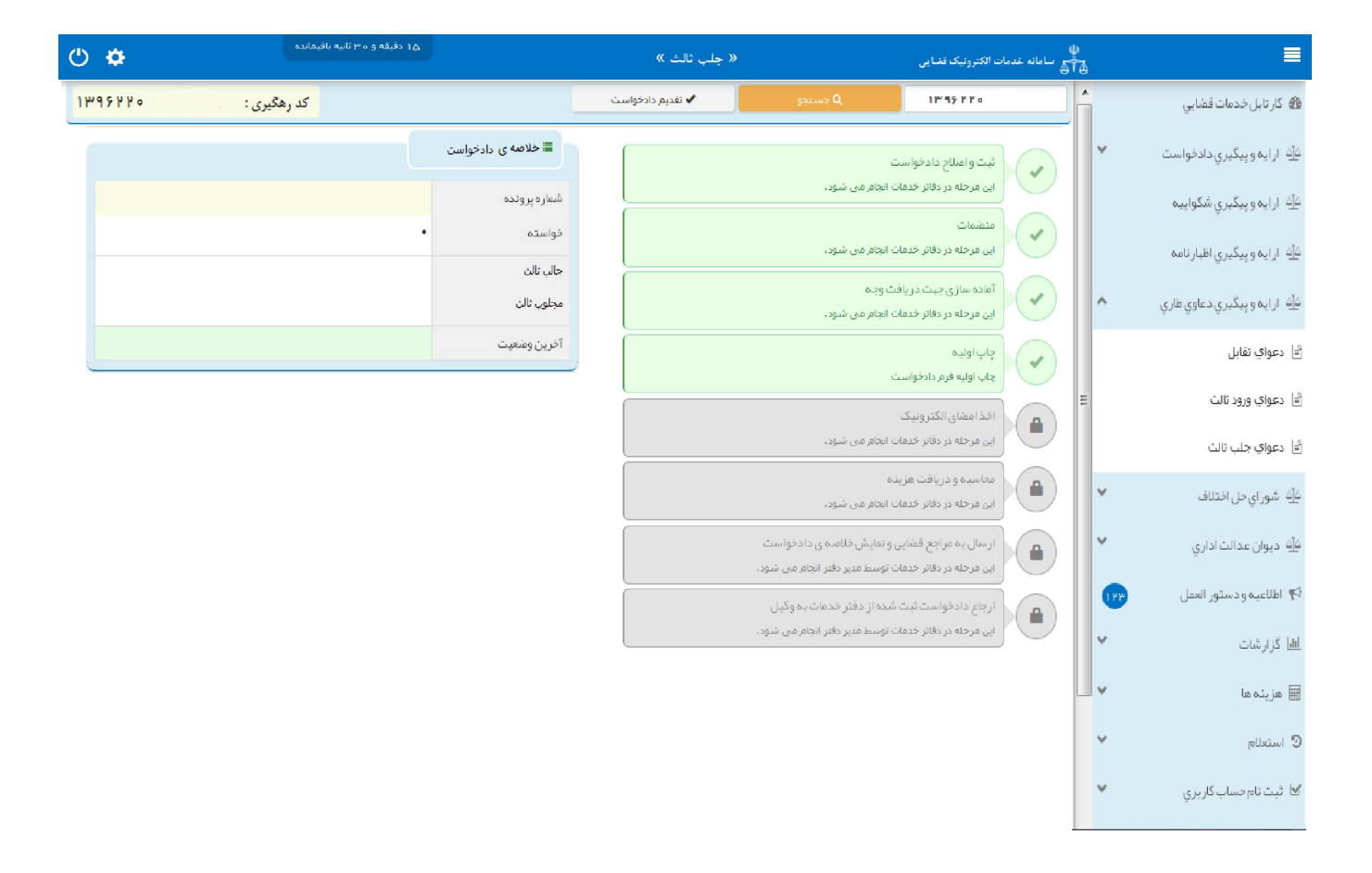
.<br>قوه قضائیہ حمہوری اسلامی ایران مرکز آمار و فناوري اطلاعات

ارائه الکترونیکی دعاوي طاري

### **صفحه ي منضمات 11-**

در صفحه منضمات باید مدارک مورد نیاز اسکن و فایل مربوطه در این صفحه پیوست شود. همچنین در صورتی که متقاضی به عنوان نماینده/ وکیل دادخواست را ارائه نماید باید مدارک مثبت سمت او نیز پیوست شود. ۱– ابتدا از فیلد نوع پیوست، مدرک مورد نظر را انتخاب و اطلاعات آن پیوست را در فیلدهای مربوطه وارد مینماییم. همچنین با کلیک روی علامت  $\begin{array}{|c|} \hline \text{\textbf{t}} & \text{\textbf{t}} & \text{\textbf{t}} & \text{\textbf{t}} & \text{\textbf{t}} \ \hline \end{array}$  میتوان تعیین نمود.

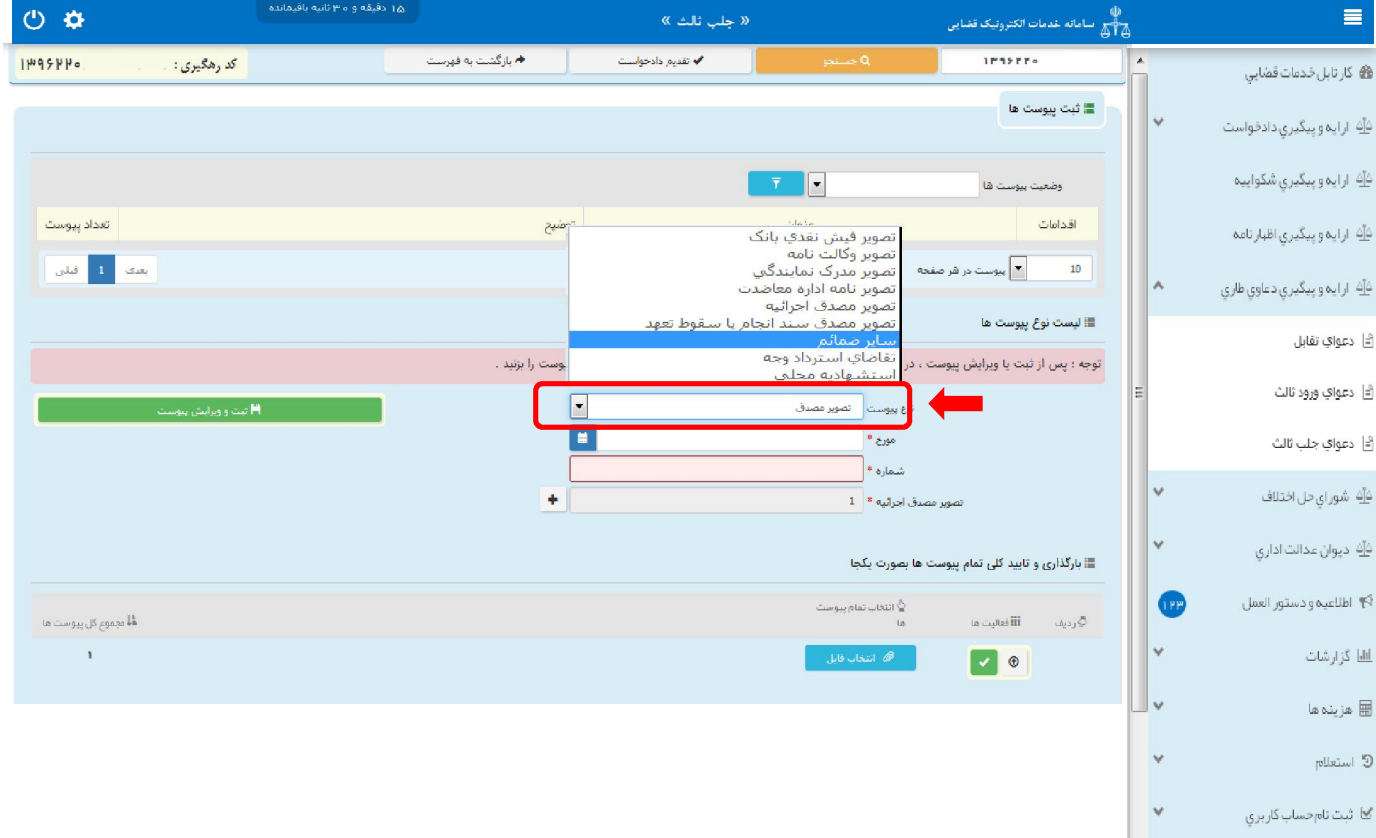

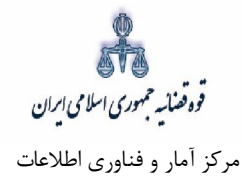

<sub>ای</sub>س از وارد کردن اطلاعات پیوست، روی کلید «ثبت و ویرایش پیوست» استا<sup>کلیه پیستما</sup> کلیک مـینمـاییم تـا $\sim$ نام پیوست در جدول ثبت شود ، پس از آن با کلیـک روی کلیـد <sup>هه شعب فاید د</sup>افلیـل مـورد نظـر را انتخـاب مـی نماییم سپس روی کلید آپلود فایل $\blacksquare$ کلیک نموده تا پیوست ضمیمه شود کـه پـس از ضـمیمه شـدن ، پیغـامی مبنی بر *" پیوست مورد نظر با موفقیت ثبت گردید*" در صفحه نمایش داده می شود و عنوان ضمایم و تعداد آنها در بالای صفحه و ذیل فیلد "وضعیت پیوست" نمایش داده میشود. چنانچه حجم پیوسـت مـورد نظـر بـیش از حجـم مجاز تعیین شده باشد اخطاری مبنی بر "حجم پیوست picture.jpg از حد مجاز تعیین شده بیشتر اسـت، لطفـا دوباره با حجم کمتر از ۲۰۰ کیلو بایت ارسال نمایید" ظاهر می شود که در این فرض میبایسـت حجـم پیوسـت را کاهش داده و مجدداً فایل را بارگذاری نمود. پیوستها بر اساس وضـعیت (همـه/ تاییـد شـده/تایید نشـده ) قابلیـت مرتب سازي را دارند.

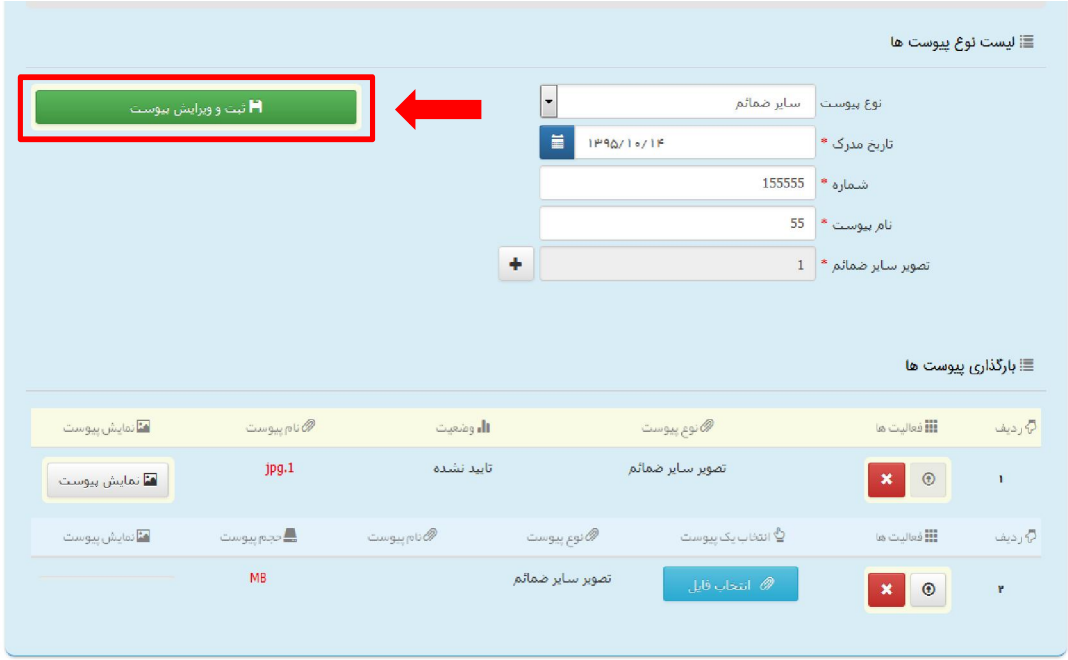

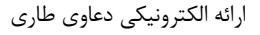

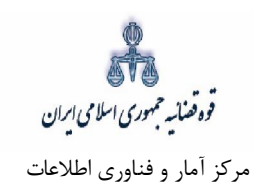

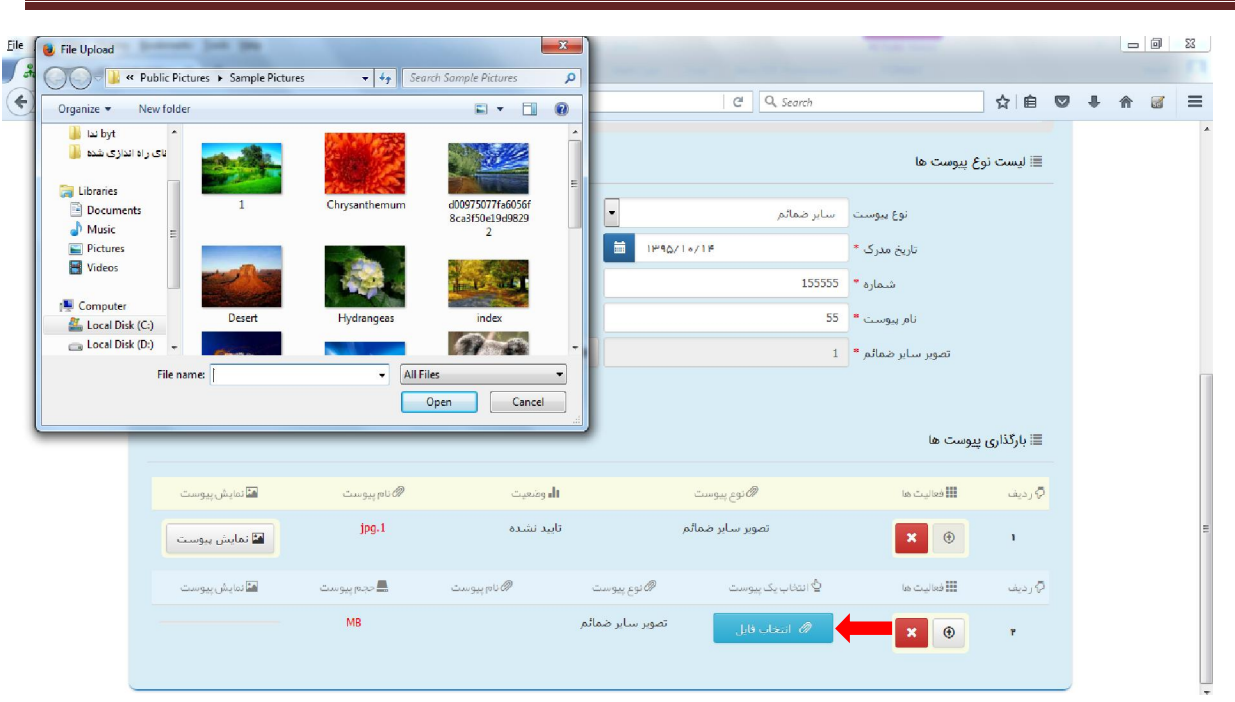

3 در جــدول پیوســت هــا، پیوســت مـورد نظــر را بایست با کلیک بـر علامـت جهت حذف پیوست ابتدا می - انتخاب نموده در قسمت پایین صفحه ابتدا با کلیک بر روی علامـت ه<mark>ست پیوسـت را حـذف نمـوده و سـپس</mark> در جدول بـر روي علامـت کلیک نموده تا پیوست به طور کلی از جدول حذف شود. پس از بارگذاري پیوسـت - ها، کاربر می بایست کلید "بازگشت به فهرست مراحل" را انتخاب نماید تا به صفحه فهرست مراحل جهت ادامه ثبت دادخواست منتقل شود.

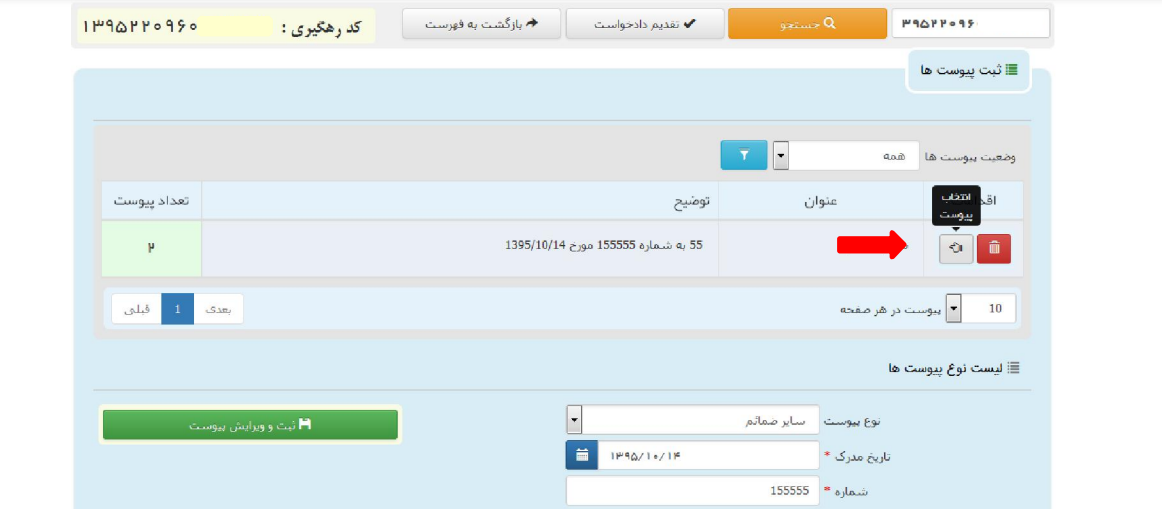

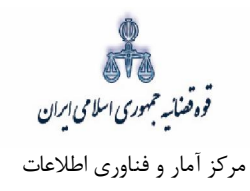

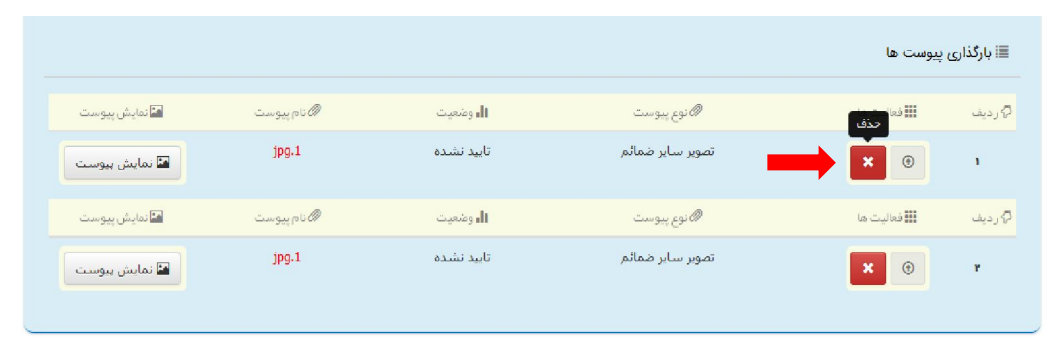

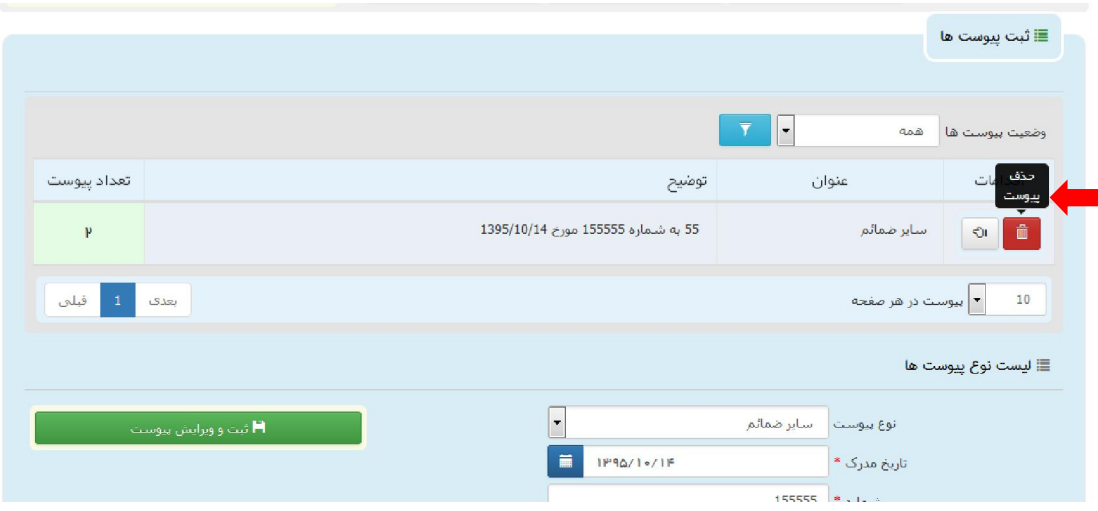

قوه قضائیہ حمهوری اسلامی ایران مرکز آمار و فناوري اطلاعات

### **سازي جهت دریافت وجه آماده 12-**

پس از افزودن پيوست، جهت آماده سازي دادخواست جلب ثالث با كليك روي كليد "*بازگشت به فهرست مراحل*" به صفحه فهرست مراحل منتقل و با انتخاب مرحله آماده سازي جهت دریافت وجه صفحه ذیل نمایش داده میشود. در قسمت انتخاب واحد قضایی جهت آمادهسازی فهرست حوزههای قضایی نمایش داده می شود تا کاربر از میان آن-ها مجتمع قضایی مورد نظر را انتخاب نماید، سیس برای آمادهسازی جهت دریافت وجه بر روی کلید "آماده سازی جهت دریافت وجه" در انتهای صفحه کلیک می نماییم در صورتی که آماده سازی انجام شود پیغامی مبنی بر اینکه آمادهسازی با موفقیت انجام شده است نمایش داده میشود. اما چنانچه در مراحل قبلی منضمات اجباری پیوست نشده باشند سیستم اخطار داده و آمادهسازي انجام نخواهد شد. بنابراین جهت انجام آمادهسازي و ادامه روند ثبت دادخواست میبایست اقدام به رفع نقص مطابق اخطارهای نمایش داده شده نمود.

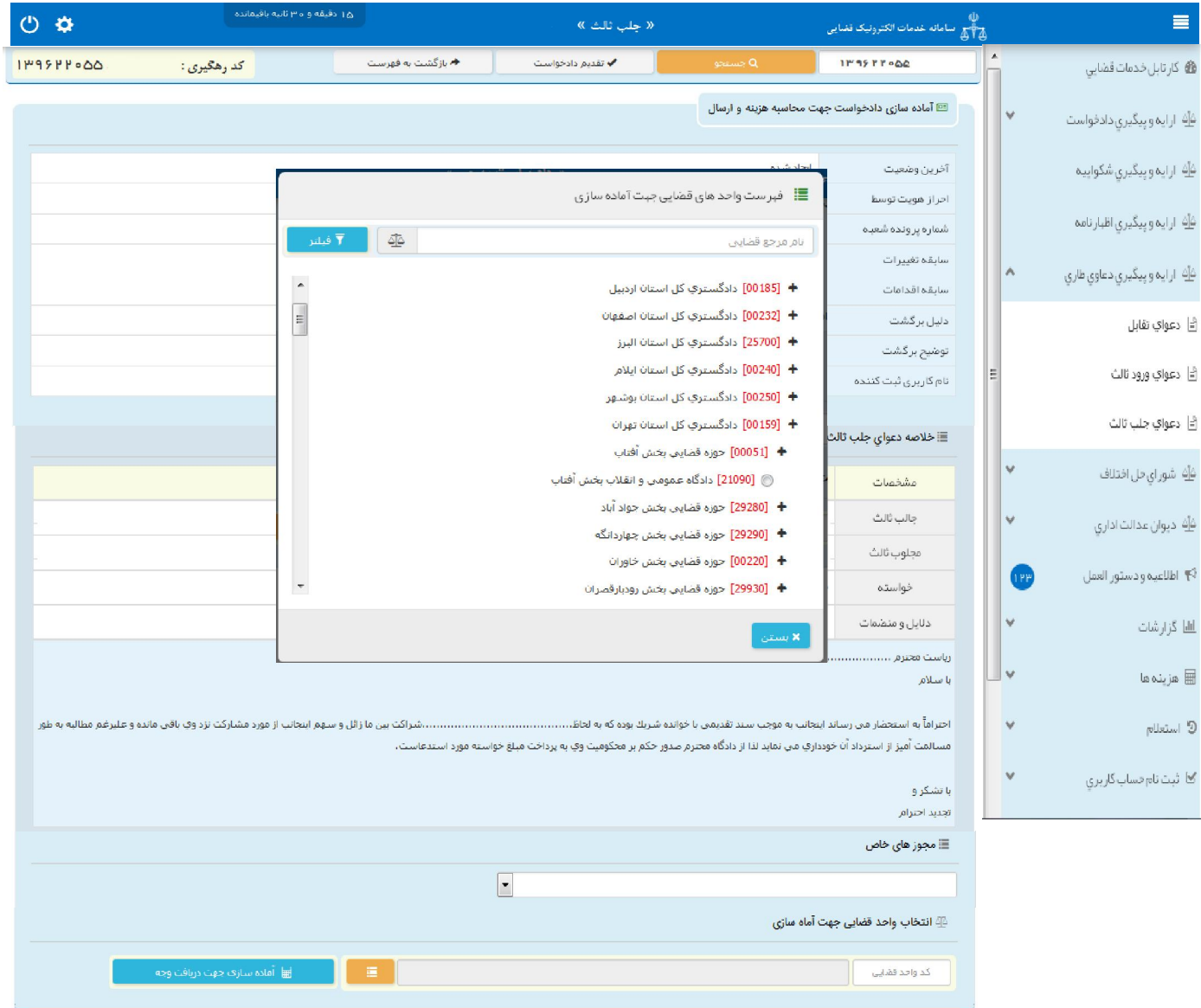

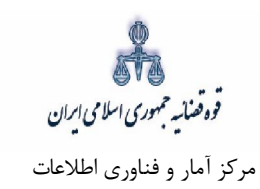

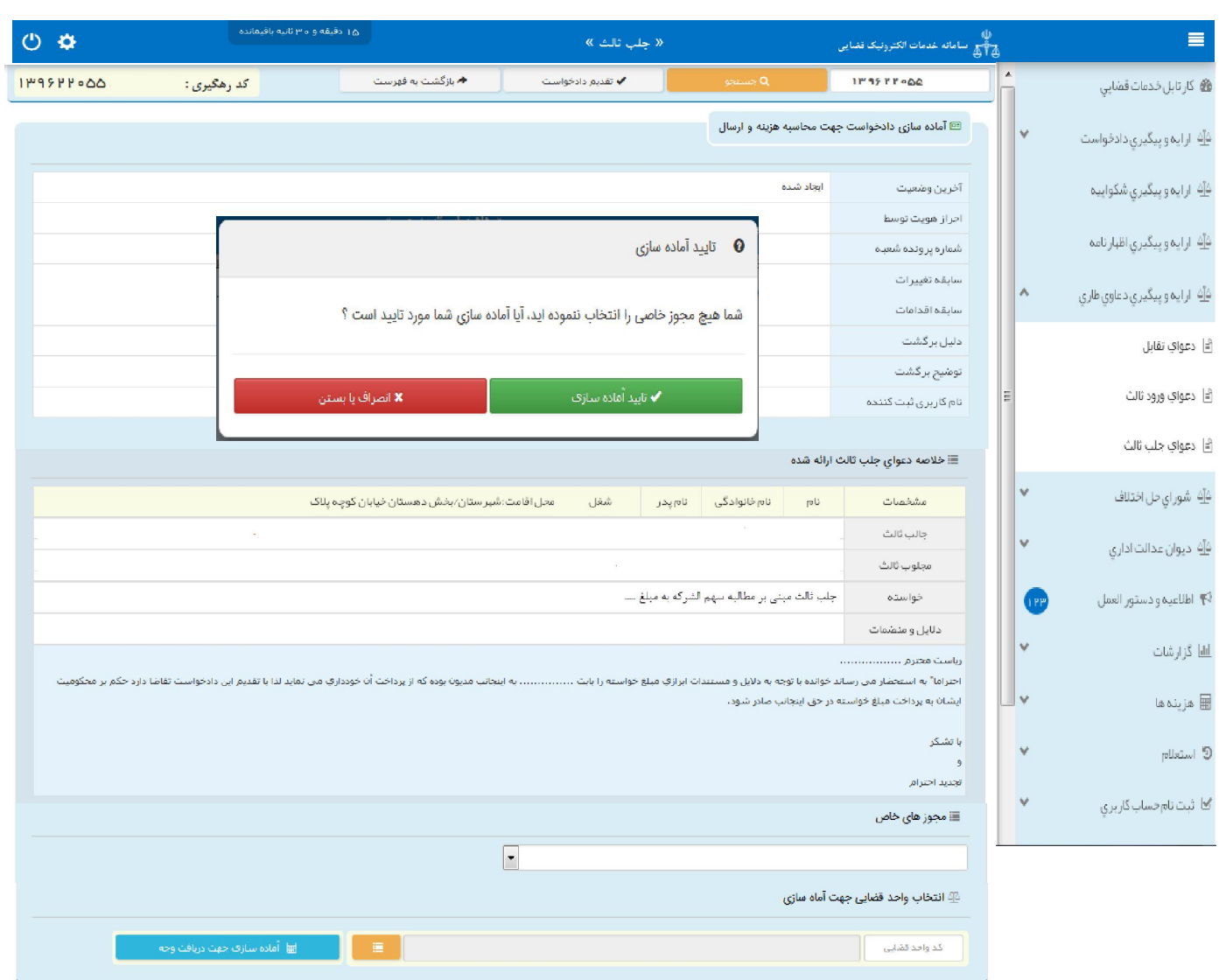

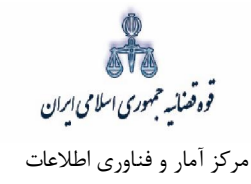

# **چاپ دادخواست 13-**

در ادامه صفحه چاپ دادخواست مطابق شکل زیر، ظاهر شده و دفتر از دادخواست جلب ثالث مربوطه چاپ تهیه می-نماید. در این فرم اطلاعات مربوط به جالب ثالث، مجلوب ثالث، موضوع، دلایل و منضمات، شرح دادخواست، هزینه دادرسی و تعرفه خدمات نمایش داده شده است. لازم به ذکر است در ستون تعیین خواسته و بهای آن عبارت: " **جلب ثالث مبنی بر ........."** درج و نمایش داده می شود که از فیلد عنوان خواسته اخذ می شود.

تأريخ تقديم : يسمه قعالى کدرهگیری : WINYY-YF W شماره پرونده : قوه قضائيه يبوست: ننارد دعواي جلب تالث معل اقامت:شهرستان/يخش دهستان خيايان كوچه يلاک شغل نام یئر نام خانوادگی  $\mathbf{d}$ مشخصات جالب ثالث مجلوب ثالث خواسته چلب ثالث مینی بر مطالبه سهم الشركه به مبلغ .... دلايل و منضعات رياست محترم .................. باسلام مشارکت نزد وی یاقی مانده وعلیرغم مطالبه یه طور مسالمت آمیز از استرداد آن خودداری می نماید لذا از دادگاه محترم صدور حکم پر محکومیت وی یه پرداخت میلغ خواسته مورد استدعاست. يا تشكر و تجديد احترام تعرقه خدمات

اداره کل خدمات الکترونیک قضایی 110صفحه

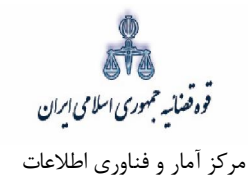

#### **اخذ امضاي الکترونیک 14-**

در اين قسمت جهت اخذ امضاي الكترونيک مىبايست ابتدا برنامه سمپبار دانلود شود. پس از نصب برنامه جهت اخذ امضاء ابتدا از قسمت "انتخاب جالب ثالث یا وکیل/نماینده" شخص مورد نظر را انتخاب، سپس روی کلید " نمایش اشخاص جهت ثبت امضاء" کلیک می $نماییم تا نام شخص مورد نظر در جدول نمایش داده شود سپس روی علامت$ ايست اي در قسمت درج امضاء کليک کرده تا پنجرهاي ظاهر شود سپس با کليک روي گزينه "ارسال درخواست به دستگاه جهت دریافت امضاء"، درخواست به دستگاه جهت دریافت امضاء ارسال می شود. لازم به ذکر است در هر بار راه-اندازي سیستم این برنامه مجددا باید اجرا شود.

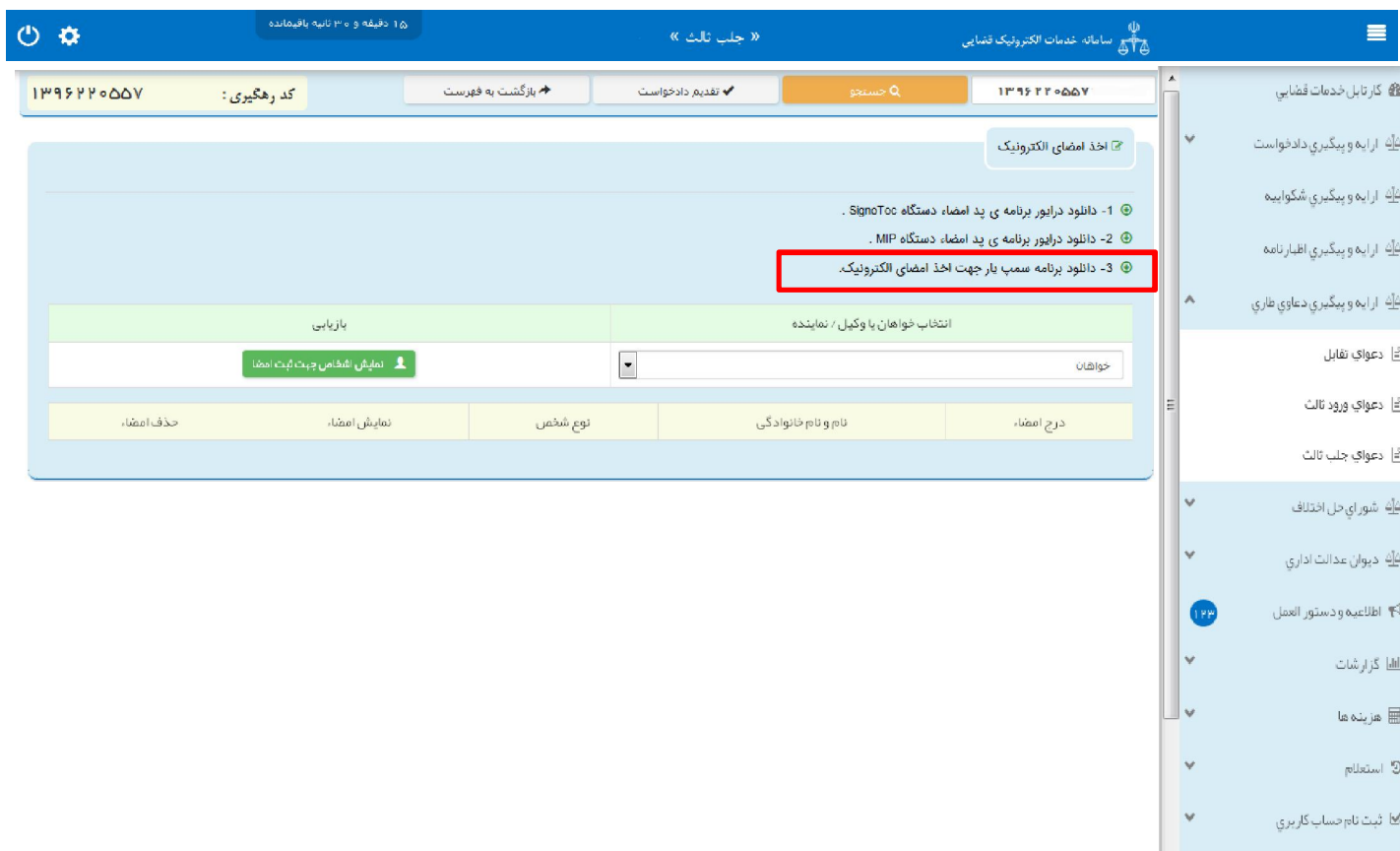

با کلیک بر روي لینک مورد نظر پنجره ذیل نمایش داده می شود که می بایست گزینه file save جهت ذخیره نمودن برنامه انتخاب شود پس از دانلود برنامهی سمپیار باید فایل دانلود شده را در یک پوشهی مشخص و در درایوی مثلا درایو  $\mathrm{D}$  قرار داده شود.

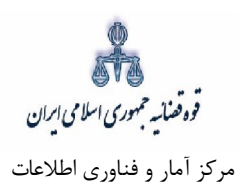

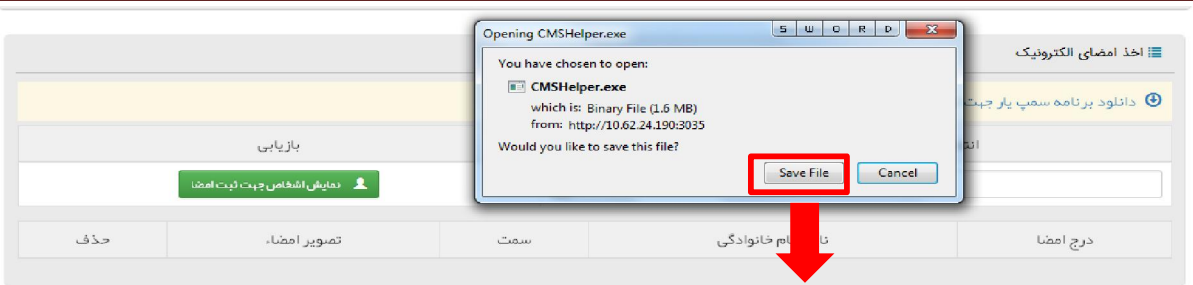

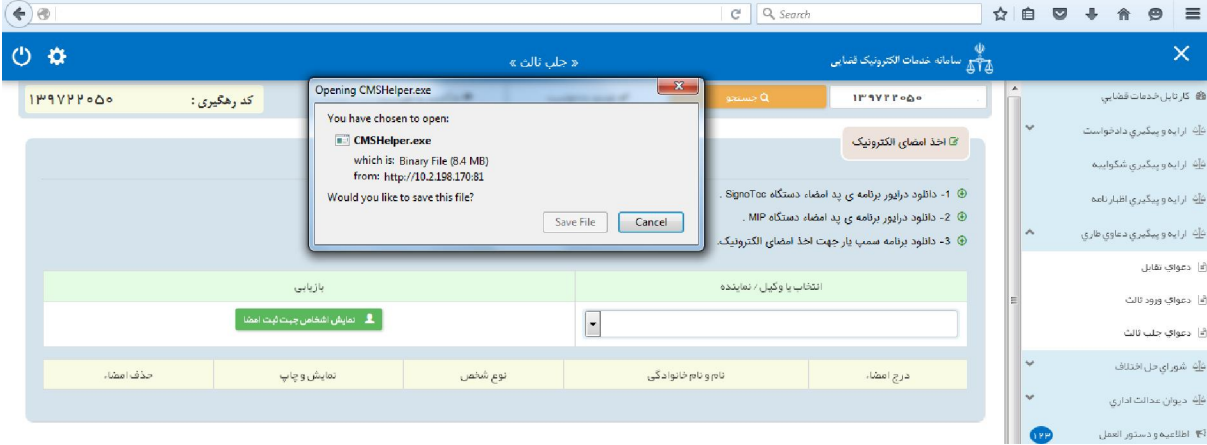

پس از طی مراحل فوق فایل برنامه سمپیار را از پوشهی مورد نظر اجرا کرده که پس از اجرای فایل (نصب برنامه) آیکن سبز رنگ در قسمت پایین نوار ابزار ویندوز (مثل شکل زیر) ظاهر می گردد.

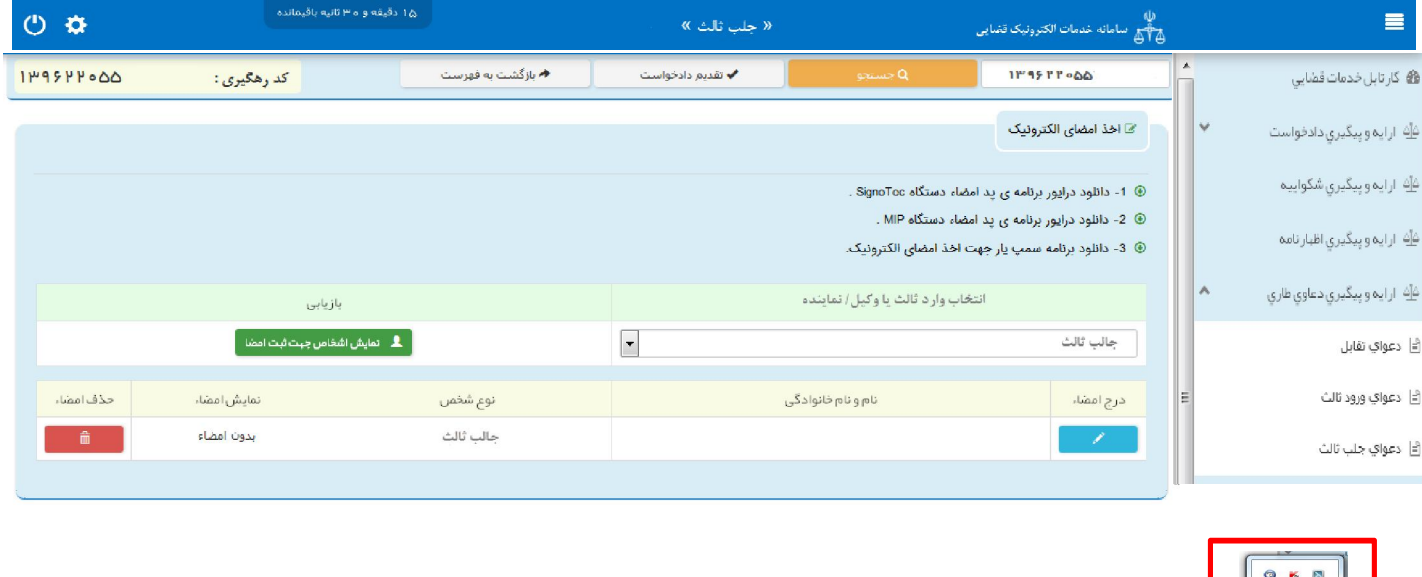

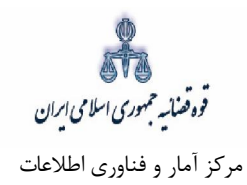

پس از نصب برنامه جهت اخذ امضاء ابتدا از قسمت *"انتخاب جالب ثالث یا وکیل/ نماینده*" شخص مورد نظر را انتخاب، سپس روی کلید "*نمایش اشخاص جهت ثبت امضاء*" کلیک می نماییم تا نام شخص مورد نظر در جدول نمایش داده شود سپس روي علامت در قسمت درج امضاء کلیک کرده تا پنجره اي به شکل ذیل ظاهر شود سپس با کلیک روی گزینه "*ارسال درخواست به دستگاه جهت دریافت امضاء*"، درخواست به دستگاه جهت دریافت امضاء به شکل ذیل ارسال می شود. لازم به ذکر است در هر بار راه اندازي سیستم این برنامه مجددا باید اجرا شود.

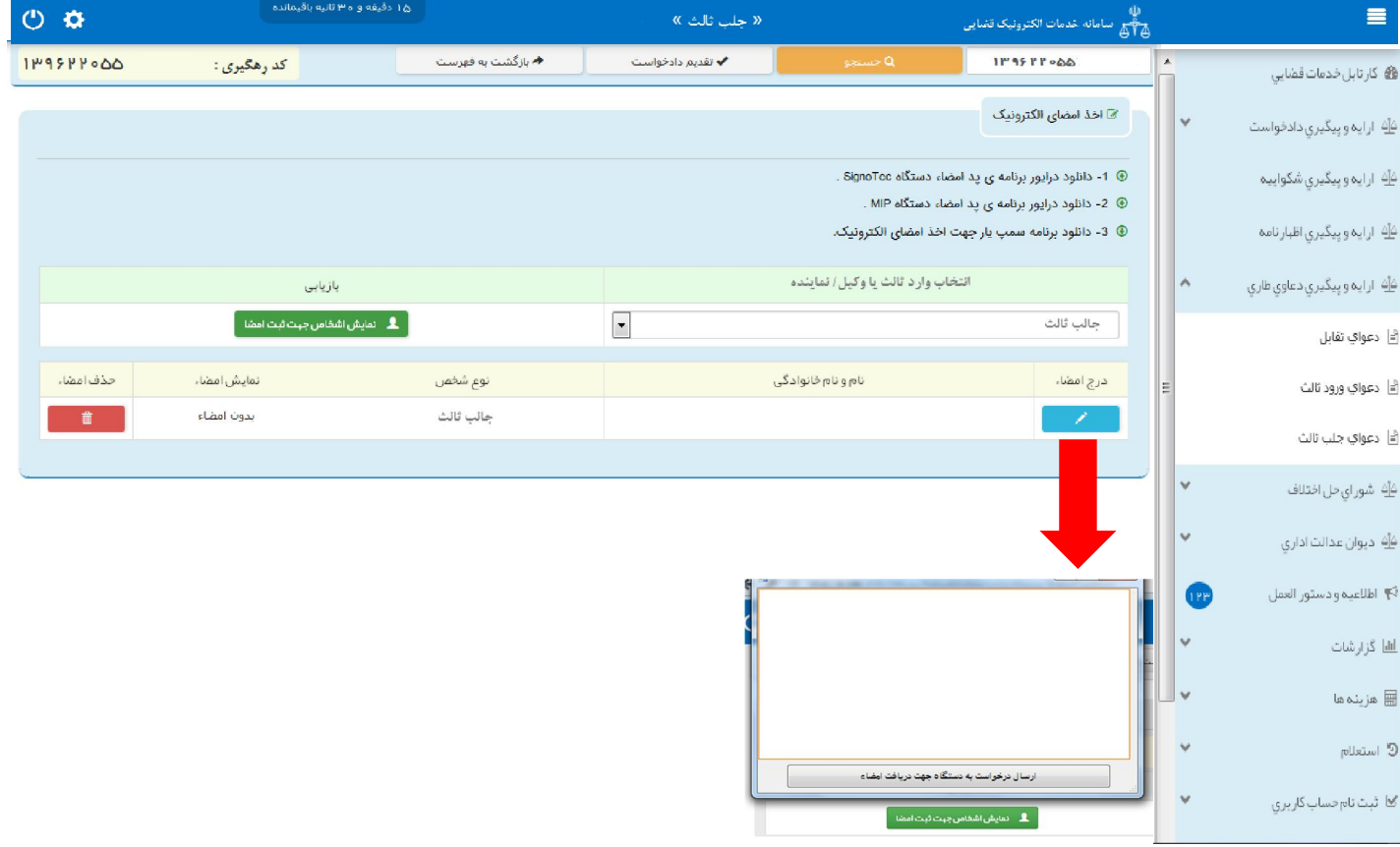

قوه قضائیه حمهوری اسلامی ایران مرکز آمار و فناوري اطلاعات

ارائه الکترونیکی دعاوي طاري

#### **محاسبه و دریافت هزینه 15-**

پس از آمادهسازی جهت دريافت وجه، جهت پرداخت هزينه دادرسی و تعرفه خدمات با كليک روی كليد بازگشت به فهرست مراحل به صفحه فهرست مراحل منتقل و مرحله "محاسبه و دریافت هزینه" را انتخاب مینماییم. در این صفحه روی کلید "محاسبه هزینه" کلیک کرده تا میزان هزینهای که متقاضی برای ارائه دادخواست جلب ثالث باید بپردازد، به تفکیک هزینه دادرسی و تعرفه خدمات قضایی به صورت خودکار مشخص شود. هزینه دادرسی در دعوای جلب ثالث معادل دعوای اصلی است. سپس در قسمت نحوهی پرداخت هزینه "پرداخت هزینه از طریق دستگاه کارتخوان" را انتخاب مینماییم و در نهایت جهت دریافت هزینه روی کلید "پرداخت هزینه" کلیک میکنیم. لازم به ذکر است میزان هزینه دادرسی در دعوای جلب ثالث معادل هزینه دادرسی مرحلهای است که شخص تقاضای جلب ثالث می نماید.

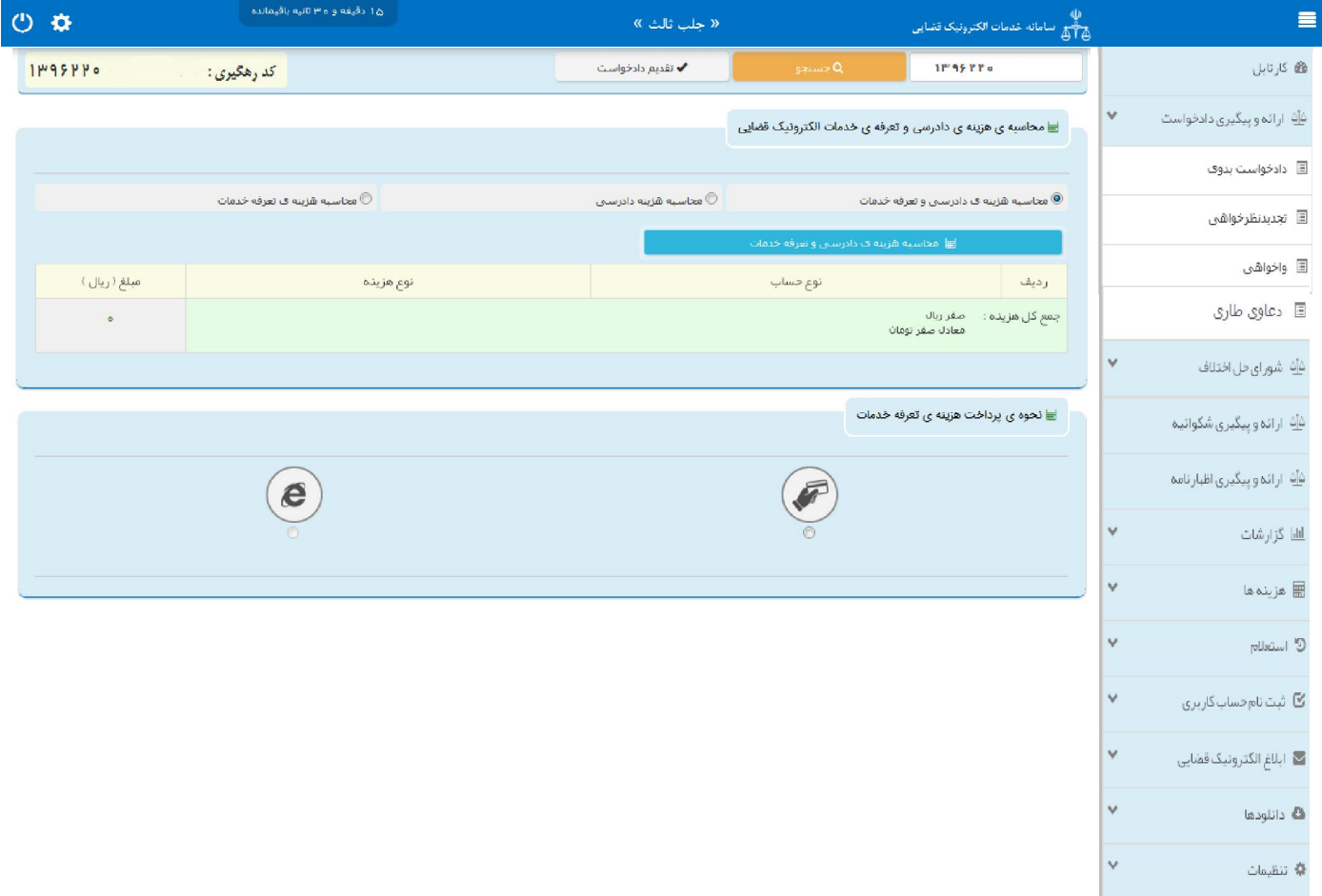

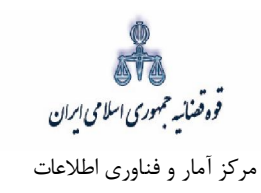

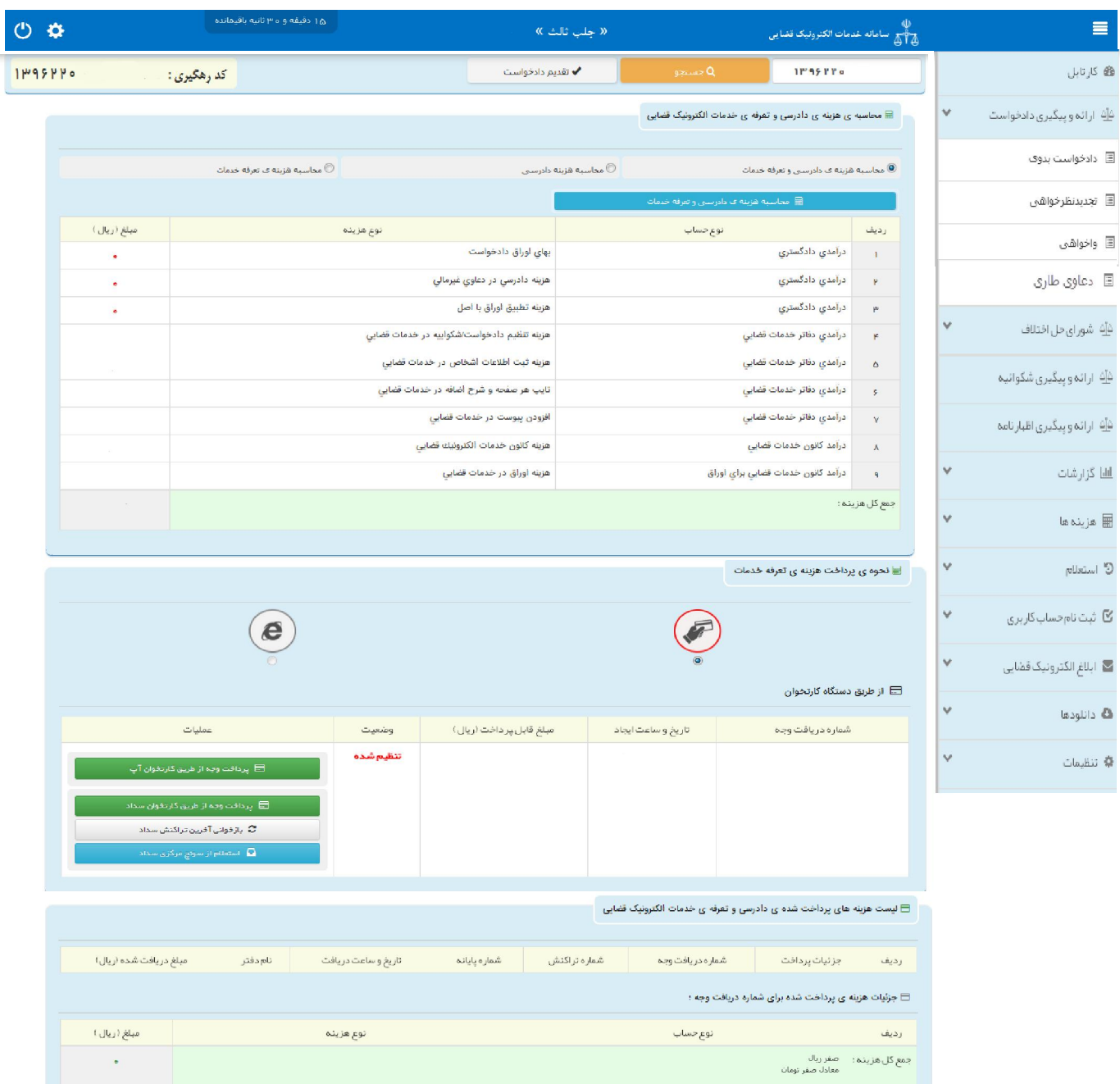

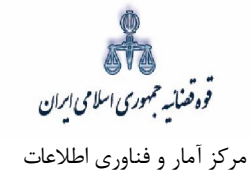

# **ارسال به مرجع قضایی 16-**

پس از دریافت هزینه دادرسی و تعرفه خدمات، جهت ثبت نهایی و ارسال دادخواست جلب ثالث به مرجع قضایی با کلیک روی کلید بازگشت به فهرست مراحل به صفحه فهرست مراحل منتقل و مرحله " ارسال به مرجع قضایی " را انتخاب مینماییم. در این صفحه مجتمع قضایی مورد نظر را انتخاب و کلید ارسال به واحد قضایی را کلیک می-نماييم. پس از ارسال، دادخواست به كارتابل معاون ارجاع مجتمع مورد نظر ارسال میشود. صفحه "ارسال به مرجع قضایی" به شکل زیر نمایش داده خواهد شد. در این صفحه خلاصهای از دادخواست جلب ثالث به منظور کنترل نهایی، آورده شده است. در این صفحه رسیدی مبنی بر ثبت و ارسال دادخواست به متقاضی داده میشود.

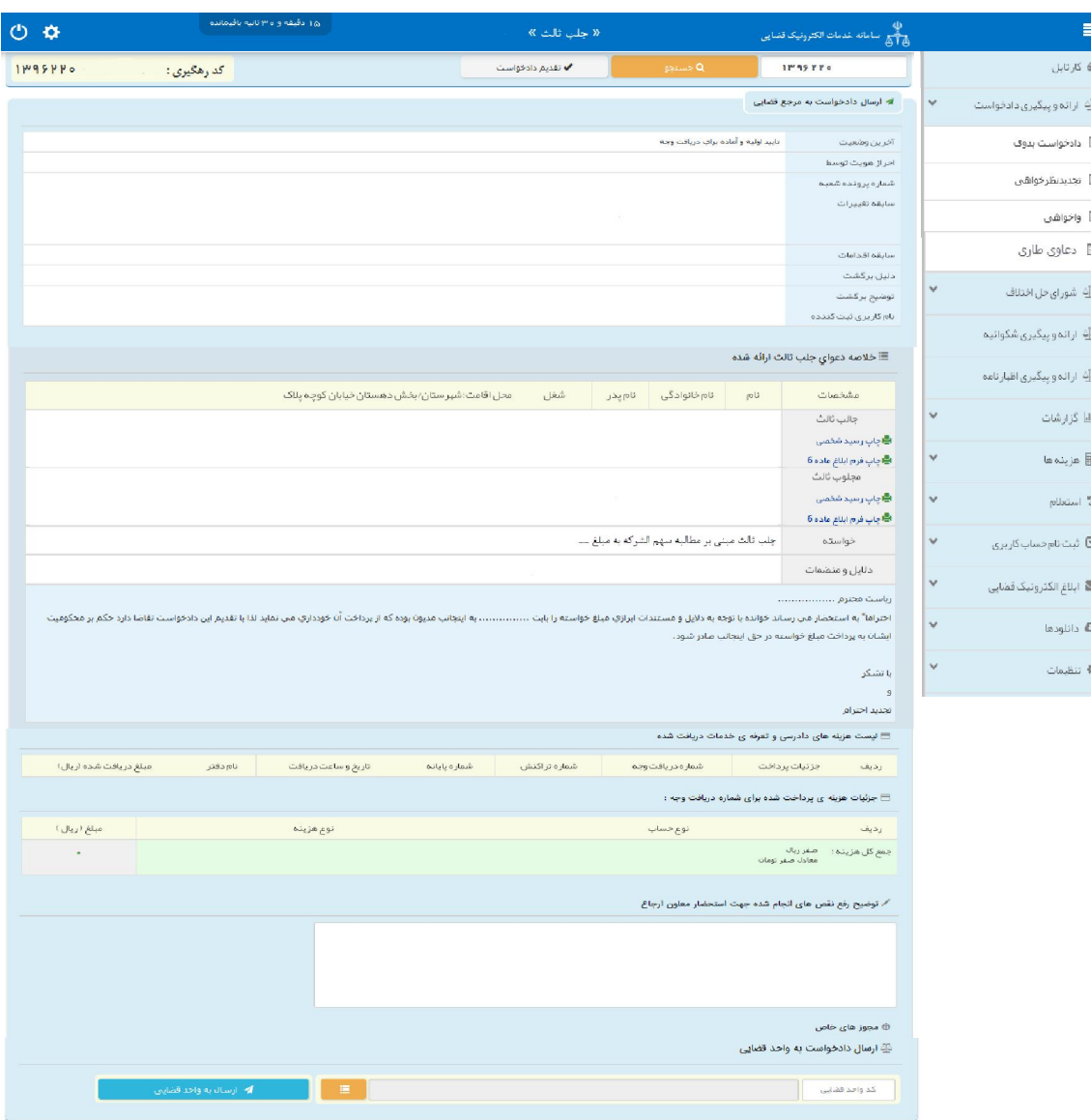

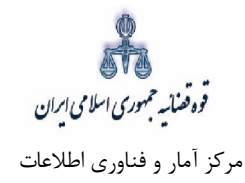

### **مستندات قانونی :**

قانون آئین دادرسی مدنی :

- ماده ۱۷ هر دعوایی که در اثناء رسیدگى به دعواى دیگر از طرف خواهان یا خوانده یا شخص ثالث یا از طرف متداعیین اصلى بر ثالث اقامه شود، دعواى طارى نامیده مىشود. این دعوا اگر با دعواى اصلى مرتبط یا داراى یک منشاء باشد، در دادگاهى اقامه مى شود که دعواى اصلى در آنجا اقامه شده است
	- مبحث دوم ورود شخص ثالث
- ماده ۱۳۰ هرگاه شخص ثالثی در موضوع دادرسی اصحاب دعوای اصلی برای خود مستقلا"حقی قایل باشد و یا خود را در محق شدن یکی ازطرفین ذی نفع بداند، می تواند تا وقتی که ختم دادرسی اعلام نشده است، وارد دعوا گردد، چه این که رسیدگی در مرحله بدوی باشد یا در مرحله تجدیدنظر. دراینصورت نامبرده باید دادخواست خود را به دادگاهی که دعوا در آنجا مطرح است تقدیم و در آن منظور خود را به طور صریحا اعلانِ ماید.
- ماده ۱۳۱ دادخواست ورود شخص ثالث و رونوشت مدارك و ضمائم آن باید به تعداد اصحاب دعوای اصلی بعلاوه یک نسخه باشد و شرایطدادخواست اصلی را دارا خواهد بود.
- ماده ۱۳۲ پس از وصول دادخواست شخص ثالث وقت رسیدگی به دعوای اصلی به وی نیز اعلام می گردد و نسخهای از دادخواست و ضمائم آن برای طرفین دعوای اصلی ارسال می شود. درصورت نبودن وقت کافی بهدستور دادگاه وقت جلسه دادرسی تغییر و به اصحاب دعوا ابلاغ خواهد شد.
- ماده ۱۳۳ هرگاه دادگاه احراز نماید که دعوای ثالث بهمنظور تبانی و یا تأخیر رسیدگی است و یا رسیدگی به دعوای اصلی منوط به رسیدگی بهدعوای ثالث نمی باشد دعوای ثالث را از دعوای اصلی تفکیک نموده به هریک جداگانه رسیدگی میکند.
- ماده ۱۳۴ رد یا ابطال دادخواست و یا رد دعوای شخص ثالث مانع از ورود او در مرحله تجدیدنظر نخواهد بود. ترتیبات دادرسی در مورد ورود شخص ثالث در هر مرحله چه نخستین یا تجدیدنظر برابرمقررات عمومی راجع به آن مرحله است.

فوه فضائسه حمهوري اسلامي ابران مرکز آمار و فناوري اطلاعات

مبحث سوم - حلب شخص ثالث

- ماده ۱۳۵ هریک از اصحاب دعوا که جلب شخص ثالثی را لازم بداند، میتواند تاپایان جلسه اول دادرسی جهات و دلایل خود را اظهار کرده وظرف سه روز پس از جلسه با تقدیم دادخواست از دادگاه درخواست جلب او را بنماید، چه دعوا در مرحله نخستین باشدیا تجدیدنظر.
- ماده ۱۳۶ محکومعلیه غیابی درصورتی که بخواهد درخواست جلب شخص ثالث را بنماید، باید دادخواست جلب را با دادخواست اعتراض تواما" به دفتر دادگاه تسلیم کند،
- معترض علیه نیز حق دارد در اولین جلسه رسیدگی به اعتراض، جهات و دلایل خود را اظهار کرده و ظرف سه روزدادخواست جلب شخص ثالث را تقدیم دادگاه نماید.
- ماده ۱۳۷ دادخواست جلب شخص ثالث و رونوشت مدارک و ضمائم باید بهتعداد اصحاب دعوا بعلاوه یک نسخه باشد.جریان دادرسی درموردجلب شخص ثالث، شرایط دادخواست و نیز موارد رد یا ابطال آن همانند دادخواست اصلی خواهد بود.
- ماده ۱۳۸ درصورتی که از موقع تقدیم دادخواست تا جلسه دادرسی، مدت تعیین شده کافی برای فرستادن دادخواست و ضمائم آن برای اصحاب دعوا نباشد دادگاه وقت جلسه دادرسی را تغییر داده و به اصحاب دعوا ابلاغ می;نماید.
- ماده ۱۳۹ شخص ثالث که جلب میشود خوانده محسوب و تمام مقررات راجع به خوانده درباره او جاری است. هرگاه دادگاه احراز نماید کهجلب شخص ثالث بهمنظور تأخیر رسیدگی است میتواند دادخواست جلب را از دادخواست اصلی تفکیک نموده به هریک جداگانه رسیدگی کند.
- ماده ۱۴۰ قرار رد دادخواست جلب شخص ثالث، با حکم راجع به اصل دعوا قابل تجدیدنظر است . درصورتی که قرار در مرحله تجدیدنظر فسخ شود، پس از فسخ قرار، رسیدگی به آن با دعوای اصلی، در دادگاهی که بهعنوان تجدیدنظر رسیدگیمینماید، بهعمل میآید.
- مبحث چهارم دعواي متقابل ماده ۱۴۱ - خوانده میتواند در مقابل ادعای خواهان، اقامه دعوا نماید. چنین دعوایی درصورتی که با دعوای اصلی ناشی از یک منشاء بوده پاارتباط کامل داشته باشد، دعوای متقابل نامیده شده و تواما" رسیدگی میشود و چنانچه

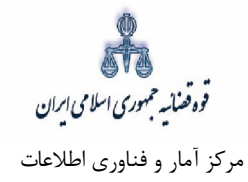

دعواي متقابل نباشد، در دادگاه صالح بهطور جداگانه رسیدگی خواهد شد. بین دو دعوا وقتی ارتباط کامل موجود است که اتخاذ تصمیم در هریک مؤثر در دیگری باشد.

- ماده ۱۴۲ دعوای متقابل بهموجب دادخواست اقامه میشود، لیکن دعاوی تهاتر، صلح،فسخ، رد خواسته و امثال آن که برای دفاع از دعوای|صلی اظهار می شود، دعوای متقابل محسوب نمی شود و نیاز به تقدیم دادخواست جداگانه .ندارد
- ماده ۱۴۳ دادخواست دعوای متقابل باید تا پایان اولین جلسه دادرسی تقدیم شود و اگر خواهان دعوای متقابل را در جلسه دادرسی اقامه نماید،خوانده میتواند برای تهیه پاسخ و ادله خود تأخیر جلسه را درخواست نماید. شرایط و موارد رد یا ابطال دادخواست همانند مقررات دادخواست اصلی خواهد بود.